# Universal Serial Bus (USB)

# **HID Usage Tables**

10/28/2004

Version 1.12

Please send comments via electronic mail to: *hidcomments*@usb.org

©1996-2004 USB Implementers' Forum—All rights reserved.

# Contributors

Brian M. Bates – ELO Touchsystems Robert Dezmelyk – LCS/Telegraphics Robert Ingman – Microsoft Corporation Rob Lieb – Symbol Technologies, Inc. Steve McGowan – Intel (Editor) Kenneth Ray – Microsoft Corporation Steve Schumacher – LCS/Telegraphics Nathan C. Sherman - Microsoft Corporation Don Stern – TV Interactive Mike Van Flandern – Microsoft Corporation Remy Zimmerman – Logitech International And many others.

# **Revision History**

| Revision | Issue Date        | Comments                                                                                                    |
|----------|-------------------|----------------------------------------------------------------------------------------------------|
| 1.12rc1  | October 28, 2004  | Incorporate HUT Review Request 20, 21, 22, 23, 24, 25, 27, and 29.                                                                              |
| 1.11     | June 27, 2001     | Version 1.11 release                                                                                                    |
| 1.11rc1  | August 7, 2000    | Incorporate HUT Review Request 1, 2, 3, 4, 5, 6, 7, 8, 9, 11, 13, 14, 15,16, 17, and 18.                                                        |
| 1.1      | April 8, 1999     | Version 1.1 release                                                                                                    |
| 1.1rc3   | February 16, 1999 | Correct barcode Usage Page ID.<br>Corrected page numbering.                                                                                     |
| 1.1rc2   | January 21, 1999  | Incorporate HID Review Request 51.                                                                                                    |
| 1.1rc1   | October 13,1998   | Incorporate Keyboard Usage Table from the<br>1.0 HID Specification and HID Review<br>Requests 16, 34, 38, 40, 41, 42, 43, 45, 46,<br>48 and 49. |
| 1.0      | October 30, 1997  | Version 1                                                                                                    |

#### Copyright © 1996-2004, USB Implementers Forum All rights reserved.

#### INTELLECTUAL PROPERTY DISCLAIMER

# THIS SPECIFICATION IS PROVIDED "AS IS" WITH NO WARRANTIES WHATSOEVER INCLUDING ANY WARRANTY OF MERCHANTABILITY, FITNESS FOR ANY PARTICULAR PURPOSE, OR ANY WARRANTY OTHERWISE ARISING OUT OF ANY PROPOSAL, SPECIFICATION, OR SAMPLE.

A LICENSE IS HEREBY GRANTED TO REPRODUCE AND DISTRIBUTE THIS SPECIFICATION FOR INTERNAL USE ONLY. NO OTHER LICENSE, EXPRESS OR IMPLIED, BY ESTOPPEL OR OTHERWISE, TO ANY OTHER INTELLECTUAL PROPERTY RIGHTS IS GRANTED OR INTENDED HEREBY.

AUTHORS OF THIS SPECIFICATION DISCLAIM ALL LIABILITY, INCLUDING LIABILITY FOR INFRINGEMENT OF PROPRIETARY RIGHTS, RELATING TO IMPLEMENTATION OF INFORMATION IN THIS SPECIFICATION. AUTHORS OF THIS SPECIFICATION ALSO DO NOT WARRANT OR REPRESENT THAT SUCH IMPLEMENTATION(S) WILL NOT INFRINGE SUCH RIGHTS.

All product names are trademarks, registered trademarks, or service marks of their respective owners.

Please send comments via electronic mail to hidcomments'at'usb.org, us the @ sign for 'at'.

# **Table of Contents**

| 1 | INTRODUCTION                                                                        |        |
|---|-------------------------------------------------------------------------------------|--------|
|   | 1.1 Scope                                                                           |        |
|   | 1.2 Purpose                                                                         |        |
|   | 1.3 RELATED DOCUMENTS                                                               |        |
|   | 1.4 TERMS AND ABBREVIATIONS                                                         |        |
| 2 | MANAGEMENT OVERVIEW                                                                 |        |
| 2 | USAGE PAGES                                                                         | 14     |
| 3 |                                                                                     |        |
|   | 3.1 HID USAGE TABLE CONVENTIONS                                                     |        |
|   | 3.2 HANDLING UNKNOWN USAGES                                                         |        |
|   | 3.3 USAGES AND UNITS                                                                |        |
|   | 3.4 USAGE TYPES                                                                     |        |
|   | 3.4.1 Usage Types (Controls)                                                        |        |
|   | 3.4.2 Usage Types (Data)                                                            |        |
|   | 3.4.3 Usage Types (Collection)                                                      |        |
|   | 3.4.4 Alternate Types                                                               |        |
|   | 3.5 System Controls                                                                 |        |
|   | 3.5.1 Keyboard                                                                      |        |
|   | 3.5.2 Mice                                                                          |        |
|   | 3.5.3 Joysticks                                                                     |        |
|   | 3.6 HID LANGIDS.                                                                    |        |
|   | 3.6.1 Usage Data Descriptor (0x01)<br>3.6.2 Vendor Defined HID LANGID (0x3C - 0x3F) |        |
|   |                                                                                     |        |
| 4 | GENERIC DESKTOP PAGE (0X01)                                                         |        |
|   | 4.1 APPLICATION USAGES                                                              |        |
|   | 4.2 AXIS USAGES                                                                     |        |
|   | 4.3 MISCELLANEOUS CONTROLS                                                          |        |
|   | 4.3.1 Resolution Multiplier                                                         |        |
|   | 4.4 VECTOR USAGES                                                                   |        |
|   | 4.5 System Controls                                                                 |        |
|   | 4.5.1 Power Controls                                                                |        |
|   | 4.6 BUFFERED BYTES                                                                  |        |
|   | 4.7 DIRECTION PADS                                                                  |        |
|   | 4.8 FEATURE NOTIFICATIONS                                                           |        |
|   | 4.9 SOFTWARE FLOW CONTROLS                                                          |        |
|   | 4.10 System Display Controls                                                        |        |
| 5 | SIMULATION CONTROLS PAGE (0X02)                                                     |        |
|   | 5.1 SPORTS SIMULATION DEVICE                                                        |        |
|   | 5.2 FLIGHT SIMULATION DEVICES                                                       |        |
|   | 5.3 AUTOMOBILE SIMULATION DEVICES                                                   |        |
|   | 5.4 TANK SIMULATION DEVICES                                                         |        |
|   | 5.5 MARITIME SIMULATION DEVICES                                                     |        |
|   | 5.6 Two-wheeled Simulation Devices                                                  |        |
|   | 5.7 Miscellaneous Simulation Devices                                                |        |
| 6 | VR CONTROLS PAGE (0X03)                                                             |        |
|   |                                                                                     | ······ |

## vi Universal Serial Bus HID Usage Tables

| 7 S                                                                                                    | SPORT CONTROLS PAGE (0X04)                                                                                                    | 45                                                                                     |
|----------------------------------------------------------------------------------------------------|----------------------------------------------------------------------------------------------------|----------------------------------------------------------------------------------------|
| 7.1                                                                                                    | Stick Devices                                                                                                    | 46                                                                                     |
| 7.2                                                                                                    |                                                                                                    |                                                                                        |
| 0 0                                                                                                    |                                                                                                    |                                                                                        |
| <b>8</b> G                                                                                                    | GAME CONTROLS PAGE (0X05)                                                                                                    | 48                                                                                     |
| 8.1                                                                                                    | 3D GAME CONTROLLER                                                                                                    | 49                                                                                     |
| 8.2                                                                                                    | PINBALL DEVICE                                                                                                    |                                                                                        |
| 8.3                                                                                                    | GUN DEVICE                                                                                                    |                                                                                        |
| 8.4                                                                                                    |                                                                                                    |                                                                                        |
| 8                                                                                                    | 8.4.1 Gamepad Button Collections                                                                                                    | 51                                                                                     |
| 9 G                                                                                                    | GENERIC DEVICE CONTROLS PAGE (0X06)                                                                                                    | 52                                                                                     |
| 10                                                                                                    | KEYBOARD/KEYPAD PAGE (0X07)                                                                                                    | 53                                                                                     |
|                                                                                                    |                                                                                                    |                                                                                        |
| 11                                                                                                    | LED PAGE (0X08)                                                                                                    | 61                                                                                     |
| 11.1                                                                                                    | 1 Keyboard Indicators                                                                                                    | 63                                                                                     |
| 11.2                                                                                                    |                                                                                                    |                                                                                        |
| 11.3                                                                                                    |                                                                                                    |                                                                                        |
| 11.4                                                                                                    |                                                                                                    |                                                                                        |
| 11.5                                                                                                    |                                                                                                    |                                                                                        |
| 11.6                                                                                                    |                                                                                                    |                                                                                        |
| 12                                                                                                    | BUTTON PAGE (0X09)                                                                                                    | 67                                                                                     |
|                                                                                                    |                                                                                                    |                                                                                        |
| 13                                                                                                    | ORDINAL PAGE (0X0A)                                                                                                    | 68                                                                                     |
|                                                                                                    |                                                                                                    |                                                                                        |
| 14                                                                                                    | TELEPHONY DEVICE PAGE (0X0B)                                                                                                    | 69                                                                                     |
| <b>14</b><br>14.1                                                                                                    |                                                                                                    |                                                                                        |
|                                                                                                    | 1 TELEPHONY DEVICES                                                                                                    | 71                                                                                     |
| 14.1                                                                                                    | 1 TELEPHONY DEVICES                                                                                                    | 71<br>71                                                                               |
| 14.1<br>14.2                                                                                                    | 1 TELEPHONY DEVICES<br>2 TELEPHONY KEY PAD USAGES<br>3 CALL CONTROL                                                                                                    | 71<br>71<br>72                                                                         |
| 14.1<br>14.2<br>14.3                                                                                                    | 1 TELEPHONY DEVICES                                                                                                    |                                                                                        |
| 14.1<br>14.2<br>14.3<br>14.4                                                                                                    | <ol> <li>TELEPHONY DEVICES</li></ol>                                                                                                    | 71<br>71<br>72<br>73<br>73                                                             |
| 14.1<br>14.2<br>14.3<br>14.4<br>14.5<br>14.6                                                                                                    | <ol> <li>TELEPHONY DEVICES.</li> <li>TELEPHONY KEY PAD USAGES</li></ol>                                                                                                    |                                                                                        |
| 14.1<br>14.2<br>14.3<br>14.4<br>14.5<br>14.6<br><b>15</b>                                                                                             | <ol> <li>TELEPHONY DEVICES</li></ol>                                                                                                    |                                                                                        |
| 14.1<br>14.2<br>14.3<br>14.4<br>14.5<br>14.6<br><b>15</b><br>15.1                                                                                     | <ol> <li>TELEPHONY DEVICES.</li> <li>TELEPHONY KEY PAD USAGES</li></ol>                                                                                                    |                                                                                        |
| 14.1<br>14.2<br>14.3<br>14.4<br>14.5<br>14.6<br><b>15</b><br>15.1                                                                                     | <ol> <li>TELEPHONY DEVICES.</li> <li>TELEPHONY KEY PAD USAGES</li></ol>                                                                                                    |                                                                                        |
| 14.1<br>14.2<br>14.3<br>14.4<br>14.5<br>14.6<br><b>15</b><br>15.1<br>15.2<br>15.3                                                                     | <ol> <li>TELEPHONY DEVICES.</li> <li>TELEPHONY KEY PAD USAGES</li></ol>                                                                                                    |                                                                                        |
| 14.1<br>14.2<br>14.3<br>14.4<br>14.5<br>14.6<br><b>15</b><br>15.2<br>15.2<br>15.2<br>15.2                                                             | <ol> <li>TELEPHONY DEVICES</li></ol>                                                                                                    |                                                                                        |
| 14.1<br>14.2<br>14.3<br>14.4<br>14.5<br>14.6<br><b>15</b><br>15.2<br>15.2<br>15.2<br>15.2<br>15.4                                                     | <ol> <li>TELEPHONY DEVICES</li></ol>                                                                                                    |                                                                                        |
| 14.1<br>14.2<br>14.3<br>14.4<br>14.5<br>14.6<br><b>15</b><br>15.1<br>15.2<br>15.3<br>15.4<br>15.5<br>15.6                                             | <ol> <li>TELEPHONY DEVICES.</li> <li>TELEPHONY KEY PAD USAGES</li></ol>                                                                                                    |                                                                                        |
| 14.1<br>14.2<br>14.3<br>14.4<br>14.5<br>14.6<br><b>15</b><br>15.1<br>15.2<br>15.3<br>15.4<br>15.5<br>15.6<br>15.7                                     | <ol> <li>TELEPHONY DEVICES.</li> <li>TELEPHONY KEY PAD USAGES</li></ol>                                                                                                    |                                                                                        |
| 14.1<br>14.2<br>14.3<br>14.4<br>14.5<br>14.6<br><b>15</b><br>15.1<br>15.2<br>15.3<br>15.4<br>15.5<br>15.6<br>15.7                                     | <ol> <li>TELEPHONY DEVICES.</li> <li>TELEPHONY KEY PAD USAGES</li></ol>                                                                                                    |                                                                                        |
| 14.1<br>14.2<br>14.3<br>14.4<br>14.5<br>14.6<br><b>15</b><br>15.1<br>15.2<br>15.3<br>15.4<br>15.5<br>15.6<br>15.7<br>15.8<br>15.9                     | <ol> <li>TELEPHONY DEVICES.</li> <li>TELEPHONY KEY PAD USAGES</li></ol>                                                                                                    |                                                                                        |
| 14.1<br>14.2<br>14.3<br>14.4<br>14.5<br>14.6<br><b>15</b><br>15.1<br>15.2<br>15.3<br>15.4<br>15.5<br>15.6<br>15.7<br>15.8<br>15.9                     | 1       TELEPHONY DEVICES.         2       TELEPHONY KEY PAD USAGES         3       CALL CONTROL.         4       SPEED DIAL CONTROLS.         5       VOICE MAIL CONTROLS.         6       LOCALLY GENERATED TONES.         7       CONSUMER PAGE (0X0C)         1       GENERIC CONSUMER CONTROL DEVICE.         2       NUMERIC KEY PAD.         3       GENERAL CONTROLS         4       MENU CONTROLS.         5       DISPLAY CONTROLS.         6       SELECTION CONTROLS.         7       TRANSPORT CONTROLS.         8       SEARCH CONTROLS.         9       AUDIO CONTROLS.                                                                                                    |                                                                                        |
| 14.1<br>14.2<br>14.3<br>14.4<br>14.5<br>14.6<br><b>15</b><br>15.1<br>15.2<br>15.2<br>15.6<br>15.7<br>15.8<br>15.9<br><i>1</i><br><i>1</i><br><i>1</i> | 1       TELEPHONY DEVICES.         2       TELEPHONY KEY PAD USAGES         3       CALL CONTROL.         4       SPEED DIAL CONTROLS.         5       VOICE MAIL CONTROLS         6       LOCALLY GENERATED TONES.         6       LOCALLY GENERATED TONES.         7       GENERIC CONSUMER CONTROL DEVICE.         8       SEARCH CONTROLS.         5       DISPLAY CONTROLS.         6       SELECTION CONTROLS.         7       TRANSPORT CONTROLS.         8       SEARCH CONTROLS.         9       AUDIO CONTROLS.         5       9.9.1         Volume.       5.9.2                                                                                                    |                                                                                        |
| 14.1<br>14.2<br>14.2<br>14.2<br>14.4<br>14.4<br>14.4<br>15.2<br>15.2<br>15.2<br>15.2<br>15.2<br>15.5<br>15.6<br>15.7<br>15.8<br>15.9<br>1<br>1<br>1   | 1       TELEPHONY DEVICES.         2       TELEPHONY KEY PAD USAGES         3       CALL CONTROL         4       SPEED DIAL CONTROLS.         5       VOICE MAIL CONTROLS.         6       LOCALLY GENERATED TONES.         7       CONSUMER PAGE (0X0C)         1       GENERIC CONSUMER CONTROL DEVICE.         2       NUMERIC KEY PAD.         3       GENERAL CONTROLS.         4       MENU CONTROLS.         5       DISPLAY CONTROLS.         6       SELECTION CONTROLS.         7       TRANSPORT CONTROLS.         8       SEARCH CONTROLS.         8       SEARCH CONTROLS.         9       AUDIO CONTROLS.         5       9.1         9       AUDIO CONTROLS.         5       9.2         Balance.       5.9.3         5.9.3       Bass |                                                                                        |
| 14.1<br>14.2<br>14.2<br>14.2<br>14.4<br>14.4<br>14.4<br>15.2<br>15.2<br>15.2<br>15.2<br>15.5<br>15.5<br>15.5<br>15.5                                  | 1       TELEPHONY DEVICES                                                                                                    | 71<br>72<br>73<br>73<br>73<br>73<br>73<br>73<br>73<br>73<br>73<br>73<br>73<br>73<br>73 |
| 14.1<br>14.2<br>14.2<br>14.2<br>14.4<br>14.4<br>14.4<br>15.2<br>15.2<br>15.2<br>15.2<br>15.5<br>15.5<br>15.5<br>15.5                                  | 1       TELEPHONY DEVICES                                                                                                    | 71<br>72<br>73<br>73<br>73<br>73<br>73<br>73<br>73<br>73<br>73<br>73<br>73<br>73<br>73 |

| 15.12            | SPEAKER CHANNELS                         |    |
|------------------|------------------------------------------|----|
| 15.12.           | Audio Channels                           |    |
| 15.13            | PC THEATRE                               | 94 |
| 15.14            | PROGRAMMABLE BUTTONS                     | 94 |
| 15.15            | APPLICATION LAUNCH BUTTONS               | 94 |
| 15.16            | GENERIC GUI APPLICATION CONTROLS         |    |
| 16 DIG           | ITIZERS (0X0D)                           |    |
| 16.1 D           | IGITIZER DEVICES                         |    |
| 16.2 D           | IGITIZER TRANSDUCER COLLECTION USAGES    |    |
| 16.3 D           | IGITIZER REPORT FIELD USAGES             |    |
| 16.3.1           | Digitizer-Specific Fields                |    |
| 16.3.2           | Tilt Orientation                         |    |
| 16.3.3           | Azimuth-Altitude Orientation             |    |
| 16.4 D           | IGITIZER SWITCH USAGES                   |    |
| 17 UNI           | CODE PAGE (0X10)                         |    |
| 18 ALI           | PHANUMERIC DISPLAY PAGE (0X14)           |    |
| 18.1 A           | LPHANUMERIC DISPLAY                      |    |
| 18.1.1           | Flags                                    |    |
| 18.1.2           | Display Control                          |    |
| 18.1.3           | Scrolling                                |    |
| 18.1.4           | Character Transfers                      |    |
| 18.1.5           | Display Status                           |    |
| 18.1.6           | Cursor Control                           |    |
| 18.1.7           | Font Loading                             |    |
| 18.1.8           | Character Formats                        |    |
|                  | ITMAPPED DISPLAY                         |    |
| 18.2.1           | Display Attributes Report                |    |
| 18.2.2           | Orientation                              |    |
| 18.2.3           | Palette Report                           |    |
| 18.2.4<br>18.2.5 | Blit Report<br>Soft Button Report        |    |
|                  | Soft Button Report                       |    |
|                  |                                          |    |
|                  | LTRASOUND DEVICES                        |    |
|                  | CQUISITION CONTROLS                      |    |
|                  | GNAL MODULATION                          |    |
|                  | CQUISITION AND DISPLAY MODE CONTROLS     |    |
|                  | X A: USAGE EXAMPLES                      |    |
|                  | OLUME CONTROL                            |    |
| A.1.1            | Up/Down Buttons                          |    |
| A.1.2            | Knob                                     |    |
|                  | APE JOG WHEEL                            |    |
|                  | ADIO BUTTONS                             |    |
| A.3.1            | Mechanically Linked Radio Buttons        |    |
| A.3.2<br>A.4 N   | Radio Buttons with No Mechanical Linkage |    |
|                  | ULTIPLE INSTANCES OF A CONTROL           |    |
|                  | ULTIPLE INSTANCES OF A CONTROL           |    |
|                  | ESKTOP TABLET EXAMPLE                    |    |
| 11.1 D           |                                          |    |

| A.8 A DEVICE WITH A DISPLAY                        |     |
|----------------------------------------------------|-----|
| A.9 REMOTE CONTROL                                 | 141 |
| A.10 TELEPHONE                                     | 142 |
| A.11.1 Multi-Line Snippet                          |     |
| A.12 JOYSTICK                                      | 145 |
| A.13 GAME PAD                                      | 147 |
| A.14 GRAPHIC EQUALIZER                             | 148 |
| 19.5 SAMPLE BITMAPPED DISPLAY DEVICE               |     |
| 19.5.1 Example Bitmapped Display Report Descriptor | 151 |
| APPENDIX B: DELIMITER EXAMPLE                      | 154 |
| APPENDIX C: PHYSICAL DESCRIPTOR EXAMPLE            | 156 |
| USAGE INDEX                                        | 160 |

# **List of Tables**

| Table 1: Usage Page Summary                                      | 14      |
|------------------------------------------------------------------|---------|
| Table 2: Usage Types (Controls)                                  | 17      |
| Table 3: Usage Types (Data)                                      |         |
| Table 4: Usage Types (Collection)                                | 20      |
| Table 5: HID Sublanguage IDs                                     | 24      |
| Table 6: Generic Desktop Page                                    | 26      |
| Table 7: Simulation Controls Page                                |         |
| Table 8: VR Controls Page                                        | 43      |
| Table 9: Sport Controls Page                                     | 45      |
| Table 10: Game Controls Page                                     |         |
| Table 11: Generic Device Controls Page                           | 52      |
| Table 12: Keyboard/Keypad Page                                   | 53      |
| Table 13: LED Usage Page                                         | 61      |
| Table 14: Button Usage Page                                      | 67      |
| Table 15: Ordinal Usage Page                                     | 68      |
| Table 16: Telephony Usage Page                                   | 69      |
| Table 17: Consumer Usage Page                                    | 75      |
| Table 18: Digitizer Page                                         | 103     |
| Table 19: Alphanumeric Display Usage Page                        | 109     |
| Table 20: ASCII Display Character Set                            | 111     |
| Table 21: Example 7-Segment Font values for Hex digits           | 119     |
| Table 22: Medical Instrument Page                                | 126     |
| Table 23: Graphic Equalizer Usage Descriptors (HID LANGID - 0x04 | FF) 149 |
| Table 24: Example Stereo Graphic Feature Report                  | 150     |

# List of Figures

| Figure 1: String Descriptor                                       | 22  |
|-------------------------------------------------------------------|-----|
| Figure 2: LANGID Format                                           | 23  |
| Figure 3: GetDescriptor(String) Request                           | 23  |
| Figure 4: Usage Data Descriptor                                   | 24  |
| Figure 5: Vendor Defined Descriptor                               | 25  |
| Figure 6: System Power States                                     | 32  |
| Figure 7: Graphic Equalizer Data Descriptor                       | 85  |
| Figure 8: Audio Channels                                          | 92  |
| Figure 9: 7-Segment Direct Mapping Data                           | 112 |
| Figure 10: 14-Segment Direct Mapping Data                         | 113 |
| Figure 11: Matrix Character Segment Mapping                       | 118 |
| Figure 12: 7-Segment Character Segment Mapping                    | 119 |
| Figure 13: 14-Segment Font Data                                   | 120 |
| Figure 14: 14-Segment Character Segment Mapping                   | 120 |
| Figure 15: Display Orientation and Writing Order                  | 124 |
| Figure 16: LED Report fields                                      | 133 |
| Figure 17: Example Digitizer 2-Button Stylus Input Report         | 136 |
| Figure 18: Example Digitizer 16-Button Puck Input Report          | 136 |
| Figure 19: Example Digitizer Pressure Stylus Input Report         | 136 |
| Figure 20: Example Display Attributes Feature Report              | 139 |
| Figure 21: Example Display Device Input Report                    | 139 |
| Figure 22: Example Display Device Display Position Feature Report | 140 |
| Figure 23: Example Display Device Character Feature Report        | 140 |
| Figure 24: Example Display Device Font Load Output Report         | 140 |
| Figure 25: Example Remote Control Input Report                    | 142 |
| Figure 26: Example Telephony Device Input Report                  | 144 |
| Figure 27: Example Telephony Device Output Report                 | 145 |
| Figure 28: Example Joystick Input Device Report                   | 146 |
| Figure 29: Example Game Pad Input Device Report                   | 147 |
| Figure 30: Example Display Layout                                 | 151 |
| Figure 31: Joystick Button Layout                                 | 156 |

# 1 Introduction

Usages are part of the HID **Report** descriptor and supply an application developer with information about what a control is actually measuring or reporting. In addition, a **Usage** tag can be used to indicate the vendor's suggested use for a specific control or group of controls. While most of the items within a **Report** descriptor describe the format of the data—for example, three 8-bit fields—the **Usage** tags define what should be done with the data—for example, *x*, *y*, and *z* input. This feature allows a vendor to ensure that the user sees consistent function assignments to controls across applications. It is also the key feature within HID **Report** descriptors that allows system or application software to know the meaning of data items, or collections of data items, so the data items can be correctly interpreted or routed to the system or application software that consumes them.

# 1.1 Scope

This document is the most current and complete list of currently defined usages. With the exception of the Keyboard/Keypad Page (0x07), this document is a superset of the usages defined in the USB Device Class Definition for Human Interface Devices (HID), also called the HID Specification. Keyboard/Keypad Page usages are listed in the HID Specification, and are not repeated in this document due to length. Usages for other pages listed in the HID Specification (Generic Desktop, LED, and Button pages) are repeated in this document with additional information. In case of a discrepancy, this document takes precedence over the HID Specification for those usages.

Usage definitions for Monitor, Power, Bar Code Scanner, and Point of Sale devices are in process as of this publication date and are not covered in this document. For details about those usages, see the device class specifications for those devices.

# 1.2 Purpose

This document defines constants that can be interpreted by an application to identify the purpose and meaning of a data field in a HID report.

Usages are also used to define the meaning of groups of related data items. This is accomplished by the hierarchical assignment of usage information to collections. Usages identify the purpose of a collection and the items it contains. Each **Input**, **Output**, **Feature**, and/or **Collection** data item within a **Collection** item can be assigned a purpose with its own usage item. Usages assigned to a collection apply to the items within the collection.

In some cases a usage applied to a collection can redefine the meaning of the usages it contains. An example of this is the **Usage Selected Indicator** on the LED page.

Usages are also used to specify the meaning of each element within an Array data item.

# **1.3 Related Documents**

Universal Serial Bus Specification, 1.0 Version (also referred to as the USB Specification)

USB PC Legacy Compatibility Specification

Universal Serial Bus Device Class Definition for Human Interface Devices (HID) (also referred to as the HID Specification)

USB Device Class Definition for Monitor Devices

USB Device Class Definition for Power Devices

USB Device Class Definition for Bar Code Scanners

USB Device Class Definition for Point of Sale Devices

USB Device Class Definition for Physical Interface Devices

Unicode Standard, version 1.1

International Character Encoding Standard, ISO/IEC10646-1 UCS-2

Open Arcade Architecture Device Data Format Specification

# **1.4 Terms and Abbreviations**

| Application | A software program that consumes the data generated by the HID device <b>Input</b> reports, or that controls the HID device through <b>Feature</b> or <b>Output</b> reports. Applications can be games or other programs used by end users or system software components.                                |
|-------------|----------------------------------------------------------------------------------------------------|
| Array field | The bit field created by an <b>Input</b> , <b>Output</b> , or <b>Feature</b> main item which is declared as an <b>Array</b> . An array field contains the index of a usage, not the usage value.                                                                                                    |
| Control     | A control is used to operate or regulate a particular aspect of a device. In this document a control refers broadly to the physical entity on the device that the usage identifies.                                                                                                    |
| Field       | The <b>Input</b> , <b>Output</b> , and <b>Feature</b> main items create a bit field in a report. The <b>Report Size</b> determines the field's width and the associated usage determines the field's purpose. The offset of a field in a report is determined by the fields that are declared before it. |
| Pad         | If a field is marked as a constant and there is no usage associated with it, the field will be treated as pad bits and ignored by host software.                                                                                                    |
|             | Note: Fields created by <b>Main</b> items that do not have usages attached to them might not be accessible by applications. Whether such access is possible depends on the implementation of the HID device driver.                                                                                      |
| Usage       | Defines the purpose or meaning of an item.                                                                                                    |

# 2 Management Overview

This document provides lists of usages and their descriptions that significantly extend the list of usages provided in the HID Specification. A HID usage communicates the intended function or meaning of a particular control. Usages provide a description of the data items in a HID device's **Input**, **Output**, and **Feature** reports. The existence of a defined usage does not guarantee that system or application software will recognize or utilize the data item. Although usages can be very powerful, there is a potential for misuse. The detail provided in this document will help minimize the misuse or misinterpretation of usages when they are applied by a device developer.

Usages have been organized into pages of related controls. Each usage has a usage ID, usage name and a detailed description. The usage names are mnemonics, not definitions. To avoid misleading interpretations based on the usage name, it is very important that a developer review a usage's description in detail to ensure that it properly identifies the purpose of the control or device that the usage is attached to.

In theory, a usage can be attached to any type of HID control, variable, array, collection, and so forth. In reality, usages only make sense when they are attached to particular controls and used in certain ways. A relatively small set of usage types have been defined to help the application software developer better understand what to expect when a particular usage is found. Each usage has a usage type associated with it. The usage type identifies the item types, flag settings and bit fields organizations that are found with a particular usage.

Usages can also identify functional devices as a whole, thus providing an easy method for an application to identify devices that provide functions of interest. Such usages are found attached to application collections that are wrapped around all the items that describe a particular functional device, or a particular function in a complex device. Generally an application will query the HID driver for all application collection usages that it knows pertain to it. For example, a gaming device driver might look for **Joystick** and **Game Pad** usages, while a system mouse driver might look for **Mouse**, **Digitizer Tablet** and **Touch Screen** usages.

As a general rule, the usages selected by a device developer should be specific enough to dissuade inappropriate use by applications while remaining general enough to allow applications to take advantage of device features if they can. If uncertain, favor the more general usage to encourage broader application support for your device. An alternative is to use delimiters to define multiple usages associated with a single control or a device. For details, see Appendix B, "Delimiter Example."

Some usage pages that are in the HID Specification are also found in this document. They are included here because either additional text has been provided to clarify how the usages are to be used, new usages have been added to the page, or both. No changes have been made to the usage values assigned in the HID Specification.

# 3 Usage Pages

The following table lists the currently defined usage pages and the section in this document or the specification where each page is described.

| Page ID | Page Name                                | Section or Document                                                                     |  |
|---------|------------------------------------------|-----------------------------------------------------------------------------------------|--|
| 00      | Undefined                                |                                                                                         |  |
| 01      | Generic Desktop Controls                 | 4                                                                                       |  |
| 02      | Simulation Controls                      | 5                                                                                       |  |
| 03      | VR Controls                              | 0                                                                                       |  |
| 04      | Sport Controls                           | 7                                                                                       |  |
| 05      | Game Controls                            | 8                                                                                       |  |
| 06      | Generic Device Controls                  | 9                                                                                       |  |
| 07      | Keyboard/Keypad                          | 10                                                                                      |  |
| 08      | LEDs                                     | 11                                                                                      |  |
| 09      | Button                                   | 12                                                                                      |  |
| 0A      | Ordinal                                  | 13                                                                                      |  |
| 0B      | Telephony                                | 14                                                                                      |  |
| 0C      | Consumer                                 | 15                                                                                      |  |
| 0D      | Digitizer                                | 16                                                                                      |  |
| 0E      | Reserved                                 |                                                                                         |  |
| 0F      | PID Page                                 | USB Physical Interface Device<br>definitions for force feedback<br>and related devices. |  |
| 10      | Unicode                                  | 17                                                                                      |  |
| 11-13   | Reserved                                 |                                                                                         |  |
| 14      | Alphanumeric Display                     | 18                                                                                      |  |
| 15-3f   | Reserved                                 |                                                                                         |  |
| 40      | Medical Instruments                      | 19                                                                                      |  |
| 41-7F   | Reserved                                 |                                                                                         |  |
| 80-83   | Monitor pages                            | USB Device Class Definition for<br>Monitor Devices                                      |  |
| 84-87   | Power pages                              | USB Device Class Definition for<br>Power Devices                                        |  |
| 88-8B   | Reserved                                 |                                                                                         |  |
| 8C      | Bar Code Scanner page                    | USB Device Class Definition for                                                         |  |
| 8D      | Scale page                               | Point of Sale Devices                                                                   |  |
| 8E      | Magnetic Stripe Reading (MSR)<br>Devices |                                                                                         |  |
| 8F      | Reserved Point of Sale pages             | 7                                                                                       |  |
| 90      | Camera Control Page                      | USB Device Class Definition for<br>Image Class Devices                                  |  |

Table 1: Usage Page Summary

| Page ID   | Page Name      | Section or Document                                       |
|-----------|----------------|-----------------------------------------------------------|
| 91        | Arcade Page    | OAAF Definitions for arcade and<br>coinop related Devices |
| 92-FEFF   | Reserved       |                                                           |
| FF00-FFFF | Vendor-defined |                                                           |

A **bold** usage definition in the following sections identifies a collection. Non-bold definitions are specific features related to a device that would be applied to individual controls that generate data. In many cases, specific usages can be used by a number of device types.

# 3.1 HID Usage Table Conventions

Usage ID 0 should always be reserved.

Usage ID 1 through 0x1F are reserved for "top level" collections. These usage IDs are not necessarily application-level but are used to identify general device types.

Usage page values are limited to 16 bits.

Usage ID values are limited to 16 bits.

Usages are 32-bit identifiers, where the high order 16 bits represents the usage page and the low order 16 bits represents the usage ID. To allow more compact **Report** descriptors, **Usage Page** items can be declared to specify the high order bits of the **Usage** item and the **Usage** items can declare only the ID portion of the usage, as follows:

- If the *bSize* field of the **Usage** item equals 1 or 2, the entire 1- or 2-byte data portion of the item is interpreted as a usage ID.
- If the *bSize* field equals 3, bits 16-31 of the 4-byte data portion of the item are interpreted as a usage page, and bits 0-15 of the data portion are interpreted as a usage ID. This interpretation of usages applies to **Usage**, **Usage Minimum**, and **Usage Maximum** items.

The notation for a 32-bit usage (sometimes called an extended usage) in the examples is

Usage(Usage Page: Usage ID).

# 3.2 Handling Unknown Usages

If a usage is unknown to an application then the application should ignore it.

If the usage attached to a collection is unknown to an application, then the application should ignore the collection and all usages contained in the collection. A collection can be used to modify the meaning of the usages that it contains, therefore "known" usages within an unknown collection may not represent their original meaning. An example of this is the **Usage Selected Indicator** on the LED page.

System software provides capabilities for parsing HID **Report** descriptors. In some cases the usage associated with the top level application collection can be used by the system software as a key to load an application-specific driver or a mapping driver for legacy compatibility.

Version 1.12

# 3.3 Usages and Units

For usages that declare data items as a measurement of time, distance, force, and so forth, an application **must** look at the units to properly interpret the value defined by a usage, unless:

- 1. The usage specifically declares Units as optional.
- 2. The usage description defines the units in which the value will be presented.

If **Units** are set to Optional or set to None (have not been declared) then an application can assume the usage represents a dimensionless value. Any application that ignores **Units** does so at its own risk.

A usage that declares itself to be a measurement of time would specify whether it was seconds or milliseconds by declaring **Units** and **Unit Exponent** prior to the respective **Main** item declaration. An example of this is the **Flash On Time** usage on the LED page, which is described as the duration that the indicator is illuminated in flash mode. The duration would be qualified by the values of **Units** and **Unit Exponent**.

When declaring **Units** for a main item, the **Logical Minimum**, **Logical Maximum**, **Physical Minimum**, **Physical Maximum**, and **Unit Exponent** items must also be declared.

**Note** In many cases the coordinate system assumes that the values can vary both positively and negatively from zero (0).

# 3.4 Usage Types

Usages define a wide variety of device features. However, the way an application treats the data that they generate falls into a relatively small set of categories. This section provides descriptions of frequently used types of usages, primarily to save redundant text throughout this document. This list is not an exhaustive list of the possible usage types. Individual usage pages can declare their own usage types.

Each usage type describes how an application should treat the data generated by the **Main** item that the usage is attached to.

Usage type names are followed by an abbreviation that is used in the detailed usage description to identify the default type of a usage. In some cases usage types do not apply and the detailed description will identify how the usage is to be interpreted.

There are three basic types of information that are described by usages: controls, collections, and data. In this context, controls are identified with the state of a device (on/off, enable/disable, and so forth), collections group related controls and data together, and data comprises the remaining information that is passed between a device and the host.

**Note** Usage types are always considered to be the recommended method of handling a usage. Consult the usage's definition to determine whether alternative usage types may apply.

# 3.4.1 Usage Types (Controls)

The following table summarizes the control related usage types.

| Control<br>Type                | Logical<br>Min | Logical<br>Max | Flags                           | Signal | Operation                                                                                                    |
|--------------------------------|----------------|----------------|---------------------------------|--------|----------------------------------------------------------------------------------------------------|
| Linear<br>Control<br>(LC)      | -1             | 1              | Relative,<br>Preferred<br>State | Edge   | 1 increments the control's value.<br>-1 decrements the control's value.                                            |
|                                | –Min           | Max            | Relative,<br>Preferred<br>State | Level  | <i>n</i> increments the control's value. – <i>n</i> decrements the control's value.                                |
|                                | Min            | Max            | Absolute,<br>Preferred<br>State | N/A    | The value reported by the control is used directly by the host.                                                    |
| On/Off<br>Control              | -1             | 1              | Relative,<br>No Preferred       | Edge   | 1 asserts an On condition.<br>–1 asserts an Off condition.                                                         |
| (OOC)                          | 0              | 1              | Relative,<br>Preferred<br>State | Edge   | A 0 to 1 transition toggles the current On/Off state.                                                              |
|                                | 0              | 1              | Absolute,<br>No Preferred       | Level  | 1 asserts an On condition.<br>0 asserts an Off condition.                                                          |
| Momentary<br>Control<br>(MC)   | 0              | 1              | Absolute,<br>Preferred<br>State | Level  | 1 asserts a condition.<br>0 deasserts the condition.                                                               |
| One Shot<br>Control<br>(OSC)   | 0              | 1              | Relative,<br>Preferred<br>State | Edge   | A 0 to 1 transition triggers an event.<br>A 1 to 0 transition must occur before<br>another event can be triggered. |
| Re-trigger<br>Control<br>(RTC) | 0              | 1              | Absolute,<br>Preferred<br>State | Level  | 1 triggers an event. When an event completes, if the value is 1 then the event will be triggered again.            |

Table 2: Usage Types (Controls)

# 3.4.1.1 Linear Control (LC)

In many cases, a control of a linear value is implemented as a pair of increment/decrement buttons, a jog wheel, or a linear control such as a knob or a slide.

When implemented as an increment/decrement control, the two buttons must be translated into a single, 2-bit signed value and declared as a Relative **Main** item with a **Report Size** equal to 2, where -1 decrements the value, +1 increments it, and no change occurs when 0 is asserted.

A jog wheel is normally implemented as a spring-loaded knob that returns to a fixed center position when released. This control reports a single value of two or more bits which are reported as a signed value and declared as a Relative **Main** item where -n decrements the value, +n increments it, and no change occurs when 0 is asserted. A jog wheel control is implemented with a resolution of +/-n, where the offset of the knob from the center position is proportional to the reported value. The **Report Size** must be declared large enough to contain the signed value n.

When implemented as a linear knob or slide, the control must be declared as an Absolute Main item. For an example, see Section A.1, "Volume Control," in Appendix A, "Usage Examples."

# 3.4.1.2 On/Off Control (OOC)

An On/Off Control can be implemented in any of the following ways:

- **Two buttons, On and Off.** The two buttons are encoded into a 2-bit signed value and declared as a Relative, No Preferred **Main** item with **Logical Minimum** and **Logical Maximum** of -1 and 1, respectively. The transition from 0 to -1 generates an Off condition and the transition from 0 to +1 generates an On condition. No change occurs when 0 is asserted.
- A single button that toggles the On/Off state each time it is pressed. (single throw momentary switch The single button is encoded into a 1-bit unsigned value and declared as an Relative, Preferred Main item with a Logical Minimum and Logical Maximum of 0 and 1, respectively. The transition from 0 to 1 toggles the current On/Off state. No change occurs on the 1 to 0 transition.
- A toggle switch that maintains the On/Off state mechanically. (toggle switch) This control is encoded into a 1-bit unsigned value and declared as an Absolute, No Preferred Main item with a Logical Minimum and Logical Maximum of 0 and 1, respectively. The assertion of 1 generates an On condition and the assertion of 0 generates an Off condition.

## 3.4.1.3 Momentary Control (MC)

A Momentary Control is a basic push button. A Momentary Control is encoded into a 1-bit value and declared as an Absolute, Preferred **Main** item with a **Logical Minimum** and **Logical Maximum** of 0 and 1, respectively. A value of 1 generates an asserted condition and 0 generates a non-asserted condition. An example is a mouse button.

# 3.4.1.4 One Shot Control (OSC)

A One Shot Control is a push button that triggers a single event or action. A One Shot Control is encoded into a 1-bit value and declared as a Relative, Preferred **Main** item with a **Logical Minimum** and **Logical Maximum** of 0 and 1, respectively. A 0 to 1 transition initiates an event. Nothing occurs on a 1 to 0 transition but it is required before another event can occur. An example is degauss.

# 3.4.1.5 Re-Trigger Control (RTC)

A Re-Trigger Control is a push button that triggers a repeating event as long as it is asserted. A Re-Trigger Control is encoded into a 1-bit value and declared as an Absolute, Preferred **Main** item with a **Logical Minimum** and **Logical Maximum** of 0 and 1, respectively. A 0 to 1 transition initiates the first event. When each event terminates, if the control is still asserted (1) then another event will occur. An example is an autorepeat fire button.

# 3.4.2 Usage Types (Data)

The following table summarizes the data-related usage types.

| Туре               | Flags                        | Description                        |
|--------------------|------------------------------|------------------------------------|
| Selector (Sel)     | Array                        | Contained in a Named Array (NAry). |
| Static Value (SV)  | Constant, Variable, Absolute | A read-only multiple-bit value.    |
| Static Flag (SF)   | Constant, Variable, Absolute | A read-only single-bit value.      |
| Dynamic Value (DV) | Data, Variable, Absolute     | A read/write multiple-bit value.   |
| Dynamic Flag (DF)  | Data, Variable, Absolute     | A read/write single-bit value.     |

#### Table 3: Usage Types (Data)

# 3.4.2.1 Selector (Sel)

Selectors come in three forms:

- One selection of a set. Radio buttons are a mechanically linked set of buttons where one selection is always valid. This is a perfect example of the "one selection of a set" form. A radio button set is defined by a Main item with the Array flag set and the **Report Count** set to 1. The index returned in the array field corresponds to the pressed button (or selection). A usage must be declared for each selection. The array field never returns an index of NULL because one usage is always valid. An example is Stat Not Ready on the Alphanumeric Display page.
- *N* selections of a set. More than one selection (button) can be valid at a time. Multiple selections can be returned to the system at one time in a multi-byte array. The "n selections of a set" form is defined by a **Main** item with the Array flag set and the **Report Count** set to *n*, where *n* is the number of selections that can be reported in a single report. An example is a keyboard.
- Any selection of a set. The control is implemented as a set of bit fields in which each bit represents a single selection. This control is defined by a Main item with the Variable flag set and the Report Size equal to 1. The Report Count will be equal to the number of selections in the set.

Selectors therefore can be implemented in a number of ways: Array[1] (one selection of a set), Array[n] (*n* selections of a set), or bitmap (any selection of a set).

Optionally, the array field or set can be named by wrapping a set of Selectors in a logical collection with a usage attached to it. For details, see Section 3.4.3.1, "Named Array (NAry)."

# 3.4.2.2 Static Value (SV)

Static values are used to declare a fixed features in a device. They are defined as Constant and treated as read-only information. Therefore, asserting this field in a **Set\_Report** command has no defined effect.

# 3.4.2.3 Static Flag (SF)

Static flags are used to declare the existence of a fixed feature in a device. If a Static Flag usage is found in a **Report** descriptor then the field must be read to determine whether the feature identified by the flag exists. A value of 1 indicates existence and a value of 0 indicates non-existence. The absence of a Static Flag usage implies that the flag is false or the feature defined by the flag is not supported by the device. A Static Flag must be declared as a Constant. To be accessible by applications, a Static Flag must have a usage assigned to it.

Static Flags are typically declared in a **Feature** report as a single-bit field where the value is always read as 1. Attempting to modify this field in a **Set\_Report** command has no effect on a Static Flag.

# 3.4.2.4 Dynamic Flag (DF)

Dynamic Flags are used to declare the existence of a host-controllable feature in a device. The absence of a Dynamic Flag usage implies that the flag is false or the feature defined by the flag is not supported by the device.

Dynamic Flags are typically declared in a report as a single-bit field, where a value of 1 returned by the device indicates that the feature is enabled. The assertion of 1 by the host will cause the feature to be evoked and the assertion of 0 indicates that the feature is to be disabled or ignored if the feature is a one-time event (such as Degauss or Clear Display). A Dynamic Flag **Main** item must be declared as Data.

## 3.4.2.5 Dynamic Value (DV)

A Dynamic Value is an *n*-bit field that contains a value associated with a control. The associated **Main** item will have the Data and Variable flags set. A Dynamic Value **Main** item must be declared as Data.

**Note** More advanced devices may allow a usage declared as a Static type to be Dynamic. Always check the Constant/Data flag in an **Input**, **Output** or **Feature Main** item.

# 3.4.3 Usage Types (Collection)

The following table summarizes the collection-related usage types.

| Туре                           | Collection Type | Definition                                                                                                    |
|--------------------------------|-----------------|----------------------------------------------------------------------------------------------------|
| Named Array<br>(NAry)          | Logical         | A collection that encompasses an array definition, naming the array set or the field created by the array.                                 |
| Application Collection<br>(CA) | Application     | Applies a name to a top level collection<br>which the operating system uses to identify<br>a device and possibly remap to a legacy<br>API. |
| Logical Collection<br>(CL)     | Logical         | A logical collection of items.                                                                                                    |
| Physical Collection<br>(CP)    | Physical        | A physical collection of items.                                                                                                    |
| Usage Switch<br>(US)           | Logical         | Modifies the purpose or function of the usages (controls) that it contains.                                                                |
| Usage Modifier<br>(UM)         | Logical         | Modifies the purpose or function of the usages (controls) that contains it.                                                                |

#### Table 4: Usage Types (Collection)

# 3.4.3.1 Named Array (NAry)

To simplify for an application the process of finding a set of selectors, whether defined as an Array Field or a bitmap, the set of selectors can be named by wrapping them in a logical collection and applying a usage to the collection. Usages applied in this way are called Named Array usages. For an example, see Section A.4, "Named Array Field," in Appendix A, "Usage Examples."

# 3.4.3.2 Collection Application (CA)

The Collection Application usage type identifies usages that are used only in application-level collections. An application collection identifies a HID device or a functional subset of a complex device. An operating system uses the usage associated with this collection to link the device to its controlling application or driver. Common examples are a keyboard or mouse. A keyboard with an integrated pointing device could contain two different application collections.

**Note Data** reports cannot span application collections.

# 3.4.3.3 Collection Logical (CL)

The Collection Logical usage type identifies a usage applied to a logical collection. Logical collections can be used to further define the purpose of the items or controls that they contain.

## 3.4.3.4 Collection Physical (CP)

The Collection Physical usage type identifies a usage applied to a physical collection, usually a collection of axes. A physical collection is used for a set of data items that represent data points collected at one geometric point. This is useful for sensing devices that may need to associate sets of measured or sensed data with a single point. It does not indicate that a set of data values comes from one device, such as a keyboard. In the case of a device that reports the position of multiple sensors, physical collections are used to show which data comes from which sensor.

# 3.4.3.5 Usage Switch (US)

The Usage Switch usage type identifies a usage applied to a logical collection that modifies the purpose of the usages in that collection. An example is indicators. To avoid having to define a usage for every control that could possibly use an indicator (for example, Play/Play Indicator, etc.) a Usage Switch collection can be wrapped around a usage (Play) to create a indicator for the same function. Usage Switches often modify the type of the contained usage as well.

# 3.4.3.6 Usage Modifier (UM)

The Usage Modifier usage type identifies a usage applied to a logical collection. This logical collection is always contained in another logical collection. The purpose and possibly the type of the usage attached to the encompassing collection is modified. For instance the usage attached to the encompassing collection may not normally be defined as a collection. For an example, see Section A.6, "Multiple Instances of a Multi-Mode LED," in Appendix A, "Usage Examples."

# 3.4.4 Alternate Types

Usage types are a guide, not the rule. The flags, **Logical Minimum** and **Logical Maximum** values, and other **Main** item attributes must be evaluated by applications and system software to determine the true purpose, meaning, or interpretation of a control.

In many cases, a usage can take on the attributes of a usage type other than its default type. The alternate type can be declared by a collection in which the usage is found or implied by the way it is declared in a **Report** descriptor. For example, **Usage In Use Indicator** from the LED page is an example of an alternate usage type being applied to a usage. When a usage is wrapped in a **Usage In Use Indicator** collection, it becomes an On/Off Control (OOC).

In other cases, a usage can be declared as either a Static Value (SV) or a Dynamic Value (DV). For example, in a screen saver, the Screen Saver Delay might be fixed on one device and variable on another. The same thing can happen with usages declared as Static Flag (SF) or Dynamic Flag (DF).

Another example is a usage that is declared as either an On/Off Control (OOC) or a Selector (Sel). A device that can support a variety of operational modes will declare individual bits as On/Off Controls to identify which modes are enabled. However, when the device is running, only one mode will be in effect at a time. The device would then declare the same usage as a Selector and report this in a Named Array field to identify the mode associated with the current data. For example, a tape transport could have three states: Stopped, Paused, and Playing. This could be implemented as three individual bits where only one bit is true at a time, or as a 2-bit field in which 0 =Stopped, 1 = Paused, and 3 = Playing.

# 3.5 System Controls

Applications look at the usage applied to top-level application collections to identify devices. System software that supports keyboards, mice, and joysticks follow the same conventions. If a device vendor wants a device to be recognized by the system software as one of these devices, then the device must follow the conventions described in this section.

# 3.5.1 Keyboard

Typical system software will search for application collections tagged with either a Keyboard or a Keypad usage. When found, the usages contained in these collections will be treated as standard system keyboard input. All devices that use these declarations will have their output routed to the same destination. That is, typing on any device will affect the active application.

## 3.5.2 Mice

Typical system software will search for application collections tagged with either a Mouse or a Pointer usage. When found, the usages generated by these collections will be treated as standard system pointer input. All devices that use these declarations will have their output routed to the same destination. That is, moving any mouse will affect the system pointer.

## 3.5.3 Joysticks

Typical system software will search for application collections tagged with either a Joystick or a Game Pad usage. When found, the usages generated by these collections will be treated as standard system joystick (gaming device) input. Devices that use these declarations will have their output routed to separate destinations, allowing multiple-player applications.

# 3.6 HID LANGIDs

This section identifies a set of conventions that allow static data to be associated with individual controls. These conventions are an extension of the string descriptors that can currently be attached to controls.

The first two bytes of a USB string descriptor define the length and type of the descriptor, respectively. The byte wide length field allows a "string" to be up to 253 bytes long. The second byte of a string is always the "String" descriptor type (0x03). These bytes are followed by 16-bit UNICODE characters.

| Part            | Offset/Size<br>(Bytes) | Description                       | Sample Value            |
|-----------------|------------------------|-----------------------------------|-------------------------|
| bLength         | 0/1                    | Size of this descriptor in bytes. | 0x06                    |
| bDescriptorType | 1/1                    | String (assigned by USB).         | 0x03                    |
| bString         | 2/bLength-2            | UNICODE encoded string            | 0x0041, 0x0042 = ("AB") |

#### Figure 1: String Descriptor

Strings on a HID device are accessed using a Language ID (LANGID) and a string index. The LANGID is a 16-bit value where the low order 10 bits are "Primary Language ID" and the high order 6 bits are the "Sublanguage ID". The Primary Language ID 0xFF has been permanently assigned to the HID class for it's use. The Sublanguage IDs are defined in Table 5. The String Index, String Minimum and String Maximum local items allow string indices to be associated with individual main items.

#### Figure 2: LANGID Format

| 15             | 14 | 13      | 12      | 11 | 10 | 9    | 8       | 7      | 6     | 5     | 4     | 3 | 2 | 1 | 0 |
|----------------|----|---------|---------|----|----|------|---------|--------|-------|-------|-------|---|---|---|---|
| Sublanguage ID |    |         |         |    |    | Prin | nary La | anguag | ge ID |       |       |   |   |   |   |
|                | А  | ssigned | l by HI | D  |    |      |         |        |       | 0x0FF | (HID) |   |   |   |   |

Individual usages define which HID LANGIDs they support and any support information the LANGID may require.

#### **Remarks:**

- If a device declares LANGID's other than HID LANGID then return an empty string if there is no valid Unicode representation for it.
- All values are transmitted with little-endian byte alignment and in packed structures unless otherwise stated in the Usage description.

HID LANGIDs define how their associated string data is to be interpreted.

String descriptors are global to a device and assumed to be static, therefore cacheable. If a device requires that the Private Data varies as a function Configuration or Interface settings then a device must use non-overlapping indices to ensure that string caches do not need to be invalidated,

To implement HID LANGIDs the following steps are required:

1) String index 0 always defines a list of the LANGIDs supported by the HID device. A HID LANGID must be included in the list.

2) Any main item that utilizes HID LANGIDs must have a string index attached to it, using String Index, String Minimum or String Maximum local items.

3) A "string" must be returned by the device, which contains the data identified by the LANGID.

To access a HID LANGID string associated with a control, the host will send a GetDescriptor(STRING\_DESCRIPTOR, HID\_LANGID, String Index) request to the device, where STRING\_DESCRIPTOR = 0x03, the HID\_LANGID is defined in table ??, and the String Index is defined the String local item associated with the control.

| Part          | Offset/Size<br>(Bytes) | Description                      | Sample Value |
|---------------|------------------------|----------------------------------|--------------|
| bmRequestType | 0/1                    | Device to Host, Standard, Device | 1000000B     |
| bRequest      | 1/1                    | GET_DESCRIPTOR                   | 0x06         |
| WValue (High) | 2/1                    | STRING_DESCRIPTOR                | 0x03         |
| WValue (Low)  | 3/1                    | String Index                     |              |
| wIndex        | 4/2                    | HID(Usage Defined)               |              |
| wLength       | 6/2                    | Length of string                 |              |

#### Figure 3: GetDescriptor(String) Request

See the Consumer Control:Equalizer Gain usage for an example that employs a HID LANGID.

| Table 5: HID Sublanguage IDs |                             |                                                                          |  |  |
|------------------------------|-----------------------------|--------------------------------------------------------------------------|--|--|
| Sublanguage ID               | LANGID Name                 | Description                                                              |  |  |
| 0x00                         |                             | Reserved                                                                 |  |  |
| 0x01                         | Usage Data Descriptor       | Allows a usage to define a data structure that is specific to the usage. |  |  |
| 0x02 - 0x3B                  |                             | Reserved                                                                 |  |  |
| 0x3C                         | Vendor Defined HID LANGID 1 |                                                                          |  |  |
| 0x3D                         | Vendor Defined HID LANGID 2 |                                                                          |  |  |
| 0x3E                         | Vendor Defined HID LANGID 3 |                                                                          |  |  |
| 0x3F                         | Vendor Defined HID LANGID 4 |                                                                          |  |  |

## 3.6.1 Usage Data Descriptor (0x01)

This HID LANGID allows a usage to define a private descriptors. A usage that requires private data must define the format of the block of data associated with the usage. The first two bytes of the table are identical to those defined in a standard USB string descriptor: bLength and bDescriptorType. The size and number of remaining fields depends on the Usage.

| Part            | Offset/Size (Bytes)                                | Value           | Description                      |
|-----------------|----------------------------------------------------|-----------------|----------------------------------|
| bLength         | 0/1                                                | Number          | Size of this descriptor in bytes |
| bDescriptorType | 1/1                                                | Constant        | String (assigned by USB)         |
| Field 1         | 2/Field 1 size                                     | Usage Dependent | Usage defined fields             |
| Field 2         | Field 1 offset + Field 1 size<br>/Field 2 size     | Usage Dependent |                                  |
| Field 3         | Field 2 offset + Field 2 size<br>/Field 3 size     | Usage Dependent |                                  |
|                 |                                                    | Usage Dependent |                                  |
| Field n         | Field n-1 offset + Field n-1<br>size /Field n size | Usage Dependent |                                  |

#### Figure 4: Usage Data Descriptor

# 3.6.2 Vendor Defined HID LANGID (0x3C - 0x3F)

Four HID LANGIDs are reserved for vendor specific use. The first two bytes of the table are identical to those defined in a standard USB string descriptor, and up to 253 bytes of data can be defined by the vendor. Note that Vendor Defined HID LANGIDs allow a vendor to associate additional data with a standard usage. For Vendor Defined usages, the Usage Descriptor LANGID may also be used, since the definition of the Usage Descriptor depends on the Vendor Defined usage.

The data types supported by Usage Descriptors can expand on those already supported by standard USB descriptors. These can include 64-bit signed and unsigned integers, 32, 64 and 128-bit IEEE format floating

point, etc. The Usage Descriptor defined by the usage will provide detailed information about the data types that are used.

| Part                   | Offset/Size (Bytes) | Value          | Description                      |
|------------------------|---------------------|----------------|----------------------------------|
| bLength                | 0/1                 | Number         | Size of this descriptor in bytes |
| bDescriptorType        | 1/1                 | Constant       | String (assigned by USB)         |
| Vendor Defined<br>Data | 2/n<br>(n <= 253)   | Vendor Defined | Vendor defined fields            |

#### Figure 5: Vendor Defined Descriptor

# 4 Generic Desktop Page (0x01)

| Usage ID | Usage Name                | Usage Type | Section |
|----------|---------------------------|------------|---------|
| 00       | Undefined                 |            |         |
| 01       | Pointer                   | CP         | 4.1     |
| 02       | Mouse                     | CA         | 4.1     |
| 03       | Reserved                  |            |         |
| 04       | Joystick                  | CA         | 4.1     |
| 05       | Game Pad                  | CA         | 4.1     |
| 06       | Keyboard                  | CA         | 4.1     |
| 07       | Keypad                    | CA         | 4.1     |
| 08       | Multi-axis Controller     | CA         | 4.1     |
| 09       | Tablet PC System Controls | CA         | 4.1     |
| 0A-2F    | Reserved                  |            |         |
| 30       | X                         | DV         | 4.2     |
| 31       | Y                         | DV         | 4.2     |
| 32       | Z                         | DV         | 4.2     |
| 33       | Rx                        | DV         | 4.2     |
| 34       | Ry                        | DV         | 4.2     |
| 35       | Rz                        | DV         | 4.2     |
| 36       | Slider                    | DV         | 4.3     |
| 37       | Dial                      | DV         | 4.3     |
| 38       | Wheel                     | DV         | 4.3     |
| 39       | Hat switch                | DV         | 4.3     |
| 3A       | Counted Buffer            | CL         | 4.6     |
| 3B       | Byte Count                | DV         | 4.6     |
| 3C       | Motion Wakeup             | OSC        | 4.3     |
| 3D       | Start                     | 000        | 4.3     |
| 3E       | Select                    | 000        | 4.3     |
| 3F       | Reserved                  |            |         |
| 40       | Vx                        | DV         | 4.3.1   |
| 41       | Vy                        | DV         | 4.3.1   |
| 42       | Vz                        | DV         | 4.3.1   |
| 43       | Vbrx                      | DV         | 4.3.1   |
| 44       | Vbry                      | DV         | 4.3.1   |
| 45       | Vbrz                      | DV         | 4.3.1   |
| 46       | Vno                       | DV         | 4.3.1   |
| 47       | Feature Notification      | DV,DF      | 4.8     |

### Table 6: Generic Desktop Page

| Usage ID | Usage Name                    | Usage Type | Section |
|----------|-------------------------------|------------|---------|
| 48       | Resolution Multiplier         | DV         |         |
| 49-7F    | Reserved                      |            |         |
| 80       | System Control                | CA         | 4.5     |
| 81       | System Power Down             | OSC        | 4.5     |
| 82       | System Sleep                  | OSC        | 4.5.1   |
| 83       | System Wake Up                | OSC        | 4.5.1   |
| 84       | System Context Menu           | OSC        | 4.5     |
| 85       | System Main Menu              | OSC        | 4.5     |
| 86       | System App Menu               | OSC        | 4.5     |
| 87       | System Menu Help              | OSC        | 4.5     |
| 88       | System Menu Exit              | OSC        | 4.5     |
| 89       | System Menu Select            | OSC        | 4.5     |
| 8A       | System Menu Right             | RTC        | 4.5     |
| 8B       | System Menu Left              | RTC        | 4.5     |
| 8C       | System Menu Up                | RTC        | 4.5     |
| 8D       | System Menu Down              | RTC        | 4.5     |
| 8E       | System Cold Restart           | OSC        | 4.5.1   |
| 8F       | System Warm Restart           | OSC        | 4.5.1   |
| 90       | D-pad Up                      | OOC        | 4.7     |
| 91       | D-pad Down                    | 000        | 4.7     |
| 92       | D-pad Right                   | 000        | 4.7     |
| 93       | D-pad Left                    | OOC        | 4.7     |
| 94-9F    | Reserved                      |            |         |
| A0       | System Dock                   | OSC        | 4.5.1   |
| A1       | System Undock                 | OSC        | 4.5.1   |
| A2       | System Setup                  | OSC        | 4.5.1   |
| A3       | System Break                  | OSC        | 4.9     |
| A4       | System Debugger Break         | OSC        | 4.9     |
| A5       | Application Break             | OSC        | 4.9     |
| A6       | Application Debugger Break    | OSC        | 4.9     |
| A7       | System Speaker Mute           | OSC        | 4.5.1   |
| A8       | System Hibernate              | OSC        | 4.5.1   |
| A9-AF    | Reserved                      |            |         |
| B0       | System Display Invert         | OSC        | 4.10    |
| B1       | System Display Internal       | OSC        | 4.10    |
| B2       | System Display External       | OSC        | 4.10    |
| B3       | System Display Both           | OSC        | 4.10    |
| B4       | System Display Dual           | OSC        | 4.10    |
| B5       | System Display Toggle Int/Ext | OSC        | 4.10    |

| Usage ID | Usage Name                               | Usage Type | Section |
|----------|------------------------------------------|------------|---------|
| B6       | System Display Swap<br>Primary/Secondary | OSC        | 4.10    |
| B7       | System Display LCD Autoscale             | OSC        | 4.10    |
| B8-FFFF  | Reserved                                 |            |         |

# 4.1 Application Usages

| Pointer                      | CP – A collection of axes that generates a value to direct, indicate, or point user intentions to an application.                                                                                                    |
|------------------------------|----------------------------------------------------------------------------------------------------|
| Mouse                        | CA – A hand-held, button-activated input device that when rolled along a flat<br>surface, directs an indicator to move correspondingly about a computer<br>screen, allowing the operator to move the indicator freely in select operations<br>or to manipulate text or graphics. A mouse typically consists of two axes (X<br>and Y) and one, two, or three buttons.                                                                                                    |
| Joystick                     | CA – A manual control or cursor device. A joystick minimally consists of two variable axes (X and Y) and two buttons. A joystick is typically a rotational motion sensor. However, for legacy reasons, it is defined using linear axes.                                                                                                    |
|                              | Traditionally, a joystick driver applies its own scaling to values returned from a joystick. That is, the driver simply linearizes and translates the range of values generated by the stick into normalized values between 0 and 64K, where 32K is centered. The application (game) then interprets the normalized values as necessary. Because of this, joysticks normally do not declare <b>Units</b> or <b>Physical Minimum</b> and <b>Physical Maximum</b> values for their axes. Depending on the driver, these items may be ignored if they are declared. |
| Game Pad                     | CA – A manual control or cursor device. A game pad minimally consists of a thumb-activated rocker switch that controls two axes (X and Y) and has four buttons. The rocker switch consists of four contact closures for up, down, right, and left.                                                                                                    |
| Keyboard                     | CA – The primary computer input device. A <b>Keyboard</b> minimally consists of 103 buttons as defined by the <b>Boot Keyboard</b> definition. For details, see Appendix A of the HID Specification.                                                                                                    |
| Keypad                       | CA – Any keyboard configuration that does not meet the minimum requirements of the <b>Boot Keyboard</b> . <b>Keypad</b> often refers to a supplementary calculator-style keyboard.                                                                                                    |
| Multi-axis Controller        | CA - An input device used to orient eyepoints and or objects in 3 dimensional space. A Multi-axis Controller typically consists of six, variable axes (X, Y, Z, Rx, Ry and Rz) and is used by CAD/digital content creation applications for model manipulation and visualization in 3D space. The device may incorporate zero or more buttons.                                                                                                    |
| Tablet PC System<br>Controls | CA – System controls on Tablet PCs. This collection is not intended to contain display or audio data nor touchscreen input. Appropriate controls might be buttons, wheels, or simple indicators. This collection is intended to be opened by the operating system in exclusive mode and is not meant for                                                                                                    |

I

application developers to open directly.

# 4.2 Axis Usages

For X, Y, Z, Rx, Ry, and Rz, the declaration of **Units** is optional. If **Units** is None or not declared, these values should be considered as dimensionless.

| Х  | DV – A linear translation in the X direction. Report values should increase as the control's position is moved from left to right.   |
|----|----------------------------------------------------------------------------------------------------|
| Y  | DV – A linear translation in the Y direction. Report values should increase as the control's position is moved from far to near.     |
| Ζ  | DV - A linear translation in the Z direction. Report values should increase as the control's position is moved from high to low (Z). |
| Rx | DV – A rotation about the X axis. Angular position report values follow the righthand rule.                                          |
| Ry | DV – A rotation about the Y axis. Angular position report values follow the righthand rule.                                          |
| Rz | DV – A rotation about the Z axis. Angular position report values follow the righthand rule.                                          |

# 4.3 Miscellaneous Controls

| Slider        | DV - A linear control for generating a variable value, normally in the form of a thumb slide in a slot. Report values should increase as controls are moved from near to far.                                                                                                    |  |
|---------------|----------------------------------------------------------------------------------------------------|--|
| Dial          | DV – A rotary control for generating a variable value, normally in the form of<br>a knob spun by the index finger and thumb. Report values should increase as<br>controls are spun clockwise. This usage does not follow the HID orientation<br>conventions.                                                                                                    |  |
| Wheel         | DV – A rotary control for generating a variable value, normally rolled, unlike<br>a dial. Report values should increase as controls are rolled forward, away<br>from the user. This usage does not follow the HID orientation conventions.                                                                                                    |  |
| Hat Switch    | DV – A specialized mechanical configuration of switches generating a variable value with a null state. The switches are arranged around a springloaded knob. When the knob is tilted in the direction of a switch, its contacts are closed. A typical example is four switches that are capable of generating information about four possible directions in which the knob can be tilted. Intermediate positions can also be decoded if the hardware allows two switches to be reported simultaneously. |  |
| Motion Wakeup | DF – Enables the generation of a USB remote wakeup when the device detects motion. Motion Wakeup is always enabled after a USB Reset event is detected by the device. Then host can also assume that the state of the Motion Wakeup flag is maintained while the device is suspended.                                                                                                    |  |

|                       | For example, a mouse may generate a remote wakeup when a button is<br>pressed or when it is moved. For some implementations, a laptop user may<br>want to disable the wakeup on motion because it draws more power. |
|-----------------------|----------------------------------------------------------------------------------------------------|
| Start                 | OOC - Session start button. Initiates a session within an application .                                                                                                    |
| Select                | OOC - Application option select button. Selects application configuration options.                                                                                                    |
| Resolution Multiplier | DV - DV Defines a Resolution Multiplier for a Control                                                                                                    |

#### 4.3.1 Resolution Multiplier

A HID device describes the resolution of a control by using the methods described in the HID Specification, v1.11, section 6.2.2.7 "Global Items – Remarks". However, the resolution of a control in this model is static. If a device has the capability to vary the resolution of one or more of its controls, the resolution of those controls can be set by defining an associated *Resolution Multiplier* control.

The Resolution Multiplier control must be contained in the same Logical Collection as the control(s) to which it is to be applied. If no Resolution Multiplier is defined, then the Resolution Multiplier defaults to 1. If more than one control exists in a Logical Collection, the Resolution Multiplier is associated with all controls in the collection. If no Logical Collection is defined, the Resolution Multiplier is associated with all controls in the report.

The Resolution Multiplier is applied after all the normal resolution calculations have been performed for an affected control. The Resolution Multiplier is calculated as below:

$$EffectiveResolutionMultiplier = \left( \left( \frac{RMV - LMin}{LMax - LMin} * (PMax - PMin) \right) + PMin \right) * 10^{UnitExponent}$$

where RMV = Resolution Multiplier Value, LMin = Logical Minimum, LMax = Logical Maximum, PMin = Physical Minimum, and PMax = Physical Maximum

For example, if a Wheel Control is defined as below:

```
Usage Page Generic Desktop (0x01)
Usage (Wheel) (0x38)
Logical Minimum -127
Logical Maximum 127
Report Count 1
Report Size 8
Input (Data, Var, Rel)
```

then the Wheel control delivers one count per "detent" via a 1-byte field of an Input Report.

However if a Resolution Multiplier feature is included in the report with the Wheel as below:

```
Collection (Logical)
Usage Page Generic Desktop (0x01)
Usage Resolution Multiplier (0x48)
Logical Minimum 0
Logical Maximum 15
Physical Minimum 1
Physical Maximum 16
Report Size 4
Report Count 1
Feature (Data, Var, Abs)
```

```
Usage Page Generic Desktop (0x01)
Usage (Wheel) (0x38)
Logical Minimum -127
Logical Maximum 127
Report Count 1
Report Size 8
Input (Data, Var, Rel)
End Collection
```

...then the Effective Resolution Multiplier for the Wheel may vary from 1 to 16 depending on the setting of the Resolution Multiplier feature. If the Resolution Multiplier feature is set to 7, then the Effective Resolution Multiplier is 8, meaning that the resolution of the Wheel control is 8 counts per detent.

Negative Effective Resolution Multipliers may be used to reverse the sense of a control.

Because OS implementations will generally divide the control's reported count by the Effective Resolution Multiplier, designers should take care not to establish a potential Effective Resolution Multiplier of zero. This may be done by ensuring that Physical Min and Physical Max are nonzero and have the same sign.

The Resolution Multiplier is a scalar (unitless) multiplier. It may not be used to convert units from one system to another.

#### 4.4 Vector Usages

For the usages Vx, Vy, Vz, Vbrx, Vbry, Vbrz, and Vno, **Units** are always required to determine the meaning of the vector. Rotational vectors are also identified by **Units**. These usages are used when declaring velocity, acceleration, force, electric field, and similar kinds of vectors in the respective direction and frame of reference.

| Vx   | DV – A vector in the X direction. Report values should increase as the vector increases in the positive X direction (from left to right). Negative values represent vectors in the negative X direction.                                                                           |
|------|----------------------------------------------------------------------------------------------------|
| Vy   | DV – A vector in the Y direction. Report values should increase as the vector increases in the positive Y direction (from far to near). Negative values represent vectors in the negative Y direction.                                                                             |
| Vz   | DV – A vector in the Z direction. Report values should increase as the vector increases in the positive Z direction (from high to low). Negative values represent vectors in the negative Z direction.                                                                             |
| Vbrx | DV – A vector in the X direction relative to the body of an object. Report values should increase as the vector increases in the positive X direction (forward). Negative values represent vectors in the negative X direction. X is the "forward" axis for an object.             |
| Vbry | DV – A vector in the Y direction relative to the body of an object. Report values should increase as the vector increases in the positive Y direction (to the right from an observer facing forward on the object). Negative values represent vectors in the negative Y direction. |
| Vbrz | DV – A vector in the Z direction relative to the body of an object. Report values should increase as the vector increases in the positive Z direction (down from an observer facing forward on the object). Negative values represent vectors in the negative Z direction.         |
| Vno  | DV– A non oriented vector or value. The units define a physical measurement<br>not related to a specific axis or orientation. An example would be pressure or                                                                                                    |

temperature.

# 4.5 System Controls

System controls are a special category of usages that affect the system as a whole. They are pulled together in a **System Control** collection to make them easy for system software to identify.

| System Control      | CA – A application-level collection that contains system-software-specific usages. System software will search specifically for this collection for those controls that affect the system globally. |
|---------------------|----------------------------------------------------------------------------------------------------|
| System Context Menu | OSC – Evokes a context-sensitive menu.                                                                                                    |
| System Main Menu    | OSC – Evokes the OS main-level selection menu.                                                                                                    |
| System App Menu     | OSC – Displays an application-specific menu.                                                                                                    |
| System Menu Help    | OSC – Displays the help menu.                                                                                                    |
| System Menu Exit    | OSC – Exits a menu.                                                                                                    |
| System Menu Select  | OSC – Selects a menu item.                                                                                                    |
| System Menu Right   | RTC – Menu select right.                                                                                                    |
| System Menu Left    | RTC – Menu select left.                                                                                                    |
| System Menu Up      | RTC – Menu select up.                                                                                                    |
| System Menu Down    | RTC – Menu select down.                                                                                                    |

### 4.5.1 Power Controls

Power controls can step the system through the following states: Full Power, Low Power, and Power Down. The state diagram is shown in the following figure.

#### Figure 6: System Power States

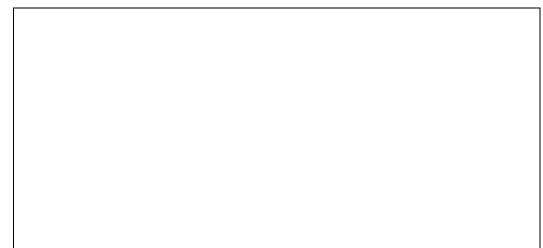

Power control usages found in a **System Control** collection affect system level power. Those declared outside of a **System Collection** affect device level power.

| System Power Down   | OSC – Asserted when the intended action is to initiate system-wide power down now from Full Power or Sleep states.                                                 |  |
|---------------------|----------------------------------------------------------------------------------------------------|--|
| System Sleep        | OSC – Asserted when the intended action is to initiate system-wide low power mode now. If the system is already in the Low Power state, there is no effect.        |  |
| System Wake Up      | OSC – Asserted when the intended action is to initiate system-wide Full<br>Power state now. If the system is already in the Full Power, there is no effect.        |  |
| System Cold Restart | OSC – Asserted when the intended action is to restart the system at the most primitive level, similar to at Power Up                                               |  |
| System Warm Restart | OSC – Asserted when the intended action is to restart the operating system but not necessarily the lowest level functions such as BIOS enumeration and RAM checks. |  |
| System Dock         | OSC – Asserted when the intended action is to prepare a portable system for docking with a docking station.                                                        |  |
| System Undock       | OSC – Asserted when the intended action is to prepare a portable system for removal from a docking station.                                                        |  |
| System Setup        | OSC – Asserted when the intended action is to enter the BIOS-level system setup program                                                                            |  |
| System Speaker Mute | OSC – Asserted when the intended action is to mute the system speaker.                                                                                             |  |
| System Hibernate    | OSC – Asserted when the intended action is to place the system in a "deeper" sleep state than System Sleep                                                         |  |

# 4.6 Buffered Bytes

The following usages provide a standard way of defining the operation of a buffered-byte field where the number of valid bytes in the field is less than the total number of bytes in the field and the vendor does not define a NoOp value to mark unused bytes.

When declaring a buffered-byte field, the global item **Report Size** should always be set to 8 (for byte cells), and the **Report Count** should be equal to the maximum size of the buffer to be transferred.

| Counted Buffer | CL – Used with buffered –byte data to indicate the number of valid bytes in<br>the buffered-byte field. This collection always contains two field declarations:<br>Byte Count and a usage that names the purpose of the buffered-byte field.<br>The <b>Main</b> item associated with the purpose usage will always have the<br>Buffered Bytes attribute set. |
|----------------|----------------------------------------------------------------------------------------------------|
| Byte Count     | DV – Defines a report field that indicates the number of meaningful data bytes in an associated buffered-byte field.                                                                                                    |

# 4.7 Direction Pads

A Direction Pad or D-Pad control is mechanically identical to a hatswitch, however for legacy reasons their data is interpreted as X and Y axes rather than as an angular direction.

D-pads are typically defined as a pair of X and Y axes that are contained in a logical Pointer collection. There are cases where an application may be interested in the raw D-pad data. The following usages are

defined in a report descriptor as single bit fields that identify the current state of the position switches in the D-pad.

Note: A device may declare a Pointer collection with X and Y axes, and D-pad usages for the same control. An application can determine which data format best suits it's needs.

| D-pad Up    | OOC – Indicates that top of a Direction Pad is pressed        |  |  |
|-------------|---------------------------------------------------------------|--|--|
| D-pad Down  | OOC – Indicates that bottom of a Direction Pad is pressed     |  |  |
| D-pad Right | OOC – Indicates that right side of a Direction Pad is pressed |  |  |
| D-pad Left  | OOC – Indicates that left side of a Direction Pad is pressed  |  |  |

# 4.8 Feature Notifications

It may be useful to alert the host that the contents of a Feature report have changed without redundantly declaring a usage in an Input report, especially is the changes are only occasional. The Feature Notification usages provides a mechanism for doing this.

| Feature Notification | DV – This usage is declared in an Input report and is used as a notification to the host that the contents of a specific Feature report has changed.                                                                                                    |
|----------------------|----------------------------------------------------------------------------------------------------|
|                      | If Report IDs are declared in the device's report descriptor then the <b>Report</b><br><b>Size</b> of the Feature Notification must be greater than 1, and the Feature<br>Notification field contains the Report ID of the Feature report that whose<br>contents have changed. A zero value indicates that no Feature reports have<br>changed. Multiple Feature report IDs can be reported in a single Input report<br>by declaring the <b>Report Count</b> to be greater than 1. |
|                      | If Report IDs are not declared in the device's report descriptor then the <b>Report Size</b> of the Feature Notification equals 1, and the Input report field equals 1 if the Feature report contents have changed. A zero value indicates that no Feature reports have changed.                                                                                                    |
|                      | When a valid Feature Notification is received, the host must issue a GetReport(Feature) request to the device with the appropriate report ID.                                                                                                    |

# 4.9 Software Flow Controls

The following usages provide standard controls to break into the current operation of the system.

| System Break               | OSC – Asserted when the intended action is to acquire the attention of the operating system in order to control applications. This operation could interrupt all running applications. |  |
|----------------------------|----------------------------------------------------------------------------------------------------|--|
| System Debugger Break      | OSC - Asserted when the intended action is to break into the operating system debugger. If no OS debugger is running, the control is ignored.                                          |  |
| Application Break          | OSC - Asserted when the intended action is to acquire the attention of an application. This operation interrupts only the foremost running application.                                |  |
| Application Debugger Break |                                                                                                    |  |
|                            | OSC - Asserted when the intended action is to break into the application debugger. If no application debugger is running, the control is ignored.                                      |  |

# 4.10 System Display Controls

Many systems currently support multiple displays. Of special note are portable systems with captive displays that may be connected to external displays. The following usages provide standard controls for common display control functions:

| System Display Invert    | OSC - Causes the display to render in inverted colors.                                                                                                    |
|--------------------------|----------------------------------------------------------------------------------------------------|
| System Display Internal  | OSC - Causes the system to use the captive display as the primary display.                                                                                      |
| System Display External  | OSC - Causes the system to use the external display as the primary display.                                                                                     |
| System Display Both      | OSC - Causes the system to use both internal and external displays as the primary display                                                                       |
| System Display Dual      | OSC - Causes the system to use both internal and external displays as primary and secondary displays.                                                           |
| System Display Toggle Ir | nt/Ext Mode<br>OSC - Causes a system to step between the modes as described above:<br>System Display Internal<br>System Display External<br>System Display Both |
| System Display Swap Pri  | /Sec                                                                                                    |
|                          | OSC - Causes a system using two displays in dual mode to swap the primary and secondary displays.                                                               |
| System Display Toggle L  | CD Autoscale<br>OSC - Causes a system with a non-scaleable geometry, such as an LCD, to<br>scale the display image to fit the physical geometry of the display. |

# 5 Simulation Controls Page (0x02)

This section provides detailed descriptions of the usages employed by simulation devices.

| Usage ID | Usage Name                     | Usage Type | Section |
|----------|--------------------------------|------------|---------|
| 00       | Undefined                      |            |         |
| 01       | Flight Simulation Device       | СА         | 5.2     |
| 02       | Automobile Simulation Device   | CA         | 5.3     |
| 03       | Tank Simulation Device         | CA         | 5.4     |
| 04       | Spaceship Simulation Device    | CA         | 5.2     |
| 05       | Submarine Simulation Device    | CA         | 5.5     |
| 06       | Sailing Simulation Device      | CA         | 5.5     |
| 07       | Motorcycle Simulation Device   | CA         | 5.6     |
| 08       | Sports Simulation Device       | CA         | 5.1     |
| 09       | Airplane Simulation Device     | CA         | 5.2     |
| 0A       | Helicopter Simulation Device   | CA         | 5.2     |
| 0B       | Magic Carpet Simulation Device | CA         | 5.7     |
| 0C       | Bicycle Simulation Device      | CA         | 5.6     |
| 0D – 1F  | Reserved                       |            |         |
| 20       | Flight Control Stick           | CA         | 5.2     |
| 21       | Flight Stick                   | CA         | 5.2     |
| 22       | Cyclic Control                 | СР         | 5.2     |
| 23       | Cyclic Trim                    | СР         | 5.2     |
| 24       | Flight Yoke                    | CA         | 5.2     |
| 25       | Track Control                  | СР         | 5.4     |
| 26 –AF   | Reserved                       |            |         |
| B0       | Aileron                        | DV         | 5.2     |
| B1       | Aileron Trim                   | DV         | 5.2     |
| B2       | Anti-Torque Control            | DV         | 5.2     |
| B3       | Autopilot Enable               | 000        | 5.2     |
| B4       | Chaff Release                  | OSC        | 5.2     |
| B5       | Collective Control             | DV         | 5.2     |
| B6       | Dive Brake                     | DV         | 5.2     |
| B7       | Electronic Countermeasures     | 000        | 5.2     |
| B8       | Elevator                       | DV         | 5.2     |
| В9       | Elevator Trim                  | DV         | 5.2     |
| ВА       | Rudder                         | DV         | 5.2     |
| BB       | Throttle                       | DV         | 5.2     |
| BC       | Flight Communications          | 000        | 5.2     |

Table 7: Simulation Controls Page

| Usage ID | Usage Name       | Usage Type | Section |
|----------|------------------|------------|---------|
| BD       | Flare Release    | OSC        | 5.2     |
| BE       | Landing Gear     | 000        | 5.2     |
| BF       | Toe Brake        | DV         | 5.2     |
| C0       | Trigger          | MC         | 5.2     |
| C1       | Weapons Arm      | 000        | 5.2     |
| C2       | Weapons Select   | OSC        | 5.2     |
| C3       | Wing Flaps       | DV         | 5.2     |
| C4       | Accelerator      | DV         | 5.3     |
| C5       | Brake            | DV         | 5.3     |
| C6       | Clutch           | DV         | 5.3     |
| C7       | Shifter          | DV         | 5.3     |
| C8       | Steering         | DV         | 5.3     |
| C9       | Turret Direction | DV         | 5.4     |
| СА       | Barrel Elevation | DV         | 5.4     |
| СВ       | Dive Plane       | DV         | 5.5     |
| CC       | Ballast          | DV         | 5.5     |
| CD       | Bicycle Crank    | DV         | 5.6     |
| CE       | Handle Bars      | DV         | 5.6     |
| CF       | Front Brake      | DV         | 5.6     |
| D0       | Rear Brake       | DV         | 5.6     |
| D1-FFFF  | Reserved         |            |         |

### 5.1 Sports Simulation Device

Usages employed by Stick Devices and Exercise Machines are defined on the Sports Controls page. For details, see Section 7, "Sport Controls Page (0x04)."

Sports SimulationCA – This usage definition allows a device to be generally classified as one<br/>that uses standard controls found on a sports simulation device.

### 5.2 Flight Simulation Devices

| Flight Simulation<br>Device     | CA – This usage definition allows a device to be generally classified as one that uses the standard controls found on an airplane. |
|---------------------------------|----------------------------------------------------------------------------------------------------|
| Spaceship Simulation<br>Device  | CA – This usage definition allows a device to be generally classified as one that uses standard controls found on a spaceship.     |
| Airplane Simulation<br>Device   | CA – This usage definition allows a device to be generally classified as one that uses standard controls found on an airplane.     |
| Helicopter Simulation<br>Device | CA – This usage definition allows a device to be generally classified as one that uses standard controls found on a helicopter.    |

| Aileron                       | DV – An aileron is one of two movable flaps on the wings of an airplane that<br>can be used to control the plane's rolling and banking movements. In the zero<br>position the ailerons are centered, positive values will move the right aileron<br>up and the left aileron down, and negative values will have the opposite effect<br>on the ailerons.                                                                                                    |
|-------------------------------|----------------------------------------------------------------------------------------------------|
| Aileron Trim                  | DV – Allows fine adjustment of the Aileron position. The zero position is the nominal position, positive values will move the right aileron up and the left aileron down, and negative values will have the opposite effect on the ailerons.                                                                                                    |
| Anti-Torque Control           | DV – This control mechanically behaves the same as rudder pedals; as one is pushed forward, the other pushes back. In a helicopter, this controls the pitch of the tail blade to spin the helicopter in place. The zero position is centered, positive values rotate right, and negative values rotate left.                                                                                                    |
| Autopilot Enable              | OOC – This control enables or disables an airplane's autopilot. This should be a toggle switch, but it is typically implemented as a pushbutton.                                                                                                    |
| Chaff Release                 | OSC – Chaff is strips of metal, foil, or glass fiber with a metal content, cut<br>into various lengths and having varying frequency responses. It is used to<br>reflect electromagnetic energy as a radar countermeasure. These materials,<br>usually dropped from aircraft, also can be deployed from shells or rockets.<br>Typically this a pushbutton that initiates a release of a fixed amount of<br>material.                                                                  |
| Collective Control            | DV – This control is specifically for a helicopter. It controls the vertical acceleration or lift of the helicopter. The zero position is centered (level flight), positive values accelerate up, and negative values accelerate down.                                                                                                    |
| Cyclic Control                | CP – This control is specifically for a helicopter. A cyclic control is a stick<br>between the pilot's legs that moves in two axes. It controls the swash plate,<br>which in turn controls horizontal acceleration of the helicopter. The zero<br>position is centered, positive Y values accelerate forward, and negative Y<br>values accelerate backward. Positive X values accelerate right, and negative<br>X values accelerate left. This collection will contain X and Y axes. |
| Cyclic Trim                   | CP – This control is specifically for a helicopter. <b>Cyclic Trim</b> allows fine adjustment of the cyclic position in two dimensions. The zero position is the nominal position, positive values adjust the baseline acceleration right or forward, and negative values adjust the baseline acceleration left or backward, respectively. This collection will contain X and Y axes.                                                                                                |
| Dive Brake                    | DV – A flap that can be extended on an aircraft to increase drag and reduce<br>the speed of descent. It is typically implemented as a lever that generates a<br>dimensionless value between no braking (0) and full braking.                                                                                                    |
| Electronic<br>Countermeasures | OOC – A pushbutton that enables electronic countermeasures. This is typically active radar jamming; however Chaff (radar) or Flare (infrared) can be invoked.                                                                                                    |
| Elevator                      | DV – A movable control surface, usually attached to the horizontal stabilizer of an aircraft, that is used to produce motion up or down. The zero position is centered, positive values raise the elevator, and negative values lower the elevator.                                                                                                    |
|                               |                                                                                                    |

| Elevator Trim         | DV – Elevator Trim allows fine adjustment of the Elevator position. The zero position is the nominal position, positive values are elevator offset up, and negative values are elevator offset down.                                                                                                    |
|-----------------------|----------------------------------------------------------------------------------------------------|
| Flight Communications | OOC – In combat aircraft, a communication (comm) button is usually positioned under the index finger. Typically this is a two-position pushbutton where the first position enables communications with the crew and the second position enables the transmitter for communication external to the plane.                                                                                                    |
| Flare Release         | OSC – A flare is a device that produces a bright light for signaling, illumination, identification, or heat for infrared missile countermeasures. Typically this is a pushbutton that releases a fixed number of flares.                                                                                                    |
| Flight Control Stick  | CA – A Flight Control Stick controls the Pitch and Roll of an airplane. It<br>looks like a joystick. The stick may be pushed forward or pulled back to<br>move the tail elevator down or up, respectively. Pushing forward causes the<br>plane to nose down. Tilting the stick right and left alters the position of the<br>ailerons. In the zero position the ailerons are centered, tilting the stick to the<br>right will move the right aileron up and the left aileron down, and tilting the<br>stick to the left direction will have the opposite effect on the ailerons. |
|                       | Mechanically, a stick presents two degrees of rotational freedom with approximately a $+/-45^{\circ}$ range. However, these axes are represented as Generic Desktop Page translational axes X (Roll) and Y (Pitch).                                                                                                    |
| Flight Stick          | CA – A <b>Flight Stick</b> defines a class of device commonly used for flight simulator games. For a device to qualify as a <b>Flight Stick</b> , it must support at least two axes (Pitch and Roll), a trigger button, three additional buttons, and a hat switch. A <b>Flight Stick</b> is a functional subset of a <b>Flight Control Stick</b> .                                                                                                    |
| Landing Gear          | OOC – A control for raising or lowering an airplane's landing gear. This should be a toggle switch, but it is typically implemented as pushbutton.                                                                                                    |
| Rudder                | DV – The zero position is centered, positive values turn right, and negative values turn left.                                                                                                    |
| Toe Brake             | DV – A device for slowing or stopping the motion of an airplane when it is<br>on the ground. Typically, Toe Brakes consist of two foot pedals that affect the<br>left and right brakes, respectively. Control of the Toe Brakes can allow<br>steering of the plane as well as braking when it is on the ground. An analog<br>Toe Brake generates a dimensionless value between 0 and full scale. In some<br>implementations, the Toe Brake can simply be a pushbutton (full on or off).                                                                                         |
| Throttle              | DV – A valve that regulates the flow of a fluid, such as the valve in an internal-combustion engine that controls the amount of vaporized fuel entering the cylinders. A lever or pedal controlling such a valve generates a dimensionless value between 0 and full scale.                                                                                                    |
| Trigger               | MC – A lever pressed by the finger to release or activate a mechanism, typically used to discharge a firearm. However, a Trigger can be used for many devices. In combat airplanes the Trigger is usually positioned under the thumb; for a gun it would be positioned under the index finger. Typically this is implemented as a pushbutton.                                                                                                    |
| Weapons Arm           | OOC – This device is normally a covered toggle switch that must be selected to enable the weapons system.                                                                                                    |

| Weapons Select<br>Wing Flaps | OSC – This device can either be a pushbutton that steps through the available weapons or a radio button that selects them individually.<br>DV – Wing flap controls are usually powered either hydraulically or by                                                                                                    |
|------------------------------|----------------------------------------------------------------------------------------------------|
| wing riaps                   | electric motors, and are used for low-speed control of an airplane. A flap<br>generates a value between 0 and full extension.                                                                                                    |
| Flight Yoke                  | CA – A flight yoke (also called a control wheel) controls the pitch and roll of<br>an airplane. It looks like a bow tie grasped by both hands. The yoke at which<br>the pilot sits may be pushed forward or pulled back to move the tail elevator<br>down or up, respectively. In the zero position the elevator is centered for level<br>flight. Pushing forward on the yoke causes the plane to nose down and<br>generates negative values. Pulling back on the yoke causes the plane to nose<br>up and generates positive values. |
|                              | Rotating the yoke alters the position of the ailerons. In the zero position the ailerons are centered. Rotating the yoke in a clockwise direction will move the right aileron up and the left aileron down and generate incrementing values. Rotating the yoke in the counterclockwise direction will have the opposite effect on the ailerons and generate decrementing values.                                                                                                    |

## 5.3 Automobile Simulation Devices

| Automobile<br>Simulation Device | CA – This usage definition allows a device to be generally classified as one that uses the standard controls found in an automobile or truck.                                                                                                    |
|---------------------------------|----------------------------------------------------------------------------------------------------|
| Accelerator                     | DV – A device, especially the gas pedal of a motor vehicle, for increasing speed. An Accelerator is a dimensionless single degree-of-freedom dynamic value, where the range of values is from zero to maximum acceleration.                                                                                                    |
| Brake                           | DV – A device for slowing or stopping motion, as of a vehicle, especially by contact friction. A Brake can be an On/Off Control or a dimensionless single degree-of-freedom dynamic value, where the range of values is from zero to maximum braking.                                                                                                    |
| Clutch                          | DV – A device for disengaging the transmission of a vehicle to allow shifting of gears. A Clutch can be a generic button or a dimensionless single degree-of-freedom dynamic value, where the range of values is from zero to maximum clutch actuation.                                                                                                    |
| Shifter                         | DV – A device for shifting gears in a vehicle. A Shifter is a specialized mechanical configuration of a radio button. A zero value is returned when the shifter is in the neutral position. Positive values indicate the forward gear and negative values indicate the reverse gear that the device is in.                                                       |
| Steering                        | DV – A steering wheel is a single degree-of-freedom device that rotates about<br>an axis. The zero position is always the neutral or "straight ahead" position,<br>with positive values turning clockwise and negative values turning<br>counterclockwise. If the Coordinate Values Wrap attribute is set, the steering<br>wheel can be turned past 360 degrees. |

## 5.4 Tank Simulation Devices

| Tank Simulation<br>Device | CA – This usage definition allows a device to be generally classified as one that uses standard controls found in a tank or a treaded vehicle.                                                                                                    |
|---------------------------|----------------------------------------------------------------------------------------------------|
| Track Control             | CP – A device for controlling the direction and velocity of a vehicle that is driven by tracks. There can be either two sticks with one degree of freedom or a single stick with two degrees of freedom:                                                                                                    |
|                           | In the two-stick case, the neutral position is when the stick is centered (zero).<br>Pushing the stick forward causes forward acceleration (positive values), and<br>pulling it back causes reverse acceleration (negative values). The righthand<br>and lefthand controls will affect the corresponding side of the vehicle.                                                                                                    |
|                           | In the one-stick case, forward/backward acceleration works the same as in the two-stick case. However, right or left movement of the stick determines the amount of power applied to the respective track. When the stick is centered horizontally, equal amounts of power are applied to both tracks, generating a zero output value. Moving the stick to the right will generate positive values, and moving the stick to the left will generate negative values. A <b>Tank Track Control</b> is a dimensionless analog entity. |
| Turret Direction          | DV – This control determines the right-to-left positioning of the tank turret. A value of zero maintains the current orientation of the turret. A positive value turns the turret to the right and a negative value turns the turret to the left.                                                                                                    |
| Barrel Elevation          | DV – This control determines the elevation of the gun barrel in a turret. A value of zero maintains the current orientation of the barrel. A positive value raises the barrel and a negative value lowers the barrel.                                                                                                    |

# 5.5 Maritime Simulation Devices

| Submarine Simulation Device  | CA – Allows a device to be generally classified as one that uses the standard controls of a submarine.                                                                                                    |
|------------------------------|----------------------------------------------------------------------------------------------------|
| Dive Plane                   | DV – Dive planes control the vertical ascent or descent of the submarine<br>under power. A zero value indicates level travel. Positive values indicate<br>ascent, and negative values indicate descent. A Dive Plane is a dimensionless<br>analog entity. |
| Ballast                      | DV – Ballast controls the vertical ascent or descent of the submarine. A zero value indicates level travel. Positive values indicate ascent, and negative values indicate descent. A Ballast is a dimensionless analog entity.                            |
| Sailing Simulation<br>Device | CA – Allows a device to be generally classified as one that uses the standard controls of a sailboat.                                                                                                    |

## 5.6 **Two-wheeled Simulation Devices**

| Motorcycle<br>Simulation Device | CA – Allows a device to be generally classified as one that uses the standard controls of a motorcycle.                                                                                                    |
|---------------------------------|----------------------------------------------------------------------------------------------------|
| Bicycle Simulation<br>Device    | CA – Allows a device to be generally classified as one that uses the standard controls of a bicycle.                                                                                                    |
| Bicycle Crank                   | DV – A foot-operated assembly of pedals attached to a crank that is used for powering a bicycle. The reported value is the rate that the crank turns per minute.                                                                                                    |
| Handle Bars                     | DV – A steering control, held in both hands, for a motorcycle or bicycle. A zero output value indicates that the direction of travel is straight ahead. Pulling back on the right side turns the vehicle to the right and generates a positive output. Pulling back on the left side turns the vehicle to the left and generates a negative output. |
| Front Brake                     | DV – Engages the front brake of the motorcycle to slow the vehicle. A Front<br>Brake can be a generic button or a dimensionless single degree-of-freedom<br>analog entity, where the range of values is from zero to maximum braking.                                                                                                    |
| Rear Brake                      | DV– Engages the rear brake of the motorcycle to slow the vehicle. A Rear Brake can be a generic button or a dimensionless single degree-of-freedom analog entity, where the range of values is from zero to maximum braking.                                                                                                    |

## 5.7 Miscellaneous Simulation Devices

| Magic Carpet<br>Simulation Device | CA – Allows a device to be generally classified as one that uses the standard control of a magic carpet. This control is a bar, grasped by both hands, that controls the Yaw, Pitch and Roll of the carpet.                                                                                                    |
|-----------------------------------|----------------------------------------------------------------------------------------------------|
|                                   | The bar, at which the pilot sits, may be pushed forward or pulled back to cause the carpet to dive or rise, respectively. In the zero position, the carpet is in level flight. Pushing forward on the bar causes the carpet to nose down and generates negative values. Pulling back on the bar causes the carpet to nose up and generates positive values. |
|                                   | Turning the bar turns the carpet. In the zero position, the carpet travels<br>straight ahead. Pulling back on the right side turns the carpet to the right and<br>generates positive values. Pulling back on the left side turns the carpet to the<br>left and generates negative values.                                                                   |
|                                   | Rotating the bar rolls the carpet. In the zero position, the carpet travels level.<br>Rotating the bar in a clockwise direction rolls the carpet to the right and<br>generates positive values. Rotating the bar in the counterclockwise direction<br>rolls the carpet to the left and generates negative values.                                           |

# 6 VR Controls Page (0x03)

Virtual Reality controls depend on designators to identify the individual controls. Most of the following are usages are applied to the collections of entities that comprise the actual device.

| Usage ID | Usage Name           | Usage Type |
|----------|----------------------|------------|
| 00       | Unidentified         |            |
| 01       | Belt                 | CA         |
| 02       | Body Suit            | CA         |
| 03       | Flexor               | СР         |
| 04       | Glove                | CA         |
| 05       | Head Tracker         | СР         |
| 06       | Head Mounted Display | CA         |
| 07       | Hand Tracker         | CA         |
| 08       | Oculometer           | CA         |
| 09       | Vest                 | CA         |
| 0A       | Animatronic Device   | CA         |
| 0B-1F    | Reserved             |            |
| 20       | Stereo Enable        | 000        |
| 21       | Display Enable       | 000        |
| 22-FFFF  | Reserved             |            |

Table 8: VR Controls Page

| Belt                    | CA – A Belt wraps around the user's waist. A tracker would be centered in the small of the user's back to identify the orientation of the user's hips.                                                                                                    |
|-------------------------|----------------------------------------------------------------------------------------------------|
| Body Suit               | CA – Generally classifies a device as one that uses the standard controls found in a Body Suit. A Body Suit typically has a large number of position sensors typically fixed to the major joints of the body, such as the ankles, knees, hips, shoulders, elbows, wrists and head, for measuring the angle and movement of the wearer's joints and limbs. |
| Flexor                  | CP – A Flexor describes the angle of bend of a joint or limb in the body. The designator is used to determine which joint a specific Flexor entity represents.                                                                                                    |
| Glove                   | CA – A Glove reports the positions of the fingers. Up to 20 angular values can be reported. Designators are used to determine the degrees of freedom that the Glove device is capable of reporting.                                                                                                    |
| Head Tracker            | CP - A Head Tracker represents the position and/or orientation of the head in space. The axes are oriented such that, in the zero position, the user is looking from the positive Z axis to the negative Z axis. The positive Y axis is extends vertically from the top of the user's head.                                                               |
| Head Mounted<br>Display | CA – A Head Mounted Display (HMD) presents the following parameters to the user: Vbrx, Vbry, and Vbrz. Stereo Enable and Display Enable are optional usages that can be included in an HMD collection.                                                                                                    |

| Stereo Enable      | OOC – Selects the display mode of the HMD. A value of 0 selects monoscopic mode and 1 selects stereoscopic mode.                                                                                                    |  |
|--------------------|----------------------------------------------------------------------------------------------------|--|
| Display Enable     | OOC – Enables the HMD video output. A value of 0 turns off the display and 1 turns it on.                                                                                                    |  |
| Hand Tracker       | CA - A Hand Tracker represents the position of the hand in space. A Hand Tracker attaches to the back of the hand. In the zero position, it is assumed that the hand is held upright with the extended thumb parallel to the Y axis and the fingers pointing in the negative Z direction                                                                                                    |  |
| Oculometer         | CA – An Oculometer identifies the direction in which the eye is looking in rotation about the X and Y axes. The designator for an Oculometer is always Eye.                                                                                                    |  |
| Vest               | CA - A Vest wraps around the user's chest and abdomen. A tracker would be placed on the user's back between the shoulder blades.                                                                                                    |  |
| Animatronic Device | CA – An input device for the animation of mechanical or Computer Graphic<br>Image "electronic" puppets. An animatronic device is engineered to fit a<br>puppeteer's or performer's body (and/or head and/or face) and comfortably<br>allow a wide range of physical freedom.                                                                                                    |  |
|                    | An Animatronic Device measures the angle and movement of the wearer's joints and limbs, which are then translated into the motion of a puppet, allowing the puppet to mimic the wearer's movements. There is not necessarily a 1:1 mapping of human to puppet controls. A puppeteer's arm may be used to control the movement of an elephant's trunk, or hand controls may be used to control facial expressions. Designators are used to determine which puppeteer joint is being tracked. The controlling application will map these inputs to the electronic or mechanical device. |  |

# 7 Sport Controls Page (0x04)

| Usage ID | Usage Name           | Usage Type | Section |
|----------|----------------------|------------|---------|
| 00       | Unidentified         |            |         |
| 01       | Baseball Bat         | CA         | 7.1     |
| 02       | Golf Club            | CA         | 7.1     |
| 03       | Rowing Machine       | CA         | 7.2     |
| 04       | Treadmill            | CA         | 7.2     |
| 05-2F    | Reserved             |            |         |
| 30       | Oar                  | DV         | 7.2     |
| 31       | Slope                | DV         | 7.2     |
| 32       | Rate                 | DV         | 7.2     |
| 33       | Stick Speed          | DV         | 7.1     |
| 34       | Stick Face Angle     | DV         | 7.1     |
| 35       | Stick Heel/Toe       | DV         | 7.1     |
| 36       | Stick Follow Through | DV         | 7.1     |
| 37       | Stick Tempo          | DV         | 7.1     |
| 38       | Stick Type           | NAry       | 7.1     |
| 39       | Stick Height         | DV         | 7.1     |
| 3A-4F    | Reserved             |            |         |
| 50       | Putter               | Sel        | 7.1     |
| 51       | 1 Iron               | Sel        | 7.1     |
| 52       | 2 Iron               | Sel        | 7.1     |
| 53       | 3 Iron               | Sel        | 7.1     |
| 54       | 4 Iron               | Sel        | 7.1     |
| 55       | 5 Iron               | Sel        | 7.1     |
| 56       | 6 Iron               | Sel        | 7.1     |
| 57       | 7 Iron               | Sel        | 7.1     |
| 58       | 8 Iron               | Sel        | 7.1     |
| 59       | 9 Iron               | Sel        | 7.1     |
| 5A       | 10 Iron              | Sel        | 7.1     |
| 5B       | 11 Iron              | Sel        | 7.1     |
| 5C       | Sand Wedge           | Sel        | 7.1     |
| 5D       | Loft Wedge           | Sel        | 7.1     |
| 5E       | Power Wedge          | Sel        | 7.1     |
| 5F       | 1 Wood               | Sel        | 7.1     |
| 60       | 3 Wood               | Sel        | 7.1     |
| 61       | 5 Wood               | Sel        | 7.1     |

### Table 9: Sport Controls Page

| Usage ID | Usage Name | Usage Type | Section |
|----------|------------|------------|---------|
| 62       | 7 Wood     | Sel        | 7.1     |
| 63       | 9 Wood     | Sel        | 7.1     |
| 64-FFFF  | Reserved   |            |         |

### 7.1 Stick Devices

Stick devices are used in applications in which the user swings one object to make contact with another. Typical examples are a baseball bat and a golf club. These devices sense various quantities at the point of impact to determine the direction that the target (struck) object will go. The target object is a sphere. The Stick usages Speed, Face Angle, Heel/Toe, Follow Through, Tempo, and Height identify the measurement quantities.

| Baseball Bat                                                                                      | CA – Primary input device for baseball simulation applications. Normally onsists of a collection of Stick usages.                                                                                                    |  |
|---------------------------------------------------------------------------------------------------|----------------------------------------------------------------------------------------------------|--|
| Golf Club                                                                                         | CA – Primary input device for golf simulation applications. Normally consists of a collection of Stick usages.                                                                                                    |  |
| Stick Speed                                                                                       | DV – The velocity with which the stick strikes the target object. This can be expressed as collection of velocity values to provide a direction, or as an absolute magnitude where the Stick Face Angle provides the direction.                                                                   |  |
| Stick Face Angle                                                                                  | DV – The direction in which the stick strikes the target object. In a golf simulation, this will be the horizontal angle and the vertical angle will be determined by the <b>Stick Type</b> . For Baseball Bats and other stick devices the direction is expressed as a three-dimensional vector. |  |
| Stick Heel/Toe                                                                                    | DV – Identifies the contact point relative to the striking surface. This helps to identify the "sweet spot." This is reported as a relative value where zero is the sweet spot, positive values are away from the user, and negative values are towards the user.                                 |  |
| Stick Follow Through                                                                              | DV – In a golf simulation, the user strikes the ball, swings the club forward over the shoulders, then brings the club back to the tee. Stick Follow Through is a measure of the time that this process takes. Other stick devices may provide this parameter as well.                            |  |
| Stick Tempo                                                                                       | DV - In a golf simulation, the user starts the swing at the ball, swings the club back over the shoulders, then strikes the ball. Stick Tempo is a measure of the time that this process takes. Other stick devices may provide this parameter as well.                                           |  |
| Stick Type                                                                                        | NAry – An array that identifies the type of golf club used.                                                                                                    |  |
| Irons 1 – 11,<br>Woods 1, 3, 5, 7, 9,<br>Sand Wedge,<br>Loft Wedge,<br>Power Wedge,<br>and Putter | Sel – Golf club stick types. Stick type determines the stick face angle.                                                                                                    |  |
| Stick Height                                                                                      | DV – Height of contact point above the ground for stick device.                                                                                                    |  |

### 7.2 Exercise Machines

Bicycles can be found in Section 7.1.

| Rowing Machine | CA – An exercise device that simulates rowing a boat. Usages typically found in this collection are Oars and Rate. Rate is typically expressed in strokes per minute.                                                                             |
|----------------|----------------------------------------------------------------------------------------------------|
| Oar            | DV – Rowing repetition rate in strokes per minute. Left, right and two-<br>handed oars are distinguished with designators.                                                                                                    |
| Treadmill      | CA – An exercise device consisting of an endless moving belt on which a person can walk or jog while remaining in one place. Usages typically found in this collection are Slope and Rate. The Rate is typically expressed in strokes per minute. |
| Rate           | DV – Rate in miles per hour.                                                                                                    |
| Slope          | $DV - Slope$ is measured in degrees. Positive angles are uphill, negative angles are downhill, and $0^{\circ}$ is level.                                                                                                    |

# 8 Game Controls Page (0x05)

| 00         Undefined         CA         8.1           01         3D Game Controller         CA         8.1           02         Pinball Device         CA         8.2           03         Gun Device         CA         8.3           04-1F         Reserved         C         8.1           20         Point of View         CP         8.1           21         Turn Right/Left         DV         8.1           22         Pitch Forward/Backward         DV         8.1           23         Roll Right/Left         DV         8.1           24         Move Right/Left         DV         8.1           25         Move Forward/Backward         DV         8.1           26         Move Up/Down         DV         8.1           27         Lean Right/Left         DV         8.1           28         Lean Forward/Backward         DV         8.1           29         Height of POV         DV         8.1           20         Height of POV         DV         8.1           24         Secondary Flipper         MC         8.2           21         Bump         MC         8.2           22 | Usage ID | Usage Name             | Usage Type | Section |
|----------------------------------------------------------------------------------------------------|----------|------------------------|------------|---------|
| 02Pinball DeviceCA8.203Gun DeviceCA8.304-1FReserved20Point of ViewCP8.121Turn Right/LeftDV8.122Pitch Forward/BackwardDV8.123Roll Right/LeftDV8.124Move Right/LeftDV8.125Move Forward/BackwardDV8.126Move Vup/DownDV8.127Lean Right/LeftDV8.128Lean Forward/BackwardDV8.129Height of POVDV8.129Height of POVDV8.120Secondary FlipperMC8.221Shoot BallOSC8.222Shoot BallOSC8.223Gun Single ShotSel8.334Gun SafetyOOC8.335Gun AutomaticSel8.336Gun SafetyOOC8.337Gamepad TriggerCL8.4.1                                                                                                    | 00       | Undefined              |            |         |
| 03Gun DeviceCA8.304-1FReserved20Point of ViewCP8.121Turn Right/LeftDV8.122Pitch Forward/BackwardDV8.123Roll Right/LeftDV8.124Move Right/LeftDV8.125Move Forward/BackwardDV8.126Move Proward/BackwardDV8.127Lean Right/LeftDV8.128Lean Forward/BackwardDV8.129Height of POVDV8.124Secondary FlipperMC8.225Shoot BallOSC8.226Shoot BallOSC8.227PlayerOSC8.228Secondary FlipperMC8.331Gun ClipOOC8.332Gun Single ShotSel8.334Gun BurstSel8.335Gun AutomaticSel8.336Gun SafetyOOC8.337Gamepad Fire/JumpCL8.4.1                                                                                                    | 01       | 3D Game Controller     | CA         | 8.1     |
| 04-1FReservedCP8.120Point of ViewCP8.121Turn Right/LeftDV8.122Pitch Forward/BackwardDV8.123Roll Right/LeftDV8.124Move Right/LeftDV8.125Move Forward/BackwardDV8.126Move Up/DownDV8.127Lean Right/LeftDV8.128Lean Forward/BackwardDV8.129Height of POVDV8.124Secondary FlipperMC8.225Shoot BallOSC8.226Shoot BallOSC8.227Lean Single ShotSel8.333Gun Single ShotSel8.334Gun MutomaticSel8.335Gun AutomaticSel8.336Gun SafetyOOC8.339Gamepad TriggerCL8.4.1                                                                                                    | 02       | Pinball Device         | CA         | 8.2     |
| 20Point of ViewCP8.121Turn Right/LeftDV8.122Pitch Forward/BackwardDV8.123Roll Right/LeftDV8.124Move Right/LeftDV8.125Move Forward/BackwardDV8.126Move Up/DownDV8.127Lean Right/LeftDV8.128Lean Forward/BackwardDV8.129Height of POVDV8.124Secondary FlipperMC8.228Secondary FlipperMC8.229New GameOSC8.220New GameOSC8.221Shoot BallOSC8.225Gun SoltSol8.331Gun ClipOOC8.333Gun Single ShotSel8.334Gun BurstSel8.335Gun AutomaticSel8.336Gun SafetyOOC8.339Gamepad TriggerCL8.4.1                                                                                                    | 03       | Gun Device             | CA         | 8.3     |
| 21Turn Right/LeftDV8.122Pitch Forward/BackwardDV8.123Roll Right/LeftDV8.124Move Right/LeftDV8.125Move Forward/BackwardDV8.126Move Up/DownDV8.127Lean Right/LeftDV8.128Lean Forward/BackwardDV8.129Height of POVDV8.129Height of POVDV8.120Secondary FlipperMC8.221Secondary FlipperMC8.222Shoot BallOSC8.225Shoot BallOSC8.226Gun SoltOOC8.331Gun ClipOOC8.333Gun Single ShotSel8.334Gun MutomaticSel8.335Gun AutomaticSel8.336Gun SafetyOOC8.337Gamepad TirggerCL8.4.1                                                                                                    | 04-1F    | Reserved               |            |         |
| 22Pitch Forward/BackwardDV8.123Roll Right/LeftDV8.124Move Right/LeftDV8.125Move Forward/BackwardDV8.126Move Up/DownDV8.127Lean Right/LeftDV8.128Lean Forward/BackwardDV8.129Height of POVDV8.124Secondary FlipperMC8.228Secondary FlipperMC8.229New GameOSC8.220New GameOSC8.221Shoot BallOSC8.225Gun Solle ShotSel8.331Gun ClipOOC8.333Gun Single ShotSel8.334Gun SafetyOOC8.337Gamepad Fire/JumpCL8.4.139Gamepad TriggerCL8.4.1                                                                                                    | 20       | Point of View          | СР         | 8.1     |
| 23Roll Right/LeftDV8.124Move Right/LeftDV8.125Move Forward/BackwardDV8.126Move Up/DownDV8.127Lean Right/LeftDV8.128Lean Forward/BackwardDV8.129Height of POVDV8.124FlipperMC8.225Secondary FlipperMC8.226BumpMC8.227BumpOSC8.228Secondary FlipperMC8.229New GameOSC8.220New GameOSC8.221Shoot BallOSC8.225Gun BoltOOC8.331Gun ClipOOC8.333Gun Single ShotSel8.334Gun SafetyOOC8.335Gun AutomaticSel8.336Gun SafetyOOC8.337Gamepad Fire/JumpCL8.4.1                                                                                                    | 21       | Turn Right/Left        | DV         | 8.1     |
| 24Move Right/LeftDV8.125Move Forward/BackwardDV8.126Move Up/DownDV8.127Lean Right/LeftDV8.128Lean Forward/BackwardDV8.129Height of POVDV8.124FlipperMC8.225Secondary FlipperMC8.226BumpMC8.227Lean Forward/BackwardDV8.129Height of POVDV8.124FlipperMC8.225Secondary FlipperMC8.226BumpMC8.227PlayerOSC8.228Secondary FlipperOSC8.229New GameOSC8.220New GameOSC8.221Shoot BallOSC8.225Shoot BallOOC8.331Gun ClipOOC8.332Gun SelectorNAry8.333Gun Single ShotSel8.334Gun BurstSel8.335Gun AutomaticSel8.336Gun SafetyOOC8.337Gamepad Fire/JumpCL8.4.139Gamepad TriggerCL8.4.1                                                                                                    | 22       | Pitch Forward/Backward | DV         | 8.1     |
| 25         Move Forward/Backward         DV         8.1           26         Move Up/Down         DV         8.1           27         Lean Right/Left         DV         8.1           28         Lean Forward/Backward         DV         8.1           29         Height of POV         DV         8.1           24         Flipper         MC         8.2           28         Secondary Flipper         MC         8.2           28         Secondary Flipper         MC         8.2           20         Bump         MC         8.2           20         New Game         OSC         8.2           21         Shoot Ball         OSC         8.2           22         Shoot Ball         OSC         8.2           24         Flipper         OSC         8.2           25         Shoot Ball         OSC         8.2           26         Shoot Ball         OOC         8.3           31         Gun Clip         OOC         8.3           32         Gun Selector         NAry         8.3           33         Gun Single Shot         Sel         8.3           34         Gun Automati          | 23       | Roll Right/Left        | DV         | 8.1     |
| 26         Move Up/Down         DV         8.1           27         Lean Right/Left         DV         8.1           28         Lean Forward/Backward         DV         8.1           29         Height of POV         DV         8.1           2A         Flipper         MC         8.2           2B         Secondary Flipper         MC         8.2           2C         Bump         MC         8.2           2D         New Game         OSC         8.2           2E         Shoot Ball         OSC         8.2           2F         Player         OSC         8.2           30         Gun Bolt         OOC         8.3           31         Gun Clip         OOC         8.3           32         Gun Selector         NAry         8.3           33         Gun Single Shot         Sel         8.3           34         Gun Burst         Sel         8.3           35         Gun Automatic         Sel         8.3           36         Gun Safety         OOC         8.3           37         Gamepad Fire/Jump         CL         8.4.1                                                     | 24       | Move Right/Left        | DV         | 8.1     |
| 27Lean Right/LeftDV8.128Lean Forward/BackwardDV8.129Height of POVDV8.12AFlipperMC8.22BSecondary FlipperMC8.22CBumpMC8.22DNew GameOSC8.22EShoot BallOSC8.22FPlayerOSC8.230Gun BoltOOC8.331Gun ClipOOC8.332Gun SelectorNAry8.334Gun BurstSel8.335Gun AutomaticSel8.336Gun SafetyOOC8.339Gamepad TriggerCL8.4.1                                                                                                    | 25       | Move Forward/Backward  | DV         | 8.1     |
| 28Lean Forward/BackwardDV8.129Height of POVDV8.12AFlipperMC8.22BSecondary FlipperMC8.22CBumpMC8.22DNew GameOSC8.22EShoot BallOSC8.22FPlayerOSC8.230Gun BoltOOC8.331Gun ClipOOC8.332Gun SelectorNAry8.333Gun BurstSel8.334Gun BurstSel8.335Gun AutomaticSel8.336Gun SafetyOOC8.339Gamepad TriggerCL8.4.1                                                                                                    | 26       | Move Up/Down           | DV         | 8.1     |
| 29Height of POVDV8.12AFlipperMC8.22BSecondary FlipperMC8.22CBumpMC8.22DNew GameOSC8.22EShoot BallOSC8.22FPlayerOSC8.230Gun BoltOOC8.331Gun ClipOOC8.332Gun SelectorNAry8.333Gun BurstSel8.334Gun BurstSel8.335Gun AutomaticSel8.336Gun SafetyOOC8.337Gamepad Fire/JumpCL8.4.1                                                                                                    | 27       | Lean Right/Left        | DV         | 8.1     |
| 2AFlipperMC8.22BSecondary FlipperMC8.22CBumpMC8.22DNew GameOSC8.22EShoot BallOSC8.22FPlayerOSC8.230Gun BoltOOC8.331Gun ClipOOC8.332Gun SelectorNAry8.333Gun BurstSel8.334Gun BurstSel8.335Gun AutomaticSel8.336Gun SafetyOOC8.337Gamepad Fire/JumpCL8.4.1                                                                                                    | 28       | Lean Forward/Backward  | DV         | 8.1     |
| 2BSecondary FlipperMC8.22CBumpMC8.22DNew GameOSC8.22EShoot BallOSC8.22FPlayerOSC8.230Gun BoltOOC8.331Gun ClipOOC8.332Gun SelectorNAry8.333Gun Single ShotSel8.334Gun BurstSel8.335Gun AutomaticSel8.336Gun SafetyOOC8.339Gamepad TriggerCL8.4.1                                                                                                    | 29       | Height of POV          | DV         | 8.1     |
| 2C         Bump         MC         8.2           2D         New Game         OSC         8.2           2E         Shoot Ball         OSC         8.2           2F         Player         OSC         8.2           30         Gun Bolt         OOC         8.3           31         Gun Clip         OOC         8.3           32         Gun Selector         NAry         8.3           33         Gun Single Shot         Sel         8.3           34         Gun Burst         Sel         8.3           35         Gun Automatic         Sel         8.3           36         Gun Safety         OOC         8.3           37         Gamepad Fire/Jump         CL         8.4.1           39         Gamepad Trigger         CL         8.4.1                                                                                                    | 2A       | Flipper                | MC         | 8.2     |
| 2DNew GameOSC8.22EShoot BallOSC8.22FPlayerOSC8.230Gun BoltOOC8.331Gun ClipOOC8.332Gun SelectorNAry8.333Gun Single ShotSel8.334Gun BurstSel8.335Gun AutomaticSel8.336Gun SafetyOOC8.339Gamepad TriggerCL8.4.1                                                                                                    | 2B       | Secondary Flipper      | MC         | 8.2     |
| 2EShoot BallOSC8.22FPlayerOSC8.230Gun BoltOOC8.331Gun ClipOOC8.332Gun SelectorNAry8.333Gun Single ShotSel8.334Gun BurstSel8.335Gun AutomaticSel8.336Gun SafetyOOC8.337Gamepad Fire/JumpCL8.4.139Gamepad TriggerCL8.4.1                                                                                                    | 2C       | Bump                   | MC         | 8.2     |
| 2F       Player       OSC       8.2         30       Gun Bolt       OOC       8.3         31       Gun Clip       OOC       8.3         32       Gun Selector       NAry       8.3         33       Gun Single Shot       Sel       8.3         34       Gun Burst       Sel       8.3         35       Gun Automatic       Sel       8.3         36       Gun Safety       OOC       8.3         37       Gamepad Fire/Jump       CL       8.4.1         39       Gamepad Trigger       CL       8.4.1                                                                                                    | 2D       | New Game               | OSC        | 8.2     |
| 30         Gun Bolt         OOC         8.3           31         Gun Clip         OOC         8.3           32         Gun Selector         NAry         8.3           33         Gun Single Shot         Sel         8.3           34         Gun Burst         Sel         8.3           35         Gun Automatic         Sel         8.3           36         Gun Safety         OOC         8.3           37         Gamepad Fire/Jump         CL         8.4.1           39         Gamepad Trigger         CL         8.4.1                                                                                                    | 2E       | Shoot Ball             | OSC        | 8.2     |
| 31       Gun Clip       OOC       8.3         32       Gun Selector       NAry       8.3         33       Gun Single Shot       Sel       8.3         34       Gun Burst       Sel       8.3         35       Gun Automatic       Sel       8.3         36       Gun Safety       OOC       8.3         37       Gamepad Fire/Jump       CL       8.4.1         39       Gamepad Trigger       CL       8.4.1                                                                                                    | 2F       | Player                 | OSC        | 8.2     |
| 32         Gun Selector         NAry         8.3           33         Gun Single Shot         Sel         8.3           34         Gun Burst         Sel         8.3           35         Gun Automatic         Sel         8.3           36         Gun Safety         OOC         8.3           37         Gamepad Fire/Jump         CL         8.4.1           39         Gamepad Trigger         CL         8.4.1                                                                                                    | 30       | Gun Bolt               | OOC        | 8.3     |
| 33       Gun Single Shot       Sel       8.3         34       Gun Burst       Sel       8.3         35       Gun Automatic       Sel       8.3         36       Gun Safety       OOC       8.3         37       Gamepad Fire/Jump       CL       8.4.1         39       Gamepad Trigger       CL       8.4.1                                                                                                    | 31       | Gun Clip               | OOC        | 8.3     |
| 34         Gun Burst         Sel         8.3           35         Gun Automatic         Sel         8.3           36         Gun Safety         OOC         8.3           37         Gamepad Fire/Jump         CL         8.4.1           39         Gamepad Trigger         CL         8.4.1                                                                                                    | 32       | Gun Selector           | NAry       | 8.3     |
| 35         Gun Automatic         Sel         8.3           36         Gun Safety         OOC         8.3           37         Gamepad Fire/Jump         CL         8.4.1           39         Gamepad Trigger         CL         8.4.1                                                                                                    | 33       | Gun Single Shot        | Sel        | 8.3     |
| 36         Gun Safety         OOC         8.3           37         Gamepad Fire/Jump         CL         8.4.1           39         Gamepad Trigger         CL         8.4.1                                                                                                    | 34       | Gun Burst              | Sel        | 8.3     |
| 37         Gamepad Fire/Jump         CL         8.4.1           39         Gamepad Trigger         CL         8.4.1                                                                                                    | 35       | Gun Automatic          | Sel        | 8.3     |
| 39Gamepad TriggerCL8.4.1                                                                                                    | 36       | Gun Safety             | OOC        | 8.3     |
|                                                                                                    | 37       | Gamepad Fire/Jump      | CL         | 8.4.1   |
| 3A-FFFF Reserved                                                                                                    | 39       | Gamepad Trigger        | CL         | 8.4.1   |
|                                                                                                    | 3A-FFFF  | Reserved               |            |         |

#### Table 10: Game Controls Page

### 8.1 3D Game Controller

The following controls support first-person games or those that are played through the eyes of the character that represents the player in the 3D world.

| 2D Come Contueller        | CA A collection of 2D movement uses                                                                                                    |  |
|---------------------------|----------------------------------------------------------------------------------------------------|--|
| <b>3D Game Controller</b> | CA – A collection of 3D movement usages.                                                                                                    |  |
| Point of View             | CP – A collection of rotational axes (Rx, Ry, and Rz) that represent the orientation of the user's head in 3D space. If applied to a Hat Switch, only the Rz (Yaw) axis will be controlled.                                                                                                    |  |
| Turn Right/Left           | DV – Identifies the horizontal facing direction of the player's hips (Rz = Yaw). Turn Right/Left is a relative value where 0° is straight ahead, positive values turn right, and negative values turn left. The rate of rotation is determined by the application.                                                                         |  |
| Pitch<br>Forward/Backward | DV – Identifies the vertical facing direction of the player's hips (Rx = Pitch).<br>Pitch Right/Left is a relative value where 0° is a vector pointing up from the<br>players hips to the players head, positive values bend back, and negative<br>values bend forward. The rate of rotation is determined by the application.             |  |
| Roll Right/Left           | DV - Identifies the vertical facing direction of the player's hips (Ry = Roll). Roll Forward/Backward is a relative value where 0° is a vector pointing up from the players hips to the players head, positive values lean left, and negative values lean right. The rate of rotation is determined by the application.                    |  |
| Move Right/Left           | DV – This control allows the player to sidestep or move right and left without changing the orientation of the hips. Move Right/Left is a relative value where 0 is no lateral motion, positive values move right, and negative move left. The rate of movement is determined by the application.                                          |  |
| Move<br>Forward/Backward  | DV – This control allows the player to move forward and backward in the direction (yaw) the hips are facing. Move Forward/Backward is a relative value where 0 is no motion, positive values move backward, and negative move forward. <sup>1</sup> The rate of movement is determined by the application.                                 |  |
| Move Up/Down              | DV - This control allows the player to move up and down. It is assumed that the player can fly, is swimming, or is at a ladder or a climbable wall. Move Up/Down is a relative value where 0 is no motion, positive values move down, and negative move up. <sup>1</sup> The rate of movement is determined by the application.            |  |
| Lean Right/Left           | DV – This control allows the player to lean right and left from the hips, without changing the orientation of the hips, for example, to look around a corner. Lean Right/Left is a relative value where 0 is no lateral motion, positive values move right, and negative move left. The rate of movement is determined by the application. |  |
| Lean<br>Forward/Backward  | DV – This control allows the player to lean forward and backward from the hips in the direction (yaw) the hips are facing. Lean Forward/Backward is a relative value where 0 is no motion, positive values move backward, and negative move forward. <sup>1</sup> The rate of movement is determined by the application.                   |  |

<sup>&</sup>lt;sup>1</sup> These directions may appear counter-intuitive but they are consistent with the HID orientation conventions.

Height of POVDV – This control allows the player to stand, squat, and crawl. Height of<br/>POV is a relative value where 0 is the normal standing position and positive<br/>values lower the player's Point Of View. The maximum value as indicated by<br/>Logical Maximum is the crawling position, the median positive value is the<br/>squatting position, and negative values indicate the player is standing on<br/>tiptoes or flying. 1

### 8.2 Pinball Device

Pinball is a game played on a device in which the player operates a plunger to shoot a ball down or along a slanted surface that has obstacles and targets.

| Pinball Device    | CA – A collection of usages representing the controls of a pinball game.                                                                                                    |  |
|-------------------|----------------------------------------------------------------------------------------------------|--|
| Flipper           | MC – A button that actuates a bar that swings around a pivot to change the direction of the ball. A pair of right and left flippers normally resides at the near end of the table.               |  |
| Secondary Flipper | MC – A button that actuates a bar that swings around a pivot to change the direction of the ball. Secondary flippers normally reside on the sides halfway up the table.                          |  |
| Bump              | MC – A control that indicates that the flipper assembly has been shoved by the player to change the direction of the ball. This can be as simple as a switch or as complex as a 3D force vector. |  |
| New Game          | OSC – A button that terminates any current game and reinitializes for a new game.                                                                                                    |  |
| Shoot Ball        | OSC – A control that indicates that the player has placed the ball into play. This can be as a switch or a force vector.                                                                         |  |
| Player            | OSC – A button that cycles through the number of players supported by the game.                                                                                                    |  |

### 8.3 Gun Device

A Gun Device is used in battle and war game simulations.

| Gun Device      | CA – A collection of Gun usages that describes a hand-held projectile weapon.                                                                                                    |
|-----------------|----------------------------------------------------------------------------------------------------|
| Gun Bolt        | OOC – A control that indicates the state of the gun bolt. A value of 1 indicates that the bolt is locked and ready to fire, and 0 indicates that the bolt is open, ready for the next shell.              |
| Gun Clip        | OOC - A control that indicates whether the gun clip is inserted. A value of 1 indicates that the clip is inserted, and 0 indicates that the clip is missing.                                              |
| Gun Selector    | NAry – This control identifies the firing mode of the weapon. Typically it is a mutually exclusive set of usages for single shot, burst, and fully automatic firing that are presented as an array input. |
| Gun Single Shot | Sel – Selects a single shot each time the trigger is pulled.                                                                                                    |

| Gun Burst     | Sel – Selects a short burst (three shots) each time the trigger is pulled.                                                                                                    |  |
|---------------|----------------------------------------------------------------------------------------------------|--|
| Gun Automatic | Sel – Places the gun in fully automatic mode where it will fire continuously while the trigger is pulled.                                                                            |  |
| Gun Safety    | OOC – A control that indicates whether safety is enabled. A value of 1 indicates that the gun is enabled to fire, and 0 indicates that gun will not fire when the trigger is pulled. |  |

### 8.4 Gamepads

The following Usages are targeted at gamepads however they can be used for any devices.

Gamepads use Start and Select buttons allow simple menu control. Select allows auser to linearly step through application options. If an option can be varied (i.e. volume, game speed, etc.) then the D-pad is typically used to modify it's value. A user indicates the final acceptance of an option by pressing Start. See the Generic Desktop page for the Start and Select button usage definitions.

Gamepad recommendations

1) All gamepad controls should have associated Physical descriptors.

2) If a gamepad control is labeled an associated String descriptor should be declared.

### 8.4.1 Gamepad Button Collections

Usages in the Gamepad Button Collections are assigned from the Button Page where Button 1 is the easiest for the user to access. Ideally, Button 1 is under the users finger when it is at rest. Button 2 is the next easiest to access and so on. The default gamepad is assumed to have the D-pad under the users left thumb and the Fire/Jump buttons under the right thumb.

The individual Gamepad Button collections can also support "chorded" commands. A Chorded command is invoked by simultaneously pressing multiple buttons with multiple fingers. By separating the buttons into thumb and index finger groups it will be possible for an application to identify whether a gamepad can support chorded commands.

An application should assume that if more than one button is pressed (true) in a collection that only the first button pressed is true. Or the lowest Button (Usage ID) is pressed if two or more buttons in the same collection become true in the same report.

Gamepad Fire/Jump and Trigger buttons are defined with the following conventions: Button 0 is the primary (or easiest to access) button, Button 1 is the secondary button, Button 3 is the tertiary button, and so on. Designators can be applied if more detail is required.

| Gamepad Fire/Jump | CL – A collection of gamepad buttons controlled by the user's thumb.         |
|-------------------|------------------------------------------------------------------------------|
| Gamepad Trigger   | CL – A collection of gamepad buttons controlled by the user's index fingers. |

# 9 Generic Device Controls Page (0x06)

This page provides usage definitions for controls can be on any type of device.

| Usage ID | Usage Name                      | Usage Type |
|----------|---------------------------------|------------|
| 00       | Unidentified                    |            |
| 01-1F    | Reserved                        |            |
| 20       | Battery Strength                | DV         |
| 21       | Wireless Channel                | DV         |
| 22       | Wireless ID                     | DV         |
| 23       | Discover Wireless Control       | OSC        |
| 24       | Security Code Character Entered | OSC        |
| 25       | Security Code Character Erased  | OSC        |
| 26       | Security Code Cleared           | OSC        |
| 27-FFFF  | Reserved                        |            |

Table 11: Generic Device Controls Page

| Battery Strength                   | DV - The current battery status. Proportion of battery life remaining where Logical Minimum and Logical Maximum define the range. Null values indicate unknown battery status. |
|------------------------------------|----------------------------------------------------------------------------------------------------|
| Wireless Channel                   | DV - The logical wireless channel that a wireless device is using. Actual values depend on the wireless protocol used.                                                         |
| Wireless ID                        | DV - Uniquely identifies a wireless device in a wireless subsystem. Actual values depend on the wireless protocol used.                                                        |
| Discover Wireless<br>Control       | OSC - Initiates or enables discovery of nearby wireless devices.                                                                                                    |
| Security Code<br>Character Entered | OSC - Indicates that a single security code character was entered.                                                                                                    |
| Security Code<br>Character Erased  | OSC - Indicates that a single security code character was erased.                                                                                                    |
| Security Code Cleared              | OSC - Indicates that the entire security code was erased.                                                                                                    |

Note: The relationship between a Wireless Channel and a Wireless ID is unspecified. Either or both can be used by a device.

# 10 Keyboard/Keypad Page (0x07)

This section is the **Usage Page** for key codes to be used in implementing a USB keyboard. A Boot Keyboard (84-, 101- or 104-key) should at a minimum support all associated usage codes as indicated in the "Boot" column below.

The usage type of all key codes is Selectors (Sel), except for the modifier keys Keyboard Left Control (0x224) to Keyboard Right GUI (0x231) which are Dynamic Flags (DV).

**Note** A general note on **Usages** and languages: Due to the variation of keyboards from language to language, it is not feasible to specify exact key mappings for every language. Where this list is not specific for a key function in a language, the closest equivalent key position should be used, so that a keyboard may be modified for a different language by simply printing different keycaps. One example is the Y key on a North American keyboard. In Germany this is typically Z. Rather than changing the keyboard firmware to put the Z Usage into that place in the descriptor list, the vendor should use the Y Usage on both the North American and German keyboards. This continues to be the existing practice in the industry, in order to minimize the number of changes to the electronics to accommodate other languages.

. . . . . . .

|                   |                   |                                      | Ref: Typical AT-101 |              |              |          |           |
|-------------------|-------------------|--------------------------------------|---------------------|--------------|--------------|----------|-----------|
| Usage ID<br>(Dec) | Usage ID<br>(Hex) | Usage Name                           | Position            | PC-<br>AT    | Мас          | UNI<br>X | Boot      |
| 0                 | 00                | Reserved (no event indicated)9       | N/A                 | $\checkmark$ |              |          | 4/101/104 |
| 1                 | 01                | Keyboard ErrorRollOver <sup>9</sup>  | N/A                 | $\checkmark$ |              |          | 4/101/104 |
| 2                 | 02                | Keyboard POSTFail <sup>9</sup>       | N/A                 | $\checkmark$ |              |          | 4/101/104 |
| 3                 | 03                | Keyboard ErrorUndefined <sup>9</sup> | N/A                 | $\checkmark$ |              |          | 4/101/104 |
| 4                 | 04                | Keyboard a and A <sup>4</sup>        | 31                  | $\checkmark$ |              |          | 4/101/104 |
| 5                 | 05                | Keyboard b and B                     | 50                  | $\checkmark$ |              |          | 4/101/104 |
| 6                 | 06                | Keyboard c and C <sup>4</sup>        | 48                  | $\checkmark$ |              |          | 4/101/104 |
| 7                 | 07                | Keyboard d and D                     | 33                  | $\checkmark$ |              |          | 4/101/104 |
| 8                 | 08                | Keyboard e and E                     | 19                  | $\checkmark$ |              |          | 4/101/104 |
| 9                 | 09                | Keyboard f and F                     | 34                  | $\checkmark$ |              |          | 4/101/104 |
| 10                | 0A                | Keyboard g and G                     | 35                  | $\checkmark$ |              |          | 4/101/104 |
| 11                | 0B                | Keyboard h and H                     | 36                  | $\checkmark$ |              |          | 4/101/104 |
| 12                | 0C                | Keyboard i and I                     | 24                  | $\checkmark$ |              |          | 4/101/104 |
| 13                | 0D                | Keyboard j and J                     | 37                  | $\checkmark$ |              |          | 4/101/104 |
| 14                | 0E                | Keyboard k and K                     | 38                  | $\checkmark$ |              |          | 4/101/104 |
| 15                | 0F                | Keyboard I and L                     | 39                  | $\checkmark$ |              |          | 4/101/104 |
| 16                | 10                | Keyboard m and M <sup>4</sup>        | 52                  | $\checkmark$ |              |          | 4/101/104 |
| 17                | 11                | Keyboard n and N                     | 51                  | $\checkmark$ |              |          | 4/101/104 |
| 18                | 12                | Keyboard o and O <sup>4</sup>        | 25                  | $\checkmark$ | $\checkmark$ |          | 4/101/104 |
| 19                | 13                | Keyboard p and P <sup>4</sup>        | 26                  | $\checkmark$ | $\checkmark$ |          | 4/101/104 |
| 20                | 14                | Keyboard q and Q <sup>4</sup>        | 17                  | $\checkmark$ |              |          | 4/101/104 |
|                   |                   |                                      |                     |              |              |          |           |

#### Table 12: Keyboard/Keypad Page

| Usage ID<br>(Dec) | Usage ID<br>(Hex) | Usage Name                                   | Ref: Typical AT-101<br>Position | PC-<br>AT    | Мас          | UNI<br>X     | Boot      |
|-------------------|-------------------|----------------------------------------------|---------------------------------|--------------|--------------|--------------|-----------|
| 21                | 15                | Keyboard r and R                             | 20                              | $\checkmark$ |              | $\checkmark$ | 4/101/104 |
| 22                | 16                | Keyboard s and S <sup>4</sup>                | 32                              | $\checkmark$ | $\checkmark$ | $\checkmark$ | 4/101/104 |
| 23                | 17                | Keyboard t and T                             | 21                              | $\checkmark$ |              | $\checkmark$ | 4/101/104 |
| 24                | 18                | Keyboard u and U                             | 23                              | $\checkmark$ |              | $\checkmark$ | 4/101/104 |
| 25                | 19                | Keyboard v and V                             | 49                              | $\checkmark$ |              | $\checkmark$ | 4/101/104 |
| 26                | 1A                | Keyboard w and W <sup>4</sup>                | 18                              | $\checkmark$ |              | $\checkmark$ | 4/101/104 |
| 27                | 1B                | Keyboard x and X <sup>4</sup>                | 47                              | $\checkmark$ |              | $\checkmark$ | 4/101/104 |
| 28                | 1C                | Keyboard y and Y <sup>4</sup>                | 22                              | $\checkmark$ |              | $\checkmark$ | 4/101/104 |
| 29                | 1D                | Keyboard z and Z <sup>4</sup>                | 46                              | $\checkmark$ |              | $\checkmark$ | 4/101/104 |
| 30                | 1E                | Keyboard 1 and !4                            | 2                               | $\checkmark$ | $\checkmark$ | $\checkmark$ | 4/101/104 |
| 31                | 1F                | Keyboard 2 and @4                            | 3                               | $\checkmark$ | $\checkmark$ | $\checkmark$ | 4/101/104 |
| 32                | 20                | Keyboard 3 and #4                            | 4                               | $\checkmark$ | $\checkmark$ | $\checkmark$ | 4/101/104 |
| 33                | 21                | Keyboard 4 and \$ <sup>4</sup>               | 5                               | $\checkmark$ | $\checkmark$ | $\checkmark$ | 4/101/104 |
| 34                | 22                | Keyboard 5 and % <sup>4</sup>                | 6                               | $\checkmark$ | $\checkmark$ | $\checkmark$ | 4/101/104 |
| 35                | 23                | Keyboard 6 and ^4                            | 7                               | $\checkmark$ | $\checkmark$ | $\checkmark$ | 4/101/104 |
| 36                | 24                | Keyboard 7 and & <sup>4</sup>                | 8                               | $\checkmark$ | $\checkmark$ | $\checkmark$ | 4/101/104 |
| 37                | 25                | Keyboard 8 and *4                            | 9                               | $\checkmark$ | $\checkmark$ | $\checkmark$ | 4/101/104 |
| 38                | 26                | Keyboard 9 and (4                            | 10                              | $\checkmark$ |              | $\checkmark$ | 4/101/104 |
| 39                | 27                | Keyboard 0 and ) <sup>4</sup>                | 11                              | $\checkmark$ |              | $\checkmark$ | 4/101/104 |
| 40                | 28                | Keyboard Return (ENTER) <sup>5</sup>         | 43                              | $\checkmark$ |              | $\checkmark$ | 4/101/104 |
| 41                | 29                | Keyboard ESCAPE                              | 110                             | $\checkmark$ |              | $\checkmark$ | 4/101/104 |
| 42                | 2A                | Keyboard DELETE (Backspace) <sup>13</sup>    | 15                              | $\checkmark$ |              | $\checkmark$ | 4/101/104 |
| 43                | 2B                | Keyboard Tab                                 | 16                              | $\checkmark$ |              | $\checkmark$ | 4/101/104 |
| 44                | 2C                | Keyboard Spacebar                            | 61                              | $\checkmark$ |              | $\checkmark$ | 4/101/104 |
| 45                | 2D                | Keyboard - and (underscore) <sup>4</sup>     | 12                              | $\checkmark$ |              | $\checkmark$ | 4/101/104 |
| 46                | 2E                | Keyboard = and $+^4$                         | 13                              | $\checkmark$ |              | $\checkmark$ | 4/101/104 |
| 47                | 2F                | Keyboard [ and { <sup>4</sup>                | 27                              | $\checkmark$ |              | $\checkmark$ | 4/101/104 |
| 48                | 30                | Keyboard ] and } <sup>4</sup>                | 28                              | $\checkmark$ |              | $\checkmark$ | 4/101/104 |
| 49                | 31                | Keyboard \ and                               | 29                              | $\checkmark$ |              | $\checkmark$ | 4/101/104 |
| 50                | 32                | Keyboard Non-US # and $\sim^2$               | 42                              | $\checkmark$ |              | $\checkmark$ | 4/101/104 |
| 51                | 33                | Keyboard ; and :4                            | 40                              | $\checkmark$ |              | $\checkmark$ | 4/101/104 |
| 52                | 34                | Keyboard ' and " <sup>4</sup>                | 41                              | $\checkmark$ |              | $\checkmark$ | 4/101/104 |
| 53                | 35                | Keyboard Grave Accent and Tilde <sup>4</sup> | 1                               | $\checkmark$ |              | $\checkmark$ | 4/101/104 |
| 54                | 36                | Keyboard, and < <sup>4</sup>                 | 53                              | $\checkmark$ | $\checkmark$ |              | 4/101/104 |
| 55                | 37                | Keyboard . and $>^4$                         | 54                              | $\checkmark$ | $\checkmark$ |              | 4/101/104 |
| 56                | 38                | Keyboard / and ?4                            | 55                              | $\checkmark$ | $\checkmark$ |              | 4/101/104 |
| 57                | 39                | Keyboard Caps Lock <sup>11</sup>             | 30                              | $\checkmark$ | $\checkmark$ |              | 4/101/104 |
| 58                | ЗA                | Keyboard F1                                  | 112                             | $\checkmark$ |              | $\checkmark$ | 4/101/104 |

| Usage ID<br>(Dec) | Usage ID<br>(Hex) | Usage Name                              | Ref: Typical AT-101<br>Position | PC-<br>AT    | Мас          | UNI<br>X     | Boot      |
|-------------------|-------------------|-----------------------------------------|---------------------------------|--------------|--------------|--------------|-----------|
| 59                | -<br>3B           | Keyboard F2                             | 113                             | $\checkmark$ | $\checkmark$ |              | 4/101/104 |
| 60                | 3C                | Keyboard F3                             | 114                             | $\checkmark$ | $\checkmark$ |              | 4/101/104 |
| 61                | 3D                | Keyboard F4                             | 115                             | $\checkmark$ | $\checkmark$ |              | 4/101/104 |
| 62                | 3E                | Keyboard F5                             | 116                             | $\checkmark$ | $\checkmark$ |              | 4/101/104 |
| 63                | 3F                | Keyboard F6                             | 117                             | $\checkmark$ | $\checkmark$ |              | 4/101/104 |
| 64                | 40                | Keyboard F7                             | 118                             | $\checkmark$ | $\checkmark$ |              | 4/101/104 |
| 65                | 41                | Keyboard F8                             | 119                             | $\checkmark$ | $\checkmark$ |              | 4/101/104 |
| 66                | 42                | Keyboard F9                             | 120                             | $\checkmark$ | $\checkmark$ |              | 4/101/104 |
| 67                | 43                | Keyboard F10                            | 121                             | $\checkmark$ | $\checkmark$ |              | 4/101/104 |
| 68                | 44                | Keyboard F11                            | 122                             | $\checkmark$ | $\checkmark$ |              | 101/104   |
| 69                | 45                | Keyboard F12                            | 123                             | $\checkmark$ | $\checkmark$ |              | 101/104   |
| 70                | 46                | Keyboard PrintScreen1                   | 124                             | $\checkmark$ | $\checkmark$ |              | 101/104   |
| 71                | 47                | Keyboard Scroll Lock <sup>11</sup>      | 125                             | $\checkmark$ | $\checkmark$ |              | 4/101/104 |
| 72                | 48                | Keyboard Pause <sup>1</sup>             | 126                             | $\checkmark$ | $\checkmark$ |              | 101/104   |
| 73                | 49                | Keyboard Insert <sup>1</sup>            | 75                              | $\checkmark$ | $\checkmark$ |              | 101/104   |
| 74                | 4A                | Keyboard Home <sup>1</sup>              | 80                              | $\checkmark$ | $\checkmark$ |              | 101/104   |
| 75                | 4B                | Keyboard PageUp <sup>1</sup>            | 85                              | $\checkmark$ | $\checkmark$ |              | 101/104   |
| 76                | 4C                | Keyboard Delete Forward1;14             | 76                              | $\checkmark$ | $\checkmark$ |              | 101/104   |
| 77                | 4D                | Keyboard End <sup>1</sup>               | 81                              | $\checkmark$ | $\checkmark$ |              | 101/104   |
| 78                | 4E                | Keyboard PageDown <sup>1</sup>          | 86                              | $\checkmark$ | $\checkmark$ |              | 101/104   |
| 79                | 4F                | Keyboard RightArrow <sup>1</sup>        | 89                              | $\checkmark$ | $\checkmark$ |              | 101/104   |
| 80                | 50                | Keyboard LeftArrow <sup>1</sup>         | 79                              | $\checkmark$ | $\checkmark$ |              | 101/104   |
| 81                | 51                | Keyboard DownArrow <sup>1</sup>         | 84                              | $\checkmark$ | $\checkmark$ |              | 101/104   |
| 82                | 52                | Keyboard UpArrow <sup>1</sup>           | 83                              | $\checkmark$ | $\checkmark$ |              | 101/104   |
| 83                | 53                | Keypad Num Lock and Clear <sup>11</sup> | 90                              | $\checkmark$ | $\checkmark$ |              | 101/104   |
| 84                | 54                | Keypad /1                               | 95                              | $\checkmark$ | $\checkmark$ |              | 101/104   |
| 85                | 55                | Keypad *                                | 100                             | $\checkmark$ | $\checkmark$ |              | 4/101/104 |
| 86                | 56                | Keypad -                                | 105                             | $\checkmark$ | $\checkmark$ |              | 4/101/104 |
| 87                | 57                | Keypad +                                | 106                             | $\checkmark$ | $\checkmark$ |              | 4/101/104 |
| 88                | 58                | Keypad ENTER <sup>5</sup>               | 108                             | $\checkmark$ | $\checkmark$ |              | 101/104   |
| 89                | 59                | Keypad 1 and End                        | 93                              | $\checkmark$ | $\checkmark$ |              | 4/101/104 |
| 90                | 5A                | Keypad 2 and Down Arrow                 | 98                              | $\checkmark$ | $\checkmark$ |              | 4/101/104 |
| 91                | 5B                | Keypad 3 and PageDn                     | 103                             | $\checkmark$ | $\checkmark$ |              | 4/101/104 |
| 92                | 5C                | Keypad 4 and Left Arrow                 | 92                              | $\checkmark$ | $\checkmark$ |              | 4/101/104 |
| 93                | 5D                | Keypad 5                                | 97                              | $\checkmark$ | $\checkmark$ |              | 4/101/104 |
| 94                | 5E                | Keypad 6 and Right Arrow                | 102                             | $\checkmark$ | $\checkmark$ |              | 4/101/104 |
| 95                | 5F                | Keypad 7 and Home                       | 91                              | $\checkmark$ | $\checkmark$ |              | 4/101/104 |
| 96                | 60                | Keypad 8 and Up Arrow                   | 96                              | $\checkmark$ | $\checkmark$ | $\checkmark$ | 4/101/104 |

|   | Usage ID<br>(Dec) | Usage ID<br>(Hex) | Usage Name                                 | Ref: Typical AT-101<br>Position | PC-<br>AT    | Мас          | UNI<br>X     | Boot      |
|---|-------------------|-------------------|--------------------------------------------|---------------------------------|--------------|--------------|--------------|-----------|
| - | 97                | 61                | Keypad 9 and PageUp                        | 101                             | $\checkmark$ | $\checkmark$ | $\checkmark$ | 4/101/104 |
|   | 98                | 62                | Keypad 0 and Insert                        | 99                              | $\checkmark$ |              | $\checkmark$ | 4/101/104 |
|   | 99                | 63                | Keypad . and Delete                        | 104                             | $\checkmark$ | $\checkmark$ | $\checkmark$ | 4/101/104 |
|   | 100               | 64                | Keyboard Non-US \ and $ ^{3;6}$            | 45                              | $\checkmark$ | $\checkmark$ | $\checkmark$ | 4/101/104 |
|   | 101               | 65                | Keyboard Application <sup>10</sup>         | 129                             | $\checkmark$ |              | $\checkmark$ | 104       |
|   | 102               | 66                | Keyboard Power <sup>9</sup>                |                                 |              | $\checkmark$ | $\checkmark$ |           |
|   | 103               | 67                | Keypad =                                   |                                 |              | $\checkmark$ |              |           |
|   | 104               | 68                | Keyboard F13                               |                                 |              | $\checkmark$ |              |           |
|   | 105               | 69                | Keyboard F14                               |                                 |              | $\checkmark$ |              |           |
|   | 106               | 6A                | Keyboard F15                               |                                 |              | $\checkmark$ |              |           |
|   | 107               | 6B                | Keyboard F16                               |                                 |              |              |              |           |
|   | 108               | 6C                | Keyboard F17                               |                                 |              |              |              |           |
|   | 109               | 6D                | Keyboard F18                               |                                 |              |              |              |           |
|   | 110               | 6E                | Keyboard F19                               |                                 |              |              |              |           |
|   | 111               | 6F                | Keyboard F20                               |                                 |              |              |              |           |
|   | 112               | 70                | Keyboard F21                               |                                 |              |              |              |           |
|   | 113               | 71                | Keyboard F22                               |                                 |              |              |              |           |
|   | 114               | 72                | Keyboard F23                               |                                 |              |              |              |           |
|   | 115               | 73                | Keyboard F24                               |                                 |              |              |              |           |
|   | 116               | 74                | Keyboard Execute                           |                                 |              |              | $\checkmark$ |           |
|   | 117               | 75                | Keyboard Help                              |                                 |              |              | $\checkmark$ |           |
|   | 118               | 76                | Keyboard Menu                              |                                 |              |              | $\checkmark$ |           |
|   | 119               | 77                | Keyboard Select                            |                                 |              |              | $\checkmark$ |           |
|   | 120               | 78                | Keyboard Stop                              |                                 |              |              | $\checkmark$ |           |
|   | 121               | 79                | Keyboard Again                             |                                 |              |              | $\checkmark$ |           |
|   | 122               | 7A                | Keyboard Undo                              |                                 |              |              | $\checkmark$ |           |
|   | 123               | 7B                | Keyboard Cut                               |                                 |              |              | $\checkmark$ |           |
|   | 124               | 7C                | Keyboard Copy                              |                                 |              |              | $\checkmark$ |           |
|   | 125               | 7D                | Keyboard Paste                             |                                 |              |              | $\checkmark$ |           |
|   | 126               | 7E                | Keyboard Find                              |                                 |              |              | $\checkmark$ |           |
|   | 127               | 7F                | Keyboard Mute                              |                                 |              |              | $\checkmark$ |           |
|   | 128               | 80                | Keyboard Volume Up                         |                                 |              |              | $\checkmark$ |           |
|   | 129               | 81                | Keyboard Volume Down                       |                                 |              |              | $\checkmark$ |           |
|   | 130               | 82                | Keyboard Locking Caps Lock <sup>12</sup>   |                                 |              |              | $\checkmark$ |           |
|   | 131               | 83                | Keyboard Locking Num Lock <sup>12</sup>    |                                 |              |              | $\checkmark$ |           |
|   | 132               | 84                | Keyboard Locking Scroll Lock <sup>12</sup> |                                 |              |              | $\checkmark$ |           |
|   | 133               | 85                | Keypad Comma <sup>27</sup>                 | 107                             |              |              |              |           |
|   | 134               | 86                | Keypad Equal Sign <sup>29</sup>            |                                 |              |              |              |           |
|   |                   |                   |                                            |                                 |              |              |              |           |

|   | Usage ID<br>(Dec) | Usage ID<br>(Hex) | Usage Name                            | Ref: Typical AT-101<br>Position | PC-Mac<br>AT | UNI<br>X | Boot |
|---|-------------------|-------------------|---------------------------------------|---------------------------------|--------------|----------|------|
| - | 135               | 87                | Keyboard International115,28          | 56                              |              |          |      |
|   | 136               | 88                | Keyboard International216             |                                 |              |          |      |
|   | 137               | 89                | Keyboard International317             |                                 |              |          |      |
|   | 138               | 8A                | Keyboard International418             |                                 |              |          |      |
|   | 139               | 8B                | Keyboard International519             |                                 |              |          |      |
|   | 140               | 8C                | Keyboard International620             |                                 |              |          |      |
|   | 141               | 8D                | Keyboard International721             |                                 |              |          |      |
|   | 142               | 8E                | Keyboard International822             |                                 |              |          |      |
|   | 143               | 8F                | Keyboard International922             |                                 |              |          |      |
|   | 144               | 90                | Keyboard LANG1 <sup>25</sup>          |                                 |              |          |      |
|   | 145               | 91                | Keyboard LANG2 <sup>26</sup>          |                                 |              |          |      |
|   | 146               | 92                | Keyboard LANG3 <sup>30</sup>          |                                 |              |          |      |
|   | 147               | 93                | Keyboard LANG4 <sup>31</sup>          |                                 |              |          |      |
|   | 148               | 94                | Keyboard LANG5 <sup>32</sup>          |                                 |              |          |      |
|   | 149               | 95                | Keyboard LANG6 <sup>8</sup>           |                                 |              |          |      |
|   | 150               | 96                | Keyboard LANG7 <sup>8</sup>           |                                 |              |          |      |
|   | 151               | 97                | Keyboard LANG8 <sup>8</sup>           |                                 |              |          |      |
|   | 152               | 98                | Keyboard LANG9 <sup>8</sup>           |                                 |              |          |      |
|   | 153               | 99                | Keyboard Alternate Erase <sup>7</sup> |                                 |              |          |      |
|   | 154               | 9A                | Keyboard SysReq/Attention1            |                                 |              |          |      |
|   | 155               | 9B                | Keyboard Cancel                       |                                 |              |          |      |
|   | 156               | 9C                | Keyboard Clear                        |                                 |              |          |      |
|   | 157               | 9D                | Keyboard Prior                        |                                 |              |          |      |
|   | 158               | 9E                | Keyboard Return                       |                                 |              |          |      |
|   | 159               | 9F                | Keyboard Separator                    |                                 |              |          |      |
|   | 160               | A0                | Keyboard Out                          |                                 |              |          |      |
|   | 161               | A1                | Keyboard Oper                         |                                 |              |          |      |
|   | 162               | A2                | Keyboard Clear/Again                  |                                 |              |          |      |
|   | 163               | A3                | Keyboard CrSel/Props                  |                                 |              |          |      |
|   | 164               | A4                | Keyboard ExSel                        |                                 |              |          |      |
|   | 165-175           | A5-CF             | Reserved                              |                                 |              |          |      |
|   | 176               | B0                | Keypad 00                             |                                 |              |          |      |
|   | 177               | B1                | Keypad 000                            |                                 |              |          |      |
|   | 178               | B2                | Thousands Separator 33                |                                 |              |          |      |
|   | 179               | B3                | Decimal Separator 33                  |                                 |              |          |      |
|   | 180               | B4                | Currency Unit <sup>34</sup>           |                                 |              |          |      |
|   | 181               | B5                | Currency Sub-unit <sup>34</sup>       |                                 |              |          |      |
|   | 182               | B6                | Keypad (                              |                                 |              |          |      |
|   |                   |                   |                                       |                                 |              |          |      |

| Usage ID<br>(Dec) | Usage ID<br>(Hex) | Usage Name             | Ref: Typical AT-101<br>Position | PC-Mac UNI<br>AT X | Boot |
|-------------------|-------------------|------------------------|---------------------------------|--------------------|------|
| 183               | B7                | Keypad )               |                                 |                    |      |
| 184               | B8                | Keypad {               |                                 |                    |      |
| 185               | B9                | Keypad }               |                                 |                    |      |
| 186               | BA                | Keypad Tab             |                                 |                    |      |
| 187               | BB                | Keypad Backspace       |                                 |                    |      |
| 188               | BC                | Keypad A               |                                 |                    |      |
| 189               | BD                | Keypad B               |                                 |                    |      |
| 190               | BE                | Keypad C               |                                 |                    |      |
| 191               | BF                | Keypad D               |                                 |                    |      |
| 192               | C0                | Keypad E               |                                 |                    |      |
| 193               | C1                | Keypad F               |                                 |                    |      |
| 194               | C2                | Keypad XOR             |                                 |                    |      |
| 195               | C3                | Keypad ^               |                                 |                    |      |
| 196               | C4                | Keypad %               |                                 |                    |      |
| 197               | C5                | Keypad <               |                                 |                    |      |
| 198               | C6                | Keypad >               |                                 |                    |      |
| 199               | C7                | Keypad &               |                                 |                    |      |
| 200               | C8                | Keypad &&              |                                 |                    |      |
| 201               | C9                | Keypad                 |                                 |                    |      |
| 202               | CA                | Keypad                 |                                 |                    |      |
| 203               | СВ                | Keypad :               |                                 |                    |      |
| 204               | CC                | Keypad #               |                                 |                    |      |
| 205               | CD                | Keypad Space           |                                 |                    |      |
| 206               | CE                | Keypad @               |                                 |                    |      |
| 207               | CF                | Keypad !               |                                 |                    |      |
| 208               | D0                | Keypad Memory Store    |                                 |                    |      |
| 209               | D1                | Keypad Memory Recall   |                                 |                    |      |
| 210               | D2                | Keypad Memory Clear    |                                 |                    |      |
| 211               | D3                | Keypad Memory Add      |                                 |                    |      |
| 212               | D4                | Keypad Memory Subtract |                                 |                    |      |
| 213               | D5                | Keypad Memory Multiply |                                 |                    |      |
| 214               | D6                | Keypad Memory Divide   |                                 |                    |      |
| 215               | D7                | Keypad +/-             |                                 |                    |      |
| 216               | D8                | Keypad Clear           |                                 |                    |      |
| 217               | D9                | Keypad Clear Entry     |                                 |                    |      |
| 218               | DA                | Keypad Binary          |                                 |                    |      |
| 219               | DB                | Keypad Octal           |                                 |                    |      |
| 220               | DC                | Keypad Decimal         |                                 |                    |      |

#### **Universal Serial Bus HID Usage Tables**

| Usage ID<br>(Dec) | Usage ID<br>(Hex) | Usage Name                         | Ref: Typical AT-101<br>Position | PC-<br>AT    | Мас          | UNI<br>X     | Boot      |
|-------------------|-------------------|------------------------------------|---------------------------------|--------------|--------------|--------------|-----------|
| 221               | DD                | Keypad Hexadecimal                 |                                 |              |              |              |           |
| 222-223           | DE-DF             | Reserved                           |                                 |              |              |              |           |
| 224               | E0                | Keyboard LeftControl               | 58                              | $\checkmark$ | $\checkmark$ | $\checkmark$ | 4/101/104 |
| 225               | E1                | Keyboard LeftShift                 | 44                              | $\checkmark$ | $\checkmark$ | $\checkmark$ | 4/101/104 |
| 226               | E2                | Keyboard LeftAlt                   | 60                              | $\checkmark$ | $\checkmark$ | $\checkmark$ | 4/101/104 |
| 227               | E3                | Keyboard Left GUI <sup>10;23</sup> | 127                             | $\checkmark$ | $\checkmark$ | $\checkmark$ | 104       |
| 228               | E4                | Keyboard RightControl              | 64                              | $\checkmark$ | $\checkmark$ | $\checkmark$ | 101/104   |
| 229               | E5                | Keyboard RightShift                | 57                              | $\checkmark$ |              | $\checkmark$ | 4/101/104 |
| 230               | E6                | Keyboard RightAlt                  | 62                              | $\checkmark$ | $\checkmark$ | $\checkmark$ | 101/104   |
| 231               | E7                | Keyboard Right GUI10;24            | 128                             | $\checkmark$ |              | $\checkmark$ | 104       |
| 232-65535         | E8-FFFF           | Reserved                           |                                 |              |              |              |           |

#### Footnotes 1-15, 20-34

- <sup>1</sup> Usage of keys is not modified by the state of the Control, Alt, Shift or Num Lock keys. That is, a key does not send extra codes to compensate for the state of any Control, Alt, Shift or Num Lock keys.
- <sup>2</sup> Typical language mappings: US: \| Belg: µ`£ FrCa: <}> Dan:'\* Dutch: <> Fren:\*µ Ger: #' Ital: ù§ LatAm: }`] Nor:,\* Span: }Ç Swed: ,\* Swiss: \$£ UK: #~.
- <sup>4</sup> Typically remapped for other languages in the host system.
- 5 Keyboard Enter and Keypad Enter generate different Usage codes.
- <sup>6</sup> Typically near the Left-Shift key in AT-102 implementations.
- 7 Example, Erase-Eaze<sup>TM</sup> key.
- 8 Reserved for language-specific functions, such as Front End Processors and Input Method Editors.
- <sup>9</sup> Reserved for typical keyboard status or keyboard errors. Sent as a member of the keyboard array. Not a physical key.
- <sup>10</sup> Windows key for Windows 95, and "Compose."
- <sup>11</sup> Implemented as a non-locking key; sent as member of an array.
- <sup>12</sup> Implemented as a locking key; sent as a toggle button. Available for legacy support; however, most systems should use the non-locking version of this key.
- 13 Backs up the cursor one position, deleting a character as it goes.
- 14 Deletes one character without changing position.
- 15-20 See additional foot notes below.
- 21 Toggle Double-Byte/Single-Byte mode.
- <sup>22</sup> Undefined, available for other Front End Language Processors.
- <sup>23</sup> Windowing environment key, examples are Microsoft Left Win key, Mac Left Apple key, Sun Left Meta key
- 24 Windowing environment key, examples are Microsoft<sup>®</sup> RIGHT WIN key, Macintosh<sup>®</sup> RIGHT APPLE key, Sun<sup>®</sup> RIGHT META key.
- 25 Hangul/English toggle key. This usage is used as an input method editor control key on a Korean language keyboard.
- 26 Hanja conversion key. This usage is used as an input method editor control key on a Korean language keyboard.
- 27 Keypad Comma is the appropriate usage for the Brazilian keypad period (.) key. This represents the closest possible match, and system software should do the correct mapping based on the current locale setting.
- 28 Keyboard International1 should be identified via footnote as the appropriate usage for the Brazilian forward-slash (/) and question-mark (?) key. This usage should also be renamed to either "Keyboard Non-US / and ?" or to "Keyboard International1" now that it's become clear that it does not only apply to Kanji keyboards anymore.

#### 60 Universal Serial Bus HID Usage Tables

- 29 Used on AS/400 keyboards.
- 30 Defines the Katakana key for Japanese USB word-processing keyboards.
- 31 Defines the Hiragana key for Japanese USB word-processing keyboards.
- 32 Usage 0x94 (Keyboard LANG5) "Defines the Zenkaku/Hankaku key for Japanese USB word-processing keyboards.
- 33 The symbol displayed will depend on the current locale settings of the operating system. For example, the US thousands separator would be a comma, and the decimal separator would be a period.
- 34 The symbol displayed will depend on the current locale settings of the operating system. For example the US currency unit would be \$ and the sub-unit would be \$.

| Footnotes 1 | 5-20 |
|-------------|------|
|-------------|------|

| Note | AT-104      | DOS/V-109 (suggested) | PC98 (suggested) |
|------|-------------|-----------------------|------------------|
| 15   | No function |                       |                  |
| 1.6  |             | 3                     | 3                |
| 16   | No function | カタカナ<br>ひら            | かな               |
| 17   |             | ひら<br>がな              |                  |
| 17   | No function |                       | <br> ¥           |
| 10   |             | ¥ —                   |                  |
| 18   | No function | 前候補                   | XFER             |
| 10   |             | 変換                    |                  |
| 19   | No function | 無変換                   | NFER             |
| 20   | No function | No function           |                  |
| 20   | No function | No function           | ,                |
|      |             |                       | (カンマ)            |

# 11 LED Page (0x08)

An LED or indicator is implemented as an On/Off Control (OOF) using the "Single button toggle" mode, where a value of 1 will turn on the indicator, and a value of 0 will turn it off. The exceptions are described below.

| Usage ID | Usage Name              | Usage Type | Section |
|----------|-------------------------|------------|---------|
| 00       | Undefined               |            |         |
| 01       | Num Lock                | 000        | 11.1    |
| 02       | Caps Lock               | 000        | 11.1    |
| 03       | Scroll Lock             | 000        | 11.1    |
| 04       | Compose                 | 000        | 11.1    |
| 05       | Kana                    | 000        | 11.1    |
| 06       | Power                   | 000        | 11.6    |
| 07       | Shift                   | 000        | 11.1    |
| 08       | Do Not Disturb          | 000        | 11.2    |
| 09       | Mute                    | 000        | 11.3    |
| 0A       | Tone Enable             | 000        | 11.3    |
| 0B       | High Cut Filter         | 000        | 11.3    |
| 0C       | Low Cut Filter          | 000        | 11.3    |
| 0D       | Equalizer Enable        | 000        | 11.3    |
| 0E       | Sound Field On          | 000        | 11.3    |
| 0F       | Surround On             | 000        | 11.3    |
| 10       | Repeat                  | 000        | 11.3    |
| 11       | Stereo                  | 000        | 11.3    |
| 12       | Sampling Rate Detect    | 000        | 11.3    |
| 13       | Spinning                | 000        | 11.4    |
| 14       | CAV                     | 000        | 11.3    |
| 15       | CLV                     | 000        | 11.3    |
| 16       | Recording Format Detect | 000        | 11.4    |
| 17       | Off-Hook                | 000        | 11.2    |
| 18       | Ring                    | 000        | 11.2    |
| 19       | Message Waiting         | 000        | 11.2    |
| 1A       | Data Mode               | 000        | 11.2    |
| 1B       | Battery Operation       | 000        | 11.6    |
| 1C       | Battery OK              | OOC        | 11.6    |
| 1D       | Battery Low             | OOC        | 11.6    |
| 1E       | Speaker                 | 000        | 11.2    |
| 1F       | Head Set                | OOC        | 11.2    |
| 20       | Hold                    | OOC        | 11.2    |

Table 13: LED Usage Page

| Usage ID | Usage Name                 | Usage Type | Section |
|----------|----------------------------|------------|---------|
| 21       | Microphone                 | 000        | 11.2    |
| 22       | Coverage                   | 000        | 11.2    |
| 23       | Night Mode                 | 000        | 11.2    |
| 24       | Send Calls                 | 000        | 11.2    |
| 25       | Call Pickup                | 000        | 11.2    |
| 26       | Conference                 | 000        | 11.2    |
| 27       | Stand-by                   | 000        | 11.6    |
| 28       | Camera On                  | 000        | 11.3    |
| 29       | Camera Off                 | 000        | 11.3    |
| 2A       | On-Line                    | 000        | 11.6    |
| 2B       | Off-Line                   | 000        | 11.6    |
| 2C       | Busy                       | 000        | 11.6    |
| 2D       | Ready                      | 000        | 11.6    |
| 2E       | Paper-Out                  | 000        | 11.5    |
| 2F       | Paper-Jam                  | 000        | 11.5    |
| 30       | Remote                     | 000        | 11.6    |
| 31       | Forward                    | 000        | 11.4    |
| 32       | Reverse                    | 000        | 11.4    |
| 33       | Stop                       | OOC        | 11.4    |
| 34       | Rewind                     | OOC        | 11.4    |
| 35       | Fast Forward               | OOC        | 11.4    |
| 36       | Play                       | OOC        | 11.4    |
| 37       | Pause                      | OOC        | 11.4    |
| 38       | Record                     | OOC        | 11.4    |
| 39       | Error                      | OOC        | 11.6    |
| ЗA       | Usage Selected Indicator   | US         | 11.6    |
| 3B       | Usage In Use Indicator     | US         | 11.6    |
| 3C       | Usage Multi Mode Indicator | UM         | 11.6    |
| 3D       | Indicator On               | Sel        | 11.6    |
| ЗE       | Indicator Flash            | Sel        | 11.6    |
| 3F       | Indicator Slow Blink       | Sel        | 11.6    |
| 40       | Indicator Fast Blink       | Sel        | 11.6    |
| 41       | Indicator Off              | Sel        | 11.6    |
| 42       | Flash On Time              | DV         | 11.6    |
| 43       | Slow Blink On Time         | DV         | 11.6    |
| 44       | Slow Blink Off Time        | DV         | 11.6    |
| 45       | Fast Blink On Time         | DV         | 11.6    |
| 46       | Fast Blink Off Time        | DV         | 11.6    |
| 47       | Usage Indicator Color      | UM         | 11.6    |

| Usage ID | Usage Name               | Usage Type | Section |
|----------|--------------------------|------------|---------|
| 48       | Indicator Red            | Sel        | 11.6    |
| 49       | Indicator Green          | Sel        | 11.6    |
| 4A       | Indicator Amber          | Sel        | 11.6    |
| 4B       | Generic Indicator        | 000        | 11.6    |
| 4C       | System Suspend           | 000        | 11.6    |
| 4D       | External Power Connected | 000        | 11.6    |
| 4E-FFFF  | Reserved                 |            |         |

**Note** The **Usage Selected Indicator**, **Usage In Use Indicator**, and **Usage Multi Mode Indicator** usages can change the usage type of the usage(s) that they contain.

### **11.1 Keyboard Indicators**

| Num Lock    | OOC – Indicates that Number Lock is enabled.        |  |
|-------------|-----------------------------------------------------|--|
| Caps Lock   | OOC – Indicates that Capital Lock is enabled.       |  |
| Scroll Lock | OOC - Indicates that Scroll Lock is enabled.        |  |
| Compose     | OOC – Indicates that composition mode is enabled.   |  |
| Kana        | OOC – Indicates that Kana mode is enabled.          |  |
| Shift       | OOC – Indicates that the Shift function is enabled. |  |

# **11.2 Telephony Indicators**

| Do Not Disturb  | OOC – (Phone) Indicates that the phone is not accepting incoming calls.                                 |  |
|-----------------|----------------------------------------------------------------------------------------------------|--|
| Off-Hook        | OOC – (Phone) Indicates that the handset is off-hook.                                                   |  |
| Ring            | OOC – (Phone) Indicates visually that a phone is ringing.                                               |  |
| Message Waiting | OOC – (Phone, answering machine) Indicates that a message has been recorded and has not yet been heard. |  |
| Data Mode       | OOC – (Phone) Indicates that the phone is in a mode that transfers data (rather than voice).            |  |
| Speaker         | OOC – (Phone) Indicates that the phone is using the speaker/microphone instead of a handset or headset. |  |
| Head Set        | OOC – (Phone) Indicates that the phone is using the headset instead of a handset or speaker/microphone. |  |
| Hold            | OOC – (Phone) Indicates that the caller is on hold.                                                     |  |
| Microphone      | OOC – (Phone) Indicates that the microphone has been muted.                                             |  |
| Coverage        | OOC - (Phone) Indicates that incoming calls are forwarded to a covering                                 |  |

|             | station.                                                                                                    |
|-------------|----------------------------------------------------------------------------------------------------|
| Night Mode  | OOC – (Phone) Indicates that the phone is in after-hours mode.                                                                                                    |
| Send Calls  | OOC - (Phone) Indicates that incoming calls are forwarded to another station.                                                                                                    |
| Call Pickup | OOC – (Phone) Indicates that a call in the user's pickup group has been accepted. Pickup groups associate phones in an area. They allow a ringing phone to be picked up by any other phone in the group. |
| Conference  | OOC – (Phone) Indicates that the phone is in conference call mode.                                                                                                    |

## **11.3 Consumer Indicators**

| Mute                 | OOC – Indicates that amplifier audio output is shut off.                            |
|----------------------|-------------------------------------------------------------------------------------|
| Tone Enable          | OOC – Indicates that tone controls are functional.                                  |
| High Cut Filter      | OOC – Indicates that the high cut filter is enabled.                                |
| Low Cut Filter       | OOC – Indicates that the low cut filter is enabled.                                 |
| Equalizer Enable     | OOC – Indicates that tone shape processing is active.                               |
| Sound Field On       | OOC – Indicates that DSP processing is active.                                      |
| Surround On          | OOC - Indicates that surround channel information is being decoded.                 |
| Repeat               | OOC – Indicates that the playback device is in repeat mode.                         |
| Stereo               | OOC – Indicates that the signal currently being received by the tuner is in stereo. |
| Sampling Rate Detect | OOC – Indicates that a digital audio signal has been detected.                      |
| CAV                  | OOC – Indicates that the video disc media is in Constant Angular Velocity format.   |
| CLV                  | OOC – Indicates that the video disc media is in Constant Linear Velocity format.    |
| Camera On            | OOC – Indicates that the camera is recording images.                                |
| Camera Off           | OOC – Indicates that the camera is powered but not recording images.                |

# 11.4 Media Transport Indicators

| Spinning                   | OOC – Indicates that disc media is up to the speed required for playback/read. |
|----------------------------|--------------------------------------------------------------------------------|
| Recording Format<br>Detect | OOC – Indicates that a valid recording format has been detected.               |
| Stop                       | OOC – Indicates that a device's media transport mechanism has been disengaged. |

| Forward      | OOC – Indicates that a device's media transport mechanism or a device is in forward mode.                                                  |
|--------------|----------------------------------------------------------------------------------------------------|
| Reverse      | OOC – Indicates that a device's media transport mechanism or a device is in reverse mode.                                                  |
| Rewind       | OOC – Indicates that a device's media transport mechanism is in rewind mode.                                                               |
| Fast Forward | OOC – Indicates that a device's media transport mechanism is in fast forward mode.                                                         |
| Play         | OOC – Indicates that a device's media transport mechanism is in playback mode. This indicator may also be true when a device is recording. |
| Pause        | OOC – Indicates that a device's media transport mechanism has been paused while playing back or recording.                                 |
| Record       | OOC – Indicates that a device's media transport mechanism is in record mode.                                                               |

### **11.5 Printer Indicators**

| Paper-Out | OOC – Indicates that the device is out of paper.                                                   |
|-----------|----------------------------------------------------------------------------------------------------|
| Paper-Jam | OOC – Indicates that a paper jam has occurred in the device and operator intervention is required. |

## **11.6 General Device Indicators**

| Power                       | OOC – Indicates that the device is powered.                                                                                                    |
|-----------------------------|----------------------------------------------------------------------------------------------------|
| Stand-by                    | OOC – Indicates that the device is in standby mode.                                                                                                    |
| On-Line                     | OOC – Indicates that the device is online.                                                                                                    |
| Off-Line                    | OOC – Indicates that the device is offline.                                                                                                    |
| Busy                        | OOC – Indicates that the device is busy executing operations.                                                                                                    |
| Ready                       | OOC – Indicates that the device is ready to execute operations.                                                                                                    |
| Remote                      | OOC – Indicates that the device is being controlled remotely.                                                                                                    |
| Error                       | OOC – Indicates that an error has occurred on the device.                                                                                                    |
| Battery Operation           | OOC – Indicates that the device is currently battery powered.                                                                                                    |
| Battery OK                  | OOC – Indicates that the battery is in a nominal charge state.                                                                                                    |
| Battery Low                 | OOC – Indicates that the battery is in a low charge state.                                                                                                    |
| Usage Selected<br>Indicator | US – This collection allows the usages that it contains to be associated with a visual output (an LED) that indicates whether a control identified by the usage is selected. <b>Usage Selected Indicator</b> is a 1-bit field where 1 is |

а

|                                            | selected and 0 is not selected. All usages found in this collection will be treated as On/Off Controls (OOC).                                                                                                    |
|--------------------------------------------|----------------------------------------------------------------------------------------------------|
| Usage In Use<br>Indicator                  | US – This collection allows the usages that it contains to be associated with a visual output (an LED) that indicates whether a control identified by the usage is in use. <b>Usage In Use Indicator</b> is a 1-bit field where 1 is in use and 0 is not in use. All usages found in this collection will be treated as On/Off Controls (OOC).                       |
| Usage Multi Mode<br>Indicator <sup>2</sup> | UM – This usage names a logical collection which must be contained in<br>another collection. The usage attached to the encompassing collection is then<br>identified as an indicator that supports multiple illumination modes. In this<br>collection one or more of the following Indicator selectors will be found: On,<br>Flash, Slow Blink, Fast Blink, and Off. |
| Indicator On                               | Sel – Light indicator continuously.                                                                                                    |
| Indicator Flash                            | Sel – Single, momentary illumination of indicator.                                                                                                    |
| Indicator Slow Blink                       | Sel – Continuous flashing of the indicator at a slow rate.                                                                                                    |
| Indicator Fast Blink                       | Sel – Continuous flashing of the indicator at a fast rate.                                                                                                    |
| Indicator Off                              | Sel – Turn indicator illumination off.                                                                                                    |
| Flash On Time                              | DV – Duration that the indicator is illuminated in flash mode.                                                                                                    |
| Slow Blink On Time                         | DV – Duration that the indicator is illuminated in slow blink mode.                                                                                                    |
| Slow Blink Off Time                        | DV – Duration that the indicator is off in slow blink mode.                                                                                                    |
| Fast Blink On Time                         | DV – Duration that the indicator is illuminated in fast blink mode.                                                                                                    |
| Fast Blink Off Time                        | DV – Duration that the indicator is off in fast blink mode.                                                                                                    |
| Usage Indicator<br>Color <sup>2</sup>      | UM – This collection allows the usage that contains it to be an indicator that supports multiple colors. All usages found in this collection will be treated as a Selectors (Sel) where one or more of the following Indicator selectors will be found: Indicator Off, Red, Green, and Amber.                                                                        |
| Indicator Red                              | Sel – Indicator color set to Red.                                                                                                    |
| Indicator Green                            | Sel – Indicator color set to Green.                                                                                                    |
| Indicator Amber                            | Sel – Indicator color set to Amber. This is typically implemented by asserting Red and Green simultaneously.                                                                                                    |
| Generic Indicator                          | OOC – This usage identifies an indicator that has no permanently assigned function.                                                                                                    |
| System Suspend                             | OOC – Indicates that the system is in a low power state, but is still powered and retaining some context.                                                                                                    |
| External Power<br>Connected                | OOC – Indicates that a battery-operated system is connected to external power.                                                                                                    |

 $<sup>^{2}</sup>$  An indicator can support Multi Mode features and multiple colors simultaneously. To tie these functions together, they can be wrapped in a logical collection where the usage that is attached to the collection defines the purpose of the control.

## 12 Button Page (0x09)

The Button page is the first place an application should look for user selection controls. System graphical user interfaces typically employ a pointer and a set of hierarchical selectors to select, move and otherwise manipulate their environment. For these purposes the following assignment of significance can be applied to the Button usages:

- Button 1, Primary Button. Used for object selecting, dragging, and double click activation. On MacOS, this is the only button. Microsoft operating systems call this a logical left button, because it is not necessarily physically located on the left of the pointing device.
- Button 2, Secondary Button. Used by newer graphical user interfaces to browse object properties. Exposed by systems to applications that typically assign application-specific functionality.
- Button 3, Tertiary Button. Optional control. Exposed to applications, but seldom assigned functionality due to prevalence of two- and one-button devices.
- Buttons 4 255. As the button number increases, its significance as a selector decreases.

In many ways the assignment of button numbers is similar to the assignment of **Effort** in **Physical** descriptors. Button 1 would be used to define the button a finger rests on when the hand is in the "at rest" position, that is, virtually no effort is required by the user to activate the button. Button values increment as the finger has to stretch to reach a control. See Section 6.2.3, "Physical Descriptors," in the HID Specification for methods of further qualifying buttons.

| Usage ID | Usage Name                 | Usage Type |
|----------|----------------------------|------------|
| 00       | No button pressed          | See Note   |
| 01       | Button 1 (primary/trigger) | See Note   |
| 02       | Button 2 (secondary)       | See Note   |
| 03       | Button 3 (tertiary)        | See Note   |
| 04       | Button 4                   | See Note   |
|          |                            |            |
| FFFF     | Button 65535               | See Note   |

Table 14: Button Usage Page

**Note** Buttons can be defined as Selectors (Sel), On/Off Controls (OOC), Momentary Controls (MC) or One-Shot Controls (OSC) depending on the context of their declaration.

When defining buttons as selectors, usage ID 0 is defined to indicate that no buttons are pressed. When declaring an array of buttons one can:

- Declare all buttons of interest, include the usage No Button Pressed, set the No Null Position flag, and declare a Logical Minimum of 0.
- Only declare the buttons of interest, set the Null State flag, and declare a **Logical Minimum** of 1. In this case the 0 value is out of range or Null, and is interpreted as No Buttons Pressed.

In either case, by convention, a device that returns a value of 0 for an Array should be indicating that no button is pressed. Radio buttons are an exception to this rule because one button is always valid. For an example, see Section A.3.1, "Mechanically Linked Radio Buttons" in Appendix A, "Usage Examples."

# 13 Ordinal Page (0x0A)

The Ordinal page allows multiple instances of a control or sets of controls to be declared without requiring individual enumeration in the native usage page. For example, it is not necessary to declare usages of Pointer 1, Pointer 2, and so forth on the Generic Desktop page. When parsed, the ordinal instance number is, in essence, concatenated to the usages attached to the encompassing collection to create Pointer 1, Pointer 2, and so forth.

For an example, see Section A.5, "Multiple Instances of a Control," in Appendix A, "Usage Examples."

By convention, an Ordinal collection is placed inside the collection for which it is declaring multiple instances.

Instances do not have to be identical.

| Usage ID | Usage Name     | Usage Type |
|----------|----------------|------------|
| 00       | Reserved       |            |
| 01       | Instance 1     | UM         |
| 02       | Instance 2     | UM         |
| 03       | Instance 3     | UM         |
| 04       | Instance 4     | UM         |
|          |                |            |
| FFFF     | Instance 65535 | UM         |

#### Table 15: Ordinal Usage Page

# 14 Telephony Device Page (0x0B)

This usage page defines the keytop and control usages for telephony devices. Note that in many cases usage definitions are intentionally vague, this is because it is assumed that the controls are interpreted by the telephone software application (PBX). For instance, one software implementation may allow the Park usage to hold the line open while waiting for the target number to go on-hook, while another implementation will allow the user to hang up and then ring the user back when the target number is available. Often recommendations are made so that users of USB telephones see consistent interfaces across multiple vendors, minimizing learning curves and frustration when dealing with new or multiple systems.

Indicators on a phone are handled by wrapping them in LED: Usage In Use Indicator and LED: Usage Selected Indicator usages. For example, a message-indicator LED would be identified by a Telephony: Message usage declared as a Feature or Output in a LED: Usage In Use Indicator collection.

See Section 15, "Consumer Page (0x0C)," for audio volume and tone controls.

| Usage ID | Usage Name          | Usage Type | Section |
|----------|---------------------|------------|---------|
| 00       | Unassigned          |            |         |
| 01       | Phone               | CA         | 14.1    |
| 02       | Answering Machine   | CA         | 14.1    |
| 03       | Message Controls    | CL         | 14.1    |
| 04       | Handset             | CL         | 14.1    |
| 05       | Headset             | CL         | 14.1    |
| 06       | Telephony Key Pad   | NAry       | 14.2    |
| 07       | Programmable Button | NAry       | 14.2    |
| 08-1F    | Reserved            |            |         |
| 20       | Hook Switch         | 000        | 14.3    |
| 21       | Flash               | MC         | 14.3    |
| 22       | Feature             | OSC        | 14.3    |
| 23       | Hold                | 000        | 14.3    |
| 24       | Redial              | OSC        | 14.3    |
| 25       | Transfer            | OSC        | 14.3    |
| 26       | Drop                | OSC        | 14.3    |
| 27       | Park                | 000        | 14.3    |
| 28       | Forward Calls       | 000        | 14.3    |
| 29       | Alternate Function  | MC         | 14.3    |
| 2A       | Line                | OSC, NAry  | 14.3    |
| 2B       | Speaker Phone       | 000        | 14.3    |
| 2C       | Conference          | 000        | 14.3    |
| 2D       | Ring Enable         | 000        | 14.3    |
| 2E       | Ring Select         | OSC        | 14.3    |
| 2F       | Phone Mute          | 000        | 14.3    |
| 30       | Caller ID           | MC         | 14.3    |

| Table 16: | Telephony | Usage Page |
|-----------|-----------|------------|

| Usage ID | Usage Name          | Usage Type | Section |
|----------|---------------------|------------|---------|
| 31       | Send                | 000        | 14.3    |
| 32-4F    | Reserved            |            |         |
| 50       | Speed Dial          | OSC        | 14.4    |
| 51       | Store Number        | OSC        | 14.4    |
| 52       | Recall Number       | OSC        | 14.4    |
| 53       | Phone Directory     | 000        | 14.4    |
| 54-6F    | Reserved            |            |         |
| 70       | Voice Mail          | 000        | 14.5    |
| 71       | Screen Calls        | 000        | 14.5    |
| 72       | Do Not Disturb      | 000        | 14.5    |
| 73       | Message             | OSC        | 14.5    |
| 74       | Answer On/Off       | 000        | 14.5    |
| 75-8F    | Reserved            |            |         |
| 90       | Inside Dial Tone    | MC         | 14.6    |
| 91       | Outside Dial Tone   | MC         | 14.6    |
| 92       | Inside Ring Tone    | MC         | 14.6    |
| 93       | Outside Ring Tone   | MC         | 14.6    |
| 94       | Priority Ring Tone  | MC         | 14.6    |
| 95       | Inside Ringback     | MC         | 14.6    |
| 96       | Priority Ringback   | MC         | 14.6    |
| 97       | Line Busy Tone      | MC         | 14.6    |
| 98       | Reorder Tone        | MC         | 14.6    |
| 99       | Call Waiting Tone   | MC         | 14.6    |
| 9A       | Confirmation Tone 1 | MC         | 14.6    |
| 9B       | Confirmation Tone 2 | MC         | 14.6    |
| 9C       | Tones Off           | 000        | 14.6    |
| 9D       | Outside Ringback    | MC         | 14.6    |
| 9E       | Ringer              | 000        | 14.6    |
| 9E-AF    | Reserved            |            |         |
| B0       | Phone Key 0         | Sel        | 14.2    |
| B1       | Phone Key 1         | Sel        | 14.2    |
| B2       | Phone Key 2         | Sel        | 14.2    |
| B3       | Phone Key 3         | Sel        | 14.2    |
| B4       | Phone Key 4         | Sel        | 14.2    |
| B5       | Phone Key 5         | Sel        | 14.2    |
| B6       | Phone Key 6         | Sel        | 14.2    |
| B7       | Phone Key 7         | Sel        | 14.2    |
| B8       | Phone Key 8         | Sel        | 14.2    |
| В9       | Phone Key 9         | Sel        | 14.2    |

| Usage ID | Usage Name      | Usage Type | Section |
|----------|-----------------|------------|---------|
| BA       | Phone Key Star  | Sel        | 14.2    |
| BB       | Phone Key Pound | Sel        | 14.2    |
| BC       | Phone Key A     | Sel        | 14.2    |
| BD       | Phone Key B     | Sel        | 14.2    |
| BE       | Phone Key C     | Sel        | 14.2    |
| BF       | Phone Key D     | Sel        | 14.2    |
| C0-FFFF  | Reserved        |            |         |

### 14.1 Telephony Devices

| Phone             | CA – An application-level collection that identifies a device containing telephone controls.                                 |
|-------------------|----------------------------------------------------------------------------------------------------|
| Answering Machine | CA – An application level collection that identifies a device containing primarily voice mail or answering machine controls. |
| Message Controls  | CL – Usages related to voice mail controls.                                                                                  |
| Handset           | CL – Usages related to the handle-shaped part of a telephone, containing the audio receiver and transmitter.                 |
| Headset           | CL – Usages related to the telephone headset (headphones and microphone), containing the audio receiver and transmitter.     |

### 14.2 Telephony Key Pad Usages

**Telephony Key Pad** NAry - A collection usage for a standard telephony key pad (dial buttons 1 to 9, \*, 0, and #). A Telephony Key Pad implies that the keytops are marked with a digit and associated alphabetic characters. This collection can also be used as a general-purpose 1 to 9 and 0 keypad. The Telephony Keypad collection contains the Phone Keypad selector usages.

The phone keypad is defined distinctly from a Generic Desktop:Keypad because of its unique keytop markings. All Phone Keys usages are defined as selectors (Sel).

| Phone Key 0 | Sel - Phone key digit 0 and Oper.                  |
|-------------|----------------------------------------------------|
| Phone Key 1 | Sel - Phone key digit 1.                           |
| Phone Key 2 | Sel - Phone key digit 2 and A, B, C.               |
| Phone Key 3 | Sel - Phone key digit 3 and D, E, F.               |
| Phone Key 4 | Sel - Phone key digit 4 and G, H, I.               |
| Phone Key 5 | Sel - Phone key digit 5 and J, K, L.               |
| Phone Key 6 | Sel - Phone key digit 6 and M, N, O.               |
| Phone Key 7 | Sel - Phone key digit 7 and P, Q (optional), R, S. |
| Phone Key 8 | Sel - Phone key digit 8 and T, U, V.               |

### 72 Universal Serial Bus HID Usage Tables

| Phone Key 9         | Sel - Phone key digit 9 and W, X, Y, Z (optional).                                                                                                    |
|---------------------|----------------------------------------------------------------------------------------------------|
| Phone Key Star      | Sel - Phone key Star (*).                                                                                                    |
| Phone Key Pound     | Sel - Phone key Pound (#).                                                                                                    |
| Phone Key A         | Sel - Phone key A                                                                                                    |
| Phone Key B         | Sel - Phone key B                                                                                                    |
| Phone Key C         | Sel - Phone key C                                                                                                    |
| Phone Key D         | Sel - Phone key D                                                                                                    |
|                     |                                                                                                    |
| Programmable Button | NAry - Programmable telephone buttons. This collection contains usages from the Button usage page. Programmable Buttons 1 through n are represented by Button page usages 1 through n, respectively. |

## 14.3 Call Control

| Hook Switch        | OOC – Indicates that the handset is Off Hook. Hook Switch is a single bit where 1 is Off Hook.                                                                                                    |
|--------------------|----------------------------------------------------------------------------------------------------|
| Flash              | MC – Generates a momentary On Hook condition to signal the application. Often used for alternate line selection.                                                                                                    |
| Feature            | OSC – Selects operating feature.                                                                                                    |
| Hold               | OOC – Places current call on hold.                                                                                                    |
| Redial             | OSC – Redials last number dialed.                                                                                                    |
| Transfer           | OSC – Transfers call to another extension.                                                                                                    |
| Drop               | OSC – Disconnects the active call.                                                                                                    |
| Park               | OOC – Waits for free line.                                                                                                    |
| Forward Calls      | OOC – Forwards calls to another number.                                                                                                    |
| Alternate Function | MC – A modifier key, similar to a Shift key, that provides an alternate function to be selected on specific buttons. Pressing this button enables the alternate function mapping. Pressing an alternate function key terminates alternate-function mode.                                                                                                    |
| Line               | OSC, NAry - Line selection. If the a the phone only supports a single line<br>then the Line usage is defined as an OSC usage type. If the phone supports<br>multiple lines then the Line usage can be defined as a NAry usage type,<br>where the Line usage is applied to a Named Array collection. The Named<br>Array collection contains Ordinal usage selectors, where Ordinal Instances<br>represent the respective line numbers. If a phone can support multiple lines<br>active at once then the Report Count associated with the array item can be<br>greater than 1. See example in Appendix A.10. |
| Speaker Phone      | OOC – Enables speaker phone mode.                                                                                                    |
| Conference         | OOC – Initiates conference call.                                                                                                    |
| Ring Enable        | OOC – Enables ringer.                                                                                                    |
|                    |                                                                                                    |

| Ring Select | OSC – Selects ring tone. Typically, the caller presses Ring Select, then presses a dial digit to select the tone.                                                                                                    |
|-------------|----------------------------------------------------------------------------------------------------|
| Phone Mute  | OOC – Disables audio to the called person. The caller can still hear the incoming audio.                                                                                                    |
| Caller ID   | MC – Displays ID of caller.                                                                                                    |
| Send        | MC - This indicates that the user has completed entering digits and is ready to begin routing the phone call. Note that this feature will NOT be used to alternate line selection as this is the functionality of the flash button. It should not be used to end the call either, as this is the function of the hook switch. |

## 14.4 Speed Dial Controls

| Speed Dial      | OSC – Initiates speed dial operation.       |
|-----------------|---------------------------------------------|
| Store Number    | OSC – Saves speed dial number.              |
| Recall Number   | OSC – Recalls speed dial number on display. |
| Phone Directory | OOC – Displays phone directory.             |

# 14.5 Voice Mail Controls

| Voice Mail     | OOC – Enters voice mail application.                                                                                               |
|----------------|----------------------------------------------------------------------------------------------------|
| Screen Calls   | OOC – Disables audio to called person and forwards calls to a voice mail application. The caller can still hear the incoming audio |
| Do Not Disturb | OOC – Disables ring and speaker phone operation and forwards calls to a voice mail application.                                    |
| Message        | OSC – Listens to voice message.                                                                                                    |
| Answer On/Off  | OOC – Toggles answering machine operation.                                                                                         |

# 14.6 Locally Generated Tones

Some telephony devices generate tones locally vs. delivering transmitted tones over the audio input. These tones are played to the user via either the handset speaker or the speaker in a speakerphone telephone.

| Inside Dial Tone   | MC - A tone that indicates to the user that the telephone is ready to place an inside call.                                   |
|--------------------|----------------------------------------------------------------------------------------------------|
| Outside Dial Tone  | MC - A tone that indicates to the user that the telephone is ready to place an outside call.                                  |
| Inside Ring Tone   | MC – An in-house destination telephone is ringing.                                                                            |
| Outside Ring Tone  | MC – An outside destination telephone is ringing.                                                                             |
| Priority Ring Tone | MC - The tone generated while a destination telephone is ringing as a result of a programmable function (like autodial, etc). |
| Inside Ringback    | MC – A ringback feature has been activated to an inside line. <sup>3</sup>                                                    |

<sup>3</sup> Ringback is a feature that a user could invoke when the destination is busy. Once the destination hangs up its current call, the destination's phone "places a call" to the original user.

### 74 Universal Serial Bus HID Usage Tables

| Outside Ringback    | MC – A ringback feature has been activated to an outside line.                                                                                                    |  |
|---------------------|----------------------------------------------------------------------------------------------------|--|
| Priority Ringback   | MC – A priority ringback feature has been activated.                                                                                                    |  |
| Line Busy Tone      | MC – The destination line is currently busy.                                                                                                    |  |
| Reorder Tone        | MC – There are no lines available for the user to place a call.                                                                                                    |  |
| Call Waiting Tone   | MC – The user is currently on a line, and another phone call is coming in.                                                                                                    |  |
| Confirmation Tone 1 | MC – A feature the user has requested has been enabled. This tone is generated while the user is programming the phone.                                                                                                    |  |
| Confirmation Tone 2 | MC – A feature the user has requested has been enabled. This tone is generated while the user is programming the phone.                                                                                                    |  |
| Tones Off           | OOC - Turn all tones off, negating all control values.                                                                                                    |  |
| Ringer              | OOC - This usage generates the incoming telephone call tone heard by the user while the phone is "On Hook". The tone will remain asserted as long as the control is true. Software must negate the control to stop the tone. On/off cycling of the ringer tone is handled by system software, this allows different ring patterns to be generated by the host. |  |

# 15 Consumer Page (0x0C)

All controls on the Consumer page are application-specific. That is, they affect a specific device, not the system as a whole.

| Usage ID | Usage Name            | Usage Type | Section |
|----------|-----------------------|------------|---------|
| 00       | Unassigned            |            |         |
| 01       | Consumer Control      | CA         | 15.1    |
| 02       | Numeric Key Pad       | NAry       | 15.2    |
| 03       | Programmable Buttons  | NAry       | 15.14   |
| 04       | Microphone            | CA         | 15.1    |
| 05       | Headphone             | CA         | 15.1    |
| 06       | Graphic Equalizer     | CA         | 15.1    |
| 07-1F    | Reserved              |            |         |
| 20       | +10                   | OSC        | 15.2    |
| 21       | +100                  | OSC        | 15.2    |
| 22       | AM/PM                 | OSC        | 15.2    |
| 23-3F    | Reserved              |            |         |
| 30       | Power                 | 000        | 15.3    |
| 31       | Reset                 | OSC        | 15.3    |
| 32       | Sleep                 | OSC        | 15.3    |
| 33       | Sleep After           | OSC        | 15.3    |
| 34       | Sleep Mode            | RTC        | 15.3    |
| 35       | Illumination          | 000        | 15.3    |
| 36       | Function Buttons      | NAry       | 15.3    |
| 37-3F    | Reserved              |            |         |
| 40       | Menu                  | 000        | 15.4    |
| 41       | Menu Pick             | OSC        | 15.4    |
| 42       | Menu Up               | OSC        | 15.4    |
| 43       | Menu Down             | OSC        | 15.4    |
| 44       | Menu Left             | OSC        | 15.4    |
| 45       | Menu Right            | OSC        | 15.4    |
| 46       | Menu Escape           | OSC        | 15.4    |
| 47       | Menu Value Increase   | OSC        | 15.4    |
| 48       | Menu Value Decrease   | OSC        | 15.4    |
| 49-5F    | Reserved              |            |         |
| 60       | Data On Screen        | OOC        | 15.5    |
| 61       | Closed Caption        | OOC        | 15.5    |
| 62       | Closed Caption Select | OSC        | 15.5    |
| 63       | VCR/TV                | OOC        | 15.5    |

Table 17: Consumer Usage Page

| 64         Broadcast Mode         OSC         15.5           65         Snapshot         OSC         15.5           66         Still         OSC         15.5           67-7F         Reserved             80         Selection         NAry         15.6           81         Assign Selection         OSC         15.6           82         Mode Step         OSC         15.6           83         Recall Last         OSC         15.6           84         Enter Channel         OSC         15.6           85         Order Movie         OSC         15.6           86         Channel         LC         15.6           87         Media Select Computer         Sel         15.6           88         Media Select TV         Sel         15.6           88         Media Select TVV         Sel         15.6           84         Media Select Telephone         Sel         15.6           85         Media Select Games         Sel         15.6           86         Media Select CD         Sel         15.6           87         Media Select Tape         Sel         15.6                                                                                            | Usage ID | Usage Name | Usage Type | Section |
|----------------------------------------------------------------------------------------------------|----------|------------|------------|---------|
| 65         Snapshot         OSC         15.5           66         Still         OSC         15.5           67-7F         Reserved             80         Selection         NAry         15.6           81         Assign Selection         OSC         15.6           82         Mode Step         OSC         15.6           83         Recall Last         OSC         15.6           84         Enter Channel         OSC         15.6           85         Order Movie         OSC         15.6           86         Channel         LC         15.6           87         Media Select Computer         Sel         15.6           88         Media Select TV         Sel         15.6           89         Media Select TV         Sel         15.6           80         Media Select TV         Sel         15.6           81         Media Select VWW         Sel         15.6           82         Media Select Torgram Guide         Sel         15.6           84         Media Select CD         Sel         15.6           85         Media Select CD         Sel         15.6                                                                                            |          | -          |            |         |
| 66         Still         OSC         15.5           67-7F         Reserved         1         1           80         Selection         NAry         15.6           81         Assign Selection         OSC         15.6           82         Mode Step         OSC         15.6           83         Recall Last         OSC         15.6           84         Enter Channel         OSC         15.6           85         Order Movie         OSC         15.6           86         Channel         LC         15.6           87         Media Select Computer         Sel         15.6           88         Media Select TV         Sel         15.6           89         Media Select TV         Sel         15.6           80         Media Select VWW         Sel         15.6           80         Media Select Vorgam Guide         Sel         15.6           81         Media Select Vorgam Guide         Sel         15.6           82         Media Select CD         Sel         15.6           84         Media Select CD         Sel         15.6           90         Media Select CD         Sel         15.6     <                                                    | _        |            |            |         |
| 67-7F         Reserved         NAry         15.6           80         Selection         NAry         15.6           81         Assign Selection         OSC         15.6           82         Mode Step         OSC         15.6           83         Recall Last         OSC         15.6           84         Enter Channel         OSC         15.6           85         Order Movie         OSC         15.6           86         Channel         LC         15.6           87         Media Select Computer         Sel         15.6           88         Media Select TV         Sel         15.6           88         Media Select TV         Sel         15.6           84         Media Select TV         Sel         15.6           84         Media Select TV         Sel         15.6           85         Media Select Torgram Guide         Sel         15.6           86         Media Select Torgram Guide         Sel         15.6           87         Media Select CD         Sel         15.6           86         Media Select CD         Sel         15.6           90         Media Select CD         Sel <t< td=""><td></td><td></td><td></td><td></td></t<>  |          |            |            |         |
| 80         Selection         NAry         15.6           81         Assign Selection         OSC         15.6           82         Mode Step         OSC         15.6           83         Recall Last         OSC         15.6           84         Enter Channel         OSC         15.6           85         Order Movie         OSC         15.6           86         Channel         LC         15.6           87         Media Select Computer         Sel         15.6           88         Media Select TV         Sel         15.6           84         Media Select TV         Sel         15.6           84         Media Select TV         Sel         15.6           85         Media Select TV         Sel         15.6           84         Media Select TV         Sel         15.6           85         Media Select Torgram Guide         Sel         15.6           86         Media Select VOR         Sel         15.6           87         Media Select CD         Sel         15.6           90         Media Select CD         Sel         15.6           91         Media Select CD         Sel         15.6<                                               |          |            |            |         |
| 81         Assign Selection         OSC         15.6           82         Mode Step         OSC         15.6           83         Recall Last         OSC         15.6           84         Enter Channel         OSC         15.6           85         Order Movie         OSC         15.6           86         Channel         LC         15.6           87         Media Selection         NAry         15.6           88         Media Select Computer         Sel         15.6           89         Media Select TV         Sel         15.6           84         Media Select DVD         Sel         15.6           80         Media Select Telephone         Sel         15.6           81         Media Select Torgram Guide         Sel         15.6           82         Media Select Games         Sel         15.6           84         Media Select CD         Sel         15.6           85         Media Select CD         Sel         15.6           86         Media Select CD         Sel         15.6           90         Media Select CD         Sel         15.6           91         Media Select CD         Sel                                             |          |            | NArv       | 15.6    |
| B2         Mode Step         OSC         15.6           B3         Recall Last         OSC         15.6           B4         Enter Channel         OSC         15.6           B5         Order Movie         OSC         15.6           B6         Channel         LC         15.6           B7         Media Selection         NAry         15.6           B8         Media Select Computer         Sel         15.6           B9         Media Select TV         Sel         15.6           BA         Media Select DVD         Sel         15.6           BA         Media Select TV         Sel         15.6           BC         Media Select Topparm Guide         Sel         15.6           BC         Media Select Topparm Guide         Sel         15.6           BC         Media Select Messages         Sel         15.6           BF         Media Select CD         Sel         15.6           90         Media Select CD         Sel         15.6           91         Media Select Tuner         Sel         15.6           92         Media Select Tape         Sel         15.6           94         Quit         OSC                                             |          |            | -          |         |
| B3         Recall Last         OSC         15.6           84         Enter Channel         OSC         15.6           85         Order Movie         OSC         15.6           86         Channel         LC         15.6           87         Media Selection         NAry         15.6           88         Media Select Computer         Sel         15.6           89         Media Select TV         Sel         15.6           8A         Media Select DVD         Sel         15.6           8B         Media Select Telephone         Sel         15.6           8C         Media Select Program Guide         Sel         15.6           8E         Media Select Video Phone         Sel         15.6           8F         Media Select CD         Sel         15.6           90         Media Select CD         Sel         15.6           91         Media Select CD         Sel         15.6           92         Media Select Tuner         Sel         15.6           93         Media Select Tape         Sel         15.6           94         Quit         OSC         15.6           95         Help         OOC                                                   | -        |            |            |         |
| B4         Enter Channel         OSC         15.6           85         Order Movie         OSC         15.6           86         Channel         LC         15.6           87         Media Selection         NAry         15.6           88         Media Select Computer         Sel         15.6           89         Media Select TV         Sel         15.6           8A         Media Select TV         Sel         15.6           8B         Media Select DVD         Sel         15.6           8C         Media Select Telephone         Sel         15.6           8D         Media Select Program Guide         Sel         15.6           8E         Media Select Messages         Sel         15.6           8F         Media Select CD         Sel         15.6           90         Media Select CD         Sel         15.6           91         Media Select CD         Sel         15.6           92         Media Select Tuner         Sel         15.6           93         Media Select Tape         Sel         15.6           95         Help         OOC         15.6           96         Media Select Cable         S                                      | _        |            |            |         |
| 85         Order Movie         OSC         15.6           86         Channel         LC         15.6           87         Media Selection         NAry         15.6           88         Media Select Computer         Sel         15.6           89         Media Select TV         Sel         15.6           84         Media Select DVD         Sel         15.6           85         Media Select DVD         Sel         15.6           86         Media Select Telephone         Sel         15.6           87         Media Select Program Guide         Sel         15.6           80         Media Select Video Phone         Sel         15.6           81         Media Select CD         Sel         15.6           85         Media Select CD         Sel         15.6           90         Media Select CD         Sel         15.6           91         Media Select Tuner         Sel         15.6           92         Media Select Tuner         Sel         15.6           93         Media Select Tape         Sel         15.6           94         Quit         OSC         15.6           95         Help         OOC <td></td> <td></td> <td></td> <td></td> |          |            |            |         |
| 86         Channel         LC         15.6           87         Media Selection         NAry         15.6           88         Media Select Computer         Sel         15.6           89         Media Select TV         Sel         15.6           8A         Media Select DVD         Sel         15.6           8B         Media Select DVD         Sel         15.6           8C         Media Select Program Guide         Sel         15.6           8D         Media Select Video Phone         Sel         15.6           8E         Media Select Computer         Sel         15.6           8F         Media Select CD         Sel         15.6           8F         Media Select CD         Sel         15.6           90         Media Select VCR         Sel         15.6           91         Media Select VCR         Sel         15.6           92         Media Select Tuner         Sel         15.6           93         Media Select Tape         Sel         15.6           94         Quit         OSC         15.6           95         Help         OOC         15.6           96         Media Select Cable         S                                      | _        |            |            |         |
| 87         Media Selection         NAry         15.6           88         Media Select Computer         Sel         15.6           89         Media Select TV         Sel         15.6           8A         Media Select DVD         Sel         15.6           8B         Media Select DVD         Sel         15.6           8C         Media Select Telephone         Sel         15.6           8D         Media Select Program Guide         Sel         15.6           8E         Media Select Ophone         Sel         15.6           8E         Media Select Games         Sel         15.6           90         Media Select CD         Sel         15.6           91         Media Select VCR         Sel         15.6           92         Media Select Tuner         Sel         15.6           93         Media Select Tape         Sel         15.6           94         Quit         OSC         15.6           95         Help         OOC         15.6           96         Media Select Tape         Sel         15.6           97         Media Select Cable         Sel         15.6           98         Media Select Cable                                    |          |            |            |         |
| 88Media Select ComputerSel15.689Media Select TVSel15.68AMedia Select WWWSel15.68BMedia Select DVDSel15.68CMedia Select TelephoneSel15.68DMedia Select Program GuideSel15.68EMedia Select Video PhoneSel15.68FMedia Select GamesSel15.690Media Select MessagesSel15.691Media Select CDSel15.692Media Select VCRSel15.693Media Select TunerSel15.694QuitOSC15.695HelpOOC15.696Media Select CableSel15.697Media Select CableSel15.698Media Select CableSel15.699Media Select CableSel15.691Media Select CableSel15.695HelpOOC15.696Media Select CableSel15.697Media Select CableSel15.698Media Select CableSel15.699Media Select CableSel15.691Media Select CableSel15.692Media Select CableSel15.693Media Select CableSel15.694Media Select SAPSel15.695Media Select CableSel                                                                                                    |          |            |            |         |
| 89Media Select TVSel15.68AMedia Select WWWSel15.68BMedia Select DVDSel15.68CMedia Select TelephoneSel15.68DMedia Select Program GuideSel15.68EMedia Select Video PhoneSel15.690Media Select GamesSel15.691Media Select MessagesSel15.692Media Select VCRSel15.693Media Select TunerSel15.694QuitOSC15.695HelpOOC15.696Media Select CableSel15.697Media Select SatelliteSel15.698Media Select CableSel15.699Media Select CableSel15.698Media Select CableSel15.699Media Select CableSel15.691Media Select CableSel15.692Media Select SatelliteSel15.693Media Select CableSel15.694QuitOSC15.695HelpOOC15.696Media Select CableSel15.697Media Select CableSel15.698Media Select CableSel15.699Media Select CallSel15.696Media Select CallSel15.697Media Select CallSel15.                                                                                                    |          |            |            |         |
| 8AMedia Select WWWSel15.68BMedia Select DVDSel15.68CMedia Select TelephoneSel15.68DMedia Select Program GuideSel15.68EMedia Select Video PhoneSel15.68FMedia Select GamesSel15.690Media Select MessagesSel15.691Media Select CDSel15.692Media Select VCRSel15.693Media Select TunerSel15.694QuitOSC15.695HelpOOC15.696Media Select CableSel15.697Media Select CableSel15.698Media Select SatelliteSel15.699Media Select CableSel15.698Media Select CableSel15.699Media Select CableSel15.690Media Select CableSel15.691Media Select CableSel15.692Media Select CableSel15.693Media Select CableSel15.694Media Select CableSel15.695HelpOCC15.696Media Select SecuritySel15.697Media Select CableSel15.698Media Select CableSel15.699Media Select CableSel15.699Media Select Cable <td< td=""><td></td><td>•</td><td></td><td></td></td<>                                                                                                    |          | •          |            |         |
| 8BMedia Select DVDSel15.68CMedia Select TelephoneSel15.68DMedia Select Program GuideSel15.68EMedia Select Video PhoneSel15.68FMedia Select GamesSel15.690Media Select MessagesSel15.691Media Select CDSel15.692Media Select VCRSel15.693Media Select TunerSel15.694QuitOSC15.695HelpOOC15.696Media Select TapeSel15.697Media Select CableSel15.698Media Select SatelliteSel15.699Media Select CableSel15.698Media Select CableSel15.699Media Select CableSel15.699Media Select CableSel15.691Media Select CableSel15.692Media Select CableSel15.693Media Select CableSel15.694QuitSel15.695HelpOSC15.696Media Select SAPSel15.697Media Select CallSel15.698Media Select CallSel15.699Media Select CallSel15.691Channel IncrementOSC15.695Media Select SAPSel15.6 </td <td></td> <td></td> <td></td> <td></td>                                                                                                    |          |            |            |         |
| 8CMedia Select TelephoneSel15.68DMedia Select Program GuideSel15.68EMedia Select Video PhoneSel15.68FMedia Select GamesSel15.690Media Select MessagesSel15.691Media Select CDSel15.692Media Select VCRSel15.693Media Select TunerSel15.694QuitOSC15.695HelpOOC15.696Media Select TapeSel15.697Media Select CableSel15.698Media Select SatelliteSel15.699Media Select CableSel15.698Media Select CableSel15.699Media Select CableSel15.699Media Select CableSel15.691Media Select CableSel15.692Media Select CableSel15.693Media Select CableSel15.694QuitSel15.695HelpOSC15.696Media Select CallSel15.697Media Select CallSel15.698Media Select CallSel15.699Media Select CallSel15.691Channel IncrementOSC15.692Media Select SAPSel15.694Media Select SAPSel15.6<                                                                                                    | -        |            |            |         |
| 8DMedia Select Program GuideSel15.68EMedia Select Video PhoneSel15.68FMedia Select GamesSel15.690Media Select MessagesSel15.691Media Select CDSel15.692Media Select VCRSel15.693Media Select TunerSel15.694QuitOSC15.695HelpOOC15.696Media Select TapeSel15.697Media Select CableSel15.698Media Select SatelliteSel15.699Media Select SecuritySel15.698Media Select CallSel15.699Media Select CallSel15.690Channel IncrementOSC15.691Channel DecrementOSC15.692Media Select SAPSel15.693Media Select SAPSel15.694QuitOSC15.695Media Select SAPSel15.696Media Select CallSel15.697Media Select CallSel15.698Media Select CallSel15.699Media Select SAPSel15.691Channel IncrementOSC15.695Media Select SAPSel15.696Media Select SAPSel15.697Media Select SAPSel15.6<                                                                                                    |          |            |            |         |
| 8EMedia Select Video PhoneSel15.68FMedia Select GamesSel15.690Media Select MessagesSel15.691Media Select CDSel15.692Media Select VCRSel15.693Media Select TunerSel15.694QuitOSC15.695HelpOOC15.696Media Select TapeSel15.697Media Select CableSel15.698Media Select SatelliteSel15.699Media Select SecuritySel15.699Media Select CallSel15.690Media Select CallSel15.691Media Select CallSel15.692Media Select CallSel15.693Media Select CallSel15.694Media Select CallSel15.695Media Select CallSel15.696Media Select CallSel15.697Media Select CallSel15.698Media Select CallSel15.699Media Select SAPSel15.690Channel IncrementOSC15.691Media Select SAPSel15.692Media Select SAPSel15.694Media Select SAPSel15.695Media Select SAPSel15.696Media Select SAPSel15.6<                                                                                                    |          |            |            |         |
| 8FMedia Select GamesSel15.690Media Select MessagesSel15.691Media Select CDSel15.692Media Select VCRSel15.693Media Select TunerSel15.694QuitOSC15.695HelpOOC15.696Media Select TapeSel15.697Media Select CableSel15.698Media Select SatelliteSel15.699Media Select SecuritySel15.698Media Select CableSel15.699Media Select CableSel15.699Media Select CableSel15.699Media Select CallSel15.69BMedia Select CallSel15.69DChannel IncrementOSC15.69EMedia Select SAPSel15.69FReservedA0VCR PlusOSC15.6A1OnceOSC15.6                                                                                                    |          | -          |            |         |
| 90Media Select MessagesSel15.691Media Select CDSel15.692Media Select VCRSel15.693Media Select TunerSel15.694QuitOSC15.695HelpOOC15.696Media Select TapeSel15.697Media Select CableSel15.698Media Select SatelliteSel15.699Media Select SecuritySel15.698Media Select CableSel15.699Media Select CableSel15.699Media Select CableSel15.699Media Select CableSel15.699Media Select CableSel15.699Media Select CallSel15.690Channel IncrementOSC15.691Channel DecrementOSC15.692Media Select SAPSel15.694Media Select SAPSel15.695ReservedA0VCR PlusOSC15.6A1OnceOSC15.6                                                                                                    |          |            |            |         |
| 91Media Select CDSel15.692Media Select VCRSel15.693Media Select TunerSel15.694QuitOSC15.695HelpOOC15.696Media Select TapeSel15.697Media Select CableSel15.698Media Select SatelliteSel15.699Media Select SecuritySel15.698Media Select CableSel15.699Media Select SecuritySel15.691Media Select CallSel15.692Channel IncrementOSC15.695Media Select SAPSel15.696Media Select SAPSel15.697Select SAPSel15.698Media Select SAPSel15.699Ochannel DecrementOSC15.691OnceOSC15.6                                                                                                    |          |            |            |         |
| 92Media Select VCRSel15.693Media Select TunerSel15.694QuitOSC15.695HelpOOC15.696Media Select TapeSel15.697Media Select CableSel15.698Media Select SatelliteSel15.699Media Select SecuritySel15.698Media Select SecuritySel15.699Media Select CallSel15.69BMedia Select CallSel15.69CChannel IncrementOSC15.69EMedia Select SAPSel15.69FReservedIIA0VCR PlusOSC15.6A1OnceOSC15.6                                                                                                    |          |            |            |         |
| 93Media Select TunerSel15.694QuitOSC15.695HelpOOC15.696Media Select TapeSel15.697Media Select CableSel15.698Media Select SatelliteSel15.699Media Select SecuritySel15.694Media Select CallSel15.695Media Select CallSel15.696Media Select CallSel15.697Media Select CallSel15.698Media Select CallSel15.699Media Select CallSel15.690Channel IncrementOSC15.691Channel DecrementOSC15.692Media Select SAPSel15.694Media Select SAPSel15.695ReservedA0VCR PlusOSC15.6A1OnceOSC15.6                                                                                                    | -        |            |            |         |
| 94QuitOSC15.695HelpOOC15.696Media Select TapeSel15.697Media Select CableSel15.698Media Select SatelliteSel15.699Media Select SecuritySel15.69AMedia Select HomeSel15.69BMedia Select CallSel15.69CChannel IncrementOSC15.69DChannel DecrementOSC15.69FReservedIIA0VCR PlusOSC15.6A1OnceOSC15.6                                                                                                    |          |            |            |         |
| 95HelpOOC15.696Media Select TapeSel15.697Media Select CableSel15.698Media Select SatelliteSel15.699Media Select SecuritySel15.69AMedia Select HomeSel15.69BMedia Select CallSel15.69CChannel IncrementOSC15.69DChannel DecrementOSC15.69FReservedIIA0VCR PlusOSC15.6A1OnceOSC15.6                                                                                                    |          |            |            |         |
| 96Media Select TapeSel15.697Media Select CableSel15.698Media Select SatelliteSel15.699Media Select SecuritySel15.69AMedia Select HomeSel15.69BMedia Select CallSel15.69CChannel IncrementOSC15.69DChannel DecrementOSC15.69FReservedA0VCR PlusOSC15.6A1OnceOSC15.6                                                                                                    | -        |            |            |         |
| 97Media Select CableSel15.698Media Select SatelliteSel15.699Media Select SecuritySel15.69AMedia Select HomeSel15.69BMedia Select CallSel15.69CChannel IncrementOSC15.69DChannel DecrementOSC15.69FReservedI15.6A0VCR PlusOSC15.6A1OnceOSC15.6                                                                                                    | -        | · ·        |            |         |
| 98Media Select SatelliteSel15.699Media Select SecuritySel15.69AMedia Select HomeSel15.69BMedia Select CallSel15.69CChannel IncrementOSC15.69DChannel DecrementOSC15.69EMedia Select SAPSel15.69FReservedA0VCR PlusOSC15.6A1OnceOSC15.6                                                                                                    |          |            |            |         |
| 99Media Select SecuritySel15.69AMedia Select HomeSel15.69BMedia Select CallSel15.69CChannel IncrementOSC15.69DChannel DecrementOSC15.69EMedia Select SAPSel15.69FReservedA0VCR PlusOSC15.6A1OnceOSC15.6                                                                                                    | _        |            |            |         |
| 9AMedia Select HomeSel15.69BMedia Select CallSel15.69CChannel IncrementOSC15.69DChannel DecrementOSC15.69EMedia Select SAPSel15.69FReservedA0VCR PlusOSC15.6A1OnceOSC15.6                                                                                                    |          |            |            |         |
| 9BMedia Select CallSel15.69CChannel IncrementOSC15.69DChannel DecrementOSC15.69EMedia Select SAPSel15.69FReservedA0VCR PlusOSC15.6A1OnceOSC15.6                                                                                                    | -        | -          |            |         |
| 9CChannel IncrementOSC15.69DChannel DecrementOSC15.69EMedia Select SAPSel15.69FReservedA0VCR PlusOSC15.6A1OnceOSC15.6                                                                                                    |          |            |            |         |
| 9DChannel DecrementOSC15.69EMedia Select SAPSel15.69FReservedA0VCR PlusOSC15.6A1OnceOSC15.6                                                                                                    |          |            |            |         |
| 9EMedia Select SAPSel15.69FReservedA0VCR PlusOSCA1OnceOSC15.6                                                                                                    |          |            |            |         |
| 9F         Reserved            A0         VCR Plus         OSC         15.6           A1         Once         OSC         15.6                                                                                                    | -        |            |            |         |
| A0         VCR Plus         OSC         15.6           A1         Once         OSC         15.6                                                                                                    | -        |            |            |         |
| A1 Once OSC 15.6                                                                                                    |          |            | osc        | 15.6    |
|                                                                                                    |          |            | -          |         |
|                                                                                                    | -        | Daily      | OSC        | 15.6    |

| Usage ID | Usage Name            | Usage Type | Section |
|----------|-----------------------|------------|---------|
| A3       | Weekly                | OSC        | 15.6    |
| A4       | Monthly               | OSC        | 15.6    |
| A5-AF    | Reserved              |            |         |
| B0       | Play                  | 000        | 15.7    |
| B1       | Pause                 | 000        | 15.7    |
| B2       | Record                | 000        | 15.7    |
| B3       | Fast Forward          | 000        | 15.7    |
| B4       | Rewind                | 000        | 15.7    |
| B5       | Scan Next Track       | OSC        | 15.7    |
| B6       | Scan Previous Track   | OSC        | 15.7    |
| B7       | Stop                  | OSC        | 15.7    |
| B8       | Eject                 | OSC        | 15.7    |
| B9       | Random Play           | 000        | 15.7    |
| BA       | Select Disc           | NAry       | 15.7    |
| BB       | Enter Disc            | MC         | 15.7    |
| BC       | Repeat                | OSC        | 15.7    |
| BD       | Tracking              | LC         | 15.7    |
| BE       | Track Normal          | OSC        | 15.7    |
| BF       | Slow Tracking         | LC         | 15.7    |
| C0       | Frame Forward         | RTC        | 15.7    |
| C1       | Frame Back            | RTC        | 15.7    |
| C2       | Mark                  | OSC        | 15.8    |
| C3       | Clear Mark            | OSC        | 15.8    |
| C4       | Repeat From Mark      | 000        | 15.8    |
| C5       | Return To Mark        | OSC        | 15.8    |
| C6       | Search Mark Forward   | OSC        | 15.8    |
| C7       | Search Mark Backwards | OSC        | 15.8    |
| C8       | Counter Reset         | OSC        | 15.8    |
| C9       | Show Counter          | OSC        | 15.8    |
| CA       | Tracking Increment    | RTC        | 15.7    |
| СВ       | Tracking Decrement    | RTC        | 15.7    |
| CC       | Stop/Eject            | OSC        | 15.7    |
| CD       | Play/Pause            | OSC        | 15.7    |
| CE       | Play/Skip             | OSC        | 15.7    |
| CF-DF    | Reserved              |            |         |
| E0       | Volume                | LC         | 15.9.1  |
| E1       | Balance               | LC         | 15.9.2  |
| E2       | Mute                  | 000        | 15.9.1  |
| E3       | Bass                  | LC         | 15.9.3  |

| Usage ID | Usage Name               | Usage Type | Section |
|----------|--------------------------|------------|---------|
| E4       | Treble                   | LC         | 15.9.4  |
| E5       | Bass Boost               | 000        | 15.9.3  |
| E6       | Surround Mode            | OSC        | 15.9.5  |
| E7       | Loudness                 | 000        | 15.9.5  |
| E8       | MPX                      | 000        | 15.9.5  |
| E9       | Volume Increment         | RTC        | 15.9.1  |
| EA       | Volume Decrement         | RTC        | 15.9.1  |
| EB-EF    | Reserved                 |            |         |
| F0       | Speed Select             | OSC        | 15.10   |
| F1       | Playback Speed           | NAry       | 15.10   |
| F2       | Standard Play            | Sel        | 15.10   |
| F3       | Long Play                | Sel        | 15.10   |
| F4       | Extended Play            | Sel        | 15.10   |
| F5       | Slow                     | OSC        | 15.10   |
| F6-FF    | Reserved                 |            |         |
| 100      | Fan Enable               | 000        | 15.11   |
| 101      | Fan Speed                | LC         | 15.11   |
| 102      | Light Enable             | 000        | 15.11   |
| 103      | Light Illumination Level | LC         | 15.11   |
| 104      | Climate Control Enable   | 000        | 15.11   |
| 105      | Room Temperature         | LC         | 15.11   |
| 106      | Security Enable          | 000        | 15.11   |
| 107      | Fire Alarm               | OSC        | 15.11   |
| 108      | Police Alarm             | OSC        | 15.11   |
| 109      | Proximity                | LC         | 15.11   |
| 10A      | Motion                   | OSC        | 15.11   |
| 10B      | Duress Alarm             | OSC        | 15.11   |
| 10C      | Holdup Alarm             | OSC        | 15.11   |
| 10D      | Medical Alarm            | OSC        | 15.11   |
| 10E-14F  | Reserved                 |            |         |
| 150      | Balance Right            | RTC        | 15.9.2  |
| 151      | Balance Left             | RTC        | 15.9.2  |
| 152      | Bass Increment           | RTC        | 15.9.3  |
| 153      | Bass Decrement           | RTC        | 15.9.3  |
| 154      | Treble Increment         | RTC        | 15.9.4  |
| 155      | Treble Decrement         | RTC        | 15.9.4  |
| 156-15F  | Reserved                 |            |         |
| 160      | Speaker System           | CL         | 15.12.1 |
| 161      | Channel Left             | CL         | 15.12.1 |

| Usage ID | Usage Name                              | Usage Type | Section |
|----------|-----------------------------------------|------------|---------|
| 162      | Channel Right                           | CL         | 15.12.1 |
| 163      | Channel Center                          | CL         | 15.12.1 |
| 164      | Channel Front                           | CL         | 15.12.1 |
| 165      | Channel Center Front                    | CL         | 15.12.1 |
| 166      | Channel Side                            | CL         | 15.12.1 |
| 167      | Channel Surround                        | CL         | 15.12.1 |
| 168      | Channel Low Frequency<br>Enhancement    | CL         | 15.12.1 |
| 169      | Channel Top                             | CL         | 15.12.1 |
| 16A      | Channel Unknown                         | CL         | 15.12.1 |
| 16B-16F  | Reserved                                |            |         |
| 170      | Sub-channel                             | LC         | 15.13   |
| 171      | Sub-channel Increment                   | OSC        | 15.13   |
| 172      | Sub-channel Decrement                   | OSC        | 15.13   |
| 173      | Alternate Audio Increment               | OSC        | 15.13   |
| 174      | Alternate Audio Decrement               | OSC        | 15.13   |
| 175-17F  | Reserved                                |            |         |
| 180      | Application Launch Buttons              | NAry       | 15.15   |
| 181      | AL Launch Button Configuration Tool     | Sel        | 15.15   |
| 182      | AL Programmable Button<br>Configuration | Sel        | 15.15   |
| 183      | AL Consumer Control<br>Configuration    | Sel        | 15.15   |
| 184      | AL Word Processor                       | Sel        | 15.15   |
| 185      | AL Text Editor                          | Sel        | 15.15   |
| 186      | AL Spreadsheet                          | Sel        | 15.15   |
| 187      | AL Graphics Editor                      | Sel        | 15.15   |
| 188      | AL Presentation App                     | Sel        | 15.15   |
| 189      | AL Database App                         | Sel        | 15.15   |
| 18A      | AL Email Reader                         | Sel        | 15.15   |
| 18B      | AL Newsreader                           | Sel        | 15.15   |
| 18C      | AL Voicemail                            | Sel        | 15.15   |
| 18D      | AL Contacts/Address Book                | Sel        | 15.15   |
| 18E      | AL Calendar/Schedule                    | Sel        | 15.15   |
| 18F      | AL Task/Project Manager                 | Sel        | 15.15   |
| 190      | AL Log/Journal/Timecard                 | Sel        | 15.15   |
| 191      | AL Checkbook/Finance                    | Sel        | 15.15   |
| 192      | AL Calculator                           | Sel        | 15.15   |
| 193      | AL A/V Capture/Playback                 | Sel        | 15.15   |

| Usage ID | Usage Name                             | Usage Type | Section |
|----------|----------------------------------------|------------|---------|
| 194      | AL Local Machine Browser               | Sel        | 15.15   |
| 195      | AL LAN/WAN Browser                     | Sel        | 15.15   |
| 196      | AL Internet Browser                    | Sel        | 15.15   |
| 197      | AL Remote Networking/ISP<br>Connect    | Sel        | 15.15   |
| 198      | AL Network Conference                  | Sel        | 15.15   |
| 199      | AL Network Chat                        | Sel        | 15.15   |
| 19A      | AL Telephony/Dialer                    | Sel        | 15.15   |
| 19B      | AL Logon                               | Sel        | 15.15   |
| 19C      | AL Logoff                              | Sel        | 15.15   |
| 19D      | AL Logon/Logoff                        | Sel        | 15.15   |
| 19E      | AL Terminal Lock/Screensaver           | Sel        | 15.15   |
| 19F      | AL Control Panel                       | Sel        | 15.15   |
| 1A0      | AL Command Line Processor/Run          | Sel        | 15.15   |
| 1A1      | AL Process/Task Manager                | Sel        | 15.15   |
| 1A2      | AL Select Task/Application             | Sel        | 15.15   |
| 1A3      | AL Next Task/Application               | Sel        | 15.15   |
| 1A4      | AL Previous Task/Application           | Sel        | 15.15   |
| 1A5      | AL Preemptive Halt<br>Task/Application | Sel        | 15.15   |
| 1A6      | AL Integrated Help Center              | Sel        | 15.15   |
| 1A7      | AL Documents                           | Sel        | 15.15   |
| 1A8      | AL Thesaurus                           | Sel        | 15.15   |
| 1A9      | AL Dictionary                          | Sel        | 15.15   |
| 1AA      | AL Desktop                             | Sel        | 15.15   |
| 1AB      | AL Spell Check                         | Sel        | 15.15   |
| 1AC      | AL Grammar Check                       | Sel        | 15.15   |
| 1AD      | AL Wireless Status                     | Sel        | 15.15   |
| 1AE      | AL Keyboard Layout                     | Sel        | 15.15   |
| 1AF      | AL Virus Protection                    | Sel        | 15.15   |
| 1B0      | AL Encryption                          | Sel        | 15.15   |
| 1B1      | AL Screen Saver                        | Sel        | 15.15   |
| 1B2      | AL Alarms                              | Sel        | 15.15   |
| 1B3      | AL Clock                               | Sel        | 15.15   |
| 1B4      | AL File Browser                        | Sel        | 15.15   |
| 1B5      | AL Power Status                        | Sel        | 15.15   |
| 1B6      | AL Image Browser                       | Sel        | 15.15   |
| 1B7      | AL Audio Browser                       | Sel        | 15.15   |
| 1B8      | AL Movie Browser                       | Sel        | 15.15   |
| 1B9      | AL Digital Rights Manager              | Sel        | 15.15   |

| Usage Name                                | Usage Type                                                                                                    | Section                      |
|-------------------------------------------|----------------------------------------------------------------------------------------------------|------------------------------|
| AL Digital Wallet                         | Sel                                                                                                    | 15.15                        |
| Reserved                                  |                                                                                                    |                              |
| AL Instant Messaging                      | Sel                                                                                                    | 15.15                        |
| AL OEM Features/ Tips/Tutorial<br>Browser | Sel                                                                                                    | 15.15                        |
| AL OEM Help                               | Sel                                                                                                    | 15.15                        |
| AL Online Community                       | Sel                                                                                                    | 15.15                        |
| AL Entertainment Content<br>Browser       | Sel                                                                                                    | 15.15                        |
| AL Online Shopping Browser                | Sel                                                                                                    | 15.15                        |
| AL SmartCard Information/Help             | Sel                                                                                                    | 15.15                        |
| AL Market Monitor/Finance<br>Browser      | Sel                                                                                                    | 15.15                        |
| AL Customized Corporate News<br>Browser   | Sel                                                                                                    | 15.15                        |
| AL Online Activity Browser                | Sel                                                                                                    | 15.15                        |
| AL Research/Search Browser                | Sel                                                                                                    | 15.15                        |
| AL Audio Player                           | Sel                                                                                                    | 15.15                        |
| Reserved                                  |                                                                                                    |                              |
| Generic GUI Application<br>Controls       | Nary                                                                                                    | 15.16                        |
| AC New                                    | Sel                                                                                                    | 15.16                        |
| AC Open                                   | Sel                                                                                                    | 15.16                        |
| AC Close                                  | Sel                                                                                                    | 15.16                        |
| AC Exit                                   | Sel                                                                                                    | 15.16                        |
| AC Maximize                               | Sel                                                                                                    | 15.16                        |
| AC Minimize                               | Sel                                                                                                    | 15.16                        |
| AC Save                                   | Sel                                                                                                    | 15.16                        |
| AC Print                                  | Sel                                                                                                    | 15.16                        |
| AC Properties                             | Sel                                                                                                    | 15.16                        |
| AC Undo                                   | Sel                                                                                                    | 15.16                        |
| АС Сору                                   | Sel                                                                                                    | 15.16                        |
| AC Cut                                    | Sel                                                                                                    | 15.16                        |
| AC Paste                                  | Sel                                                                                                    | 15.16                        |
| AC Select All                             | Sel                                                                                                    | 15.16                        |
| AC Find                                   | Sel                                                                                                    | 15.16                        |
| AC Find and Replace                       | Sel                                                                                                    | 15.16                        |
| AC Search                                 | Sel                                                                                                    | 15.16                        |
| AC Go To                                  | Sel                                                                                                    | 15.16                        |
| AC Home                                   | Sel                                                                                                    | 15.16                        |
| AC Back                                   | Sel                                                                                                    | 15.16                        |
|                                           | AL Digital WalletReservedAL Instant MessagingAL OEM Features/ Tips/Tutorial<br>BrowserAL OEM HelpAL Online CommunityAL Entertainment Content<br>BrowserAL Online Shopping BrowserAL SmartCard Information/HelpAL Market Monitor/Finance<br>BrowserAL Customized Corporate News<br>BrowserAL Online Activity BrowserAL Customized Corporate News<br>BrowserAL Online Activity BrowserAL Audio PlayerReservedGeneric GUI Application<br>ControlsAC NewAC OpenAC CloseAC ExitAC MaximizeAC MaximizeAC SaveAC PrintAC PropertiesAC UndoAC CopyAC CutAC PasteAC Select AllAC SearchAC Go ToAC Home | AL Digital WalletSelReserved |

| Usage ID | Usage Name           | Usage Type | Section |
|----------|----------------------|------------|---------|
| 225      | AC Forward           | Sel        | 15.16   |
| 226      | AC Stop              | Sel        | 15.16   |
| 227      | AC Refresh           | Sel        | 15.16   |
| 228      | AC Previous Link     | Sel        | 15.16   |
| 229      | AC Next Link         | Sel        | 15.16   |
| 22A      | AC Bookmarks         | Sel        | 15.16   |
| 22B      | AC History           | Sel        | 15.16   |
| 22C      | AC Subscriptions     | Sel        | 15.16   |
| 22D      | AC Zoom In           | Sel        | 15.16   |
| 22E      | AC Zoom Out          | Sel        | 15.16   |
| 22F      | AC Zoom              | LC         | 15.16   |
| 230      | AC Full Screen View  | Sel        | 15.16   |
| 231      | AC Normal View       | Sel        | 15.16   |
| 232      | AC View Toggle       | Sel        | 15.16   |
| 233      | AC Scroll Up         | Sel        | 15.16   |
| 234      | AC Scroll Down       | Sel        | 15.16   |
| 235      | AC Scroll            | LC         | 15.16   |
| 236      | AC Pan Left          | Sel        | 15.16   |
| 237      | AC Pan Right         | Sel        | 15.16   |
| 238      | AC Pan               | LC         | 15.16   |
| 239      | AC New Window        | Sel        | 15.16   |
| 23A      | AC Tile Horizontally | Sel        | 15.16   |
| 23B      | AC Tile Vertically   | Sel        | 15.16   |
| 23C      | AC Format            | Sel        | 15.16   |
| 23D      | AC Edit              | Sel        | 15.14   |
| 23E      | AC Bold              | Sel        | 15.16   |
| 23F      | AC Italics           | Sel        | 15.16   |
| 240      | AC Underline         | Sel        | 15.16   |
| 241      | AC Strikethrough     | Sel        | 15.16   |
| 242      | AC Subscript         | Sel        | 15.16   |
| 243      | AC Superscript       | Sel        | 15.16   |
| 244      | AC All Caps          | Sel        | 15.16   |
| 245      | AC Rotate            | Sel        | 15.16   |
| 246      | AC Resize            | Sel        | 15.16   |
| 247      | AC Flip horizontal   | Sel        | 15.16   |
| 248      | AC Flip Vertical     | Sel        | 15.16   |
| 249      | AC Mirror Horizontal | Sel        | 15.16   |
| 24A      | AC Mirror Vertical   | Sel        | 15.16   |
| 24B      | AC Font Select       | Sel        | 15.16   |

| Usage ID | Usage Name           | Usage Type | Section |
|----------|----------------------|------------|---------|
| 24C      | AC Font Color        | Sel        | 15.16   |
| 24D      | AC Font Size         | Sel        | 15.16   |
| 24E      | AC Justify Left      | Sel        | 15.16   |
| 24F      | AC Justify Center H  | Sel        | 15.16   |
| 250      | AC Justify Right     | Sel        | 15.16   |
| 251      | AC Justify Block H   | Sel        | 15.16   |
| 252      | AC Justify Top       | Sel        | 15.16   |
| 253      | AC Justify Center V  | Sel        | 15.16   |
| 254      | AC Justify Bottom    | Sel        | 15.16   |
| 255      | AC Justify Block V   | Sel        | 15.16   |
| 256      | AC Indent Decrease   | Sel        | 15.16   |
| 257      | AC Indent Increase   | Sel        | 15.16   |
| 258      | AC Numbered List     | Sel        | 15.16   |
| 259      | AC Restart Numbering | Sel        | 15.16   |
| 25A      | AC Bulleted List     | Sel        | 15.16   |
| 25B      | AC Promote           | Sel        | 15.16   |
| 25C      | AC Demote            | Sel        | 15.16   |
| 25D      | AC Yes               | Sel        | 15.16   |
| 25E      | AC No                | Sel        | 15.16   |
| 25F      | AC Cancel            | Sel        | 15.16   |
| 260      | AC Catalog           | Sel        | 15.16   |
| 261      | AC Buy/Checkout      | Sel        | 15.16   |
| 262      | AC Add to Cart       | Sel        | 15.16   |
| 263      | AC Expand            | Sel        | 15.16   |
| 264      | AC Expand All        | Sel        | 15.16   |
| 265      | AC Collapse          | Sel        | 15.16   |
| 266      | AC Collapse All      | Sel        | 15.16   |
| 267      | AC Print Preview     | Sel        | 15.16   |
| 268      | AC Paste Special     | Sel        | 15.16   |
| 269      | AC Insert Mode       | Sel        | 15.16   |
| 26A      | AC Delete            | Sel        | 15.16   |
| 26B      | AC Lock              | Sel        | 15.16   |
| 26C      | AC Unlock Sel 15.16  |            | 15.16   |
| 26D      | AC Protect Sel 1     |            | 15.16   |
| 26E      | AC Unprotect         | Sel        | 15.16   |
| 26F      | AC Attach Comment    | Sel        | 15.16   |
| 270      | AC Delete Comment    | Sel        | 15.16   |
| 271      | AC View Comment      | Sel        | 15.16   |
| 272      | AC Select Word       | Sel        | 15.16   |
| 273      | AC Select Sentence   | Sel        | 15.16   |

| Usage ID | Usage Name                   | Usage Type | Section |
|----------|------------------------------|------------|---------|
| 274      | AC Select Paragraph          | Sel        | 15.16   |
| 275      | AC Select Column             | Sel        | 15.16   |
| 276      | AC Select Row                | Sel        | 15.16   |
| 277      | AC Select Table              | Sel        | 15.16   |
| 278      | AC Select Object             | Sel        | 15.16   |
| 279      | AC Redo/Repeat               | Sel        | 15.16   |
| 27A      | AC Sort                      | Sel        | 15.16   |
| 27B      | AC Sort Ascending            | Sel        | 15.16   |
| 27C      | AC Sort Descending           | Sel        | 15.16   |
| 27D      | AC Filter                    | Sel        | 15.16   |
| 27E      | AC Set Clock                 | Sel        | 15.16   |
| 27F      | AC View Clock                | Sel        | 15.16   |
| 280      | AC Select Time Zone          | Sel        | 15.16   |
| 281      | AC Edit Time Zones           | Sel        | 15.16   |
| 282      | AC Set Alarm                 | Sel        | 15.16   |
| 283      | AC Clear Alarm               | Sel        | 15.16   |
| 284      | AC Snooze Alarm              | Sel        | 15.16   |
| 285      | AC Reset Alarm               | Sel        | 15.16   |
| 286      | AC Synchronize               | Sel        | 15.16   |
| 287      | AC Send/Receive              | Sel        | 15.16   |
| 288      | AC Send To                   | Sel        | 15.16   |
| 289      | AC Reply                     | Sel        | 15.16   |
| 28A      | AC Reply All                 | Sel        | 15.16   |
| 28B      | AC Forward Msg               | Sel        | 15.16   |
| 28C      | AC Send                      | Sel        | 15.16   |
| 28D      | AC Attach File               | Sel        | 15.16   |
| 28E      | AC Upload                    | Sel        | 15.16   |
| 28F      | AC Download (Save Target As) | Sel        | 15.16   |
| 290      | AC Set Borders               | Sel        | 15.16   |
| 291      | AC Insert Row                | Sel        | 15.16   |
| 292      | AC Insert Column             | Sel        | 15.16   |
| 293      | AC Insert File               | Sel        | 15.16   |
| 294      | AC Insert Picture            | Sel        | 15.16   |
| 295      | AC Insert Object             | Sel        | 15.16   |
| 296      | AC Insert Symbol             | Sel        | 15.16   |
| 297      | AC Save and Close            | Sel        | 15.16   |
| 298      | AC Rename                    | Sel        | 15.16   |
| 299      | AC Merge                     | Sel        | 15.16   |
| 29A      | AC Split                     | Sel        | 15.16   |
| 29B      | AC Disribute Horizontally    | Sel        | 15.16   |

| Usage ID | Usage Name               | Usage Type | Section |
|----------|--------------------------|------------|---------|
| 29C      | AC Distribute Vertically | Sel        | 15.16   |
| 29D-FFFF | Reserved                 |            |         |

## **15.1 Generic Consumer Control Device**

| <b>Consumer Control</b> | CA – General consumer control device.                                                                                                    |
|-------------------------|----------------------------------------------------------------------------------------------------|
| Microphone              | CA – Names a collection that contains usages related to an audio receiver device for recording or amplifying sounds. This usage can also be used to name a logical collection (CL) if the microphone controls are part of another device.                                                                                                    |
| Headphone               | CA – Names a collection that contains usages related to an audio output device for playing back sounds. This usage can also be used to name a logical collection (CL) if the headphone controls are part of another device.                                                                                                    |
| Graphic Equalizer       | CA - This collection contains Ordinal usages. An Ordinal usage is declared<br>for each frequency band gain control supported by the Graphic Equalizer. The<br>value associate with the ordinal determines the gain of an individual band in<br>an graphic equalizer. The gain varies from 0 to 100% of the total gain<br>supported by the band. This usage requires the definition of a Usage<br>Descriptor to identify the center frequency and Q of the filter associated with<br>the band. This usage can also be used to name a logical collection (CL) if the<br>equalizer controls are part of another device. See the equalizer example in the<br>appendix. |

Figure 7: Graphic Equalizer Data Descriptor

| Part            | Offset/Size<br>(Bytes) | Value                      | Description                                                 |
|-----------------|------------------------|----------------------------|-------------------------------------------------------------|
| bLength         | 0/1                    | Number                     | Size of this descriptor in bytes (0x0A)                     |
| bDescriptorType | 1/1                    | Constant                   | String descriptor type (0x03)                               |
| fCenterFreq     | 2/4                    | IEEE 32-bit floating-point | Defines the center frequency of the equalizer band in Hertz |
| fQ              | 6/4                    | IEEE 32-bit floating-point | Defines the Q factor of the equalizer band.                 |

Both the Center Frequency and the Q members of the Graphic Equalizer Usage Descriptor are defined in standard IEEE 32-bit floating-point format.

# 15.2 Numeric Key Pad

| Numeric Key Pad | NAry – A collection usage for a generic numeric keypad. On a consumer device these are commonly used for channel selection. Usages for digits can be found on the Button page where numeric values starting with 0 are assigned to Button 1, numeric value 1 to Button 2, and so on. |
|-----------------|----------------------------------------------------------------------------------------------------|
| +10             | OSC – Increments channel by 10.                                                                                                    |

| +100  | OSC – Increments channel by 100.                |
|-------|-------------------------------------------------|
| AM/PM | OSC – Toggles between AM and PM for time entry. |

## **15.3 General Controls**

| Power            | OOC – Controls the application-specific power state. For global power control, see System Controls on the Generic Desktop Usage page.                                                                                                    |
|------------------|----------------------------------------------------------------------------------------------------|
| Reset            | OSC - Resets the device. All volatile settings revert to the defaults.                                                                                                    |
| Sleep            | OSC – Initiates low power state on application-specific device now.                                                                                                    |
| Sleep After      | OSC – Sets inactivity timeout to a value. The Sleep After button will be followed with the timeout value in minutes entered on a numeric keypad.                                                                                                    |
| Sleep Mode       | RTC – Cycle through available sleep delays, such as no sleeping, 5 minutes, 10 minutes, 30 minutes, etc. The last selected mode will be enabled.                                                                                                    |
| Illumination     | OOC – Toggles illumination of consumer control's buttons and controls on/off.                                                                                                    |
| Function Buttons | NAry – A collection usage for generic function buttons. On a consumer device, these are commonly used for user-assigned functions. Usages for function buttons can be found on the Button page where Function Button 1 is assigned to Button 1, Function Button 2 to Button 2, and so on. |

# 15.4 Menu Controls

| Menu                | OOC – Initiates on-device-display main menu. Sets a mode in which the other menu controls are active. In this mode, a subsequent menu press will cancel the mode.                    |
|---------------------|----------------------------------------------------------------------------------------------------|
| Menu Pick           | OSC – Picks an item from an on-screen menu.                                                                                                    |
| Menu Up             | OSC – Moves the selection up in a device-displayed menu.                                                                                                    |
| Menu Down           | OSC - Moves the selection down in a device-displayed menu.                                                                                                    |
| Menu Left           | OSC - Moves the selection left in a device-displayed menu.                                                                                                    |
| Menu Right          | OSC – Moves the selection right in a device-displayed menu.                                                                                                    |
| Menu Escape         | OSC – Backs up a level in the on-screen menu system.                                                                                                    |
| Menu Value Increase | OSC – Increments the value of the currently selected menu item. For example, after using a menu to select a volume control, the user can modify the volume level using this control. |
| Menu Value Decrease | OSC – Decrements the value of the currently selected menu item.                                                                                                    |

# 15.5 Display Controls

| Data On Screen        | OOC – Superimposes state data on the monitor video. Typically, channel information is displayed. |
|-----------------------|--------------------------------------------------------------------------------------------------|
| Closed Caption        | OOC – Enables closed-caption display.                                                            |
| Closed Caption Select | OSC – Cycles through closed-caption viewing options.                                             |
| VCR/TV                | OOC – Selects a recording source for VCR.                                                        |

| OSC – Cycles between available broadcast modes, such as Broadcast, CATV, etc. The last selected mode is enabled. |
|----------------------------------------------------------------------------------------------------|
| OSC - Captures the screen or image of the currently selected window.                                             |
| OSC - Pauses playback in the currently selected window.                                                          |
|                                                                                                    |

# **15.6 Selection Controls**

| Selection         | NAry – A collection usage for a number of discrete selections. On a consumer device, these are commonly used for "favorite" selections. Usages for the selections can be found on the Button page where the choices are assigned to Button 1 and so on. |
|-------------------|----------------------------------------------------------------------------------------------------|
| Assign Selection  | OSC – This button works in conjunction with the <b>Selection</b> usage. To assign the current channel or mode to a selection button, the user presses the Assign Selection button followed by a button in the <b>Selection</b> named array.             |
| Mode Step         | OSC – Steps through devices (TV, VCR, cable) in a multi-mode remote.                                                                                                    |
| Recall Last       | OSC – Returns to the last selected channel or mode.                                                                                                    |
| Enter Channel     | OSC – Interprets the previous number entry as channel information.                                                                                                    |
| Order Movie       | OSC – Requests pay-per-view entertainment.                                                                                                    |
| Channel           | LC – Channel selection control where the range of possible values is equal to the number of channels supported by the device.                                                                                                    |
| Channel Increment | OSC – Channel control where each activation of the control increments the current channel selection to the next available channel.                                                                                                    |
| Channel Decrement | OSC – Channel control where each activation of the control decrements the current channel selection to the next available channel.                                                                                                    |
| VCR Plus          | OSC - Initiates (and optionally terminates) VCR Plus code entry mode.                                                                                                    |

The controls Once, Daily, Weekly, and Monthly are typically used for programming record operations.

| Once                   | OSC – Performs the operation once.                                                                                                    |  |
|------------------------|----------------------------------------------------------------------------------------------------|--|
| Daily                  | OSC – Performs the operation once a day.                                                                                                  |  |
| Weekly                 | OSC – Performs the operation once a week.                                                                                                 |  |
| Monthly                | OSC – Performs the operation once a month.                                                                                                |  |
| Media Selection        | NAry – Identifies the media source to be manipulated or displayed. This collection will contain one of the following Media Select usages. |  |
| Media Select Computer  | Sel – Selects the computer display.                                                                                                    |  |
| Media Select TV        | Sel – Selects the television display.                                                                                                    |  |
| Media Select WWW       | Sel – Selects World Wide Web access.                                                                                                    |  |
| Media Select DVD       | Sel – Selects the DVD drive.                                                                                                    |  |
| Media Select Telephone | Sel – Selects telephone mode.                                                                                                    |  |

| Media Select Program<br>Guide | Sel – Selects the viewing guide.                 |
|-------------------------------|--------------------------------------------------|
| Media Select Video<br>Phone   | Sel – Selects videophone mode.                   |
| Media Select Games            | Sel – Selects gaming mode.                       |
| Media Select Messages         | Sel – Selects message mode.                      |
| Media Select CD               | Sel – Selects the CD drive.                      |
| Media Select VCR              | Sel – Selects the VCR.                           |
| Media Select Tuner            | Sel – Selects the tuner.                         |
| Media Select Tape             | Sel – Select the audio tape.                     |
| Media Select Cable            | Sel – Selects the cable receiver.                |
| Media Select Satellite        | Sel – Selects the satellite receiver.            |
| Media Select Security         | Sel – Selects the security status display.       |
| Media Select Home             | Sel – Selects the home system status display.    |
| Media Select Call             | Sel – Selects the telephone call status display. |
| Quit                          | OSC – Exits the current mode.                    |
| Help                          | OOC – Displays the help screen.                  |
|                               |                                                  |

# 15.7 Transport Controls

| Play                | OOC – Begins streaming linear media.                                                                                                    |  |
|---------------------|----------------------------------------------------------------------------------------------------|--|
| Pause               | OOC – Stops streaming linear media.                                                                                                    |  |
| Record              | OOC – Initiates transferring input data to media.                                                                                                 |  |
| Fast Forward        | OOC – Initiates fast forward scan of linear media.                                                                                                |  |
| Rewind              | OOC – Initiates fast reverse scan of linear media.                                                                                                |  |
| Scan Next Track     | OSC – Moves to the next chapter or track boundary.                                                                                                |  |
| Scan Previous Track | OSC – Moves to the previous chapter or track boundary.                                                                                            |  |
| Stop                | OSC - Halts scanning, streaming, or recording linear media.                                                                                       |  |
| Eject               | OSC – Removes media from the player.                                                                                                    |  |
| Stop/Eject          | OSC – If linear media is scanning, streaming, or recording, stops the media stream. If linear media is halted, removes the media from the player. |  |
| Play/Pause          | OSC – If linear media is scanning, streaming, or recording, momentarily stops the media stream. If linear media is paused, resumes streaming.     |  |
| Play/Skip           | OSC – If linear media is halted, begins streaming. If linear media is already streaming, advances to the next channel.                            |  |
| Random Play         | OOC – Random selection of tracks.                                                                                                    |  |
| Repeat              | OSC – Repeat selection of tracks.                                                                                                    |  |
| Select Disc         | NAry – Attached to a collection that defines the selection of one of many                                                                         |  |

|                    | disks. The allowed disk numbers are enumerated with the declaration of ordinals in the <b>Select Disc</b> named array.                                                                                               |
|--------------------|----------------------------------------------------------------------------------------------------|
| Enter Disc         | MC – This button works in conjunction with the <b>Numeric Key Pad</b> usage.<br>To select a disk, the user presses the Enter Disc button followed by the entry<br>of the desired disc number on the numeric key pad. |
| Tracking           | LC – Adjusts media tracking.                                                                                                    |
| Tracking Increment | RTC – Asserting this control increments the current value of media tracking until the maximum value is reached. Typically implemented as a single button.                                                            |
| Tracking Decrement | RTC – Asserting this control decrements the current value of media tracking until the minimum value is reached. Typically implemented as a single button.                                                            |
| Track Normal       | OSC – Sets media tracking to default or automatic value.                                                                                                    |
| Slow Tracking      | LC – Adjusts media slow tracking.                                                                                                    |
| Frame Forward      | RTC – Moves forward one video frame.                                                                                                    |
| Frame Back         | RTC – Moves back one video frame.                                                                                                    |

# **15.8 Search Controls**

Search controls either place a physical flag, index or mark on the magnetic media, or use the position or frame counter to flag points of interest. The search controls allow identifying and moving between these points of interest.

| Mark                     | OSC – Marks a reference point on the media. Synonymous with the "counter memory" function found on some transport devices.           |  |
|--------------------------|----------------------------------------------------------------------------------------------------|--|
| Clear Mark               | OSC – Removes a marked reference point from the media.                                                                               |  |
| Repeat From Mark         | OOC – Marks the current position as the end of the block and repeat-plays the block starting from the marked beginning of the block. |  |
| Return To Mark           | OSC – Positions at the last detected mark and plays.                                                                                 |  |
| Search Mark Forward      | OSC – Searches forward for a mark.                                                                                                   |  |
| Search Mark<br>Backwards | OSC – Searches backward for a mark.                                                                                                  |  |
| Counter Reset            | OSC – Resets the time, position, or frame counter.                                                                                   |  |
| Show Counter             | OSC – Toggles between the position counter and the time display.                                                                     |  |
|                          |                                                                                                    |  |

## **15.9 Audio Controls**

#### 15.9.1 Volume

An application should check the Volume, Volume Increment and Volume Decrement usages when determining whether a device supports volume controls.

| Volume           | LC – Audio volume control.                                                  |
|------------------|-----------------------------------------------------------------------------|
| Volume Increment | RTC - Asserting this control increments the current value of audio volume   |
|                  | until the maximum value is reached. It is typically implemented as a single |

|                  | button.                                                                                                    |
|------------------|----------------------------------------------------------------------------------------------------|
| Volume Decrement | RTC – Asserting this control decrements the current value of audio volume until the minimum value is reached. It is typically implemented as a single button.                            |
| Mute             | OOC – Audio mute control. Sets the audio output level to the minimum value without affecting the current volume level. When Mute is disabled, the previous audio level will be restored. |

#### 15.9.2 Balance

An application should check the Balance, Balance Right and Balance Left usages when determining whether a device supports balance controls.

| Balance       | LC – Audio balance control.                                                                                                    |
|---------------|----------------------------------------------------------------------------------------------------|
| Balance Right | RTC – Asserting this control adjusts the audio output towards the right channel until the maximum value is reached. It is typically implemented as a single button. |
| Balance Left  | RTC – Asserting this control adjusts the audio to the left channel until the maximum value is reached. It is typically implemented as a single button.              |

#### 15.9.3 Bass

An application should check the Bass, Bass Increment and Bass Decrement usages when determining whether a device supports bass controls.

| Bass           | LC – Audio bass control.                                                                                                    |
|----------------|----------------------------------------------------------------------------------------------------|
| Bass Increment | RTC – Asserting this control increments the current value of the audio bass control until the maximum value is reached. It is typically implemented as a single button. |
| Bass Decrement | RTC – Asserting this control decrements the current value of the audio bass control until the minimum value is reached. It is typically implemented as a single button. |
| Bass Boost     | OOC – Enables audio bass boost.                                                                                                    |

#### 15.9.4 Treble

An application should check the Treble, Treble Increment and Treble Decrement usages when determining whether a device supports treble controls.

| Treble           | LC – Audio treble control.                                                                                                    |
|------------------|----------------------------------------------------------------------------------------------------|
| Treble Increment | RTC – Asserting this control increments the current value of the audio treble control until the maximum value is reached. It is typically implemented as a single button. |
| Treble Decrement | RTC – Asserting this control decrements the current value of the audio treble control until the minimum value is reached. It is typically implemented as a                |

single button.

#### 15.9.5 Other

| Surround Mode | OSC – Steps through surround mode options.    |
|---------------|-----------------------------------------------|
| Loudness      | OOC – Applies boost to audio bass and treble. |
| MPX           | OOC – Enables stereo multiplexer.             |

# 15.10 Speed Controls

| Speed Select   | OSC – Cycles through media speed options.                                                                                                    |
|----------------|----------------------------------------------------------------------------------------------------|
| Playback Speed | NAry – A collection of controls that allow adjustment of playback speed (in units relative to normal playback speed). Contains the selectors Standard, Long, and Extended Play. |
| Standard Play  | Sel – Selects the VCR's "SP" recording speed.                                                                                                    |
| Long Play      | Sel – Selects the VCR's "LP"" recording speed.                                                                                                    |
| Extended Play  | Sel – Selects the VCR's "EP" recording speed.                                                                                                    |
| Slow           | OSC – Enables slow speed transport motion.                                                                                                    |

# 15.11 Home and Security Controls

| Fan Enable                  | OOC – Controls the state of a overhead, furnace, or ventilation fan.                                                     |
|-----------------------------|----------------------------------------------------------------------------------------------------|
| Fan Speed                   | LC – Adjusts the speed of a overhead, furnace or ventilation fan.                                                        |
| Light Enable                | OOC – Controls the state of a light or lamp.                                                                             |
| Light Illumination<br>Level | LC – Adjusts the illumination level of a light or lamp.                                                                  |
| Climate Control Enable      | OOC – Enables or disables a climate control system.                                                                      |
| Room Temperature            | LC – Adjusts room temperature level.                                                                                     |
| Security Enable             | OOC – Enables or disables a security system.                                                                             |
| Fire Alarm                  | OSC – Initiates a fire alarm.                                                                                            |
| Police Alarm                | OSC – Initiates a police alarm.                                                                                          |
| Proximity                   | LC – A value indicating proximity to a sensor.                                                                           |
| Motion                      | OSC – A value indicating detection of motion.                                                                            |
| Duress Alarm                | OSC – Initiates a Panic alarm Indicates a forced operation of the alarm controls under duress. Typically a silent alarm. |
| Holdup Alarm                | OSC – Initiates a Holdup alarm. Typically a silent alarm.                                                                |
| Medical Alarm               | OSC – Initiates a Medical alarm.                                                                                         |

### 15.12 Speaker Channels

USB speaker system may employ a hierarchy of Channel collections to identify controls that effect individual speakers or subsets of speakers. The selection of collections also allows the speakers associated with USB audio class spatial locations to be identified.

If the only function provided by a device is a speaker system, then it will be defined as a Consumer Control at the application collection level. The volume, balance, mute, and tone control usages found at the top level represent "Master" controls that effect all channels or speaker systems. If more spatial resolution is required then Channel collections can be contained in the top-level collection.

Channel identification assumes the following layout of the speakers.

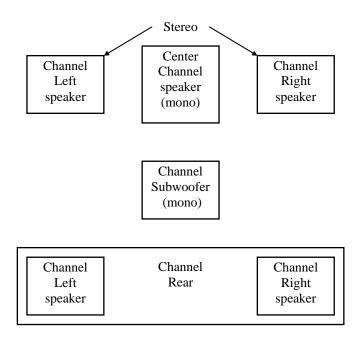

#### Figure 8: Audio Channels

#### 15.12.1 Audio Channels

Where:

- A monophonic system is a 1-channel system that would be represented by volume, mute and tone controls in the top-level collection.
- Stereo is a 2-channel system. Normally volume, balance, mute and tone controls in the top-level collection would represent this configuration. However if a device provided individual controls for the right and left channels then these controls would be found in their respective Right Channel and Left Channel collections.

- Dolby Surround is a 3-channel system with Right, Left, and Rear Channels. This configuration is very similar to a stereo configuration however any controls that only effected the rear speakers would be found in a Surround Channel collection.
- Dolby Pro-Logic surround is a 4-channel system with Right, Left, Center, and Rear Channels. Similar to Dolby Surround however any controls that only effected the center speaker would be found in a Center Front Channel collection.
- Dolby Digital is a 6-channel system with 3 front channels (Right, Left and Center), 2 surround channels (Rear Right and Rear Right), and a Subwoofer (LFE) Channel. Similar to Dolby Pro-Logic however any controls that only effected the subwoofer speaker would be found in a Low Frequency Enhancement Channel collection.

In both implementations of Dolby Surround and Dolby Pro-Logic the Rear channel is actually a monophonic bandwidth-limited (7 kHz) channel that is often implemented as two separate speakers, right and left. Both speakers receive the same source.

Master or system-wide controls associated with all channel positions will be found in the top-level collection of the consumer control.

| Speaker System        | CL – This collection is used to define controls that effect all channels of an individual speaker system if the device contains controls for more than one speaker system. Note that the controls defined in the top-level collection will be the true master controls, effecting all speaker systems. This collection can contain any of the following Channel collections.                                                          |
|-----------------------|----------------------------------------------------------------------------------------------------|
| Channel Left          | CL – A collection of controls associated with the Left channel.                                                                                                    |
| Channel Right         | CL – A collection of controls associated with the Right channel.                                                                                                    |
| <b>Channel Center</b> | CL – A collection of controls associated with the Center channel.                                                                                                    |
| Channel Front         | CL – A collection of controls associated with the Front channels. To provide<br>more detail on controls, this collection may optionally contain Channel Left,<br>Channel Right, and Channel Center collections The Audio class notation for<br>this Channel Front(Channel Left) is L. The Audio class notation for this<br>Channel Front(Channel Right) is R. The Audio class notation for this Channel<br>Front(Channel Right) is C. |
| Channel Center Front  | CL – A collection of controls associated with the Center Front channels. To provide more detail on controls, this collection may optionally contain Channel Left and Channel Right collections The Audio class notation for this Channel Center Front(Channel Left) is LC (left of center in front). The Audio class notation for this Channel Center Front(Channel Center Front(Channel Right) is RC (right of center in front).     |
| Channel Side          | CL – A collection of controls associated with the Side or wall channels. To provide more detail on controls, this collection may optionally contain Channel Left and Channel Right collections The Audio class notation for this Channel Side(Channel Le                                                                                                    |
| Channel Surround      | CL – A collection of controls associated with the Surround channels. The<br>Audio class notation for this Channel Surround is S. To provide more detail<br>on controls, this collection may optionally contain Channel Left and Channel<br>Right collections The Audio class notation for this Channel<br>Surround(Channel Left) is LS. The Audio class notation for this Channel<br>Surround(Channel Right) is RS.                   |

| Channel Low<br>Frequency<br>Enhancement | CL – A collection of controls associated with the Low Frequency<br>Enhancement or Subwoofer channel. The Audio class notation for this<br>channel is LFE. |
|-----------------------------------------|----------------------------------------------------------------------------------------------------|
| Channel Top                             | CL – A collection of controls associated with the Top or overhead channel.<br>The Audio class notation for this channel is T.                             |
| Channel Unknown                         | CL – A collection of controls associated with an unknown channel position.                                                                                |

# 15.13 PC Theatre

| Media Select SAP             | Sel - Select Tuner using Secondary Audio Program (SAP) information.                                                                                                   |
|------------------------------|----------------------------------------------------------------------------------------------------|
| Sub-channel                  | LC - Digital TV sub-channel selection control where the range of possible values is equal to the number of sub-channels supported by the device.                      |
| Sub-channel Increment        | OSC - Digital TV sub-channel control where each activation of the control increments the current sub-channel selection to the next available sub-channel.             |
| Sub-channel Decrement        | OSC - Digital TV sub-channel control where each activation of the control decrements the current sub-channel selection to the next available sub-channel.             |
| Alternate-audio<br>Increment | OSC - Digital TV alternate-audio control where each activation of the control increments the current alternate-audio selection to the next available alternate-audio. |
| Alternate-audio<br>Decrement | OSC - Digital TV alternate-audio control where each activation of the control decrements the current alternate-audio selection to the next available alternate-audio. |

# 15.14 Programmable Buttons

ProgrammableNAry - The user defines the function of these buttons to control software<br/>applications or GUI objects. The Programmable Buttons named array<br/>contains Button Page usages as selectors.

# 15.15 Application Launch Buttons

These controls launch the application that most closely relates in function to the Usage Name. When a device containing these Usages is installed, software must configure which application is associated with each control. The hardware or operating system vendor can provide configuration tools for the user to assist in or change the configuration. The following Usages are provided for this purpose:

Application LaunchNAry - This array contains Application Launch (AL) selectors.Buttons

| AL Launch Button<br>Configuration Tool          | Sel - Used to associate buttons in an array of Launch Buttons with the application to be launched.                                                                                                    |
|-------------------------------------------------|----------------------------------------------------------------------------------------------------|
| AL Programmable<br>Button Configuration<br>Tool | Sel - Used to associate Buttons in an array of Programmable Buttons with the function to be performed. An example would be a key programmed to play back a series of keystrokes.                                                                                                    |
| AL Consumer Control<br>Configuration Tool       | Sel - Used to associate generic controls with a sepcific consumer device or<br>software player to receive the control input, regardless of user focus. For<br>example, a set of Transport Controls could be associated with a DVD-ROM<br>player that would receive the Mute input even when it does not have the user<br>focus. |
| AL Word Processor                               | Sel - Launch word processor.                                                                                                    |
| AL Text Editor                                  | Sel - Launch text editor.                                                                                                    |
| AL Spreadsheet                                  | Sel - Launch spreadsheet application.                                                                                                    |
| AL Graphics Editor                              | Sel - Launch graphics editor.                                                                                                    |
| AL Presentation App                             | Sel - Launch presentation application.                                                                                                    |
| AL Database App                                 | Sel - Launch database application.                                                                                                    |
| AL Email Reader                                 | Sel - Launch email reader.                                                                                                    |
| AL Newsreader                                   | Sel - Launch newsreader.                                                                                                    |
| AL Voicemail                                    | Sel - Launch voicemail application.                                                                                                    |
| AL Contacts/Address<br>Book                     | Sel - Launch contact database manager or address book application.                                                                                                    |
| AL Calendar/Schedule                            | Sel - Launch calendar or schedule application.                                                                                                    |
| AL Task/Project<br>Manager                      | Sel - Launch task or project manager application.                                                                                                    |
| AL<br>Log/Journal/Timecard                      | Sel - Launch log, journal or timecard application.                                                                                                    |
| AL Checkbook/Finance                            | Sel - Launch checkbook or finance application.                                                                                                    |
| AL Calculator                                   | Sel - Launch calculator.                                                                                                    |
| AL A/V<br>Capture/Playback                      | Sel - Launch A/V Capture or Playback application.                                                                                                    |
| AL Local Machine<br>Browser                     | Sel - Launch local machine browser.                                                                                                    |
| AL LAN/WAN<br>Browser                           | Sel - Launch LAN/WAN browser.                                                                                                    |
| AL Internet Browser                             | Sel - Launch internet browser.                                                                                                    |
| AL Remote<br>Networking/ISP<br>Connect          | Sel - Launch remote networking or ISP connection.                                                                                                    |
| AL Network<br>Conference                        | Sel - Launch network conference application.                                                                                                    |

| Sel - Launch network chat application.                                  |
|-------------------------------------------------------------------------|
| Sel - Launch telephony or dialer application.                           |
| Sel - Launch logon.                                                     |
| Sel - Launch logoff.                                                    |
| Sel - Launch logon or logoff depending on current state.                |
| Sel - Launch terminal lock or screensaver.                              |
| Sel - Launch control panel.                                             |
| Sel - Launch command line processor (Run).                              |
| Sel - Launch process or task manager application.                       |
| Sel - Launch task or application selection application.                 |
| Sel - Go to next task or application.                                   |
| Sel - Go to previous task or application.                               |
| Sel - Initiate preemptive task/application halt.                        |
| Sel - Launch a system wide, context-insensitive integrated help center. |
| Sel - Launch Power Status/Management application                        |
| Sel - Launch Documents Browser application                              |
| Sel - Launch Thesaurus application                                      |
| Sel - Launch Dictionary application                                     |
| Sel - Display Desktop (in a windowed environment)                       |
| Sel - Launch Spell Check application                                    |
| Sel - Launch Grammar Check application                                  |
| Sel - Launch Wireless Status/Management application                     |
| Sel - Launch Keyboard Layout Management application                     |
| Sel - Launch Virus Protection application                               |
| Sel - Launch Encryption Management application                          |
| Sel - Launch Screen Saver application                                   |
| Sel - Launch Timer/Alarm application                                    |
| Sel - Launch System Clock application                                   |
| Sel - Launch System File Browser                                        |
| Sel - Launch Image Browser                                              |
|                                                                         |

| AL Audio Browser                           | Sel - Launch Audio Browser                                                                                                    |
|--------------------------------------------|----------------------------------------------------------------------------------------------------|
| AL Movie Browser                           | Sel - Launch Movie Browser                                                                                                    |
| AL Digital Rights<br>Manager               | Sel - Launch Digital Rights Manager (DRM) application. This application<br>allows users to manage digital rights or similar credentials that they have<br>acquired or created. The focus of the credentials cache is authentication for<br>use of digital media.                                                                                                    |
| AL Digital Wallet                          | Sel – Lanches the user's Digital Wallet manager. This application manages a store of credentials whose focus is online commerce.                                                                                                    |
| AL Instant Messaging                       | Sel – Launch the user's Instant Messaging Application.                                                                                                    |
| AL OEM Features/<br>Tips/Tutorial Browser  | Sel - Launch web browser with URL or app specific to PC/Web Appliance/<br>Thin Client/ Set-top Box OEM that points out features, tips, and tutorials.                                                                                                    |
| AL OEM Help                                | Sel - Launch help file or online help specific to a PC system, thin client or terminal. Not specific to OS or specific application.                                                                                                    |
| AL Online Community                        | Sel - Launch web browser with URL specific to an online community.                                                                                                    |
| AL Entertainment<br>Content Browser        | Sel - Launch web browser with URL specific to a site featuring music downloads, streaming video, web casts, entertainment news, and reviews.                                                                                                    |
| AL Online Shopping<br>Browser              | Sel - Launch web browser with URL specific to an online store and a variety of leading product and services.                                                                                                    |
| AL SmartCard<br>Information/Help           | Sel - Launch web browser with URL specific to SmartCard Information and Help                                                                                                    |
| AL Market<br>Monitor/Finance<br>Browser    | Sel - Launch web browser with URL specific to Market news or an application that allows a user to monitor market activity.                                                                                                    |
| AL Customized<br>Corporate News<br>Browser | Sel - Launch web browser with URL specific to internal corporate news.                                                                                                    |
| AL Online Activities<br>Browser            | <ul><li>Sel - Launch Online Activity browser. This usage would typically launch a web browser with a URL specific to a site featuring activities centered around the hardware package that included this button.</li><li>i.e. a media center device would launch a web site that had activities centered around photo shooting, video shooting, camera product reviews, etc. A gaming machine would link the user to a website with gaming related reviews and news.</li></ul> |
| AL Research/Search<br>Browser              | Sel - Launch web browser with URL or app specific to doing research like an encyclopedia or thesaurus website or app,                                                                                                    |
| AL Audio Player                            | Sel - Launches an audio player. This audio player can play one or many audio formats.                                                                                                    |

## 15.16 Generic GUI Application Controls

These controls provide shortcuts to software application functions or provide physical controls that mimic the controls found in a typical GUI application. Most controls in a GUI are buttons, but others such as scroll bars or zoom controls might be physically implemented as sliders or wheels.

With the exception of controls specifically assigned with a configuration tool, these controls apply their functions to the application that has the user focus. Operation when no application has the user focus, when user focus cannot be determined, or when the user focus is not unique, is undefined.

| Generic GUI<br>Application Controls | NAry - An array that contains generic GUI Application Control (AC) selectors.      |
|-------------------------------------|------------------------------------------------------------------------------------|
| AC New                              | Sel - Create a new document.                                                       |
| AC Open                             | Sel - Open an existing document.                                                   |
| AC Close                            | Sel - Close the current document.                                                  |
| AC Exit                             | Sel - Exit the application.                                                        |
| AC Maximize                         | Sel - Maximize the window size.                                                    |
| AC Minimize                         | Sel - Minimize the window size or hides the window.                                |
| AC Save                             | Sel - Save the current document.                                                   |
| AC Print                            | Sel - Print the current document.                                                  |
| AC Properties                       | Sel - Display the properties of the current document.                              |
| AC Undo                             | Sel - Undo the last action.                                                        |
| AC Copy                             | Sel - Copy the selected object to a buffer                                         |
| AC Cut                              | Sel - Copy the selected object to a buffer and then delete the object.             |
| AC Paste                            | Sel - Replace the selected object with the object in the buffer.                   |
| AC Select All                       | Sel - Select all objects in the current document.                                  |
| AC Find                             | Sel - Locate an object in the current document.                                    |
| AC Find and Replace                 | Sel - Locate an object in the current document and replace it with another object. |
| AC Search                           | Sel - Search for documents (URLs, files, web pages, etc).                          |
| AC Go To                            | Sel - Display a certain point in the document.                                     |
| AC Home                             | Sel - Load the designated root of a hierarchical set of objects.                   |
| AC Back                             | Sel - Load the previous document.                                                  |
| AC Forward                          | Sel - Load the next document.                                                      |
| AC Stop                             | Sel - Stop loading of the current document.                                        |
| AC Refresh                          | Sel - Reload the current document.                                                 |
| AC Next Link                        | Sel - Find and select the next hypertext link in the document.                     |

| AC Previous Link     | Sel - Find and select the next hypertext link in the document.                      |
|----------------------|-------------------------------------------------------------------------------------|
| AC Bookmarks         | Sel - Display a list of stored links.                                               |
| AC History           | Sel - Display an ordered list of previously accessed documents.                     |
| AC Subscriptions     | Sel - Display a list of subscribed content providers.                               |
| AC Zoom In           | Sel - Increase the zoom factor of the document display.                             |
| AC Zoom Out          | Sel - Decrease the zoom factor of the document display.                             |
| AC Zoom              | LC - Set the zoom factor of the document display.                                   |
| AC Full Screen View  | Sel - Utilize the entire screen to display the document                             |
| AC Normal View       | Sel - Turn off Full Screen View.                                                    |
| AC View Toggle       | Sel - Switch between Full Screen View and Normal View                               |
| AC Scroll Up         | Sel - Display a portion of the document closer to the beginning of the document.    |
| AC Scroll Down       | Sel - Display a portion of the document closer to the end of the document.          |
| AC Scroll            | LC - Set the vertical offset of the display in the document                         |
| AC Pan Left          | Sel - Display a portion of the document closer to the left margin of the document.  |
| AC Pan Right         | Sel - Display a portion of the document closer to the right margin of the document. |
| AC Pan               | LC - Set the horizontal offset of the display in the document.                      |
| AC New Window        | Sel - Create a new window containing same document.                                 |
| AC Tile Horizontally | Sel - Arrange all windows one above the other with no overlapping edges.            |
| AC Tile Vertically   | Sel - Arrange all windows one beside the other with no overlapping edges.           |
| AC Format            | Sel - Apply a format to the selected object                                         |
| AC Edit              | Sel - Open the selected object for editing                                          |
| AC Bold              | Sel - Set the font to Bold                                                          |
| AC Italics           | Sel - Set the font to Italics                                                       |
| AC Underline         | Sel - Set the font to Underline                                                     |
| AC Strikethrough     | Sel - Set the font to Underline                                                     |
| AC Subscript         | Sel - Set the font to Underline                                                     |
| AC Superscript       | Sel - Set the font to Underline                                                     |
| AC All Caps          | Sel - Set the font to Underline                                                     |
| AC Rotate            | Sel - Enable rotation control                                                       |
| AC Resize            | Sel - Enable resize control                                                         |
| AC Flip horizontal   | Sel - Flip horizontally                                                             |
| AC Flip Vertical     | Sel - Flip vertically                                                               |
| AC Mirror Horizontal | Sel - Mirror horizontally                                                           |
|                      |                                                                                     |

| AC Mirror Vertical   | Sel - Mirror vertically                                |
|----------------------|--------------------------------------------------------|
| AC Font Select       | Sel - Enable font select control                       |
| AC Font Color        | Sel - Enable font color control                        |
| AC Font Size         | Sel - Enable font size control                         |
| AC Justify Left      | Sel - Left-justify selection                           |
| AC Justify Center    | HSel - Center-justify horizontally                     |
| AC Justify Right     | Sel - Right-justify                                    |
| AC Justify Block     | HSel - Block-justify horizontally                      |
| AC Justify Top       | Sel - Left-justify                                     |
| AC Justify Center    | VSel - Center-justify vertically                       |
| AC Justify Bottom    | Sel - Bottom-justify                                   |
| AC Justify Block     | VSel - Block-justify vertically                        |
| AC Indent Decrease   | Sel - Decrease paragraph indent                        |
| AC Indent Increase   | Sel - Increase paragraph indent                        |
| AC Numbered List     | Sel - Convert text to a numbered list                  |
| AC Restart Numbering | Sel - Renumber numbered text starting at 1             |
| AC Bulleted List     | Sel - Convert text to a bulleted list                  |
| AC Promote           | Sel - Promote outline level                            |
| AC Demote            | Sel - Demote outline level                             |
| AC Yes               | Sel - Select Yes                                       |
| AC No                | Sel - Select No                                        |
| AC Cancel            | Sel - Select Cancel                                    |
| AC Catalog           | Sel - E-commerce Go to Catalog                         |
| AC Buy/Checkout      | Sel - E-commerce Buy Order                             |
| AC Add to Cart       | Sel - E-commerce Add to Order List                     |
| AC Expand            | Sel - Expand a hierarchical List Node                  |
| AC Expand All        | Sel - Expand all hierarchical List Nodes               |
| AC Collapse          | Sel - Collapse a hierarchical List Node                |
| AC Collapse All      | Sel - Collapse all hierarchical List Nodes             |
| AC Print Preview     | Sel - Preview Print Output                             |
| AC Paste Special     | Sel - Non-standard Paste                               |
| AC Insert Mode       | Sel - Toggle Insert/Overwrite edit modes               |
| AC Delete            | Sel - Delete current object                            |
| AC Lock              | Sel - Lock display to current location in document     |
| AC Unlock            | Sel - Unlock display from current location in document |
|                      |                                                        |

| AC Protect          | Sel - Protect selection from changes                                          |
|---------------------|-------------------------------------------------------------------------------|
| AC Unprotect        | Sel - Unprotect selection from changes                                        |
| AC Attach Comment   | Sel - Attach a comment to an object                                           |
| AC Delete Comment   | Sel - Delete a comment                                                        |
| AC View Comment     | Sel - View a comment attached to an object                                    |
| AC Select Word      | Sel - Select a word at edit point                                             |
| AC Select Sentence  | Sel - Select a sentence at edit point                                         |
| AC Select Paragraph | Sel - Select a paragraph at edit point                                        |
| AC Select Column    | Sel - Select a column at edit point                                           |
| AC Select Row       | Sel - Select a row at edit point                                              |
| AC Select Table     | Sel - Select entire table at edit point                                       |
| AC Select Object    | Sel - Select object at edit point                                             |
| AC Redo/Repeat      | Sel - Redo or Repeat last action                                              |
| AC Sort             | Sel - Sort selection                                                          |
| AC Sort Ascending   | Sel - Sort in ascending order                                                 |
| AC Sort Descending  | Sel - Sort in descending order                                                |
| AC Filter           | Sel - Filter selection                                                        |
| AC Set Clock        | Sel - Set system clock                                                        |
| AC View Clock       | Sel - View system clock                                                       |
| AC Select Time Zone | Sel - Set system time zone                                                    |
| AC Edit Time Zones  | Sel - Edit system time zone parameters                                        |
| AC Set Alarm        | Sel - Set an alarm/timer                                                      |
| AC Clear Alarm      | Sel - Clear an alarm/timer                                                    |
| AC Snooze Alarm     | Sel - Snooze an alarm timer                                                   |
| AC Reset Alarm      | Sel - Reset an alarm/timer                                                    |
| AC Synchronize      | Sel - Synchronize remote and local data                                       |
| AC Send/Receive     | Sel - Send/Receive batch messages                                             |
| AC Send To          | Sel - Send message to a specific recipient                                    |
| AC Reply            | Sel - Reply to a message, send only to sender in FROM: list.                  |
| AC Reply All        | Sel - Reply to a message, send to all recipients in TO:, FROM: and CC: fields |
| AC Forward Msg      | Sel - Forward a message                                                       |
| AC Send             | Sel - Send a message                                                          |
| AC Attach File      | Sel - Attach a file                                                           |
| AC Upload           | Sel - Upload an object                                                        |
| AC Download         | Sel - Download an object                                                      |
|                     |                                                                               |

| AC Set Borders    | Sel - Set the graphical borders of selection                 |
|-------------------|--------------------------------------------------------------|
| AC Insert Row     | Sel - Insert a row                                           |
| AC Insert Column  | Sel - Insert a column                                        |
| AC Insert File    | Sel - Insert a file                                          |
| AC Insert Picture | Sel - Insert a picture                                       |
| AC Insert Object  | Sel - Insert an object                                       |
| AC Insert Symbol  | Sel - Insert a symbol                                        |
| AC Save and Close | Sel - Save and close object                                  |
| AC Rename         | Sel - Rename object                                          |
| AC Merge          | Sel - Merge multiple objects into a single object            |
| AC Split          | Sel - Divide a single object into multiple objects           |
| AC Group          | Sel - Group multiple objects into a collection of objects    |
| AC Ungroup        | Sel - Separate a collection of objects into multiple objects |
| AC Distribute H   | Sel - Space objects evely along a horizontal axis            |
| AC Distribute V   | Sel - Space objects evely along a vertical axis              |
| AC Align to Grid  | Sel - Align object with an alignment grid                    |
|                   |                                                              |

# 16 Digitizers (0x0D)

This section provides detailed descriptions of the usages employed by Digitizer Devices.

| Usage ID | Usage Name                      | Usage Types | Section |
|----------|---------------------------------|-------------|---------|
| 00       | Undefined                       |             |         |
| 01       | Digitizer                       | CA          | 16.1    |
| 02       | Pen                             | CA          | 16.1    |
| 03       | Light Pen                       | CA          | 16.1    |
| 04       | Touch Screen                    | CA          | 16.1    |
| 05       | Touch Pad                       | CA          | 16.1    |
| 06       | White Board                     | CA          | 16.1    |
| 07       | Coordinate Measuring<br>Machine | CA          | 16.1    |
| 08       | 3D Digitizer                    | CA          | 16.1    |
| 09       | Stereo Plotter                  | CA          | 16.1    |
| 0A       | Articulated Arm                 | CA          | 16.1    |
| 0B       | Armature                        | CA          | 16.1    |
| 0C       | Multiple Point Digitizer        | CA          | 16.1    |
| 0D       | Free Space Wand                 | CA          | 16.1    |
| 0E-1F    | Reserved                        |             |         |
| 20       | Stylus                          | CL          | 16.2    |
| 21       | Puck                            | CL          | 16.2    |
| 22       | Finger                          | CL          | 16.2    |
| 23-2F    | Reserved                        |             |         |
| 30       | Tip Pressure                    | DV          | 16.3.1  |
| 31       | Barrel Pressure                 | DV          | 16.3.1  |
| 32       | In Range                        | MC          | 16.3.1  |
| 33       | Touch                           | MC          | 16.3.1  |
| 34       | Untouch                         | OSC         | 16.3.1  |
| 35       | Тар                             | OSC         | 16.3.1  |
| 36       | Quality                         | DV          | 16.3.1  |
| 37       | Data Valid                      | MC          | 16.3.1  |
| 38       | Transducer Index                | DV          | 16.3.1  |
| 39       | Tablet Function Keys            | CL          | 16.3.1  |
| ЗA       | Program Change Keys             | CL          | 16.3.1  |
| 3B       | Battery Strength                | DV          | 16.3.1  |
| 3C       | Invert                          | MC          | 16.3.1  |
| 3D       | X Tilt                          | DV          | 16.3.2  |
| 3E       | Y Tilt                          | DV          | 16.3.2  |

| Usage ID | Usage Name           | Usage Types | Section |
|----------|----------------------|-------------|---------|
| 3F       | Azimuth              | DV          | 16.3.3  |
| 40       | Altitude             | DV          | 16.3.3  |
| 41       | Twist                | DV          | 16.3.3  |
| 42       | Tip Switch           | MC          | 16.4    |
| 43       | Secondary Tip Switch | MC          | 16.4    |
| 44       | Barrel Switch        | MC          | 16.4    |
| 45       | Eraser               | MC          | 16.4    |
| 46       | Tablet Pick          | MC          | 16.4    |
| 47-FFFF  | Reserved             |             |         |

# 16.1 Digitizer Devices

| Digitizer                       | CA – A device that measures absolute spatial position, typically in two or more dimensions. This is a generic usage; several specialized types of digitizers are distinguished by their attributes.                                                                                                    |
|---------------------------------|----------------------------------------------------------------------------------------------------|
| Pen                             | CA – A digitizer with an integrated display that allows use of a stylus. The system must ensure that the sensed stylus position and the display representations of that position are the same. A pen digitizer has enough time and space resolution for handwriting input. A digitizer that may or may not be in an integrated display application should use the more generic <b>Digitizer</b> collection usage. |
| Light Pen                       | CA – A display-integrated digitizer that relies on the underlying video raster to determine position. The interpretation of light pen coordinates is sensitive to changes of display mode.                                                                                                    |
| Touch Screen                    | CA - A digitizer with an integrated display that allows the use of a finger or stylus for pointing. Some touch-screen technologies can differentiate between the touch of a finger and the touch of a stylus.                                                                                                    |
| Touch Pad                       | CA – A digitizer that is not integrated with a display, but allows the use of a finger for pointing.                                                                                                    |
| White Board                     | CA – A digitizer that is mounted vertically and can optionally be synchronized with a projected video display.                                                                                                    |
| Coordinate Measuring<br>Machine | CA – A specialized digitizing instrument that is used to make spatial measurements of maps or photographic images. It is not suitable for screen pointing.                                                                                                    |
| 3D Digitizer                    | CA – General usage for a digitizer that measures position(s) in three-<br>dimensional space.                                                                                                    |
| Stereo Plotter                  | CA – A 3D digitizer that relies on the operator's binocular vision to determine the position of points on a stereoscopically rendered image.                                                                                                    |
| Articulated Arm                 | CA – A 3D digitizer that uses a series of instrumented mechanical linkages to determine the position of its tip in space.                                                                                                    |
| Armature                        | CA – A 3D digitizer that determines the position of several mechanical linkages in space. An armature typically represents the position of a human body for animation or modeling.                                                                                                    |

| Multiple Point<br>Digitizer | CA – A 3D digitizer that detects the position of multiple points in space, typically through some non-mechanical means such as electromagnetic sensors. |
|-----------------------------|----------------------------------------------------------------------------------------------------|
| Free Space Wand             | CA – A 3D digitizer that detects the position of a point at the end of a handheld wand.                                                                 |

# 16.2 Digitizer Transducer Collection Usages

| Stylus | CL – A stylus is a hand-held transducer that looks and is used like a pen. A digitizer typically reports the coordinates of the tip of a stylus. The <b>Stylus</b> collection is a physical collection containing all the controls physically located on the stylus. In the <b>Stylus</b> collection a <b>Pointer</b> physical collection will contain the axes reported by the stylus.                                 |
|--------|----------------------------------------------------------------------------------------------------|
| Puck   | CL – A puck, sometimes called a cursor, is a mouse-like transducer that rests<br>on a low friction surface. A digitizer typically reports the coordinates of<br>crosshairs marked on the puck. The <b>Puck</b> collection is a logical collection<br>containing all the controls located on the puck. In the <b>Puck</b> collection a<br><b>Pointer</b> physical collection will contain the axes reported by the puck. |
| Finger | CL – Any human appendage used as a transducer, such as a finger touching a touch screen to set the location of the screen cursor. A digitizer typically reports the coordinates of center of the finger. In the <b>Finger</b> collection a <b>Pointer</b> physical collection will contain the axes reported by the finger.                                                                                             |

## 16.3 Digitizer Report Field Usages

Not all digitizer field usages are from the Digitizer usage page. In particular, the usages for X and Y displacement come from the Generic Desktop page.

### 16.3.1 Digitizer-Specific Fields

| Tip Pressure    | DV – Force exerted against the tablet surface by the transducer, typically a stylus.                                                                                                    |
|-----------------|----------------------------------------------------------------------------------------------------|
| Barrel Pressure | DV – Force exerted directly by the user on a transducer sensor, such as a pressure-sensitive button on the barrel of a stylus.                                                                             |
| In Range        | MC – Indicates that a transducer is located within the region where digitizing is possible. In Range is a bit quantity.                                                                                    |
| Touch           | MC – A bit quantity for touch pads analogous to In Range that indicates that a finger is touching the pad. A system will typically map a Touch usage to a primary button.                                  |
| Untouch         | OSC – Indicates the release of a finger from the surface of the touch screen. A system typically maps an Untouch usage to the release of a primary button.                                                 |
| Тар             | OSC – On a touch pad, indicates that the finger has been quickly lifted and replaced on the tablet surface. This is typically mapped to a button event, but is distinct as no physical button is involved. |
| Quality         | DV – If set, indicates that the transducer is sensed to be in a relatively noise-free region of digitizing.                                                                                                |
| Data Valid      | MC – Indicates that the current data set is valid.                                                                                                    |

| Transducer Index       | DV – Indicates which transducer generated the current report. Transducer<br>Index is useful if multiple transducers generate identical reports. Otherwise,<br>report IDs should be used to distinguish different transducer types.                    |
|------------------------|----------------------------------------------------------------------------------------------------|
| Tablet Function Keys   | CL – These controls are located on the surface of a digitizing tablet, and may be implemented as actual switches, or as soft keys actuated by the digitizing transducer. These are often used to trigger location-independent macros or other events. |
| Program Change<br>Keys | CL – Specialized function key targets that change some internal aspect of the digitizer's behavior.                                                                                                    |
| Battery Strength       | DV – Indicates the amount of power remaining in a digitizer component that is outside the scope of device power management. Typically this is the battery for a cordless transducer.                                                                  |
| Invert                 | MC - A bit that indicates that the currently sensed position originates from the end of a stylus opposite the tip.                                                                                                    |

#### 16.3.2 Tilt Orientation

X Tilt and Y Tilt are used together to specify the tilt away from normal of a digitizer transducer. In its normal position, the values of X Tilt and Y Tilt for a transducer are both zero. The X Tilt/Y Tilt orientation of a system does not specify the rotation of the transducer around its own normal axis.

| X Tilt | DV – This quantity is used in conjunction with Y Tilt to represent the tilt<br>away from normal of a transducer, such as a stylus. The X Tilt value<br>represents the plane angle between the Y-Z plane and the plane containing the<br>transducer axis and the Y axis. A positive X Tilt is to the right. |
|--------|----------------------------------------------------------------------------------------------------|
| Y Tilt | DV – This value represents the angle between the X-Z and transducer-X planes. A positive Y Tilt is toward the user.                                                                                                    |

#### 16.3.3 Azimuth-Altitude Orientation

Azimuth-altitude is an alternative to the tilt system of specifying a digitizer transducer's orientation. This system includes rotation of the transducer around its own axis.

| Azimuth  | DV – Specifies the counter-clockwise rotation of the cursor around the Z axis through a full circular range.                                                |
|----------|----------------------------------------------------------------------------------------------------|
| Altitude | DV – Specifies the angle with the X-Y plane through a signed, semicircular range. Positive values specify an angle downward and toward the positive Z axis. |
| Twist    | DV – Specifies the clockwise rotation of the cursor around its own major axis.                                                                              |

# 16.4 Digitizer Switch Usages

| Tip Switch           | MC - A switch located at the tip of a stylus, indicating contact of the stylus with a surface. A pen-based system or system extension would use this switch to enable the input of handwriting or gesture data. The system typically maps Tip Switch to a primary button in a non-pen context. |
|----------------------|----------------------------------------------------------------------------------------------------|
| Secondary Tip Switch | MC – A secondary switch used in conjunction with Tip Switch to indicate pressure above a certain threshold applied with the stylus. The threshold switch is not closed unless the tip switch already is.                                                                                       |
| Barrel Switch        | MC – A non-tip button located on the barrel of a stylus. Its function is typically mapped to a system secondary button or to a Shift key modifier that changes the Tip Switch function from primary button to secondary button.                                                                |
| Eraser               | MC – This control is used for erasing objects. Following the metaphor of a pencil, it is typically located opposite the writing end of a stylus. It may be a bit switch or a pressure quantity.                                                                                                |
| Tablet Pick          | MC – The primary button used by CAD systems, typically to select an object. Sometimes called Button Zero.                                                                                                    |

# 17 Unicode Page (0x10)

The Unicode Page directly maps to the two-octet form defined in the Unicode Standard.

The Unicode Standard, Version 1.1, is the newest version of the Unicode<sup>™</sup> Standard. Unicode 1.1 includes the changes and additions that were made to Unicode 1.0 in the process of alignment with the international character encoding standard, ISO/IEC 10646-1, which was approved by ISO/IEC as an International Standard in June 1992, and published in May 1993. The character content and encoding of Unicode 1.1 is thus identical to that of the ISO/IEC 10646-1 UCS-2 (the two-octet form).

See Section 18, "Alphanumeric Display Page (0x14)," for an example.

# 18 Alphanumeric Display Page (0x14)

The Alphanumeric Display page is intended for use by simple alphanumeric displays that are used on consumer devices.

| Usage ID | Usage Name                   | Usage Type    | Section |
|----------|------------------------------|---------------|---------|
| 00       | Undefined                    |               |         |
| 01       | Alphanumeric Display         | CA            | 18.1    |
| 02       | Bitmapped Display            | CA            | 18.2    |
| 03-1F    | Reserved                     |               |         |
| 20       | Display Attributes Report    | CL            | 18.1.1  |
| 21       | ASCII Character Set          | SF            | 18.1.1  |
| 22       | Data Read Back               | SF            | 18.1.1  |
| 23       | Font Read Back               | SF            | 18.1.1  |
| 24       | Display Control Report       | CL            | 18.1.2  |
| 25       | Clear Display                | DF            | 18.1.2  |
| 26       | Display Enable               | DF            | 18.1.2  |
| 27       | Screen Saver Delay           | SV or DV      | 18.1.2  |
| 28       | Screen Saver Enable          | DF            | 18.1.2  |
| 29       | Vertical Scroll              | SF or DF      | 18.1.3  |
| 2A       | Horizontal Scroll            | SF or DF      | 18.1.3  |
| 2B       | Character Report             | CL            | 18.1.4  |
| 2C       | Display Data                 | DV            | 18.1.4  |
| 2D       | Display Status               | CL            | 18.1.5  |
| 2E       | Stat Not Ready               | Sel           | 18.1.5  |
| 2F       | Stat Ready                   | Sel           | 18.1.5  |
| 30       | Err Not a loadable character | Sel           | 18.1.5  |
| 31       | Err Font data cannot be read | Sel           | 18.1.5  |
| 32       | Cursor Position Report       | CL            | 18.1.6  |
| 33       | Row                          | DV            | 18.1.6  |
| 34       | Column                       | DV            | 18.1.6  |
| 35       | Rows                         | SV            | 18.1.6  |
| 36       | Columns                      | SV            | 18.1.6  |
| 37       | Cursor Pixel Positioning     | SF            | 18.1.6  |
| 38       | Cursor Mode                  | DF            | 18.1.6  |
| 39       | Cursor Enable                | DF            | 18.1.6  |
| 3A       | Cursor Blink                 | DF            | 18.1.6  |
| 3B       | Font Report                  | CL            | 18.1.7  |
| 3C       | Font Data                    | Buffered Byte | 18.1.7  |
| 3D       | Character Width              | SV            | 18.1.7  |

Table 19: Alphanumeric Display Usage Page

| Usage ID | Usage Name                   | Usage Type        | Section  |
|----------|------------------------------|-------------------|----------|
| 3E       | Character Height             | SV                | 18.1.7   |
| 3F       | Character Spacing Horizontal | SV                | 18.1.7   |
| 40       | Character Spacing Vertical   | SV                | 18.1.7   |
| 41       | Unicode Character Set        | SF                | 18.1.1   |
| 42       | Font 7-Segment               | SF                | 18.1.1   |
| 43       | 7-Segment Direct Map         | SF                | 18.1.1   |
| 44       | Font 14-Segment              | SF                | 18.1.1   |
| 45       | 14-Segment Direct Map        | SF                | 18.1.1   |
| 46       | Display Brightness           | DV                | 18.1.2   |
| 47       | Display Contrast             | DV                | 18.1.2   |
| 48       | Character Attribute          | CL                | 18.1.1   |
| 49       | Attribute Readback           | SF                | 18.1.1   |
| 4A       | Attribute Data               | DV                | 18.1.4   |
| 4B       | Char Attr Enhance            | 000               | 18.1.1   |
| 4C       | Char Attr Underline          | 000               | 18.1.1   |
| 4D       | Char Attr Blink              | 000               | 18.1.1   |
| 4E-7F    | Reserved                     |                   |          |
| 80       | Bitmap Size X                | SV                | 18.2.1.1 |
| 81       | Bitmap Size Y                | SV                | 18.2.1.1 |
| 82       | Reserved                     |                   |          |
| 83       | Bit Depth Format             | SV                | 18.2.1.2 |
| 84       | Display Orientation          | DV                | 18.2.2   |
| 85       | Palette Report               | CL                | 18.2.3   |
| 86       | Palette Data Size            | SV                | 18.2.3   |
| 87       | Palette Data Offset          | SV                | 18.2.3   |
| 88       | Palette Data                 | Buffered<br>Bytes | 18.2.3   |
| 8A       | Blit Report                  | CL                | 18.2.4   |
| 8B       | Blit Rectangle X1            | SV                | 18.2.4   |
| 8C       | Blit Rectangle Y1            | SV                | 18.2.4   |
| 8D       | Blit Rectangle X2            | SV                | 18.2.4   |
| 8E       | Blit Rectangle Y2            | SV                | 18.2.4   |
| 8F       | Blit Data                    | Buffered<br>Bytes | 18.2.4   |
| 90       | Soft Button                  | CL                | 18.2.1.3 |
| 91       | Soft Button ID               | SV                | 18.2.1.3 |
| 92       | Soft Button Side             | SV                | 18.2.1.3 |
| 93       | Soft Button Offset 1         | SV                | 18.2.1.3 |
| 94       | Soft Button Offset 2         | SV                | 18.2.1.3 |
| 95       | Soft Button Report           | SV                | 18.2.1.3 |

| Usage ID | Usage Name | Usage Type | Section |
|----------|------------|------------|---------|
| 96-FFFF  | Reserved   |            |         |

## 18.1 Alphanumeric Display

AlphaNumeric Display CA – A collection of alphanumeric-related display usages.

## 18.1.1 Flags

If a flag is defined as a single-bit constant **Input** item, it is simply a read-only bit for the host. If a flag is defined as an **Output** item, it can be used to enable or disable the flag's feature.

The Display ASCII Character Set defines a minimum character set that will be supported by a display. The blank character locations in the table may be optionally defined by a vendor. All characters will be passed to the display, so to take advantage of the other characters the controlling application must know vendor-specific information. The total number of character codes supported is vendor-specific.

| Display Attributes<br>Report | CL –Identifies the report associated with features of the display device.                                                                                                    |
|------------------------------|----------------------------------------------------------------------------------------------------|
| ASCII Character Set          | SF – Finding this usage in a display application descriptor indicates that the device supports an 8-bit ASCII-compatible character set as shown in                                                                                            |
|                              | Table 20. In the table, the high nibble of the character code is labeled across the top and the low nibble is labeled down the left side. NoOp means that no operation is performed if this character is received. Space clears the character |

position.

| Low   |      |   |       | High | Nibble |   |   |   |
|-------|------|---|-------|------|--------|---|---|---|
| ibble | 0    | 1 | 2     | 3    | 4      | 5 | 6 | 7 |
| 0     | NoOp |   | Space | 0    | @      | Р | ` | р |
| 1     |      |   | !     | 1    | А      | Q | а | q |
| 2     |      |   | "     | 2    | В      | R | b | r |
| 3     |      |   | #     | 3    | С      | S | с | s |
| 4     |      |   | \$    | 4    | D      | Т | d | t |
| 5     |      |   | %     | 5    | Е      | U | e | u |
| 6     |      |   | &     | 6    | F      | V | f | v |
| 7     |      |   | •     | 7    | G      | W | g | w |
| 8     |      |   | (     | 8    | Н      | Х | h | Х |
| 9     |      |   | )     | 9    | Ι      | Y | i | У |
| Α     |      |   | *     | :    | J      | Ζ | j | Z |
| В     |      |   | +     | ;    | Κ      | [ | k | { |

| Low    |   |   |   | High | Nibble |   |   |   |
|--------|---|---|---|------|--------|---|---|---|
| Nibble | 0 | 1 | 2 | 3    | 4      | 5 | 6 | 7 |
| С      |   |   | , | <    | L      | / | 1 |   |
| D      |   |   | - | =    | М      | ] | m | } |
| Ε      |   |   |   | >    | Ν      | ^ | n |   |
| F      |   |   | / | ?    | 0      | - | 0 |   |

| Unicode Character Set | SF – Finding this usage in a display application descriptor indicates that the device displays the Unicode character set. If defined, it implies that 16-bit characters will be transferred in the Display Data field and the Buffered Bytes flag is set. |
|-----------------------|----------------------------------------------------------------------------------------------------|
| Data Read Back        | SF – Finding this usage in a display application descriptor indicates that the <b>Character Report</b> can be read back. Otherwise, the display data is write-only.                                                                                       |

| Font Read Back | SF – Finding this usage in a display application descriptor indicates that the <b>Font Report</b> can be read back. Otherwise, the display font is write-only.                                                                                                    |
|----------------|----------------------------------------------------------------------------------------------------|
| Font 7-Segment | SF – Finding this usage in a display definition indicates that the characters are constructed using 7 segments. Displays that use 7-segment characters are limited to 127 characters. Where, setting the most significant bit of any character will turn on the decimal point (DP) of the respective character |

7-Segment Direct Map SF – Finding this usage in a display application descriptor indicates that the 7-segment displays of the device support a direct bit-to-segment mapping (vs. ASCII mapping). i.e. bits in data bytes sent to the display enable individual character segments and are not encoded as ASCII characters. See Figure 9 for the bit-to-segment mapping.

### Figure 9: 7-Segment Direct Mapping Data

position.

|    |   |   | В | it |   |   |   |
|----|---|---|---|----|---|---|---|
| 7  | 6 | 5 | 4 | 3  | 2 | 1 | 0 |
| DP | G | F | Е | D  | С | В | А |

Font 14-SegmentSF – Finding this usage in a display definition indicates that the characters<br/>are constructed using 14 segments. Displays that use 14-segment characters<br/>are limited to 127 characters. Where, setting the most significant bit of any<br/>character will turn on the decimal point (DP) of the respective character.

14-Segment Direct Map SF – Finding this usage in a display application descriptor indicates that the 14-segment displays of the device support a direct bit-to-segment mapping (vs. ASCII mapping). i.e. bits in data sent to the display enable individual character segments and are not encoded as ASCII characters. Each character will take 2 bytes. See Figure 10 for the bit-to-segment mapping.

| Byte                                                                                                    |    |        |   | В | lit |   |   |   |
|----------------------------------------------------------------------------------------------------|----|--------|---|---|-----|---|---|---|
|                                                                                                    | 7  | 6      | 5 | 4 | 3   | 2 | 1 | 0 |
| 0                                                                                                    | Н  | G      | F | E | D   | С | В | А |
| 1                                                                                                    | DP | Unused | Ν | М | L   | K | J | Ι |
| <b>Character Attribute</b> CL – The fields defined in this collection, form a template which is used by Attribute Data reports to access the attributes associated with a |    |        |   |   |     |   |   |   |

## Figure 10: 14-Segment Direct Mapping Data

| by Attribute Data reports to access the attributes associated with a character. The fields defined in this collection are treated as static by system software. i.e. Modifying the fields defined by this collection will not effect the characters of the display, a Data Attribute must be used to do this. This collection will contain one or more of the following Char Attr usages. |
|----------------------------------------------------------------------------------------------------|
| OOC – If 1, Enhance character, else display character normally. i.e. for a monochrome display, reverse all pixels in a character. Black pixels become white, white pixels become black. If 0, pixels in a character are displayed with their default.                                                                                                    |
| OOC – If 1, Underline character, else no underline.                                                                                                    |
| OCC – If 1, Blink character, else no blink.                                                                                                    |
| SF – Finding this usage in a display definition indicates that a Character Report containing Attribute Data usages can be read back. Otherwise, the display attributes are write-only.                                                                                                    |
|                                                                                                    |

## 18.1.2 Display Control

| Display Control<br>Report | CL –Identifies the report associated with controlling the features of the display device.                                                                                                    |
|---------------------------|----------------------------------------------------------------------------------------------------|
| Clear Display             | DF – Clears the display to blanks (spaces) and returns the cursor to the home position. This is a write-only control that returns 0 when read. Clear Display is a single-bit data field where 0 is no operation and 1 clears the display.               |
| Display Enable            | DF – Turns the display on or off. Display Enable is a single-bit data field where: 0 is display off and 1 is display on. If this usage is absent from the <b>Report</b> descriptor, assume that the display is always enabled.                          |
| Screen Saver Delay        | SV or DV – The delay in milliseconds between setting Screen Saver Enable and the time that the screen save operation actually takes place.                                                                                                    |
| Display Brightness        | DV – This usage allows the brightness of the display to be adjusted.                                                                                                    |
| Display Contrast          | DV – This usage allows the contrast of the display to be adjusted.                                                                                                    |
| Screen Saver Enable       | DF – When enabled, the display will either put up a vendor-defined screen saver or turn the display off after the Screen Saver Delay. If this usage is absent from the <b>Report</b> descriptor, assume that the display does not support this feature. |

## 18.1.3 Scrolling

If Horizontal Scrolling and Vertical Scrolling are disabled, characters received after the cursor reaches the right-most column (*Column* = *Columns*) will overwrite each other.

There are three scrolling modes: none, horizontal and vertical. Only one mode can be operative at a time. That is, Horizontal Scrolling and Vertical Scrolling are mutually exclusive.

- When Vertical Scrolling is enabled, if the cursor is on the last character of a row (*Column* = *Columns*) other than the last row (*Row* != *Rows*), the next character received will cause the vertical cursor position to be incremented (*Row*++) and the horizontal cursor position to be set to 0 (*Column* = 0). If the cursor is on the last character (*Column* = *Columns*) of the last row (*Row* = *Rows*), the next character will cause all rows to be scrolled up, the last row to be cleared, and the horizontal cursor position to be set to 0 (*Column* = 0).
- When Horizontal Scrolling is enabled, if the cursor is on the last character of a row (*Column* = *Columns*), the next character received will cause the row to be scrolled horizontally one character position and the character to be placed on the last column of the row.

Any data that scrolls off the display is lost.

Vertical Scroll or Horizontal Scroll are considered to be Static Flags (SF). That is, if they are not declared, it can be assumed that the mode is not supported. However, if they are defined as Dynamic Flags then the modes can be enabled or disabled.

| Vertical Scroll   | SF – Indicates whether the display will scroll vertically, where 0 means that the display will not scroll vertically and 1 means that the display will scroll vertically.   |
|-------------------|----------------------------------------------------------------------------------------------------|
| Horizontal Scroll | SF – Indicates whether the row will scroll horizontally, where 0 means that the display will not scroll horizontally and 1 means that the display will scroll horizontally. |

## 18.1.4 Character Transfers

An alphanumeric display can be configured to read or write multiple characters in a single message.

| Character Report | CL – Identifies the report associated with character data movement. Flow control is handled by the display NAKing Character reports until it is ready for more characters.                                                                                                    |
|------------------|----------------------------------------------------------------------------------------------------|
| Display Data     | DV – The report field that is written to pass characters to the display. When read, the character currently indicated by the cursor is returned.                                                                                                    |
|                  | If this field is declared with a <b>Report Count</b> greater than 1, any characters<br>not defined as NoOp will be written to the display. When the same field is<br>read, all characters from the current cursor position forward will be returned.<br>If the range goes beyond the end of the display memory, NoOp characters<br>will be returned. |
|                  | Buffered Byte – When the Display Data field is declared as Buffered Byte, the data in the array is used as an index in to the character ROM of the device. The <b>Report Size</b> will reflect the size of the character set supported by the device.                                                                                                |
|                  | NAry – If a vendor wishes to identify specific characters other than those found in the ASCII character set and does not want to send 16-bit Unicode characters to the display, the vendor can describe the Display Data field as an                                                                                                    |

|                | Named Array (NAry) in which the Selector usages are pulled from the Unicode page.                                                                                                    |
|----------------|----------------------------------------------------------------------------------------------------|
| Attribute Data | DV – Writing to this field will modify the attribute values of the character currently indicated by the current cursor. When read, the attribute values of the character currently indicated by the cursor are returned.                                                                                                    |
|                | This usage is always used in combination with a Display Data usage.                                                                                                    |
|                | If this usage is declared, a Attribute Display collection must also be declared<br>to define its contents. The Report Size of this field will reflect the size of the<br>data fields as defined in the Attribute Display collection.                                                                                                    |
|                | If this usage is declared with a Report Count greater than 1, the attributes of multiple characters can be changed simultaneoulsy, starting from the current cursor position. If the Attribute Read Back usage is declared, then the attributes of the characters from the current cursor position forward will be returned when this report is read. If the range goes beyond the end of the display memory, zero data will be returned. |

#### **Display Status** 18.1.5

A display will initially generate a Stat Not Ready status until the display is fully initialized. No commands should be issued to the display until the Stat Ready condition is detected. Any error will be held in Display Status field until it is read, at which point the Display Status field will return to the Stat Ready condition or be set to the next error code.

| Display Status               | NAry – This is a collection of the status codes that the display supports. The status codes are reported in a single location array.    |
|------------------------------|----------------------------------------------------------------------------------------------------|
| Stat Not Ready               | Sel – The display is not ready for use. These displays are typically slow to initialize.                                                |
| Stat Ready                   | Sel – The display is ready for use. No commands can be issued until the Display Status indicates Stat Ready.                            |
| Err Not a loadable character | Sel – This error will occur after an attempt is made to load a character from a non-loadable character location.                        |
| Err Font data cannot be read | Sel – This error will occur after an attempt is made to read the font bitmap of a character location that the display does not support. |

### 18.1.6 Cursor Control

There are two ways of handling cursor positioning:

- The Row and Column fields may be declared with a Report ID that is different from that used by the Data field. This will allow the cursor to be positioned independently of writing characters to the display.
- The Row, Column, and Data can all be in the same report. If either the Row or Column field ٠ contains an out-of-range value, the cursor position will not be updated.

In a Display device, the cursor position is applied first, then any characters are written to the display buffer. Reading the Row and Column will provide the current cursor position.

If Cursor Mode is set to increment (1), nothing will happen if a character is entered when the cursor is on the last column of the last row. If a character is entered when the cursor is on the last column of any other row, the cursor will move to the first column of the next row.

If Cursor Mode is set to decrement (0), nothing will happen if a character is entered when the cursor is on the first column of the first row. If a character is entered when the cursor is on the first column of any other row, the cursor will move to the last column of the next row.

| Cursor Position<br>Report   | CL –Identifies the report associated with cursor positioning.                                                                                                    |
|-----------------------------|----------------------------------------------------------------------------------------------------|
| Row                         | DV – Identifies or sets the vertical character position of the cursor. A value of 0 is the topmost row.                                                                                                    |
| Column                      | DV – Identifies or sets the horizontal character position of the cursor. A value of 0 is the leftmost column.                                                                                                    |
| Rows                        | SV – Identifies the number of rows supported by the display.                                                                                                    |
| Columns                     | SV – Identifies the number of columns supported by the display.                                                                                                    |
| Cursor Pixel<br>Positioning | SF – Indicates that the display supports pixel-level cursor positioning. Cursor Pixel Positioning is a single-bit data field where 1 means that cursor pixel positioning is enabled and 0 means that character cursor positioning is enabled. If this usage is absent, assume that the display only supports character-level positioning.                                                                           |
|                             | If pixel positioning is supported but character positioning is enabled,<br>Character Width plus Character Spacing Horizontal indicate the number of<br>pixels the cursor will move horizontally and Character Height plus Character<br>Spacing Vertical indicate the number of pixels the cursor will move<br>vertically.                                                                                           |
|                             | Note: If pixel positioning is supported, the Row and Column fields must be large enough to contain either a character or pixel address.                                                                                                    |
| Cursor Mode                 | DF – Sets the cursor movement direction. After each character code is sent to the display, the cursor can automatically move either right or left. Cursor Mode is a single-bit data field where 0 decrements the cursor position (moves left) and 1 increments the cursor position (moves right). If this usage is absent from the <b>Report</b> descriptor, assume that the cursor position is always incremented. |
| Cursor Enable               | DF – Turns the cursor on or off. Cursor Enable is a single-bit data field where 0 turns the cursor off and 1 turns the cursor on. If this usage is absent from the <b>Report</b> descriptor, assume that the cursor is always enabled.                                                                                                    |
| Cursor Blink                | DF – Turns the cursor blinking on or off. Cursor Blink is a single-bit data field where 0 turns blinking off and 1 turns blinking on. If this usage is absent from the <b>Report</b> descriptor, assume that cursor blinking is off.                                                                                                    |

## 18.1.7 Font Loading

Alphanumeric displays that support loadable fonts will contain the usages described in this section.

To download a font, the report must contain the character code of the destination character and a bufferedbytes data field that contains Character Width times Character Height bits of data.

Font Data is organized as sequential rows of pixels where the least significant bit contains the pixel in the upper right corner of the character.

Not all displays support downloading of all character locations, so the Display Status field should be checked after each download to ensure that the operation completed successfully. An "Err Not a loadable character" value will be returned in the Display Status field if an error occurred.

Not all displays support uploading of all character locations so the Display Status field should be checked after each upload to ensure that the operation completed successfully. An "Err Font data cannot be read" value will be returned in the Display Status field if an error occurred.

| Font Report | CL – Finding this usage in a display application descriptor indicates that the display supports downloadable fonts. This usage is applied to a logical collection that defines the font download report. |
|-------------|----------------------------------------------------------------------------------------------------|
| Font Data   | A buffered-bytes data field that contains the font data.                                                                                                    |

The following usages define display parameters. These are normally static values defined in a **Feature** report.

The Character Spacing Horizontal and Character Spacing Vertical values indicate whether the intercharacter spacing must be included in the downloaded font character or whether it is automatically set by the physical pixel layout of the display. A Character Spacing of 0 implies that any inter-character spacing must be included in the downloaded font. If a Character Spacing (Horizontal or Vertical) usage is not declared, it can be assumed that the respective inter-character spacing is forced by the physical pixel layout of the display and Character Spacing can therefore be assumed to be 1.

| Character Width                 | SV – Identifies the width of a character in pixels.                   |
|---------------------------------|-----------------------------------------------------------------------|
| Character Height                | SV – Identifies the height of a character in pixels.                  |
| Character Spacing<br>Horizontal | SV – Identifies the horizontal distance between characters in pixels. |
| Character Spacing<br>Vertical   | SV – Identifies the vertical distance between characters in pixels.   |

### 18.1.8 Character Formats

A variety of character formats are supported: Matrix, 7-Segment and 14-Segment. The default format is a matrix of segments that are used to form characters. The Font 7-Segment and Font 14-Segment static flags are used to identify the respective character format. The absence of either of these flags implies a matrix type display.

## 18.1.8.1 Matrix

A matrix display uses an array of individual segments to display characters and other symbols. Below is a typical example is a 5x7 matrix of segments, separated from adjacent characters by one segment space.

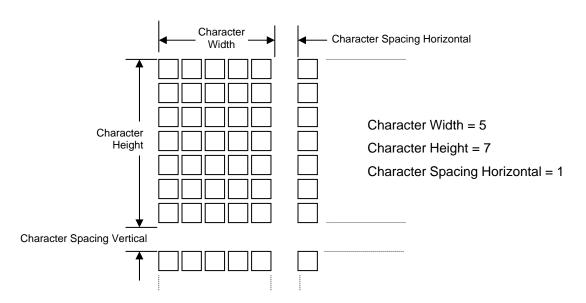

Figure 11: Matrix Character Segment Mapping

Matrix fonts are addressed as a packed array of segments, from left to right, top to bottom. Character Spacing segments are ignored

## 18.1.8.2 7-Segment

A 7-segment character is defined as segments A through G. The segments are mapped to bits in a character byte. The decimal point is handled separately as the most significant bit of the character data. Since the definition of a 7-segment display only requires 8 bits, ASCII mapping is not required. The 7-Segment Direct Map usage can be defined to indicate that ASCII character mappings do not apply to the data received by the display.

Note: For 7-segment displays, the Character Width, Character Height, Character Spacing Horizontal and Character Spacing Vertical usages have no meaning.

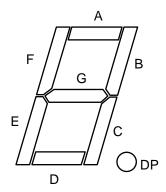

Figure 12: 7-Segment Character Segment Mapping

| Digit | ASCII | Font Data |  |
|-------|-------|-----------|--|
| 0     | 0x30  | 0x3F      |  |
| 1     | 0x31  | 0x06      |  |
| 2     | 0x32  | 0x5D      |  |
| 3     | 0x33  | 0x4F      |  |
| 4     | 0x34  | 0x66      |  |
| 5     | 0x35  | 0x6D      |  |
| 6     | 0x36  | 0x7D      |  |
| 7     | 0x37  | 0x07      |  |
| 8     | 0x38  | 0x7F      |  |
| 9     | 0x39  | 0x6F      |  |
| A     | 0x41  | 0x37      |  |
| B (b) | 0x42  | 0x7C      |  |
| С     | 0x43  | 0x39      |  |
| D (d) | 0x44  | 0x5E      |  |
| E     | 0x45  | 0x79      |  |
| F     | 0x46  | 0x71      |  |

Table 21: Example 7-Segment Font values for Hex digits

Note that 0xB and 0xD must be expressed as lower case so that they are not confused with 8 and 0, respectively.

### 18.1.8.3 14-Segment

A 14-segment character is defined as segments A through N. The segments are mapped to bits in a 16-bit value. The decimal point is handled separately as the most significant bit of the character data.

Note: For 14-segment displays, the Character Width, Character Height, Character Spacing Horizontal and Character Spacing Vertical usages have no meaning.

Figure 13 shows the segment mapping of 14-segment font characters for a display that supports font loading.

| Byte |        |        |   | В | it |   |   |   |
|------|--------|--------|---|---|----|---|---|---|
|      | 7      | 6      | 5 | 4 | 3  | 2 | 1 | 0 |
| 0    | Н      | G      | F | E | D  | С | В | А |
| 1    | Unused | Unused | Ν | М | L  | K | J | Ι |

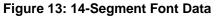

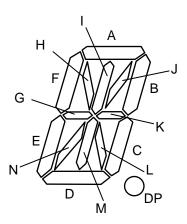

### Figure 14: 14-Segment Character Segment Mapping

## **18.2 Bitmapped Display**

There are 3 types of Bit Depth Formats supported:

- Monochrome, where a pixel value is interpreted as a monochrome intensity.
- Indexed, where a pixel value is either used as an index into a palette table to determine the color to be displayed.
- RGB, where each pixel value contains the respective color component values to be displayed.

Some Bit Depth formats support an Alpha channel. The following formula is applied to each color when calculating the resulting displayed pixel value.

Displayed Pixel Component = (Blit Data component \* Alpha) + (frame buffer data component \* (MaximumPossibleAlphaValue - Alpha))

Where a "component" is the R, G, or B value of the an RGB pixel or the brightness value of a monochromatic display. The MaximumPossibleAlphaValue is 1 for a 1 bit Alpha value or 255 for an 8-bit Alpha value.

Bitmapped Display CA - A collection of bitmapped display related usages.

## 18.2.1 Display Attributes Report

The usages defined in this section must be contained in a Display Attributes Report feature report, which declares the basic capabilities of the device.

### 18.2.1.1 Display Specification

| Bitmap Size X | SV - Specifies the X Resolution -1 of the bitmap segment on the display. |
|---------------|--------------------------------------------------------------------------|
| Bitmap Size Y | SV - Specifies the Y Resolution -1 of the bitmap segment on the display. |

## 18.2.1.2 Bit Depth Format

| Bit Depth Format | SV – ID of the bit depth format supported by the device. The format specifies whether the display is Indexed or RGB, Monochrome or Color, and the bit depth and format of the pixel data. See the Indexed and RGB Formats described below for more details.                       |
|------------------|----------------------------------------------------------------------------------------------------|
| Bit Depth Format | DV – If multiple Bit Depth formats are supported by a display then multiple<br>Bit Depth Format usages will be declared in a Display Attributes Report. And<br>a Bit Depth usage must be declared in a feature report to allow the client to<br>set the current bit depth format. |

### 18.2.1.2.1 Monochrome and Indexed Formats

An Indexed format is specified by ORing it with an RGB BitDepth format value. The resulting value not only specifies the size of the palette table, but the RGB format of its entries. For instance, a BitDepth Format value of 0x13 indicates the palette has 16 entries, where each entry supports a 555 RGB color value.

It is not legal to declare an RGB Format that supports Alpha channels for an Indexed format.

A Palette Report must be declared if an Indexed format is defined. For Indexed formats the system is responsible for initializing all palette entries. For Monochrome formats, a 0 pixel value displays the background color and the maximum pixel value displays the foreground or Active color at maximum intensity.

0x1 - BitDepth Indexed 1 Bit

Specifies the display supports a pixel bit depth of 1 bit. If an Indexed format is specified, the palette table will contain 2 entries for specifying two possible colors, where pixel value is the index into the palette table. If a Monochrome format is declared, a 0x0 value displays the Background color for the pixel and a value of 1 displays is the Active color at maximum intensity.

### 0x2 - BitDepth Indexed 2 Bits

Specifies the display supports a bit depth of 2 bits. If an Indexed format is specified, the palette table will contain 4 entries. Not finding a Palette Report indicates a

Monochrome format, where a 0x0 value displays the Background color for the pixel and a value of 3 displays is the Active color at maximum intensity.

0x3 - BitDepth Indexed 4 Bits

Specifies the display supports a bit depth of 4 bits. If If an Indexed format is specified, the palette table will contain 16 entries. If a Monochrome format is declared, a 0x0 value displays the Background color for the pixel and a value of 0xF displays is the Active color at maximum intensity.

#### 0x4 - BitDepth Indexed 8 Bits

Specifies the display supports a bit depth of 8 bits. If an Indexed format is specified, the palette table will contain 256 entries. If a Monochrome format is declared, a 0x0 value displays the Background color for the pixel and a value of 0xFF displays is the Active color at maximum intensity.

### 18.2.1.2.2 RGB Formats

Note that bit 8 of the usage value is asserted if an alpha channel is supported.

#### 0x4 - BitDepth Indexed 8 Bits

Specifies the display supports a bit depth of 8 bits. If an Indexed format is specified, the palette table will contain 256 entries. If a Monochrome format is declared, a 0x0 value displays the Background color for the pixel and a value of 0xFF displays is the Active color at maximum intensity.

#### 0x10 - BitDepth RGB 555

Specifies the display supports a bit depth of 15 bits in a 16-bit value. Finding this usage specifies that a Palette Report is invalid. Bits 0-4 indicate the red aspect of a specific pixel. Bits 5-9 indicate the green aspect of the specific pixel. Bits 10-14 indicate the blue aspect of the indexed pixel. Bit 15 is unused in this pixel bit depth.

### 0x90 - BitDepth ARGB 1555

Specifies the display supports a bit depth of 16 bits. Finding this usage specifies that a Palette Report is invalid. Bits 0-4 indicate the red aspect of a specific pixel. Bits 5-9 indicate the green aspect of the specific pixel. Bits 10-14 indicate the blue aspect of the indexed pixel. Bit 15 is the alpha value of the pixel.

#### 0x20 - BitDepth RGB 565

Specifies the display supports a bit depth of 16 bits. Finding this usage specifies that a Palette Report is invalid. Bits 0-4 indicate the red aspect of a specific pixel. Bits 5-10 indicate the green aspect of the specific pixel. Bits 11-15 indicate the blue aspect of the indexed pixel.

#### 0x30 - BitDepth RGB 888

Specifies the display supports a bit depth of 24 bits. Finding this usage specifies that a Palette Report is invalid. Bits 0-7 indicate the red aspect of a specific pixel. Bits 8-15 indicate the green aspect of the specific pixel. Bits 16-23 indicate the blue aspect of the indexed pixel.

#### 0xC0 - BitDepth ARGB 8888

Specifies the display supports a bit depth of 32 bits. Finding this usage specifies that a Palette Report is invalid. Bits 0-7 indicate the red aspect of a specific pixel. Bits 8-15 indicate the green aspect of the specific pixel. Bits 16-24 indicate the blue aspect of the indexed pixel. Bits 25-31 indicate the alpha value of the pixel.

#### 0xA - BitDepth PARGB 8888

Specifies the display supports a bit depth of 32 bits. Finding this usage specifies that a Palette Report is invalid. The first 8 bit is the alpha value of the pixel. Note that the

alpha value should be calculated into the following 24 bits of the pixel data. The second 8 bits indicate the red aspect of a specific pixel. The third 8 bits indicate the green aspect of the specific pixel. The fourth 8 bits indicate the blue aspect of the indexed pixel.

#### 0x40 - BitDepth 8880

Specifies the display supports a bit depth of 32 bits. Finding this usage specifies that a Palette Report is invalid. Bits 0-7 indicate the red aspect of a specific pixel. Bits 8-15 indicate the green aspect of the specific pixel. Bits 16-23 indicate the blue aspect of the indexed pixel. Bits 24-31 of the pixel data should be set to 0 and are ignored by the display.

## 18.2.1.3 Soft Buttons

Soft (unlabeled) Buttons can be positioned around the edges of the display. Knowing the position of the button, an application can render text or an icon close to the button that has the associated function, defining its purpose.

The existence of a Soft Button collection in a Report descriptor indicates that the device supports Soft Buttons. A Soft Button collection defines the position of soft button. This information is normally retrieved at initialization time. During run time, input reports are generated to indicate changes in the state of a button.

Note: The button collection will include usages from the functional Button Usage Page (0x09) in order to represent hardware buttons with an associated function.

| Soft Button          | CL – This usage encapsulates 4 usages that define a Soft Button. The usages are; a Button Usage Page declaration that defines button number, and Soft Button Offset 1, Soft Button Offset 2, and Soft Button Side that defined the position of the button on the periphery of the display. A Soft Button collection is declared for each soft button present on the display.                                  |
|----------------------|----------------------------------------------------------------------------------------------------|
| Soft Button ID       | SV – Specifies the Y Resolution -1 of the bitmap segment on the display.                                                                                                    |
| Soft Button Side     | SV - This usage specifies the side of the display where the button resides.<br>Where, $0 = top$ , $1 = bottom$ , $2 = left$ side. $3 = right$ side.                                                                                                    |
| Soft Button Offset 1 | SV – A static value that specifies the offset in pixels of the top or left edge of the button. If the Soft Button Side usage equals top or bottom then the offset is in the column position of the side of the button nearest the origin. If the Soft Button Side usage equals right or left then the offset is in the row position of the side of the button nearest the origin.                             |
| Soft Button Offset 2 | SV – A static value that specifies the offset in pixels of the bottom or right<br>edge of the button. If the Soft Button Side usage equals top or bottom then the<br>offset is in the column position of the side of the button farthest from the<br>origin. If the Soft Button Side usage equals right or left then the offset is in<br>the row position of the side of the button farthest from the origin. |

### 18.2.2 Orientation

Pixels are addressed in row and columns. The origin or 0,0 position is always in the upper left hand corner of the display. Below is an example of a 128x64 bitmapped display.

### Figure 15: Display Orientation and Writing Order

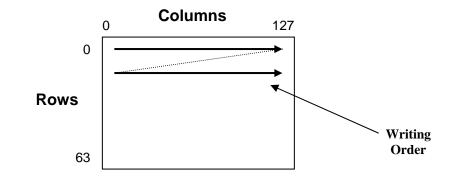

Display Orientation DV – This usage is declared if the orientation of the display can be changed during usage. It identifies the location of the origin as viewed by the user.

Note: the application must perform the translations necessary to correctly display the screen to the user given the Orientation information.

- 0 Origin at top left (default)
- 1 Origin at top right (rotated 90 degrees clockwise)
- 2 Origin at bottom right (rotated 180 degrees clockwise)
- 3 Origin at bottom left (rotated 270 degrees clockwise)

### 18.2.3 Palette Report

| Palette Report      | CL – Finding this usage in a display application descriptor indicates the Bitmapped Display supports loadable Palettes. This usages applies to a logical collection that defines the palette download report.                                                                                                    |
|---------------------|----------------------------------------------------------------------------------------------------|
| Palette Data Size   | SV – Specifies the number of palette table entries contained in the Palette Data buffered bytes field.                                                                                                    |
| Palette Data Offset | SV – Specifies the offset into the palette table of the first entry contained in the Palette Data buffered bytes field. This field can be optional if the Palette Data Size is large enough to initialize the complete Palette table at once. If not declared, then the all Palette table entries must be included in a Palette Rptr report.                                                                                                    |
| Palette Data        | Buffered Bytes – A collection of buffered bytes data that contains the palette data. The size of the individual palette entries are determined by the Bit Depth Format, see the descriptions above. If a Palette Data Offset is declared then the palette entries are loaded into the palette table starting at the offset declared by the Palette Data Offset. If a Palette Data Offset is not declared then the palette entries are loaded into the palette table starting at offset 0. |

## 18.2.4 Blit Report

Blit Report CL – This usage is required for moving data to or from a Bitmapped Display Device.

The maximum size of a blit (in bytes) that is supported by the display, is defined by the size of the buffered bytes field in the Blit Report.

The following Blit Rectangle coordinates specify the bounding rectangle X1, Y1, X2, Y2 where the Blit Data buffer will be moved. The coordinate values assume the default Orientation of the display. See section 1.1.2 for more information on the default orientation.

If no Blit Rectangle usages are declared, then the client should assume that the data provided in the Blit Data is for the entire display buffer. i.e. the blit rectangle is (0,0, Bitmap Size X - 1, Bitmap Size Y - 1).

If a coordinate of the bounding rectangle is outside the boundaries of the display, the display will ignore data for this part of the Blit Data Buffer.

| Blit Rectangle X1 | DV – Specifies the X component of the top left corner of the rectangle for the blit.                                                                           |
|-------------------|----------------------------------------------------------------------------------------------------|
| Blit Rectangle Y1 | DV – Specifies the Y component of the top left corner of the rectangle for the blit.                                                                           |
| Blit Rectangle X2 | DV – Specifies the X component of the bottom right corner of the rectangle for the blit.                                                                       |
| Blit Rectangle Y2 | DV – Specifies the Y component of the bottom right corner of the rectangle for the blit.                                                                       |
| Blit Data         | Buffered Bytes – The buffer that contains the pixel data for each pixel in a blit to a display. The number of pixels contained in the Blit Data buffer equals: |
|                   | (Blit Rectangle X1 - Blit Rectangle X2)<br>* (Blit Rectangle Y1 - Blit Rectangle Y2).                                                                          |
|                   | The format of the pixel data is a function of the Bit Depth Format, see section 18.2.1.                                                                        |

### 18.2.5 Soft Button Report

| Soft Button Report | The Soft Button Report collection will include usages from the Button Usage |
|--------------------|-----------------------------------------------------------------------------|
|                    | page (0x09), which provides usages for generic non-function based button    |
|                    | usages. The IDs of these buttons are defined in a Soft Button collection.   |

## **19 Medical Instrument Page (0x40)**

This page provides usage definitions for medical instruments.

| Usage ID | Usage Name                   | Usage Type | Section |
|----------|------------------------------|------------|---------|
| 00       | Undefined                    |            |         |
| 01       | Medical Ultrasound           | CA         | 19.1    |
| 02-1F    | Reserved                     |            |         |
| 20       | VCR/Acquisition              | 000        | 19.2    |
| 21       | Freeze/Thaw                  | 000        | 19.2    |
| 22       | Clip Store                   | OSC        | 19.2    |
| 23       | Update                       | OSC        | 19.2    |
| 24       | Next                         | OSC        | 19.2    |
| 25       | Save                         | OSC        | 19.2    |
| 26       | Print                        | OSC        | 19.2    |
| 27       | Microphone Enable            | OSC        | 19.2    |
| 28-3F    | Reserved                     |            |         |
| 40       | Cine                         | LC         | 19.2    |
| 41       | Transmit Power               | LC         | 19.2    |
| 42       | Volume                       | LC         | 19.2    |
| 43       | Focus                        | LC         | 19.2    |
| 44       | Depth                        | LC         | 19.2    |
| 45-5F    | Reserved                     |            |         |
| 60       | Soft Step - Primary          | LC         | 19.2    |
| 61       | Soft Step - Secondary        | LC         | 19.2    |
| 62-6F    | Reserved                     |            |         |
| 70       | Depth Gain Compensation      | LC         | 19.3    |
| 71-7F    | Reserved                     |            |         |
| 80       | Zoom Select                  | OSC        | 19.4    |
| 81       | Zoom Adjust                  | LC         | 19.4    |
| 82       | Spectral Doppler Mode Select | OSC        | 19.4    |
| 83       | Spectral Doppler Adjust      | LC         | 19.4    |
| 84       | Color Doppler Mode Select    | OSC        | 19.4    |
| 85       | Color Doppler Adjust         | LC         | 19.4    |
| 86       | Motion Mode Select           | OSC        | 19.4    |
| 87       | Motion Mode Adjust           | LC         | 19.4    |
| 88       | 2-D Mode Select              | OSC        | 19.4    |
| 89       | 2-D Mode Adjust              | LC         | 19.4    |
| 8A-9F    | Reserved                     |            |         |
| A0       | Soft Control Select          | OSC        | 19.4    |

### **Table 22: Medical Instrument Page**

| Usage ID | Usage Name          | Usage Type | Section |
|----------|---------------------|------------|---------|
| A1       | Soft Control Adjust | LC         | 19.4    |
| A2-FFFF  | Reserved            |            |         |

## **19.1 Ultrasound Devices**

**Medical Ultrasound** 

CA - An application-level collection that identifies a device containing ultrasound controls, used for medical diagnostics.

## **19.2 Acquisition Controls**

| VCR/Acquisition       | OOC - Toggles display between playback (VCR) and live acquisition modes.                                                                                                    |
|-----------------------|----------------------------------------------------------------------------------------------------|
| Freeze/Thaw           | OOC - Toggles display between Pause and Play (Thaw) or Acquire and Hold (Freeze).                                                                                                    |
| Clip Store            | OSC - Store Ultrasound Frames.                                                                                                    |
| Update                | OSC - Forces an update of the image on the screen.                                                                                                    |
| Next                  | OSC - Next Caliper. Calipers are user controllable cursors on the display that can be positioned to provide measurements. When asserted this usage deselects the current caliper and selects the next. |
| Save                  | OSC - Save the Ultrasound Image.                                                                                                    |
| Print                 | OSC - Print the Ultrasound Image.                                                                                                    |
| Microphone Enable     | OOC - Toggles Dictation Microphone Enable.                                                                                                    |
| Cine                  | LC - Steps through acquisition frames.                                                                                                    |
| Transmit Power        | LC - Adjusts overall ultrasound transmitter power between minimum and maximum values.                                                                                                    |
| Volume                | LC - Adjust ultrasound monitor-speaker volume.                                                                                                    |
| Focus                 | LC - Adjusts ultrasound beam focus.                                                                                                    |
| Depth                 | LC - Adjusts ultrasound window depth between minimum and maximum values.                                                                                                    |
| Soft Step - Primary   | LC - Primary programmable toggle/adjustment control for menu items.                                                                                                    |
| Soft Step - Secondary | LC - Secondary programmable toggle/adjustment control for menu items.                                                                                                    |

## **19.3 Signal Modulation**

| Depth Gain<br>Compensation | LCs - A Logical Collection containing sliders used for adjusting signal strength at various depths.                                                                                                    |
|----------------------------|----------------------------------------------------------------------------------------------------|
|                            | e.g. If 6 sliders are contained in the Dept Gain Compensation collection then displayed echo scan depth will be divided into equal 6 slices, where the gain associated with each slice is controlled by the respective slider. The first slider declared in the report descriptor controls the slice closest to the sensor. |

## **19.4 Acquisition and Display Mode Controls**

A device defines individual "Adjust" controls for each mode. These controls may always be enabled or they may require that a "Select" control be asserted to enable them.

| Zoom Select                     | OSC - Selects Zoom Adjustment Mode, enables the zoom adjust control.                                                                                                    |
|---------------------------------|----------------------------------------------------------------------------------------------------|
| Zoom Adjust                     | LC - Adjusts Zoom value or magnification.                                                                                                    |
| Spectral Doppler Mode<br>Select | OSC - Enables Spectral Doppler Mode. Spectral Doppler Mode displays<br>all of the frequency content at a specified position. When the mode is<br>entered the user will select a point on the echo image for Spectral Doppler<br>acquisition. The display is shared between Spectral Doppler output and<br>echo image. Vertical columns of the Spectral Doppler output represent the<br>frequency spectrum of the selected point. The Spectral Doppler output<br>might be a snapshot in time or a trace that varies over time. |
| Spectral Doppler Mode<br>Adjust | LC - Adjusts sensitivity of Spectral Doppler Mode output.                                                                                                    |
| Color Doppler Mode<br>Select    | OSC - Enables Color Doppler Mode. Color Doppler Mode superimposes<br>positional Doppler information on the echo image, providing the<br>instantaneous display of maximum velocity at each image sample point.                                                                                                    |
| Color Doppler Mode<br>Adjust    | LC - Adjusts sensitivity the Color Doppler effect.                                                                                                    |
| Motion Mode Select              | OSC - Enables Motion Mode.                                                                                                    |
| Motion Mode Adjust              | LC - Adjusts sensitivity of Motion Mode output                                                                                                    |
| 2-D Mode Select                 | OSC - Selects 2-D Mode. 2-D Mode is the classic ultrasound echo image.                                                                                                    |
| 2-D Mode Adjust                 | LC - Adjusts sensitivity of 2-D Mode output.                                                                                                    |
| Soft Control Select             | OSC - Enables Soft Control Adjust and can be used to step through various mode parameters that can be adjusted.                                                                                                    |
| Soft Control Adjust             | LC - Programmable adjustment. This control allows additional parameters associated with the current mode to be adjusted.                                                                                                    |

## Appendix A: Usage Examples

This section provides examples of common implementations of controls. Pseudocode is used to describe the **Main**, **Global** and **Local** items.

There are a number of cases where **Usage Minimum** or **Usage Maximum** could have been used in these examples, but they were omitted for clarity.

## A.1 Volume Control

Here are two examples of volume controls. The first example defines a pair of buttons that are used to ramp volume up and down, and the second example is a normal volume knob.

### A.1.1 Up/Down Buttons

The following example defines a pair of buttons that ramp a variable, such as Volume Up and Volume Down buttons. The Input device must be defined as Relative. A value of -1 will reduce and +1 will increase the volume at a rate determined by the vendor. A value of 0 will have no effect on the volume.

```
UsagePage(Consumer)
Usage(Volume)
Logical Minimum(-1), Logical Maximum(1),
ReportSize(2), ReportCount(1),
Input(Data, Variable, Relative)
```

## A.1.2 Knob

The following example defines a volume knob that turns 270°:

```
UsagePage(Consumer)
Usage(Volume)
Logical Minimum(0), Logical Maximum(100),
ReportSize(7), ReportCount(1),
Input(Data, Variable, Absolute, No Wrap, Linear, No Preferred)
```

The **Logical Minimum** and **Logical Maximum** values depend on the resolution provided by the vendor. Because the knob only turns 270 degrees, the No Wrap flag is set. A volume control usually generates an analog output using an audio taper. However, in this example, the volume control simply generates a Linear output as a function of its physical position from 0 to 100 percent. The controlling application would apply the audio taper to the output. The No Preferred flag is set because the control will remain in the last position that the user left it in.

## A.2 Tape Jog Wheel

A tape jog wheel is a spring-loaded knob that rotates  $\pm 90^{\circ}$ , with a small indent for the user's index finger. As the user twists the knob right or left, the tape is advanced or backed up at a rate proportional to the rotation from the spring-loaded center position.

```
UsagePage(Consumer)
Usage(Tape Jog)
Logical Minimum(-127), Logical Maximum(127),
ReportSize(8), ReportCount(2),
Input(Data ,Variable, Relative, No Wrap, Linear, Preferred)
```

The Preferred flag is set because the control will return to the center position when the user releases it.

## A.3 Radio Buttons

Radio buttons are a group of mutually exclusive buttons. In this example, an audio receiver uses three radio buttons to select between a computer, a DVD device, or the World Wide Web as a display source.

### A.3.1 Mechanically Linked Radio Buttons

Traditionally, radio button implementations have had a mechanical system that releases any buttons not pressed and holds the last pressed button in an active state until another button is pressed. In the example below, one of three values will be returned: Media Select Computer, Media Select DVD, or Media Select WEB.

```
Logical Minimum(1), Logical Maximum(3),
UsagePage(Consumer),
Usage(Media Select Computer),
Usage(Media Select DVD),
Usage(Media Select WWW),
ReportSize(2), ReportCount(1),
Input(Data, Array, Absolute, No Wrap, Linear, No Preferred, No Null Position)
```

The No Preferred flag is set because the report will always present the value of the last button pressed. The No Null Position flag indicates that there is never a state in which the control is not sending meaningful data. The returned values are 1 = Media Select Computer, 2 = Media Select DVD, or 3 = Media Select WWW.

### A.3.2 Radio Buttons with No Mechanical Linkage

Many systems today use a separate display to indicate the current selection and there is no mechanical connection between the buttons. In this example, the control will return one of four values: Null (a value outside of the **Logical Minimum** and **Logical Maximum** range), Media Select Computer, Media Select DVD, or Media Select WWW.

```
Logical Minimum(1), Logical Maximum(3),
UsagePage(Consumer),
Usage(Media Select Computer),
Usage(Media Select DVD),
Usage(Media Select WWW),
ReportSize(2), ReportCount(1),
Input(Data, Array, Absolute, No Wrap, Linear, No Preferred, Null Position)
```

The No Preferred flag is set because a valid selection is presented only as long as the user is pressing a button. When the user releases a button, the report will present a Null value. The Null Position flag indicates that there is a state in which the control is not sending meaningful data and that an application can expect a Null value which should be ignored. A Report Size of 2 declares a 2-bit field where only four possible values can be returned: 0 = Null, 1 = Media Select Computer, 2 = Media Select DVD, or 3 = Media Select WWW.

## A.4 Named Array Field

To simplify an application finding a "one of many" set of controls, the array field associated with it can be named by wrapping the array declaration in a logical collection.

Version 1.12

In the following example, the device returns one of three status codes: Not Ready, Ready, or Err Not a loadable character. An application can simply query for the Display Status usage to find the array field that will contain the status codes.

```
ReportSize(2), ReportCount(1),
Logical Maximum(2),
Usage(Display Status),
Collection(Logical),
    Usage(Stat Not Ready),
    Usage(Stat Ready),
    Usage(Err Not a loadable character),
    Input(Data, Array, Absolute, No Null Position), ; 3-bit status field
End Collection(),
```

The No Null Position flag indicates that there is never a state in which it is not sending meaningful data. The returned values are Null = No event (outside of the **Logical Minimum** / **Logical Maximum** range) 1 = Stat Not Ready, 2 = Stat Ready, or 3 = Err Not a loadable character.

## A.5 Multiple Instances of a Control

This example shows how to implement multiple instances of a set of controls by defining a device with two pointers, each with X and Y axes. An application looking for **Pointer** usages would find two of each type enumerated.

```
UsagePage(Generic Desktop),
                                           ; Pointer
Usage(Pointer),
Collection(Logical),
   UsagePage(Ordinal),
   Usage(Instance 1),
                                           ; Pointer 1
   Collection(Physical),
       UsagePage(Generic Desktop),
       Usage(X-axis),
       Usage(Y-axis),
   Collection End,
   UsagePage(Ordinal),
   Usage(Instance 2),
                                          ; Pointer 2
   Collection(Physical),
       UsagePage(Generic Desktop),
       Usage(X-axis),
       Usage(Y-axis),
   Collection End,
Collection End,
```

## A.6 Multiple Instances of a Multi-Mode LED

This example shows how to implement an indicator that supports blinking as well as multiple colors. In this example, there are two LEDs (Play and Stop) that can be On, Blinking, or Off, and when they are illuminated they can be Red, Green, or Amber. The LED page provides slow and fast blinking usages, and either could have been chosen here to enable the single blinking mode that this device supports.

Declare the globals that are used by all the Main items.

```
Report Size(2),
Report Count(1),
Logical Minimum(1),
```

```
Logical Maximum(3),
```

#### Declare the Play LED.

```
Usage Page(Consumer),
Usage Minimum(Play),
Collection(Logical),
   Usage Page(LED),
   Usage(Usage Multi Mode Indicator),
                                        ; Declare Mode field
   Collection(Logical),
       Usage(Indicator On),
       Usage(Indicator Slow Blink),
       Usage(Indicator Off),
       Feature(data, Array, Null),
                                        ; 3 modes supported
   End Collection(),
                                         ; Declare Color field
   Usage(Usage Indicator Color),
   Collection(Logical),
                                         ; of the LED.
       Usage(Red),
       Usage(Green),
       Usage(Amber),
       Feature(data, Array, Null),
                                        ; Three colors supported
   End Collection(),
End Collection(),
```

#### Declare the controls for the Stop LED.

```
Usage Page(Consumer),
Usage Minimum(Stop),
Collection(Logical),
   Usage Page(LED),
   Usage(Usage Multi Mode Indicator),
   Collection(Logical),
       Usage(Indicator On),
       Usage(Indicator Slow Blink),
       Usage(Indicator Off),
       Feature(data, Array, Null),
   End Collection(),
   Usage(Usage Indicator Color),
   Collection(Logical),
       Usage(Red),
       Usage(Green),
       Usage(Amber),
       Feature(data, Array, Null),
   End Collection(),
End Collection(),
```

### Figure 16: LED Report fields

Bit 7 5 4 2 6 3 1 0 Generic LED 1 Generic LED 2 Generic LED 2 Generic LED 1 Color Mode Color Mode

## A.7 Desktop Tablet Example

This is the **Report** descriptor for a typical desktop digitizing tablet. The tablet's digitizing region is 12 inches square, and it reports data in units of .001 inches. It is optionally equipped with any or all of three cordless transducers: a 16-button cursor, a stylus with a tip and a barrel switch, and a stylus with a pressure transducer.

The example digitizer can distinguish between the different cursors, and it sends a report based on the cursor that last changed state. The **ReportID** report data entity indicates which cursor is generating the current report. The X and Y position data and the In Range bit are in the same field for each report type, but the pressure and button data are different for each transducer, with padding in the report where necessary. The vanilla stylus and puck transducers generate 6-byte reports, whereas the pressure stylus generates a 7-byte report.

The **Report** descriptor below is structured as an application collection containing three physical collections, one for each supported cursor. The **ReportID** items precede each cursor collection, which causes a separate, tagged report to be defined for each cursor. The **Push** and **Pop** items are used to save and restore the item state that defines the X and Y fields. The **Report** descriptor takes advantage of the fact that the tablet is square— that is, the physical and logical ranges of X and Y position are identical.

```
;; Example Digitizer Report Descriptor
Usage Page(Digitizers),
                                                ; Application collection
Usage(Digitizer),
Collection(Application),
   ReportID(1),
                                                ; 2-Button Stylus
   Usage(Puck),
   Collection(Physical),
       Usage Page(Generic Desktop),
                                              ; X and Y Position
       Usage(X), Usage(Y),
       ReportSize(16), ReportCount(2),
       Logical Minimum(0), Logical Maximum(12000),
       Physical Minimum(0), Physical Maximum(12),
       Units(English Linear: Distance),
                                               ; Inches
       Exponent(0),
       Push.
                                               ; Save position item state
       Input(Data, Variable, Absolute),
       Usage Page(Digitizers),
       Usage(In Range),
                                               ; In Range bit, switches
       Usage(Barrel Switch),
       Usage(Tip Switch),
       Logical Minimum(0), Logical Maximum(1),
       Physical Minimum(0), Physical Maximum(1),
       Units(None),
       Report Size(1), Report Count(3),
       Input(Variable, Absolute),
       Report Count(1), Report Size(5), ; Padding (5 bits)
       Input(Constant),
   End Collection,
   Report ID(2),
                                                ; 16-Button Cursor Tag
   Usage(Stylus),
   Collection(Physical),
       Pop,
                                                ; Refer to Global items
       Push,
                                                ; saved during last Push
                                                ; Report Count (2)
```

```
Usage(X), Usage(Y),
                                                 ; X and Y position usages
       Input(Data, Variable, Absolute),
       Usage Page(Digitizer),
       Usage(In Range),
                                                 ; In Range bit
       Logical Minimum(0), Logical Maximum(1),
       Physical Minimum(0), Physical Maximum(1),
       Units(None),
       Report Size(1), Report Count(1),
       Input(Data, Variable, Absolute),
       Usage Page(Buttons),
                                                 ; Button index
       Usage Minimum(0), Usage Maximum(16),
       Logical Maximum(16),
       Report Size(5), Report Count(1),
       Input(Data, Array, No Null Position),
       Report Count(1), Report Size(2), ; Padding (2 bits)
       Input(Constant),
   End Collection,
   Report ID(3),
                                                 ; Pressure Stylus Tag
   Usage Page(Digitizer),
   Usage(Stylus),
   Collection(Physical),
                                                 ; Refer to Global items
       Pop,
                                                 ; saved during initial Push
       Usage(X), Usage(Y),
                                                ; X and Y position usages
       Input(Date, Variable, Absolute),
       Logical Minimum(0), Logical Maximum(1),
       Physical Minimum(0), Physical Maximum(1),
       Units(None),
       Report Size(1), Report Count(6),
                                               ; Padding (6 bits)
       Input(Constant),
   Usage Page(Digitizer),
       Usage(In Range),
                                                ; In Range bit, barrel switch
       Usage(Barrel Switch),
       Report Count(2),
       Input(Variable, Absolute),
       Usage(Tip Pressure),
                                                 ; Tip pressure
       Logical Minimum(0), Logical Maximum(127),
       Physical Minimum(0), Physical Maximum(45),
       Units(SI Linear: Force), Exponent(4),
       Report Size(8), Report Count(1),
       Input(Variable, Absolute, Non Linear),
   End Collection,
End Collection
```

|      | Bit                    |                                                    |   |   |   |             |                  |               |  |
|------|------------------------|----------------------------------------------------|---|---|---|-------------|------------------|---------------|--|
| Byte | 7                      | 6                                                  | 5 | 4 | 3 | 2           | 1                | 0             |  |
| 0    |                        | ReportID = 1 (indicating two-button stylus report) |   |   |   |             |                  |               |  |
| 1    | X Coordinate Bits 0-7  |                                                    |   |   |   |             |                  |               |  |
| 2    | X Coordinate Bits 8-15 |                                                    |   |   |   |             |                  |               |  |
| 3    | Y Coordinate Bits 0-7  |                                                    |   |   |   |             |                  |               |  |
| 4    | Y Coordinate Bits 8-15 |                                                    |   |   |   |             |                  |               |  |
| 5    | Pad                    |                                                    |   |   |   | In<br>Range | Barrel<br>Switch | Tip<br>Switch |  |

## Figure 17: Example Digitizer 2-Button Stylus Input Report

## Figure 18: Example Digitizer 16-Button Puck Input Report

|      |                        | Bit                                                        |   |   |              |   |   |          |  |
|------|------------------------|------------------------------------------------------------|---|---|--------------|---|---|----------|--|
| Byte | 7                      | 6                                                          | 5 | 4 | 3            | 2 | 1 | 0        |  |
| 0    |                        | ReportID = 2 (indicating 16-button puck transducer report) |   |   |              |   |   |          |  |
| 1    | X Coordinate Bits 0-7  |                                                            |   |   |              |   |   |          |  |
| 2    |                        | X Coordinate Bits 8-15                                     |   |   |              |   |   |          |  |
| 3    | Y Coordinate Bits 0-7  |                                                            |   |   |              |   |   |          |  |
| 4    | Y Coordinate Bits 8-15 |                                                            |   |   |              |   |   |          |  |
| 5    | Pad                    |                                                            |   | 1 | Button Index |   |   | In Range |  |

## Figure 19: Example Digitizer Pressure Stylus Input Report

|      |                                  | Bit                    |            |              |               |              |   |   |  |
|------|----------------------------------|------------------------|------------|--------------|---------------|--------------|---|---|--|
| Byte | 7                                | 6                      | 5          | 4            | 3             | 2            | 1 | 0 |  |
| 0    |                                  |                        | ReportID = | 3 (indicatin | g pressure st | ylus report) |   |   |  |
| 1    |                                  | X Coordinate Bits 0-7  |            |              |               |              |   |   |  |
| 2    |                                  | X Coordinate Bits 8-15 |            |              |               |              |   |   |  |
| 3    |                                  | Y Coordinate Bits 0-7  |            |              |               |              |   |   |  |
| 4    |                                  | Y Coordinate Bits 8-15 |            |              |               |              |   |   |  |
| 5    | In Range Barrel Unused<br>Switch |                        |            |              |               |              |   |   |  |
| 6    |                                  | Pressure Bits 0-7      |            |              |               |              |   |   |  |

## A.8 A Device with a Display

The following example is of a 2x16-character display device. The device uses one **Feature**, one **Input**, and two **Output** reports.

A **Feature** report is declared for identifying fixed features of the display and display status. All of the **Feature** report's fields are constants.

The Character Spacing usage is not declared, so it can be assumed that the respective inter-character spacing is forced by the pixel layout of the display, and any downloaded font characters do not have to include it.

In this example, the Character Height and Width are fixed. The fields are declared in the **Report** descriptor and the actual values are reported when the **Feature** report is read. For example, the Character Height and Width fields will always return 7 and 5, respectively.

Uploading of the font is not supported by this display so there is no Font Report Input report.

```
UsagePage(Alphanumeric Display),
Usage(Alphanumeric Display),
Logical Minimum(0),
Collection(Application),
```

The first report defined is a Feature report with seven fields. The Rows, Columns, Character Height and Width fields are Static Values (SV) and their report size is set to 5 to demonstrate how the bit packing takes place in a report. Standard Character Set, Data Read Back and Vertical Scroll are Static Flags (SF).

```
Usage(Display Attributes Report),
Collection(Logical),
                                         ; Constant = 2
   Usage(Rows),
   Usage(Columns),
                                        ; Constant = 16
   Usage(Character Width),
                                        ; Constant = 5
   Usage(Character Height),
                                        ; Constant = 7
   ReportID(1),
   Logical Maximum(31),
   ReportSize(5), ReportCount(4),
   Feature(Constant, Variable, Absolute), ; Four 5-bit fields
   ReportSize(1), ReportCount(3),
   Logical Maximum(1),
   Usage(ASCII Character Set),
                                        ; Constant = 1
   Usage(Data Read Back),
                                        ; Constant = 1
   Usage(Vertical Scroll),
                                        ; Constant = 1
   Feature(Constant, Variable, Absolute), ; Three 1-bit fields
   ReportCount(1).
   Feature(Constant, Variable, Absolute), ; 1-bit pad
```

The following Character Attributes collection defines a byte where bits 0, 1, and 2 define Enhance, Underline, and Blink attributes that can be applied to a character. The remaining bits in the byte pad it to a byte boundary and ignored by the display. Modifying the fields defined in this collection will have no effect on the display. They simply form a template that is used to define the contents of a Attribute Data report.

```
Usage (Character Attributes)
Collection(Logical)
Usage(Char Attr Enhance)
Usage(Char Attr Underline
Usage(Char Attr Blink)
```

```
ReportSize(1)
ReportCount(3)
Feature(Const, var)
ReportSize(5)
ReportCount(1)
Feature(Const) // pad to byte boundary
End Collection()
End Collection(),
```

The second report defined is an **Input** report that is generated on the interrupt endpoint each time the status of the display changes. Each of the possible states that can be identified by the display are identified in the **Display Status** collection. This report can also be read over the control pipe to determine the current status.

```
ReportSize(8), ReportCount(1),
Logical Maximum(2),
Usage(Display Status),
Collection(Logical),
Usage(Stat Not Ready),
Usage(Stat Ready),
Usage(Err Not a loadable character),
Input(Data, Array, Absolute, No Null), ; 8-bit status field
End Collection(),
```

A second Feature report is defined for getting or setting the current cursor position.

```
Usage(Cursor Position Report),
Collection(Logical),
    ReportID(2),
    ReportSize(4), ReportCount(1),
    Logical Maximum(15),
    Usage(Column),
    Feature(Data, Variable, Absolute, No Preferred State), ;Column
    Logical Maximum(1),
    Usage(Row),
    Feature(Data, Variable, Absolute, No Preferred State), ;Row
End Collection(),
```

There are a number of ways that data can be transferred between the host and the display: one byte at a time, multiple bytes, or the whole screen using a 32-byte buffered-byte transfer. The choice may depend on whether the device is implemented as a low-speed or a high-speed device. In this example, a third **Feature** report is defined for writing up to four sequential characters from the display in a single report. Note that the Data Read Back usage is not declared in the **Report** descriptor, which implies that the display character data is write-only

The following Character Report contains 2, 4 byte fields, one for character data and another for character attributes. Each allow 4 characters to be modified simultaneously.

```
Usage (Character Report)
Collection(Logical)
    ReportID (3)
    Usage (Display Data)
    ReportSize(8)
    ReportCount(4)
Feature(Data, Variable, Absolute, Buffered Bytes), ;4-byte data buffer
```

```
Usage (Attribute Data)
ReportSize(8)
ReportCount(4)
Feature(Data, Variable, Absolute, Buffered Bytes), ;4-byte data buffer
End Collection()
```

A fourth **Feature** report is defined for updating the font. The Display Data field identifies the character to be modified. Because Character Height = 7 and Character Width = 5, 35 bits will be required for a font character. A 40-bit buffered-byte field (5x8) is declared to contain the font data. Note that the Data Read Back usage is not declared in the **Report** descriptor, which implies that the display font data is write-only.

```
ReportID(4),
Usage(Font Report),
Collection(Logical),
Logical Minimum(0), Logical Maximum(126),
ReportSize(8), ReportCount(1),
Usage(Display Data),
Output(Data, Variable, Absolute), ; Character to write
ReportCount(5), ; Assumes a 5x7 font, 35 bits
Usage(Font Data),
Output(Data, Variable, Absolute, Buffered Bytes), ; Font data
End Collection(),
End Collection()
```

### Figure 20: Example Display Attributes Feature Report

|      |                                   | Bit                              |                                                      |          |       |                       |                                |                         |  |
|------|-----------------------------------|----------------------------------|------------------------------------------------------|----------|-------|-----------------------|--------------------------------|-------------------------|--|
| Byte | 7                                 | 6                                | 5                                                    | 4        | 3     | 2                     | 1                              | 0                       |  |
| 0    |                                   |                                  |                                                      | Report I | D = 1 |                       |                                |                         |  |
| 1    | Colum                             | Columns (bits 2-0) = 16 Rows = 2 |                                                      |          |       |                       |                                |                         |  |
| 2    | Character<br>Height<br>(bits 1-0) |                                  | Character Width = 5 Columns (b                       |          |       |                       |                                | (bits 4-3)              |  |
| 3    | Pad                               | Vertical<br>Scroll =<br>1        | Scroll =ReadCharacterCharacter Height (bits 5-2) = 7 |          |       |                       |                                | = 7                     |  |
| 4    |                                   |                                  | Pad                                                  |          |       | Char<br>Attr<br>Blink | Char<br>Attr<br>Under-<br>line | Char<br>Attr<br>Enhance |  |

### Figure 21: Example Display Device Input Report

|      |   | Bit            |   |   |   |   |   |   |  |  |  |
|------|---|----------------|---|---|---|---|---|---|--|--|--|
| Byte | 7 | 6              | 5 | 4 | 3 | 2 | 1 | 0 |  |  |  |
| 0    |   | Report ID = 1  |   |   |   |   |   |   |  |  |  |
| 1    |   | Display Status |   |   |   |   |   |   |  |  |  |

### Figure 22: Example Display Device Display Position Feature Report

|      |   | Bit           |    |   |   |     |     |   |  |  |  |
|------|---|---------------|----|---|---|-----|-----|---|--|--|--|
| Byte | 7 | 6             | 5  | 4 | 3 | 2   | 1   | 0 |  |  |  |
| 0    |   | Report ID = 2 |    |   |   |     |     |   |  |  |  |
| 1    |   | Ro            | ow |   |   | Col | umn |   |  |  |  |

### Figure 23: Example Display Device Character Feature Report

|      | Bit              |   |   |          |          |   |   |   |  |  |
|------|------------------|---|---|----------|----------|---|---|---|--|--|
| Byte | 7                | 6 | 5 | 4        | 3        | 2 | 1 | 0 |  |  |
| 0    | Report ID = 3    |   |   |          |          |   |   |   |  |  |
| 1    | Display Data 0   |   |   |          |          |   |   |   |  |  |
| 2    | Display Data 1   |   |   |          |          |   |   |   |  |  |
| 3    | Display Data 2   |   |   |          |          |   |   |   |  |  |
| 4    | Display Data 3   |   |   |          |          |   |   |   |  |  |
| 5    | Attribute Data 0 |   |   |          |          |   |   |   |  |  |
| 6    | Attribute Data 1 |   |   |          |          |   |   |   |  |  |
| 7    |                  |   |   | Attribut | e Data 2 |   |   |   |  |  |
| 8    |                  |   |   | Attribut | e Data 3 |   |   |   |  |  |

Where, the format of Attribute Data is defined by Character Attributes collection in the Display Data Attributes Report.

### Figure 24: Example Display Device Font Load Output Report

| _    | Bit                                |             |   |        |        |   |   |   |  |  |
|------|------------------------------------|-------------|---|--------|--------|---|---|---|--|--|
| Byte | 7                                  | 6           | 5 | 4      | 3      | 2 | 1 | 0 |  |  |
| 0    | Report $ID = 4$                    |             |   |        |        |   |   |   |  |  |
| 1    | Display Data = Character to update |             |   |        |        |   |   |   |  |  |
| 2    | Font Data 0                        |             |   |        |        |   |   |   |  |  |
| 3    | Font Data 1                        |             |   |        |        |   |   |   |  |  |
| 4    |                                    | Font Data 2 |   |        |        |   |   |   |  |  |
| 5    |                                    | Font Data 3 |   |        |        |   |   |   |  |  |
| 6    |                                    |             |   | Font l | Data 4 |   |   |   |  |  |

## A.9 Remote Control

The remote control in this example has 24 buttons with the following labels:

- A number pad with ten digits, 1 through 9 and 0
- Channel Up and Channel Down
- Volume Up and Volume Down
- Mute
- Power
- Sleep Timer
- On Screen
- Enter Choice, Choice 1, Choice 2, and Choice 3
- Broadcast
- Return

```
UsagePage(Consumer),
Usage(Consumer Control),
Collection(Linked),
   Usage(Numeric Key Pad),
   Collection(Logical),
       UsagePage(Button),
       Usage(Button 1),
                                                 ; `0'
       Usage(Button 2),
                                                 ; `1'
                                                 ; `2'
       Usage(Button 3),
                                                 ; `3'
       Usage(Button 4),
                                                 ; `4'
       Usage(Button 5),
                                                 ; `5'
       Usage(Button 6),
       Usage(Button 7),
                                                 ; `6'
       Usage(Button 8),
                                                 ; `7'
       Usage(Button 9),
                                                 ; `8'
                                              ; `9'
       Usage(Button 10),
       Logical Minimum(1), Logical Maximum(10),
       ReportSize(4), ReportCount(1),
       Input(Data, Array, Absolute, Null State)
   End Collection(),
   UsagePage(Consumer Devices),
   Usage(Channel),
                                                  ; Channel buttons
   Usage(Volume),
                                                  ; Volume buttons
   Logical Minimum(-1), Logical Maximum(1),
   ReportSize(2), ReportCount(2),
   Input(Data, Variable, Relative, Preferred),
   Usage(Mute),
                                                 ; Mute
   Usage(Power),
                                                 ; Power
   Usage(Sleep Mode),
                                                 ; Sleep
   Usage(Data On Screen),
                                                 ; On Screen
```

```
Usage(Broadcast Mode),
                                                ; Broadcast
   Usage(Selection Back),
                                                ; Return
   Usage(Assign Selection),
                                                ; Enter Choice
   Logical Minimum(1), Logical Maximum(7),
   ReportSize(4), ReportCount(1),
   Input(Data, Array, Absolute, Null State),
   Usage(Selection),
   Collection(Logical),
                                                 ; Three choice buttons
       UsagePage(Button),
       Usage(Button 1),
                                                ; Choice 1
       Usage(Button 2),
                                                ; Choice 2
                                                ; Choice 3
       Usage(Button 3),
       Logical Minimum(1), Logical Maximum(3),
       ReportSize(2), ReportCount(1),
       Input(Data, Array, Absolute, Null State),
   End Collection(),
   Logical Minimum(1), Logical Maximum(2),
   ReportSize(2), ReportCount(1),
   Input(Constant, Variable, Absolute),
                                           ; 2-bit pad
End Collection(),
```

The resulting report will look like the following figure.

### Figure 25: Example Remote Control Input Report

|      |     | Bit            |                |      |                       |   |   |   |  |  |
|------|-----|----------------|----------------|------|-----------------------|---|---|---|--|--|
| Byte | 7   | 6              | 5              | 4    | 3                     | 2 | 1 | 0 |  |  |
| 0    | Vol | Volume Channel |                | nnel | Numeric Keypad Values |   |   |   |  |  |
| 1    | Pad |                | Choice Buttons |      | Remaining Buttons     |   |   |   |  |  |

**D**.

## A.10 Telephone

This is an example of a speaker phone with the following features:

- Six programmable buttons, each with an In Use indicator LED. The first two programmable buttons also have LEDs that can be used to indicate that the function (line) is selected but not necessarily in use.
- A Message Waiting indicator that can blink when the voice mailbox is full.
- A standard telephone keypad.
- Nine permanently marked buttons: Alternate Function, Conference, Transfer, Drop, Hold, Speaker Phone, Volume Up, and Volume Down.
- An In Use indicator for the Alternate Function button.
- An Off-Hook indicator used by the handset.

;Declare all the inputs

#### **Universal Serial Bus HID Usage Tables**

```
ReportCount(1),
UsagePage(Telephony Devices),
Usage(Phone),
Collection(Application),
   Usage(Programmable Button),
   Collection(Logical),
       UsagePage(Button),
       Usage Minimum(Button 1), Usage Maximum(Button 6),
       ReportSize(3),
       Logical Minimum(1), Logical Maximum(6),
       Input(Data, Array, Absolute, Null State),
                                                  ; 3-bit buffer for prog buttons
   End Collection(),
   UsagePage(Telephony Devices),
   Usage(Telephony Key Pad),
   Collection(Logical),
       Usage Minimum(Phone Key 0),
       Usage Maximum(Phone Key Pound),
                                                    ; 12 buttons
       Logical Maximum(12),
       ReportSize(4),
       Input(Data, Array, Absolute, Null State), ; 4-bit field, keypad buttons
   End Collection(),
   UsagePage(Telephony Devices),
   Usage(Hook Switch),
   Usage(Alternate Function),
   Usage(Conference),
   Usage(Transfer),
   Usage(Drop),
   Usage(Hold),
   Usage(Speaker Phone),
   Logical Maximum(7),
                                                    ; 7 buttons
   ReportSize(3),
                                                   ; 3-bit field for misc. buttons
   Input(Data, Array, Absolute, Null State),
   UsagePage(Consumer Devices),
   Usage(Volume),
   Logical Minimum(-1),
   Logical Maximum(1),
   ReportSize(2),
   Input(Data, Variable, Absolute),
                                                   ; 2-bit field for volume
;Declare all the indicator outputs (LEDs)
   ; Define two Usage Selected Indicators and associate them
   ; with programmable buttons 1 and 2
   Logical Minimum(0), Logical Maximum(1),
   UsagePage(LEDs),
   Usage(Usage Selected Indicator),
   Collection(Logical),
       UsagePage(Telephony Devices),
       Usage(Programmable Buttons),
       Collection(Logical),
           UsagePage(Button),
           Usage Minimum(Button 1), Usage Maximum(Button 2),
           ReportCount(2),
           Output(Data, Variable, Absolute),
```

```
End Collection(),
   End Collection(),
   ; Define six Usage In Use Indicators and associate them
   ; with Programmable buttons 1 through 6
   ; Message Waiting, and Alternate Function
   UsagePage(LEDs),
   Usage(Usage In Use Indicator),
   Collection(Logical),
       UsagePage(Telephony Devices),
       Usage(Programmable Key),
       Collection(Logical),
          UsagePage(Button),
           Usage Minimum(Button 1), Usage Maximum(Button 6),
           ReportCount(6),
           Output(Data, Variable, Absolute),
       End Collection(),
       UsagePage(Telephony Devices),
       Usage(Alternate Function),
       ReportCount(1),
       Output(Data, Variable, Absolute),
   End Collection(),
   UsagePage(LEDs),
   Usage(Usage Multi Mode Indicator),
   Collection(Logical),
       UsagePage(Telephony Devices),
       Usage(Message),
       Collection(Logical),
          Usage(Indicator On),
           Usage(Indicator Fast Blink),
          Usage(Indicator Off),
          ReportSize(2),
           Output(Data, Array),
       End Collection(),
   End Collection(),
;Volume Control
   UsagePage(Consumer),
   Usage(Volume),
                                                     ; Volume buttons
   Logical Minimum(-1), Logical Maximum(1),
   ReportSize(2), ReportCount(1),
   Output(Data, Variable, Relative, Preferred),
                                                   ; 2-bit field for volume
   ;Pad to byte boundary
   ReportSize(3), ReportCount(1),
   Output(Constant),
                                                     ; 3-bit pad
End Collection()
```

In the following Telephony device reports, the Key Usage Value is an input to the system returning any pressed keys. All the Indicator bits are outputs (LEDs).

### Figure 26: Example Telephony Device Input Report

|      |   |   |   | В | it |   |   |   |
|------|---|---|---|---|----|---|---|---|
| Byte | 7 | 6 | 5 | 4 | 3  | 2 | 1 | 0 |

| 0 | Hook<br>Switch |     | Telephony Key Pad |      |      | Programmable Keys |                 |                       |
|---|----------------|-----|-------------------|------|------|-------------------|-----------------|-----------------------|
| 1 | Vol            | ume | Speaker<br>Phone  | Hold | Drop | Transfer          | Confer-<br>ence | Alternate<br>Function |

|          | Bit                                      |                                          |                                          |                                          |                                          |                                          |                                            |                                              |
|----------|------------------------------------------|------------------------------------------|------------------------------------------|------------------------------------------|------------------------------------------|------------------------------------------|--------------------------------------------|----------------------------------------------|
| <br>Byte | 7                                        | 6                                        | 5                                        | 4                                        | 3                                        | 2                                        | 1                                          | 0                                            |
| 0        | In Use<br>Indicator<br>Prog.<br>Button 6 | In Use<br>Indicator<br>Prog.<br>Button 5 | In Use<br>Indicator<br>Prog.<br>Button 4 | In Use<br>Indicator<br>Prog.<br>Button 3 | In Use<br>Indicator<br>Prog.<br>Button 2 | In Use<br>Indicator<br>Prog.<br>Button 1 | Selected<br>Indicator<br>Prog.<br>Button 2 | Selected<br>Indicator<br>Prog.<br>Button 1   |
| 1        | Co                                       | onstant pad =                            | = 0                                      | Vol                                      | ume                                      | Indicator                                | Mode<br>Message<br>ting                    | In Use<br>Indicator<br>Alternate<br>Function |

Dit

#### A.11.1 Multi-Line Snippet

The following Report Descriptor snippet is an example of a multi-line phone that can handle 2 lines active at the same time. The Ordinal:Instances identify the number of lines supported and the Report Count parameter identifies the maximum number of active lines that can be supported simultaneously.

```
Usage Page (Telephony)
Usage (Line)
Collection (Named Array)
Usage Page (Ordinal)
Usage Min (Instance 1)
Usage Max (Instance 2); set to the max number of lines supported
Logical Min (1)
Logical Max (2)
Report Size (2)
Report Count (2) ; set to the max numbers of lines simultaneously selected
Feature (Data, Var, Abs)
End Collection
```

# A.12 Joystick

This is an example of a joystick with the following features:

- A two-axis stick that tilts forward/backward and right/left
- A throttle control on the base
- A four-position hat switch on the stick

- Two buttons on the stick
- Two buttons on the base

```
UsagePage(Generic Desktop)
Usage(Joystick),
Collection(Application),
   UsagePage(Simulation Controls),
   Usage (Throttle),
   Logical Minimum (-127),
   Logical Maximum (127),
   Report Size (8),
   Report Count (1),
   Input (Data, Variable, Absolute),
   UsagePage(Generic Desktop)
   Usage (Pointer),
   Collection (Physical),
       Usage (X),
       Usage (Y),
       Report Count (2),
       Input (Data, Variable, Absolute),
   End Collection(),
   Usage (Hat switch),
   Logical Minimum (0), Logical Maximum (3),
   Physical Minimum (0), Physical Maximum (270),
   Unit (English Rotation: Angular Position),
                                                     ; Degrees
   Unit Exponent (0),
   Report Size (4), Report Count (1),
   Input (Data, Variable, Absolute, Null State),
   Usage Page (Buttons),
                                                     ; Buttons on the stick
   Usage Minimum (Button 1),
   Usage Maximum (Button 4),
   Logical Minimum (0), Logical Maximum (1),
   Physical Minimum (0), Physical Maximum (1),
   Report Count (4),
   Report Size (1),
   Unit (None),
   Input (Data, Variable, Absolute),
```

End Collection()

#### Figure 28: Example Joystick Input Device Report

|      | Bit                                                    |   |   |   |   |   |   |   |
|------|--------------------------------------------------------|---|---|---|---|---|---|---|
| Byte | 7                                                      | 6 | 5 | 4 | 3 | 2 | 1 | 0 |
| 0    | Throttle<br>X-axis<br>Y-axis                           |   |   |   |   |   |   |   |
| 1    |                                                        |   |   |   |   |   |   |   |
| 2    |                                                        |   |   |   |   |   |   |   |
| 3    | Button 4   Button 3   Button 2   Button 1   Hat Switch |   |   |   |   |   |   |   |

ъ.

## A.13 Game Pad

This is an example of a game pad with the following features:

- A two-axis rocker that tilts forward/backward and right/left
- Six buttons

```
UsagePage(Generic Desktop),
Usage(Game Pad),
Collection(Application),
   Usage (Pointer),
   Collection (Physical),
      Usage (X),
       Usage (Y),
      Logical Minimum (-1), Logical Maximum (1),
       Report Count (2), Report Size (2),
       Input (Data, Variable, Absolute, No Null),
   End Collection(),
   Report Count (4),
   Report Size (1),
   Input (Constant, Variable, Absolute),
                                                  ; 4-bit pad
   Usage Page (Buttons),
                                                  ; Buttons on the stick
   Usage Minimum (Button 1),
   Usage Maximum (Button 6),
   Logical Minimum (0), Logical Maximum (1),
   Report Count (6),
   Report Size (1),
   Input (Data, Variable, Absolute),
   Report Count (2),
   Input (Constant, Variable, Absolute)
                                        ; 2-bit Pad
```

End Collection()

#### Figure 29: Example Game Pad Input Device Report

|      | Dit |    |          |          |          |          |          |          |
|------|-----|----|----------|----------|----------|----------|----------|----------|
| Byte | 7   | 6  | 5        | 4        | 3        | 2        | 1        | 0        |
| 0    | Pad |    |          | Y-8      | axis     | X-a      | axis     |          |
| 1    | Pa  | ad | Button 6 | Button 5 | Button 4 | Button 3 | Button 2 | Button 1 |

Rit

### A.14 Graphic Equalizer

In this example the controls of a stereo, 10 band graphic equalizer are defined. There are 11 fields defined for each channel; a master volume control that sets the overall gain of the channel, and 10 individual equalizer band gain controls. The gain of an equalizer band is defined by an 8-bit value that can vary between 0 and 255. Usage Descriptors are utilized to identify the center frequency and Q of the individual bands. This report descriptor results in a 22 byte report being generated by the device.

The Graphic Equalizer usage declares that a Usage Descriptor must be associated with each band. Because the bands in each channel are identical, the respective bands in each channel point to the same Usage Descriptor. eg. Band 1 of both the right and left channels declare the same string index 1.

```
UsagePage(Consumer)
Usage(Consumer Control)
Collection(Application)
    Usage(Channel Left)
    Collection(Logical)
          Usage(Volume)
                                      ; Master volume control for channel
          Logical Minimum(0)
          Logical Maximum(255)
          ReportSize(8)
          ReportCount(1)
          Feature(Data, Var, Absolute)
          Usage(Graphic Equalizer)
          Collection(Logical)
                UsagePage(Ordinal)

      Usage(Ordinal 1)
      ; Band 1, CF = 31.25

      Usage(Ordinal 2)
      ; Band 2, CF = 62.5

      Usage(Ordinal 3)
      ; Band 3, CF = 125

      Usage(Ordinal 4)
      ; Band 4, CF = 250

      Usage(Ordinal 5)
      ; Band 5, CF = 500

      Usage(Ordinal 6)
      ; Band 6, CF = 1000

      Usage(Ordinal 7)
      ; Band 7, CF = 2000

      Usage(Ordinal 8)
      ; Band 9, CF = 8000

                                                  ; Band 1, CF = 31.25 Hz
                Usage(Ordinal 1)
                Usage(Ordinal 10) ; Band 10, CF = 16000
                String Minimum(1)
                String Maximum(10)
                ReportCount(10)
                Feature(Data, Var, Absolute)
          End Collection()
    End Collection()
    Usage(Channel Right)
    Collection(Logical)
                                      ; Master volume control for Channel
          Usage(Volume)
          ReportCount(1)
          Feature(Data, Var, Absolute)
          Usage(Graphic Equalizer)
          Collection(Logical)
                UsagePage(Ordinal)
                Usage(Ordinal 1) ; Band 1, CF = 31.25 Hz
Usage(Ordinal 2) ; Band 2, CF = 62.5
Usage(Ordinal 3) ; Band 3, CF = 125
```

```
Usage(Ordinal 4)  ; Band 4, CF = 250
Usage(Ordinal 5)  ; Band 5, CF = 500
Usage(Ordinal 6)  ; Band 6, CF = 1000
Usage(Ordinal 7)  ; Band 7, CF = 2000
Usage(Ordinal 8)  ; Band 8, CF = 4000
Usage(Ordinal 9)  ; Band 9, CF = 8000
Usage(Ordinal 10) ; Band 10, CF = 16000
String Minimum(1)
String Maximum(10)
ReportCount(10)
Feature(Data, Var, Absolute)
End Collection()
End Collection()
```

| String Index | Size | Туре  | Band | Center Freq | Q    |
|--------------|------|-------|------|-------------|------|
| 1            | 10   | 0x03  | 1    | 31.25       | 1.25 |
| 2            | 10   | 0x03  | 2    | 62.5        | 1.25 |
| 3            | 10   | 0x03  | 3    | 125.0       | 1.25 |
| 4            | 10   | 0x03  | 4    | 250.0       | 1.25 |
| 5            | 10   | 0x03  | 5    | 500.0       | 1.25 |
| 6            | 10   | 0x03  | 6    | 1000.0      | 1.25 |
| 7            | 10   | 0x03  | 7    | 2000.0      | 1.25 |
| 8            | 10   | 0x03  | 8    | 4000.0      | 1.25 |
| 9            | 10   | 0x93  | 9    | 8000.0      | 1.25 |
| 10           | 10   | 0x0b3 | 10   | 16000.0     | 1.25 |

#### Table 23: Graphic Equalizer Usage Descriptors (HID LANGID - 0x04FF)

|      | Bit                   |   |   |            |              |   |   |   |  |
|------|-----------------------|---|---|------------|--------------|---|---|---|--|
| Byte | 7                     | 6 | 5 | 4          | 3            | 2 | 1 | 0 |  |
| 0    | Left Channel, Volume  |   |   |            |              |   |   |   |  |
| 1    |                       |   |   | Left Chan  | nel, Band 1  |   |   |   |  |
| 2    |                       |   |   | Left Chan  | nel, Band 2  |   |   |   |  |
| 3    |                       |   |   | Left Chan  | nel, Band 3  |   |   |   |  |
| 4    |                       |   |   | Left Chan  | nel, Band 4  |   |   |   |  |
| 5    |                       |   |   | Left Chani | nel, Band 5  |   |   |   |  |
| 6    |                       |   |   | Left Chani | nel, Band 6  |   |   |   |  |
| 7    |                       |   |   | Left Chani | nel, Band 7  |   |   |   |  |
| 8    |                       |   |   | Left Chan  | nel, Band 8  |   |   |   |  |
| 9    |                       |   |   | Left Chani | nel, Band 9  |   |   |   |  |
| 10   | Left Channel, Band 10 |   |   |            |              |   |   |   |  |
| 11   |                       |   |   | Right Chan | nel, Volume  |   |   |   |  |
| 12   |                       |   |   | Right Chan | nel, Band 1  |   |   |   |  |
| 13   |                       |   |   | Right Chan | nel, Band 2  |   |   |   |  |
| 14   |                       |   |   | Right Chan | nel, Band 3  |   |   |   |  |
| 15   |                       |   |   | Right Chan | nel, Band 4  |   |   |   |  |
| 16   |                       |   |   | Right Chan | nel, Band 5  |   |   |   |  |
| 17   |                       |   |   | Right Chan | nel, Band 6  |   |   |   |  |
| 18   |                       |   |   | Right Chan | nel, Band 7  |   |   |   |  |
| 19   |                       |   |   | Right Chan | nel, Band 8  |   |   |   |  |
| 20   |                       |   |   | Right Chan | nel, Band 9  |   |   |   |  |
| 21   |                       |   |   | Right Chan | nel, Band 10 |   |   |   |  |

#### Table 24: Example Stereo Graphic Feature Report

## 19.5 Sample Bitmapped Display Device

The following example of a 128 x 64 bitmapped display device with a 256 color 555 palette and 4 soft buttons on the bottom edge of the display. The Soft Buttons are 24 pixels wide, on 32 pixel centers, where the left-most button is offset 4 pixels from the edge of the display.

Five reports are defined:

- A Display Attributes feature report is declared for identifying fixed features of the display. This report defines the size of the display, the bit depth and format, and the positions of the soft buttons. All of the Feature report's fields are constant.
- A Display Status input report that identifies state changes in the display.

- A Palette output report for loading the palette. Note that up to 256 bytes of palette data can be sent to the display in a single Palette report. Given 16-bits per palette entry, 2 reports are required to load the complete palette. One report with a Palette Data Offset = 0 and a second report with a Palette Data Offset = 128.
- A Blit output report for loading pixel data to the display. Note that up to 256 bytes of pixel data can be sent to the display in a single Blit report. Given 8-bits per pixel, 32 reports are required to completely refresh the screen.
- And a Soft Button input report for notifying the client of any buttons pressed by the user.

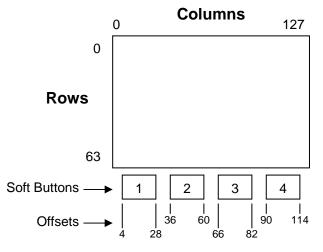

Figure 30: Example Display Layout

### 19.5.1 Example Bitmapped Display Report Descriptor

```
USAGE_PAGE (Alphanumeric Display)
                                                                         05 14
USAGE (Bitmapped Display)
                                                                         09 02
COLLECTION (Application)
                                                                         A1 01
  USAGE (Display Attributes Report)
                                                                         09 20
  COLLECTION (Logical)
                                                                        A1 02
     REPORT_ID (1)
                                                                         85 01
                                 Constant = 128
                                                                        09 80
     USAGE (Bitmap Size X)
     USAGE (Bitmap Size Y)
                                 Constant = 64
                                                                         09 81
                                 Constant = 0x14
                                                                         09 83
     USAGE (Bit Depth Format)
                                 (Blit Format = 8 bit-Indexed with 555 palette)
     LOGICAL_MINIMUM (0)
                                                                         15 00
     LOGICAL MAXIMUM (255)
                                                                         26 FF 00
     REPORT_SIZE (8)
                                                                         75 08
     REPORT_COUNT (3)
                                                                         95 03
                                                                        B1 03
     FEATURE (Cnst,Var,Abs)
                                                                         09 90
     USAGE (Soft Button)
     COLLECTION (Logical)
                                                                        A1 02
       USAGE (Soft Button ID) Constant = 1 (Button 1)
                                                                         09 91
       USAGE (Soft Button Side) Constant = 1 (Bottom)
                                                                         09 92
```

75 04 REPORT\_SIZE (4) 95 02 REPORT\_COUNT (2) 25 OF LOGICAL\_MAXIMUM (15) FEATURE (Cnst,Var,Abs) B1 03 USAGE (Soft Button Offset 1) Constant = 4 (left side of button) 09 93 USAGE (Soft Button Offset 2) Constant = 28 (right side of button) 09 94 75 08 REPORT\_SIZE (8) LOGICAL MAXIMUM (255) 26 FF 00 FEATURE (Cnst,Var,Abs) B1 03 END\_COLLECTION CO 09 90 USAGE (Soft Button) COLLECTION (Logical) A1 02 USAGE (Soft Button ID) Constant = 2 (Button 2) 09 91 09 92 USAGE (Soft Button Side) Constant = 1 (Bottom) REPORT\_SIZE (4) 75 04 25 OF LOGICAL\_MAXIMUM (15) B1 03 FEATURE (Cnst, Var, Abs) USAGE (Soft Button Offset 1) Constant = 36 (left side of button) 09 93 USAGE (Soft Button Offset 2) Constant = 60 (right side of button) 09 94 REPORT\_SIZE (8) 75 08 LOGICAL MAXIMUM (255) 26 FF 00 FEATURE (Cnst,Var,Abs) B1 03 END\_COLLECTION C0 USAGE (Soft Button) 09 90 A1 02 COLLECTION (Logical) USAGE (Soft Button ID) Constant = 3 (Button 3) 09 91 USAGE (Soft Button Side) Constant = 1 (Bottom) 09 92 75 04 REPORT\_SIZE (4) 25 OF LOGICAL MAXIMUM (15) FEATURE (Cnst,Var,Abs) B1 03 USAGE (Soft Button Offset 1) Constant = 68 (left side of button) 09 93 USAGE (Soft Button Offset 2) Constant = 82 (right side of button) 09 94 75 08 REPORT\_SIZE (8) LOGICAL\_MAXIMUM (255) 26 FF 00 FEATURE (Cnst, Var, Abs) B1 03 END\_COLLECTION C0 USAGE (Soft Button) 09 90 COLLECTION (Logical) A1 02 09 91 USAGE (Soft Button ID) Constant = 4 (Button 4) USAGE (Soft Button Side) Constant = 1 (Bottom) 09 92 75 04 REPORT SIZE (4) LOGICAL MAXIMUM (15) 25 OF FEATURE (Cnst, Var, Abs) B1 03 USAGE (Soft Button Offset 1) Constant = 90 (left side of button) 09 93 USAGE (Soft Button Offset 2) Constant = 114 (right side of button) 09 94 75 08 REPORT\_SIZE (8) 26 FF 00 LOGICAL\_MAXIMUM (255) FEATURE (Cnst,Var,Abs) B1 03 END\_COLLECTION C0 C0 END\_COLLECTION USAGE (Display Status) 09 2D COLLECTION (Logical) A1 02 09 2E USAGE (Stat Not Ready) 09 2F USAGE (Stat Ready) 75 08 REPORT\_SIZE (8) REPORT\_COUNT (1) 95 01 25 01 LOGICAL\_MAXIMUM (1) INPUT (Data,Ary,Abs,Null) 81 40 END\_COLLECTION C0 09 85 USAGE (Palette Report)

## Universal Serial Bus HID Usage Tables

| A1 02<br>09 86<br>buff                                                                                                    |                                                                                                    |
|----------------------------------------------------------------------------------------------------|----------------------------------------------------------------------------------------------------|
|                                                                                                    |                                                                                                    |
| buff                                                                                                    |                                                                                                    |
|                                                                                                    | ered                                                                                                    |
| 09 87                                                                                                    |                                                                                                    |
|                                                                                                    |                                                                                                    |
| 95 02<br>91 42<br>09 88<br>75 08<br>96 00<br>92 02                                                                               | 01                                                                                                    |
| 09 8A<br>A1 02<br>85 02<br>09 8E                                                                                                 | i                                                                                                    |
| 09 8E<br>09 8E<br>75 08<br>95 04<br>25 7F                                                                                        | 1                                                                                                    |
| 09 8F<br>75 08<br>96 00<br>92 02<br>C0 95<br>A1 02<br>05 09<br>19 01<br>29 04<br>75 01<br>81 02<br>75 04<br>95 04<br>81 03<br>C0 | 01<br>01                                                                                                    |
|                                                                                                    | tte<br>75 08<br>95 02<br>91 42<br>09 88<br>75 08<br>96 00<br>92 02<br>C0 8A<br>1 02<br>85 02<br>09 8A<br>09 8B<br>09 8C<br>09 8B<br>09 8C<br>09 8B<br>09 8C<br>09 8B<br>09 8C<br>09 8B<br>09 8C<br>09 8B<br>09 8C<br>09 8B<br>09 8C<br>09 8C<br>09 8C<br>09 8C<br>09 8C<br>09 8C<br>09 8C<br>09 8C<br>09 8C<br>09 8C<br>09 8C<br>09 8C<br>09 8C<br>09 8C<br>09 8C<br>09 8C<br>09 8C<br>09 8C<br>09 8C<br>09 8C<br>09 8C<br>09 8C<br>09 8C<br>09 8C<br>09 8C<br>09 8C<br>09 8C<br>09 8C<br>09 8C<br>09 8C<br>09 8C<br>09 8C<br>09 8C<br>00 8C<br>00 8C<br>00 95<br>00 8C<br>00 95<br>00 8C<br>00 95<br>00<br>00 8C<br>00 95<br>00<br>00 8C<br>00 95<br>00<br>00<br>00 8C<br>00 95<br>00<br>00<br>00 8C<br>00<br>00<br>00 8C<br>00<br>00<br>00 8C<br>00<br>00<br>00<br>00<br>00<br>00<br>00<br>00<br>00<br>00<br>00<br>00<br>00 |

# **Appendix B: Delimiter Example**

Delimiters allow a device to declare multiple uses for a control.

Ideally, an application like a flight simulator would look for the controls that are specific to it. It would first search for Flight Simulation Devices attached to the system and then, if one was found, it would look for controls (usages) such as **Flight Control Stick**, Trigger, Rudder, Throttle, Landing Gear, Toe Brake, etc. The problem with a **Flight Stick** declaring these usages is that the same device can also be used as a generic joystick. A device declaring itself as a **Flight Simulation Device** would not be found by an application that searched for a **Joystick** usage.

A problem that occurs with generic buttons on an application-specific device such as a **Flight Stick** is that different applications use the same buttons for different purposes, forcing the user to relearn the buttons for each application.

Delimiters solve this problem by allowing multiple usages to be associated with a device or an individual control. Using delimiters, a hardware vendor can suggest usages for the buttons that will allow a consistent user interface across applications.

**Note** Delimiters are not allowed on top-level collections or arrays.

The following example is a single device that can also be identified as a **Flight Simulation Device**, a **Flight Stick** or a generic **Joystick**. Most of the controls also have alternate mappings:

- The axes of the stick are either a Flight Control Stick or a Pointer.
- The hat switch can also be used as a **Point of View** control.
- Each of the four buttons have alternate mappings:
  - Button 1 or Trigger
  - Button 2 or Weapons Select
  - Button 3, Electronic Counter Measures, or Flare Release
  - Button 4, Landing Gear, or Chaff Release

Buttons 3 and 4 thus have two alternate usages.

Note that the report generated by this **Report** descriptor is identical to that generated by the joystick example in Appendix A.

```
UsagePage(Generic Desktop),
LogicalMin(0),
Usage (Joystick),
Collection(Application)
UsagePage(Simulation Controls),
Usage (Throttle),
Logical Minimum (-127),
Logical Maximum (127),
Report Size (8),
Report Count (1),
Input (Data, Variable, Absolute),
Delimiter(Open),
Usage (Flight Control Stick),
Usage (Generic Desktop: Pointer),
Delimiter(Close),
```

```
Collection (Physical),
       Usage (Generic Desktop: X),
       Usage (Generic Desktop: Y),
       Report Count (2),
       Input (Data, Variable, Absolute),
   End Collection(),
   Delimiter(Open),
       Usage (Game Controls: Point of View),
       Usage (Generic Desktop: Hat switch),
   Delimiter(Close),
   Logical Minimum (0),
   Logical Maximum (3),
   Physical Minimum (0), Physical Maximum (270),
   Unit (English Rotation: Length(1)),
                                                     ; Degrees
   Unit Exponent (0),
   Report Size (4),
   Report Count (1),
   Input (Data, Variable, Absolute, Null State),
   ; Declare the buttons on the stick
   Delimiter(Open),
       Usage (Buttons: Button 1),
       Usage (Trigger),
   Delimiter(Close),
   Delimiter(Open),
       Usage (Buttons: Button 2),
       Usage (Weapons Select),
   Delimiter(Close),
   Delimiter(Open),
       Usage (Buttons: Button 3),
       Usage (Electronic Counter Measures),
       Usage (Flare Release),
   Delimiter(Close),
   Delimiter(Open),
       Usage (Buttons: Button 4),
       Usage (Landing Gear),
       Usage (Chaff Release),
   Delimiter(Close),
   Logical Minimum (0), Logical Maximum (1),
   Physical Minimum (0), Physical Maximum (1),
   Report Count (4),
   Report Size (1),
   Unit (None),
   Input (Data, Variable, Absolute),
End Collection()
```

# **Appendix C: Physical Descriptor Example**

**Physical** descriptors allow a device to identify how the user physically interacts with the device. These are particularly useful for devices such as ergonomically designed flight simulator throttle controls.

Attaching a designator to a control is as simple as adding a usage. The **Designator Index** is used to access a **Physical** descriptor in a physical descriptor set. In this example, the stick is designed to be held in either hand. However, the way that the user accesses the buttons will change depending on which hand is used.

Consider the joystick below. When the joystick is held by a right-handed person, the thumb falls on the left button (2). It would make sense to assign this button to a function that requires quick access or a fast repeat rate, while the button on the right (4) would be assigned a function that does not. This is because a right-handed user must stretch the thumb from the resting position to touch button 4. If a left-handed person held the device, the reverse would be true because the thumb would naturally rest on the button on the right (4).

These considerations result in the Effort values that are declared for the right-hand bias physical descriptor set (1) below. Buttons 2, 3, 4, and the hat switch are accessed by the user's thumb. The Effort assignments are Button 2 = 0, Hat switch = 1, Button 3 = 2, and Button 4 = 3. In the case of the Hat switch and Button 3, the thumb has to stretch the same amount. The user must, in essence, "heel and toe" the two controls with the thumb. The Hat switch receives the lower Effort value because the tip of the thumb (toe) is considered a more effective manipulator than the first joint of the thumb (heel).

The left hand of a right-handed user normally manipulates the throttle, while a left-handed user must let go of the stick and use the index finger to manipulate it. This is why the **Physical** descriptor for both right-handed and left-handed users indicates the left index finger. However, for the left-handed user, the Effort is higher.

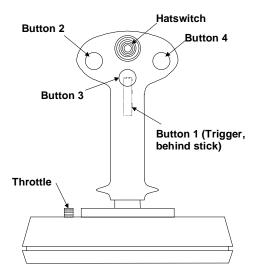

#### Figure 31: Joystick Button Layout

In the following **Report** descriptor example, **Physical** descriptor 1 is attached to the throttle, **Physical** descriptor 2 to the stick, and so on. Two physical descriptor sets are provided: right and left hand. The physical descriptor set that is actually referenced depends on whether the user is right- or left-handed. It is assumed that the orientation of the user is stored in the user's profile on the system.

```
Usage Page (Generic Desktop),
Logical Minimum (0),
Usage (Joystick),
Collection (Application),
   Usage Page (Simulation Controls),
   Usage (Throttle),
   Designator Index (1),
   Logical Minimum (-127),
   Logical Maximum (127),
   Report Size (8),
   Report Count (1),
   Input (Data, Variable, Absolute),
   Usage Page (Generic Desktop),
   Designator Index(2),
   Usage (Pointer),
   Collection (Physical),
       Usage (X),
       Usage (Y),
       Report Count (2),
       Input (Data, Variable, Absolute),
   End Collection(),
   Usage (Hat switch),
   Designator Index (3),
   Logical Minimum (0), Logical Maximum (3),
   Physical Minimum (0), Physical Maximum (270),
   Unit (English Rotation: Angular Position),
                                                   ; Degrees
   Unit Exponent (0),
   Report Size (4), Report Count (1),
   Input (Data, Variable, Absolute, Null State),
   Usage Page (Buttons),
                                                     ; Buttons on the stick
   Usage Minimum (Button 1),
   Usage Maximum (Button 4),
   Physical Minimum (4), Physical Maximum (7),
   Logical Minimum (0), Logical Maximum (1),
   Physical Minimum (0), Physical Maximum (1),
   Report Count (4),
   Report Size (1),
   Unit (None),
   Input (Data, Variable, Absolute),
```

End Collection()

The following notation is used to describe two physical descriptor sets for right-handed and left-handed use.

```
; There are two sets defined. Descriptor set 0 is a special descriptor set
; that specifies the number of additional descriptor sets,
; and also the number of Physical Descriptors in each set.
Physical Descriptor Set [0]
{
    Physical Descriptor Set Count (2)
    Physical Descriptor Set Length (15) ; In bytes
}
```

```
Physical Descriptor Set [1]
{
   Bias(Right Hand)
   Preference (0)
   Physical Descriptor [1]
                                                         ; Throttle
       Designator (Index Finger)
       Qualifier (Left)
       Effort (0)
   Physical Descriptor [2]
                                                         ; Stick
       Designator (Hand)
       Qualifier (Right)
       Effort (0)
   Physical Descriptor [3]
                                                         ; Hat switch
       Designator (Thumb)
       Qualifier (Right)
       Effort (1)
   Physical Descriptor [4]
                                                         ; Button 1 - Trigger
       Designator (Index Finger)
       Qualifier (Right)
       Effort (0)
   Physical Descriptor [5]
                                                         ; Button 2
       Designator (Thumb)
       Qualifier (Right)
       Effort (0)
   Physical Descriptor [6]
                                                         ; Button 3
       Designator (Thumb)
       Qualifier (Right)
       Effort (2)
   Physical Descriptor [7]
                                                         ; Button 4
       Designator (Thumb)
       Qualifier (Right)
       Effort (3)
}
Physical Descriptor Set Header [2]{
   Bias (Left Hand)
   Preference (0)
   Physical Descriptor [1]
                                                         ; Throttle
       Designator (Index Finger)
       Qualifier (Left)
       Effort (1)
   Physical Descriptor [2]
                                                         ; Stick
       Designator (Hand)
       Qualifier (Left)
       Effort (0)
   Physical Descriptor [3]
                                                         ; Hat switch
       Designator (Thumb)
       Qualifier (Left)
       Effort (1)
   Physical Descriptor [4]
                                                         ; Button 1 - Trigger
       Designator (Index Finger)
       Qualifier (Left)
       Effort (0)
   Physical Descriptor [5]
                                                         ; Button 2
       Designator (Thumb)
       Qualifier (Left)
```

}

| ; Button 3 |
|------------|
|            |
|            |
|            |
| ; Button 4 |
|            |
|            |
|            |
|            |
|            |

# Usage Index

| ш |  |
|---|--|
| Ŧ |  |
|   |  |

| +10                |  |
|--------------------|--|
| 3D Game Controller |  |
| +100               |  |
| 3D Digitizer       |  |
| 1                  |  |

| 1                     |     |
|-----------------------|-----|
| 14-Segment Direct Map | 115 |
| 14-segment displays   |     |
|                       |     |

#### 2

#### 7

| -                    |  |
|----------------------|--|
| 7-Segment Direct Map |  |
| 7-segment displays   |  |

#### A

| AC Add to Cart     | 103 |
|--------------------|-----|
| AC Align to Grid   | 105 |
| AC All Caps        | 102 |
| AC Attach Comment  | 104 |
| AC Attach File     | 104 |
| AC Back            | 101 |
| AC Bold            | 102 |
| AC Bookmarks       | 102 |
| AC Bulleted List   | 103 |
| AC Buy/Checkout    | 103 |
| AC Cancel          |     |
| AC Catalog         | 103 |
| AC Clear Alarm     | 104 |
| AC Close           | 101 |
| AC Collapse        | 103 |
| AC Collapse All    |     |
| AC Copy            | 101 |
| AC Cut             | 101 |
| AC Delete          | 103 |
| AC Delete Comment  |     |
| AC Demote          | 103 |
| AC Distribute H    |     |
| AC Distribute V    | 105 |
| AC Download        | 104 |
| AC Edit            | 102 |
| AC Edit Time Zones | 104 |
| AC Exit            | 101 |
| AC Expand          | 103 |
| AC Expand All      |     |
| AC Filter          | 104 |
|                    |     |

| AC Find              |      |
|----------------------|------|
| AC Find and Replace  | 101  |
| AC Flip horizontal   | 102  |
| AC Flip Vertical     | 102  |
| AC Font Color        |      |
| AC Font Select       | 103  |
| AC Font Size         | 103  |
| AC Format            | 102  |
| AC Forward101,       | 104  |
| AC Full Screen View  | 102  |
| AC Go To             |      |
| AC Group             |      |
| AC History           |      |
| AC Home              |      |
| AC Indent Decrease   |      |
| AC Indent Increase   |      |
| AC Insert Column     |      |
| AC Insert File       |      |
| AC Insert Mode       |      |
| AC Insert Wode       |      |
| AC Insert Object     |      |
|                      |      |
| AC Insert Row        |      |
| AC Insert Symbol     |      |
| AC Italics           |      |
| AC Justify Block     |      |
| AC Justify Bottom    | 103  |
| AC Justify Center    | 103  |
| AC Justify Left      | 103  |
| AC Justify Right     |      |
| AC Justify Top       |      |
| AC Lock              |      |
| AC Maximize          |      |
| AC Merge             |      |
| AC Minimize          |      |
| AC Mirror Horizontal | 102  |
| AC Mirror Vertical   | .103 |
| AC New               |      |
| AC New Window        | 102  |
| AC Next Link         | 101  |
| AC No                | 103  |
| AC Normal View       | 102  |
| AC Numbered List     | 103  |
| AC Open              | 101  |
| AC Pan               |      |
| AC Pan Left          |      |
| AC Pan Right         |      |
| AC Paste             |      |
| AC Paste Special     |      |
| AC Previous Link     |      |
| AC Print             |      |
|                      |      |

| AC Print Preview103   |
|-----------------------|
| AC Promote            |
| AC Properties         |
| AC Protect            |
| AC Redo/Repeat        |
| AC Refresh            |
| AC Rename             |
| AC Reply              |
| AC Reply All          |
| AC Reset Alarm        |
|                       |
| AC Resize             |
| AC Restart Numbering  |
| AC Rotate             |
| AC Save 101           |
| AC Save and Close 105 |
| AC Scroll 102         |
| AC Scroll Down        |
| AC Scroll Up 102      |
| AC Search             |
| AC Select All         |
| AC Select Column 104  |
| AC Select Object      |
| AC Select Paragraph   |
| AC Select Row         |
| AC Select Sentence    |
| AC Select Table       |
|                       |
| AC Select Time Zone   |
| AC Select Word        |
| AC Send               |
| AC Send To            |
| AC Send/Receive104    |
| AC Set Alarm104       |
| AC Set Borders 105    |
| AC Set Clock 104      |
| AC Snooze Alarm104    |
| AC Sort 104           |
| AC Sort Ascending 104 |
| AC Sort Descending    |
| AC Split              |
| AC Stop               |
| AC Strikethrough      |
| AC Subscript          |
| AC Subscriptions      |
| AC Superscript        |
|                       |
| AC Synchronize 104    |
| AC Tile Horizontally  |
| AC Tile Vertically    |
| AC Underline          |
| AC Undo101            |
| AC Ungroup105         |
| AC Unlock             |
| AC Unprotect104       |
| AC Upload 104         |

| AC View Clock                           |     |
|-----------------------------------------|-----|
| AC View Comment                         | 104 |
| AC View Toggle                          | 102 |
| AC Yes                                  | 103 |
| AC Zoom                                 | 102 |
| AC Zoom In                              | 102 |
| AC Zoom Out                             | 102 |
| Accelerator                             | 41  |
| Aileron                                 | 39  |
| Aileron Trim                            | 39  |
| Airplane Simulation Device              | 38  |
| AL A/V Capture/Playback                 |     |
| AL Alarms                               |     |
| AL Audio Browser                        |     |
| AL Audio Player                         |     |
| AL Calculator                           |     |
| AL Calendar/Schedule                    |     |
| AL Checkbook/Finance                    |     |
| AL Clock                                |     |
| AL Command Line Processor/Run           |     |
| AL Consumer Control Configuration Tool. |     |
| AL Contacts/Address Book                |     |
| AL Control Panel                        |     |
| AL Customized Corporate News Browser    |     |
| AL Database App                         |     |
| AL Desktop                              |     |
| AL Dictionary                           |     |
| AL Digital Rights                       |     |
| AL Digital Wallet                       | 100 |
| AL Documents                            |     |
| AL Email Reader                         |     |
| AL Encryption                           |     |
| AL Entertainment Content Browser        |     |
| AL File Browser                         |     |
| AL Grammar Check                        |     |
| AL Graphics Editor                      |     |
| AL Image Browser                        |     |
| AL Instant Messaging                    |     |
| AL Integrated Help Center               |     |
| AL Integrated help Center               |     |
| AL Keyboard Layout                      |     |
| AL LAN/WAN Browser                      |     |
|                                         |     |
| AL Launch Button Configuration Tool     |     |
| AL Local Machine Browser                |     |
| AL Log/Journal/Timecard                 |     |
| AL Logoff                               |     |
| AL Logon                                | 99  |
| AL Logon/Logoff                         | 99  |
| AL Market Monitor/Finance Browser       |     |
| AL Movie Browser                        |     |
| AL Network Chat                         |     |
| AL Network Conference                   |     |
| AL Newsreader                           | 98  |

| AL Next Task/Application                      |
|-----------------------------------------------|
| AL OEM Features/ Tips/Tutorial Browser 100    |
| AL OEM Help                                   |
| AL Online Activities Browser                  |
| AL Online Community                           |
| AL Online Shopping Browser                    |
| AL Omme Shopping Browser                      |
|                                               |
| AL Preemptive Halt Task/Application           |
| AL Presentation App                           |
| AL Previous Task/Application                  |
| AL Process/Task Manager                       |
| AL Programmable Button Configuration Tool .98 |
| AL Remote Networking/ISP Connect98            |
| AL Research/Search Browser100                 |
| AL Screen Saver                               |
| AL Select Task/Application                    |
| AL SmartCard Information/Help100              |
| AL Spell Check                                |
| AL Spreadsheet                                |
| AL Task/Project Manager                       |
| AL Telephony/Dialer                           |
| AL Terminal Lock/Screensaver                  |
| AL Text Editor                                |
|                                               |
| AL Thesaurus                                  |
| AL Virus Protection                           |
| AL Voicemail                                  |
| AL Wireless Status                            |
| AL Word Processor                             |
| AlphaNumeric Display114                       |
| Alternate Function74                          |
| Alternate-audio Decrement97                   |
| Alternate audio Increment 07                  |
| Alternate-audio Increment97                   |
| Altitude                                      |
| Altitude                                      |
| Altitude                                      |
| Altitude                                      |
| Altitude                                      |
| Altitude                                      |
| Altitude                                      |
| Altitude                                      |
| Altitude                                      |
| Altitude                                      |
| Altitude                                      |
| Altitude                                      |
| Altitude                                      |
| Altitude                                      |
| Altitude                                      |
| Altitude                                      |
| Altitude                                      |
| Altitude                                      |
| Altitude                                      |
| Altitude                                      |

| В                         |     |
|---------------------------|-----|
| Balance                   | 92  |
| Balance Left              | 93  |
| Balance Right             | 92  |
| Ballast                   |     |
| Barrel Elevation          | 42  |
| Barrel Pressure           |     |
| Barrel Switch             |     |
| Baseball Bat              |     |
| Bass                      |     |
| Bass Boost                |     |
| Bass Decrement            |     |
| Bass Increment            |     |
| Battery Low               |     |
| Battery OK                |     |
| Battery Operation         |     |
| Battery Strength          |     |
| Belt                      |     |
| Bicycle Crank             |     |
| Bicycle Simulation Device |     |
| Bit Depth Format          |     |
| BitDepth 8880             |     |
| BitDepth ARGB 1555        |     |
| BitDepth ARGB 8888        |     |
| BitDepth Indexed 1 Bit    |     |
| BitDepth Indexed 2 Bits   |     |
| BitDepth Indexed 4 Bits   |     |
| BitDepth Indexed 8 Bits   |     |
| BitDepth PARGB 8888       |     |
| BitDepth RGB 555          |     |
| BitDepth RGB 565          |     |
| BitDepth RGB 888          |     |
| Bitmap Size X             | 125 |
| Bitmap Size Y             |     |
| Blit Data                 |     |
| Blit Rectangle X1         |     |
| Blit Rectangle X2         |     |
| Blit Rectangle Y1         |     |
| Blit Rectangle Y2         |     |
| Blit Report               |     |
| Body Suit                 |     |
| Brake                     |     |
| Broadcast Mode            |     |
| Bump                      |     |
| Busy                      |     |
| buttons<br>Byte Count     |     |
| Byte Count                |     |
|                           |     |

#### С

| СА                | 20 |
|-------------------|----|
| Call Pickup       | 65 |
| Call Waiting Tone | 76 |
| Caller ID         | 75 |

| Camera Off                          |
|-------------------------------------|
| Camera On                           |
| Caps Lock                           |
| CAV                                 |
| Chaff Release                       |
| Channel                             |
| Channel Center                      |
| Channel Center Front                |
| Channel Decrement                   |
| Channel Front                       |
| Channel Increment                   |
| Channel Left                        |
| Channel Low Frequency Enhancement97 |
| Channel Right                       |
| Channel Side                        |
| Channel Surround                    |
| Channel Top                         |
| Channel Unknown                     |
| Char Attr Blink                     |
| Char Attr Enhance                   |
| Char Attr Underline                 |
| Character Attribute                 |
| Character Height                    |
| Character Report                    |
| Character Spacing Horizontal        |
| Character Spacing Vertical          |
| Character Spacing Vertical          |
| Cine                                |
| CL                                  |
| Clear Display                       |
| Clear Mark                          |
| Climate Control Enable              |
| Clip Store                          |
| Closed Caption                      |
| Closed Caption Select               |
| Clutch                              |
| CLV                                 |
| Collective Control                  |
| Color Doppler Mode Adjust           |
| Color Doppler Mode Select           |
| Column                              |
| Columns                             |
| Compose                             |
| Conference                          |
| Confirmation Tone 1                 |
| Confirmation Tone 2                 |
| Consumer Control                    |
| Control                             |
| Coordinate Measuring Machine        |
| Counted Buffer                      |
| Counter Reset                       |
| Coverage                            |
| CP                                  |
|                                     |

#### D

| 90      |
|---------|
| 64      |
|         |
| 115     |
|         |
| 131     |
| 132     |
| 19      |
| 29      |
| 107     |
| 53      |
| 114     |
| 116     |
| 117     |
| 116     |
| 117     |
| 45, 116 |
|         |
| 118     |
|         |
| 42      |
|         |
|         |
| 34      |
|         |
|         |
| 74      |
| 94      |
| 20      |
|         |

## E

| Eject                        | 91  |
|------------------------------|-----|
| Electronic Countermeasures   |     |
| Elevator                     |     |
| Elevator Trim                | 40  |
| Enter Channel                | 90  |
| Enter Disc                   | 91  |
| Equalizer Enable             | 65  |
| Eraser                       |     |
| Err Font data cannot be read |     |
| Err Not a loadable character | 118 |
| Error                        | 66  |
| Extended Play                |     |
| External Power Connected     |     |

| - |    |
|---|----|
|   | н. |
|   | Ľ' |

| — — — — — — — — — — — — — — — — — — — — |       |
|-----------------------------------------|-------|
| Fan Enable                              | 94    |
| Fan Speed                               | 94    |
| Fast Blink Off Time                     | 67    |
| Fast Blink On Time                      |       |
| Fast Forward                            | 66,91 |
| Feature                                 |       |
| Field                                   |       |
| Finger                                  |       |
| Fire Alarm                              |       |
| Flare Release                           |       |
| Flash                                   |       |
| Flash On Time                           | 67    |
| Flexor                                  |       |
| Flight Communications                   | 40    |
| Flight Control Stick                    | 40    |
| Flight Simulation Device                |       |
| Flight Stick                            |       |
| Flight Yoke                             |       |
| Flipper                                 |       |
| Focus                                   |       |
| Font 14-Segment                         |       |
| Font 7-Segment                          |       |
| Font Data                               | 121   |
| Font Read Back                          |       |
| Font Report                             |       |
| Forward                                 |       |
| Forward Calls                           | 74    |
| Frame Back                              |       |
| Frame Forward                           |       |
| Free Space Wand                         |       |
| Freeze/Thaw                             |       |
| Front Brake                             |       |
| Function Buttons                        |       |
|                                         |       |

# G

| Game Pad                         | 28  |
|----------------------------------|-----|
| Gamepad Fire/Jump                | 52  |
| Gamepad Trigger                  |     |
| Generic GUI Application Controls | 101 |
| Generic Indicator                | 67  |
| Glove                            | 44  |
| Golf Club                        | 47  |
| Graphic Equalizer                | 88  |
| Gun Automatic                    | 52  |
| Gun Bolt                         | 51  |
| Gun Burst                        | 52  |
| Gun Clip                         | 51  |
| Gun Device                       | 51  |
| Gun Safety                       | 52  |
| Gun Selector                     | 51  |
| Gun Single Shot                  | 51  |

### Η

| Hand Tracker                 | 45     |
|------------------------------|--------|
| Handle Bars                  | 43     |
| Handset                      | 73     |
| Hat Switch                   | 29     |
| Head Mounted Display         | 44     |
| Head Set                     | 65     |
| Head Tracker                 | 44     |
| Headphone                    |        |
| Headset                      | 73     |
| Height of POV                | 51     |
| Helicopter Simulation Device |        |
| Help                         | 91     |
| High Cut Filter              | 65     |
| Hold                         | 65, 74 |
| Holdup Alarm                 | 94     |
| Hook Switch                  |        |
| Horizontal Scroll            | 117    |

### Ι

| Illumination         |    |
|----------------------|----|
| In Range             |    |
| Indicator Amber      | 67 |
| Indicator Fast Blink | 67 |
| Indicator Flash      | 67 |
| Indicator Green      | 67 |
| Indicator Off        | 67 |
| Indicator On         | 67 |
| Indicator Red        | 67 |
| Indicator Slow Blink | 67 |
| Inside Dial Tone     | 75 |
| Inside Ring Tone     |    |
| Inside Ringback      |    |
| Invert               |    |
| Irons                |    |
|                      |    |

#### $\mathbf{J}$

#### K

| Kana                 | 64 |
|----------------------|----|
| Key codes            |    |
| USB keyboards        | 54 |
| Keyboard             |    |
| Keyboards            |    |
| key codes            | 54 |
| usages and languages | 54 |
| Keypad               |    |
| Keypads              |    |
| usages and languages | 54 |
|                      |    |

## L

| Landing Gear | 40 |
|--------------|----|
| LANGID       | 22 |

| Languages, mapping to different | 54  |
|---------------------------------|-----|
| Lean Forward/Backward           | 50  |
| Lean Right/Left                 | 50  |
| Light Enable                    | 94  |
| Light Illumination Level        | 94  |
| Light Pen                       | 107 |
| Line                            | 74  |
| Line Busy Tone                  | 76  |
| Loft Wedge                      |     |
| Long Play                       |     |
| Loudness                        | 93  |
| Low Cut Filter                  | 65  |

### Μ

| Magic Carpet Simulation Device |
|--------------------------------|
| Mark                           |
| MC18                           |
| Media Select Cable             |
| Media Select Call              |
| Media Select CD90              |
| Media Select Computer90        |
| Media Select DVD90             |
| Media Select Games90           |
| Media Select Home91            |
| Media Select Messages          |
| Media Select Program Guide     |
| Media Select SAP97             |
| Media Select Satellite90       |
| Media Select Security90        |
| Media Select Tape90            |
| Media Select Telephone90       |
| Media Select Tuner             |
| Media Select TV90              |
| Media Select VCR90             |
| Media Select Video Phone90     |
| Media Select WWW               |
| Media Selection                |
| Medical Alarm                  |
| Medical Ultrasound             |
| Menu                           |
| Menu Down                      |
| Menu Escape                    |
| Menu Left                      |
| Menu Pick                      |
| Menu Right                     |
| Menu Up                        |
| Menu Value Decrease            |
| Menu Value Increase            |
| Message                        |
| Message Controls               |
| Message Waiting                |
| Microphone                     |
| Microphone                     |

| Microphone Enable            | 131    |
|------------------------------|--------|
| Mode Step                    |        |
| Momentary Control            |        |
| Monthly                      |        |
| Motion                       |        |
| Motion Mode Adjust           |        |
| Motion Mode Select           |        |
| Motion Wakeup                |        |
| Motorcycle Simulation Device |        |
| Mouse                        |        |
| Move Forward/Backward        |        |
| Move Right/Left              |        |
| Move Up/Down                 |        |
| MPX                          |        |
| Multi-axis Controller        |        |
| Multiple Point Digitizer     |        |
| Mute                         | 65, 92 |
|                              |        |

#### Ν

| NAry            | 19, 20 |
|-----------------|--------|
| New Game        | 51     |
| Next            |        |
| Night Mode      | 65     |
| Num Lock        | 64     |
| Numeric Key Pad |        |

## 0

| Oar               | 48 |
|-------------------|----|
| Off-Hook          | 64 |
| Off-Line          | 66 |
| On/Off Control    | 18 |
| Once              | 90 |
| On-Line           | 66 |
| 00C               | 18 |
| Order Movie       | 90 |
| Ordinal           |    |
| OSC               | 18 |
| Outside Dial Tone | 75 |
| Outside Ring Tone | 75 |
| Outside Ringback  |    |

### P

| Pad                         | 12  |
|-----------------------------|-----|
| Palette Data Buffered Bytes |     |
| Palette Data Offset         | 128 |
| Palette Data Size           | 128 |
| Palette Report              | 128 |
| Paper-Jam                   | 66  |
| Paper-Out                   | 66  |
| Park                        | 74  |
| Pause                       |     |
| Pen                         | 107 |
| Phone                       | 73  |
| Phone Directory             | 75  |

| Phone Key 0          | 73  |
|----------------------|-----|
| Phone Key 1          | 73  |
| Phone Key 2          | 73  |
| Phone Key 3          | 73  |
| Phone Key 4          | 73  |
| Phone Key 5          | 74  |
| Phone Key 6          | 74  |
| Phone Key 7          | 74  |
| Phone Key 8          | 74  |
| Phone Key 9          | 74  |
| Phone Key A          | 74  |
| Phone Key B          | 74  |
| Phone Key C          | 74  |
| Phone Key D          | 74  |
| Phone Key Pound      |     |
| Phone Key Star       | 74  |
| Phone Mute           |     |
| Pinball Device       | 51  |
| Pitch Right/Left     | 50  |
| Play                 |     |
| Play/Pause           | 91  |
| Play/Skip            |     |
| Playback Speed       |     |
| Player               | 51  |
| Point of View        | 50  |
| Pointer              |     |
| Police Alarm         | 94  |
| Power                |     |
| Power Wedge          | 47  |
| Print                |     |
| Priority Ring        |     |
| Priority Ringback    | 76  |
| Program Change Keys  | 109 |
| Programmable Button  |     |
| Programmable Buttons |     |
| Proximity            |     |
| Puck                 | 108 |
| Putter               | 47  |

# Q

| <b>L</b> |     |
|----------|-----|
| Quality  | 109 |
| Quit     |     |

#### R

| <b>IX</b>               |    |
|-------------------------|----|
| Random Play             | 91 |
| Rate                    |    |
| Ready                   | 66 |
| Rear Brake              | 43 |
| Recall Last             | 90 |
| Recall Number           | 75 |
| Record                  |    |
| Recording Format Detect | 66 |
| Redial                  | 74 |
| Remote                  | 66 |
|                         |    |

| Reorder Tone          |        |
|-----------------------|--------|
| Repeat                | 65, 91 |
| Repeat From Mark      |        |
| Reset                 |        |
| Return To Mark        | 92     |
| Reverse               | 66     |
| Rewind                | 66, 91 |
| Ring                  | 64     |
| Ring Enable           |        |
| Ring Select           |        |
| Ringer                |        |
| Roll Forward/Backward | 50     |
| Room Temperature      | 94     |
| Row                   | 119    |
| Rowing Machine        | 48     |
| Rows                  | 119    |
| RTC                   | 18     |
| Rudder                | 40     |
| Rx                    | 29     |
| Ry                    | 29     |
| Ŕź                    |        |

## S

| Sailing Simulation Device       | 42   |
|---------------------------------|------|
| Sampling Rate Detect            | 65   |
| Sand Wedge                      |      |
| Save                            | .131 |
| Scan Next Track                 | 91   |
| Scan Previous Track             |      |
| Screen Calls                    | 75   |
| Screen Saver Delay              | .116 |
| Screen Saver Enable             | .117 |
| Scroll Lock                     |      |
| Search Mark Backwards           | 92   |
| Search Mark Forward             | 92   |
| Secondary Flipper               | 51   |
| Secondary Tip Switch            | .110 |
| Security Code Character Entered | 53   |
| Security Code Character Erased  | 53   |
| Security Code Cleared           | 53   |
| Security Enable                 | 94   |
| Sel                             | 19   |
| Select                          | 30   |
| Select Disc                     | 91   |
| Selection                       | 89   |
| Send Calls                      | 65   |
| SF                              | 19   |
| Shift                           | 64   |
| Shifter                         | 41   |
| Shoot Ball                      | 51   |
| Show Counter                    | 92   |
| Sleep                           | 88   |
| Sleep After                     | 88   |

| Sleep Mode                                                                                                    |
|----------------------------------------------------------------------------------------------------|
| Slider                                                                                                    |
| Slope                                                                                                    |
| Slow                                                                                                    |
| Slow Blink Off Time67                                                                                                    |
| Slow Blink On Time                                                                                                    |
| Slow Tracking                                                                                                    |
| Snapshot                                                                                                    |
| Soft Button                                                                                                    |
| Soft Button ID                                                                                                    |
| Soft Button Offset 1                                                                                                    |
| Soft Button Offset 2                                                                                                    |
| Soft Button Report                                                                                                    |
| Soft Button Side                                                                                                    |
| Soft Control Adjust                                                                                                    |
| Soft Control Select                                                                                                    |
|                                                                                                    |
| Soft Step - Primary                                                                                                    |
| Soft Step - Secondary                                                                                                    |
| Sound Field On                                                                                                    |
| Spaceship Simulation Device                                                                                                    |
| Speaker                                                                                                    |
| Speaker Phone                                                                                                    |
| Speaker System                                                                                                    |
| Spectral Doppler Mode Adjust                                                                                                    |
| Spectral Doppler Mode Select                                                                                                    |
| Speed Dial75                                                                                                    |
|                                                                                                    |
| Speed Select                                                                                                    |
| Speed Select                                                                                                    |
| Speed Select                                                                                                    |
| Speed Select                                                                                                    |
| Speed Select                                                                                                    |
| Speed Select.93Spinning.66Sports Simulation Device38Standard Play.93Stand-by.66Start.30                                                                                                    |
| Speed Select93Spinning66Sports Simulation Device38Standard Play93Stand-by66Start30Stat Not Ready118                                                                                                    |
| Speed Select93Spinning66Sports Simulation Device38Standard Play93Stand-by66Start30Stat Not Ready118Stat Ready118                                                                                                    |
| Speed Select93Spinning66Sports Simulation Device38Standard Play93Stand-by66Start30Stat Not Ready118Stat Ready118Steering41                                                                                                    |
| Speed Select93Spinning66Sports Simulation Device38Standard Play93Stand-by66Start30Stat Not Ready118Stat Ready118Steering41Stereo65                                                                                                    |
| Speed Select93Spinning66Sports Simulation Device38Standard Play93Stand-by66Start30Stat Not Ready118Stat Ready118Steering41Stereo65Stereo Enable45, 53                                                                                                    |
| Speed Select93Spinning66Sports Simulation Device38Standard Play93Stand-by66Start30Stat Not Ready118Stat Ready118Steering41Stereo65Stereo Enable45, 53Stereo Plotter107                                                                                                    |
| Speed Select.       93         Spinning.       66         Sports Simulation Device       38         Standard Play       93         Stand-by       66         Start.       30         Stat Not Ready       118         Stat Ready       118         Steering       41         Stereo       65         Stereo Plotter       107         Stick Face Angle       47                                                                                                    |
| Speed Select       93         Spinning       66         Sports Simulation Device       38         Standard Play       93         Stand-by       66         Start       30         Stat Not Ready       118         Stat Ready       118         Steering       41         Stereo       65         Stereo Enable       45, 53         Stereo Plotter       107         Stick Face Angle       47         Stick Follow Through       47                                                                                                    |
| Speed Select                                                                                                    |
| Speed Select       93         Spinning       66         Sports Simulation Device       38         Standard Play       93         Stand-by       66         Start       30         Stat Not Ready       118         Stat Ready       118         Steering       41         Stereo       65         Stereo Enable       45, 53         Stereo Plotter       107         Stick Face Angle       47         Stick Follow Through       47         Stick Heel/Toe       47         Stick Height       48                                                                                                    |
| Speed Select       93         Spinning       66         Sports Simulation Device       38         Standard Play       93         Stand-by       66         Start       30         Stat Not Ready       118         Stat Ready       118         Steering       41         Stereo       65         Stereo Enable       45, 53         Stereo Plotter       107         Stick Face Angle       47         Stick Follow Through       47         Stick Heel/Toe       47         Stick Height       48         Stick Speed       47                                                                                                    |
| Speed Select       93         Spinning       66         Sports Simulation Device       38         Standard Play       93         Stand-by       66         Start       30         Stat Not Ready       118         Stat Ready       118         Steering       41         Stereo       65         Stereo Enable       45, 53         Stereo Plotter       107         Stick Face Angle       47         Stick Follow Through       47         Stick Heel/Toe       47         Stick Speed       47         Stick Speed       47         Stick Tempo       47                                                                                                    |
| Speed Select       93         Spinning       66         Sports Simulation Device       38         Standard Play       93         Stand-by       66         Start       30         Stat Not Ready       118         Stat Ready       118         Steering       41         Stereo       65         Stereo Enable       45, 53         Stereo Plotter       107         Stick Face Angle       47         Stick Follow Through       47         Stick Heel/Toe       47         Stick Speed       47         Stick Tempo       47         Stick Tempo       47         Stick Type       47                                                                                                    |
| Speed Select       93         Spinning       66         Sports Simulation Device       38         Standard Play       93         Stand-by       66         Start       30         Stat Not Ready       118         Stat Ready       118         Stat Ready       118         Steering       41         Stereo       65         Stereo Enable       45, 53         Stereo Plotter       107         Stick Face Angle       47         Stick Follow Through       47         Stick Heel/Toe       47         Stick Speed       47         Stick Tempo       47         Stick Tempo       47         Stick Type       47         Still       89                                                                                                    |
| Speed Select       93         Spinning       66         Sports Simulation Device       38         Standard Play       93         Stand-by       66         Start       30         Stat Not Ready       118         Stat Ready       118         Stereing       41         Stereo       65         Stereo Enable       45, 53         Stereo Plotter       107         Stick Face Angle       47         Stick Follow Through       47         Stick Heel/Toe       47         Stick Speed       47         Stick Tempo       47         Stick Tempo       47         Stick Tempo       47         Stick Tempo       47         Stick Tempo       47         Stick Tempo       47         Stick Tempo       47         Stick Type       47         Stip       66, 91 |
| Speed Select       93         Spinning       66         Sports Simulation Device       38         Standard Play       93         Stand-by       66         Start       30         Stat Not Ready       118         Stat Ready       118         Stereing       41         Stereo       65         Stereo Enable       45, 53         Stereo Plotter       107         Stick Face Angle       47         Stick Follow Through       47         Stick Heel/Toe       47         Stick Speed       47         Stick Tempo       47         Stick Type       47         Stick Tempo       47         Stick Type       47         Stick Type       47         Stick Type       47         Stick Type       47         Stop/Eject       91                                |
| Speed Select       93         Spinning       66         Sports Simulation Device       38         Standard Play       93         Stand-by       66         Start       30         Stat Not Ready       118         Stat Ready       118         Stat Ready       118         Steering       41         Stereo       65         Stereo Enable       45, 53         Stereo Plotter       107         Stick Face Angle       47         Stick Follow Through       47         Stick Heel/Toe       47         Stick Speed       47         Stick Tempo       47         Stick Type       47         Stip       66, 91         Stop/Eject       91         Store Number       75                                                                                        |
| Speed Select       93         Spinning       66         Sports Simulation Device       38         Standard Play       93         Standard Play       93         Stand-by       66         Start       30         Stat Not Ready       118         Stat Ready       118         Stat Ready       118         Stereing       41         Stereo       65         Stereo Enable       45, 53         Stereo Plotter       107         Stick Face Angle       47         Stick Follow Through       47         Stick Height       48         Stick Speed       47         Stick Tempo       47         Stick Type       47         Still       89         Stop       66, 91         Stop/Eject       91         Store Number       75         Stylus       108           |
| Speed Select       93         Spinning       66         Sports Simulation Device       38         Standard Play       93         Stand-by       66         Start       30         Stat Not Ready       118         Stat Ready       118         Stat Ready       118         Stereo       65         Stereo Enable       45, 53         Stereo Plotter       107         Stick Face Angle       47         Stick Follow Through       47         Stick Height       48         Stick Speed       47         Stick Tempo       47         Stick Type       47         Stip       66, 91         Stop/Eject       91         Store Number       75         Stylus       108         Sub-channel       97                                                              |
| Speed Select       93         Spinning       66         Sports Simulation Device       38         Standard Play       93         Standard Play       93         Stand-by       66         Start       30         Stat Not Ready       118         Stat Ready       118         Stat Ready       118         Stereing       41         Stereo       65         Stereo Enable       45, 53         Stereo Plotter       107         Stick Face Angle       47         Stick Follow Through       47         Stick Height       48         Stick Speed       47         Stick Tempo       47         Stick Type       47         Still       89         Stop       66, 91         Stop/Eject       91         Store Number       75         Stylus       108           |

| Submarine Simulation Device         | 42 |
|-------------------------------------|----|
| Surround Mode                       | 93 |
| Surround On                         | 65 |
| SV                                  | 19 |
| System App Menu                     | 32 |
| System Break                        | 35 |
| System Cold Restart                 | 33 |
| System Context Menu                 | 32 |
| System Control                      | 32 |
| System Debugger Break               | 35 |
| System Display Both                 | 35 |
| System Display Dual                 | 35 |
| System Display External             | 35 |
| System Display Internal             | 35 |
| System Display Swap Pri/Sec         | 35 |
| System Display Toggle Int/Ext Mode  |    |
| System Display Toggle LCD Autoscale | 35 |
| System Dock                         | 33 |
| System Hibernate                    | 33 |
| System Main Menu                    |    |
| System Menu Down                    |    |
| System Menu Exit                    |    |
| System Menu Help                    |    |
| System Menu Left                    | 32 |
| System Menu Right                   |    |
| System Menu Select                  |    |
| System Menu Up                      |    |
| System Power Down                   | 33 |
| System Setup                        | 33 |
| System Sleep                        |    |
| System Speaker Mute                 |    |
| System Suspend                      |    |
| System Undock                       |    |
| System Wake Up                      |    |
| System Warm Restart                 | 33 |
| Т                                   |    |

| Tablet Function Keys      |    |
|---------------------------|----|
| Tablet PC System Controls |    |
| Tablet Pick               |    |
| Tank Simulation Device    |    |
| Тар                       |    |
| Telephony Key Pad         |    |
| Throttle                  |    |
| Tip Pressure              |    |
| Tip Switch                |    |
| Toe Brake                 | 40 |
| Tone Enable               | 65 |
| Tones Off                 | 76 |
| Touch                     |    |
| Touch Pad                 |    |
| Touch Screen              |    |
| Track Control             |    |

| Track Normal       | 91  |
|--------------------|-----|
| Tracking           | 91  |
| Tracking Decrement | 91  |
| Tracking Increment |     |
| Transducer Index   |     |
| Transfer           | 74  |
| Transmit Power     | 131 |
| Treadmill          | 48  |
| Treble             | 93  |
| Treble Decrement   |     |
| Treble Increment   | 93  |
| Trigger            | 40  |
| Turn Right/Left    | 50  |
| Turret Direction   | 42  |
| Twist              |     |
|                    |     |

#### U

| U                          |     |
|----------------------------|-----|
| UM                         | 21  |
| Unicode                    | 111 |
| UNICODE                    | 22  |
| Unicode Character Set      | 115 |
| Units                      | 16  |
| Untouch                    | 108 |
| Update                     | 131 |
| US                         | 21  |
| Usage                      | 12  |
| Usage In Use Indicator     | 67  |
| Usage Indicator Color      |     |
| Usage Multi Mode Indicator | 67  |
| Usage Selected Indicator   | 67  |
| Usage types                |     |
| USB keyboards, key codes   |     |
|                            |     |

#### V

| Vbrx     |    |
|----------|----|
| Vbry     |    |
| Vbrz     |    |
| VCR Plus | 90 |

| VCR/Acquisition  | 131     |
|------------------|---------|
| VCR/TV           | 89      |
| Vertical Scroll  | 117     |
| Vest             | 45      |
| Vno              | 32      |
| Voice Mail       | 75      |
| Volume           | 92, 131 |
| Volume Decrement | 92      |
| Volume Increment | 92      |
| Vx               |         |
| Vy               | 31      |
| Vz               |         |
|                  |         |

#### W

| Weapons Arm      | 40  |
|------------------|-----|
| Weapons Select   | 41  |
| Wedges           |     |
| Weekly           |     |
| Wheel            | 29  |
| White Board      | 107 |
| Wing Flaps       | 41  |
| Wireless Channel |     |
| Wireless ID      | 53  |
| Woods            | 47  |
|                  |     |

# Х

| X 29   |
|--------|
| X Tilt |
|        |
| Y      |

Y 29 

| Z 29        |     |
|-------------|-----|
| Zoom Adjust | 132 |
| Zoom Select | 132 |

Ζ